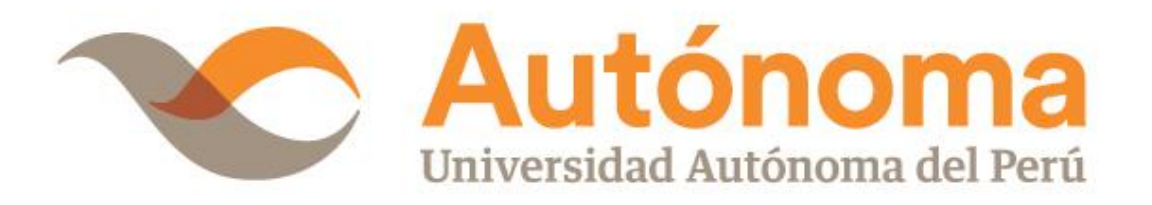

# **FACULTAD DE INGENIERÍA CARRERA PROFESIONAL DE INGENIERÍA DE SISTEMAS**

# **TESIS**

"DESARROLLO E IMPLEMENTACIÓN DE UN SISTEMA WEB DE GESTIÓN DOCUMENTARIA APLICANDO LAS METODOLOGÍAS SCRUM Y XP, PARA LA MEJORA DEL PROCESO DE VENTA. EMPRESA BRANUSAC."

# **PARA OBTENER EL TÍTULO DE**

INGENIERO DE SISTEMAS

# **AUTOR(ES)**

ROBERT PFUÑO MURGA HENRY PABLO VEGA AYALA

# **ASESOR**

ING. LUIS ANGEL CAMACHO COLAN

**LIMA, PERÚ, ABRIL DE 2018**

# **DEDICATORIA**

<span id="page-1-0"></span>A mis padres por su respaldo durante mi etapa universitario, por cada uno de sus consejos y enseñanzas brindadas, por el apoyo moral que siempre me brindaron. Además de su confianza y consideración.

A mis familiares y amigos que estuvieron siempre dándome ánimos para lograr mis metas.

Robert Pfuño Murga

A mi familia, padres y hermanos que me apoyaron para desarrollarme en la vida universitaria, a cada uno de mis compañeros que fueron pieza fundamental en mi desenvolvimiento académico.

De igual manera a mis profesores por sus enseñanzas y consideraciones.

Henry Pablo Vega Ayala

# **AGRADECIMIENTOS**

<span id="page-2-0"></span>El logro de este proyecto, se dio gracias al apoyo de profesores que, de alguna manera, colaboraron para el desarrollo y conclusión.

A cada uno de los miembros de mi familia; a mi padre, mi madre y mis hermanos.

Robert Pfuño Murga

A mis padres por inculcarme cada uno de los valores y actitudes para desenvolverme en cada uno de mis propósitos planteados.

A mis compañeros y profesores por apoyarme en mi evolución como profesional en esta etapa de mi vida.

Henry Pablo Vega Ayala

#### **RESUMEN**

<span id="page-3-0"></span>En la actualidad, las empresas tienen una constante recopilación de información que comúnmente son documentos en físico, los cuales se consideran muy valiosos dentro del desarrollo de los procesos de la empresa. Por ende, necesitan tener un estricto control y manejo, además de tener un almacenamiento adecuado, que facilite la búsqueda de estos documentos.

En el área de Contabilidad se ejecuta las actividades relacionadas al proceso de venta de la empresa Branusac (Brandariz Nuñez S.A.C.). Donde todos sus registros de comprobantes de venta son realizados de forma escrita. Generando así un alto volumen de documentos físicos, al realizar la búsqueda de alguno en particular ocasiona una aplicación de tiempo considerable y no permite tener un seguimiento detallado de la evolución de ventas realizadas, lo que no permite tomar decisiones ajustadas al alcance del problema.

La tesis es desarrollada para optimizar el proceso de ventas de la empresa Branusac, estudio que con el cual se determina la implementación de un sistema web que posibilite disminuir el tiempo de procesamiento de dichas actividades. El Planteamiento de las metodologías, herramientas e instrumentos a utilizarse busca lograr un correcto desarrollo del presente trabajo de investigación, considerando cada una de las actividades a realizarse y el orden que deben seguir estás para obtener la información dentro del tiempo establecido.

Los resultados obtenidos más resaltantes en la investigación son que al implementar el sistema web de gestión documentaria en la empresa Branusac tiende a mejorar el proceso de venta contando con una herramienta eficiente e interactiva.

**Palabras clave:** Sistema Web de Gestión Documentaria, Metodología XP, Metodología Scrum, Proceso de ventas.

#### **ABSTRACT**

<span id="page-4-0"></span>At present, companies have a constant collection of information that are commonly physical documents, which are considered very valuable in the development of the company's processes. Therefore, they need to have strict control and management, in addition to having an adequate storage, which facilitates the search for these documents.

In the area of Accounting, the activities related to the sale process of the company Branusac (Brandariz Nuñez S.A.C.) are executed. Where all your sales receipt records are made in writing. Generating a high volume of physical documents, when searching for a particular one, it causes a considerable application of time and does not allow for a detailed follow-up of the evolution of sales made, which does not allow making decisions adjusted to the scope of the problem.

The thesis is developed to optimize the sales process of the company Branusac, a study that determines the implementation of a web system that makes it possible to reduce the processing time of these activities. The approach of the methodologies, tools and instruments to be used seeks to achieve a correct development of this research work, considering each of the activities to be carried out and the order they must follow to obtain the information within the established time.

The most outstanding results obtained in the research are that when implementing the web system of documentary management in the company Branusac tends to improve the sales process with an efficient and interactive tool.

**Keywords:** Web Document Management System, Methodology XP, Scrum Methodology, Sales Process.

# **ÍNDICE DE CONTENIDO**

# [DEDICATORIA](#page-1-0)

[AGRADECIMIENTOS](#page-2-0)

# [RESUMEN](#page-3-0)

[ABSTRACT](#page-4-0)

# [INTRODUCCIÓN](#page-14-0)

# **CAPÍTULO I. [PLANTEAMIENTO METODOLÓGICO](#page-17-0)**

# 1.1 [EL PROBLEMA](#page-18-0)

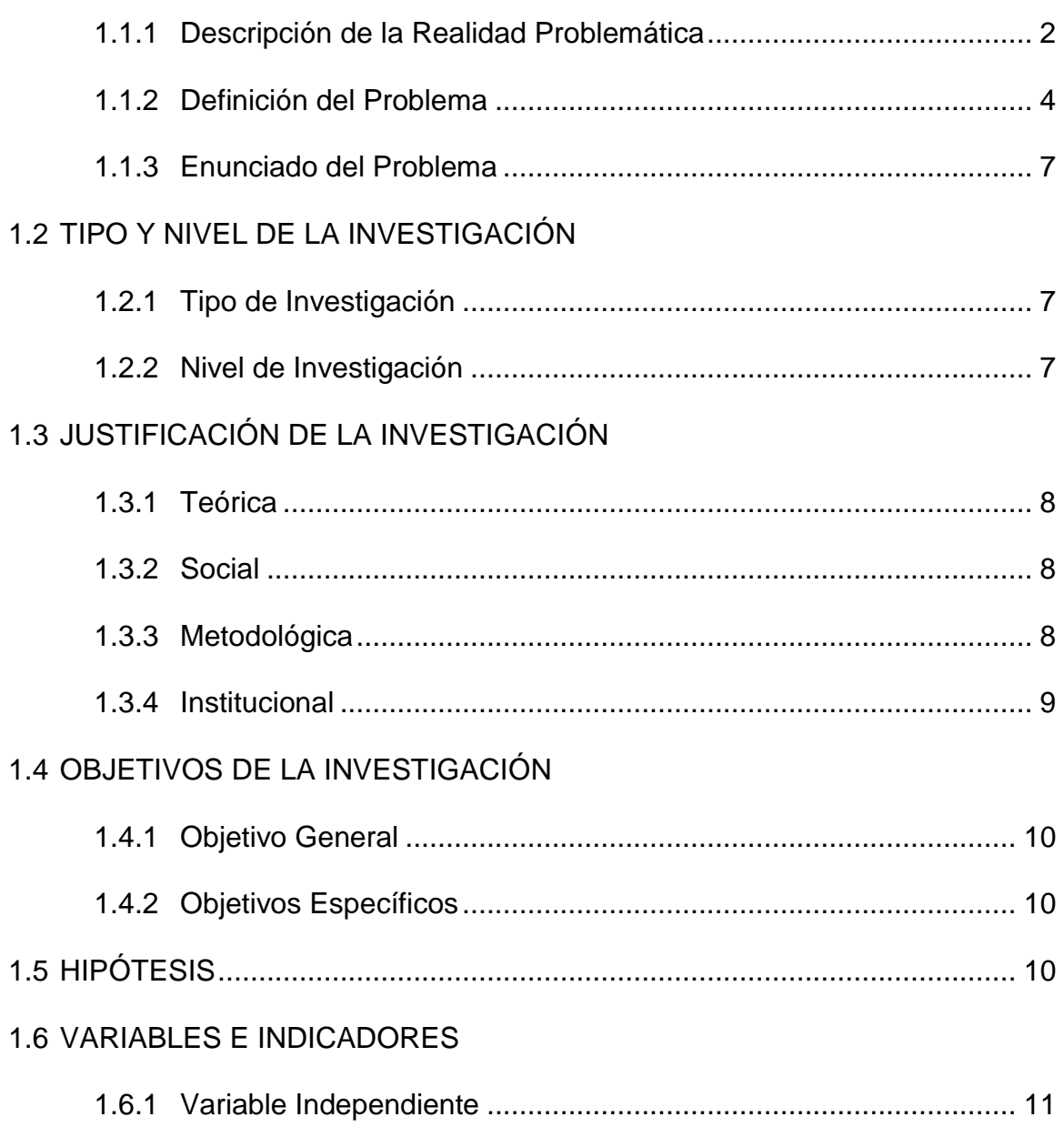

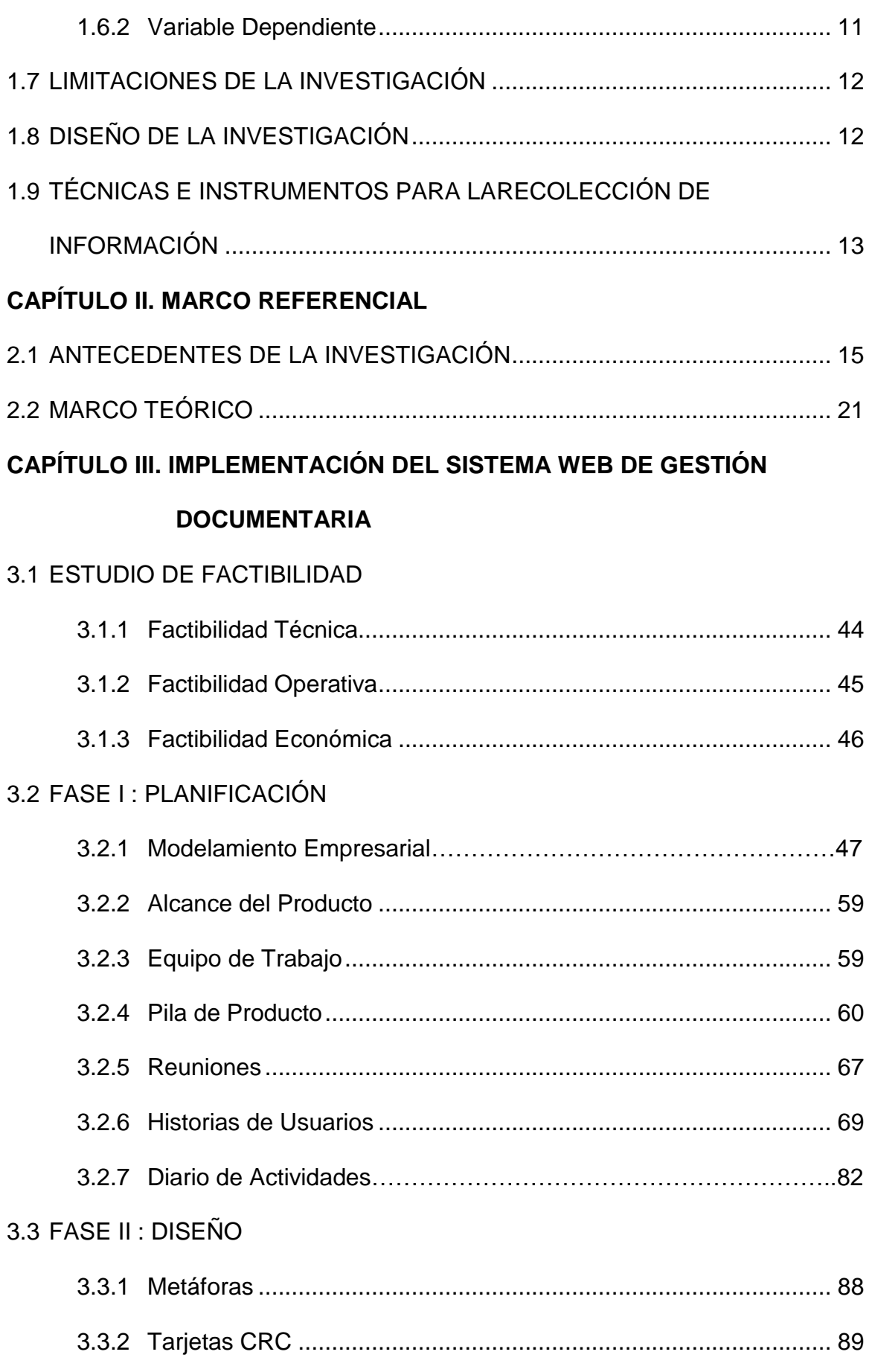

# 3.4 [FASE III : CODIFICACIÓN](#page-112-0)

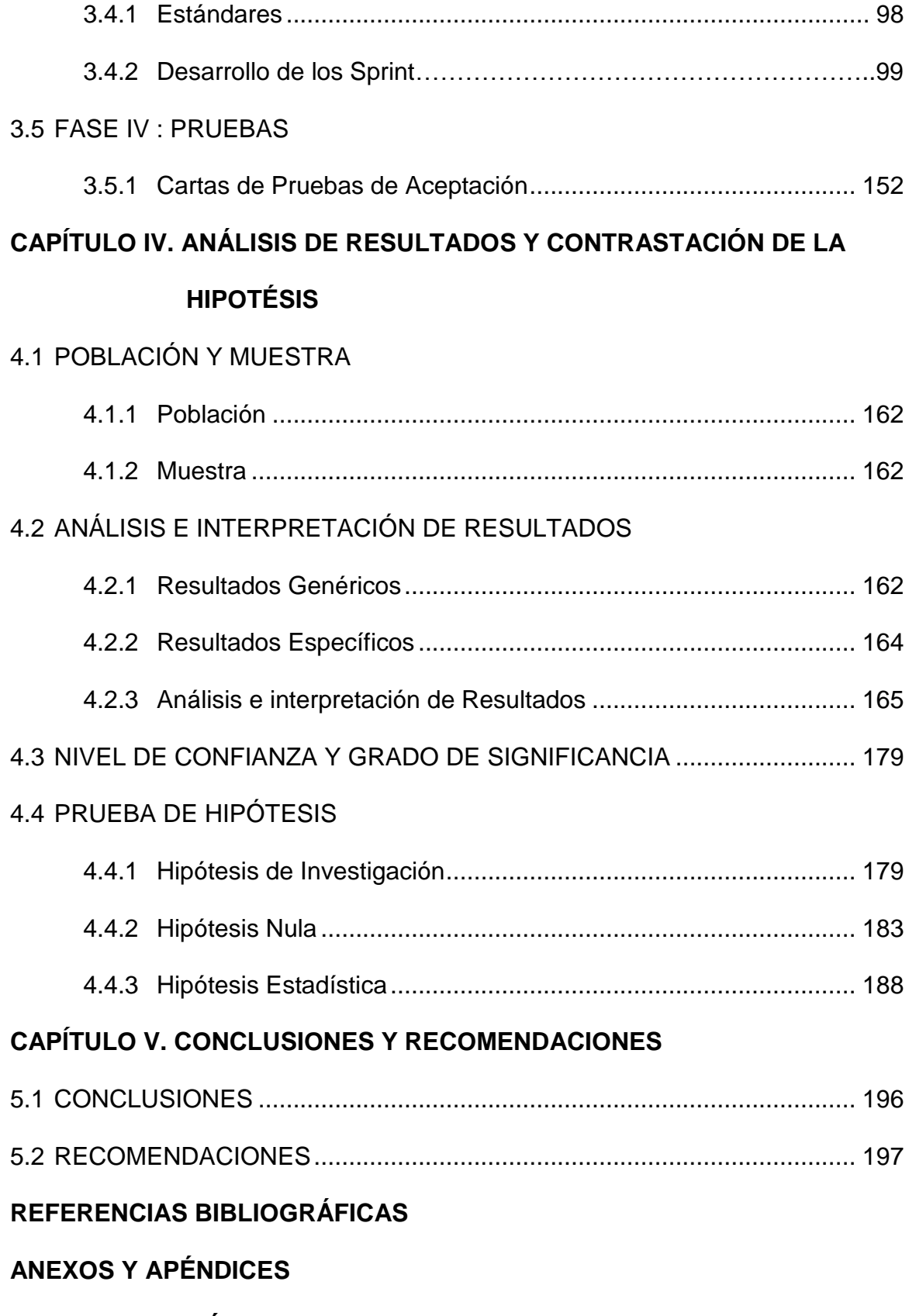

**[GLOSARIO DE TÉRMINOS](#page-230-0)**

# **ÍNDICE DE TABLAS**

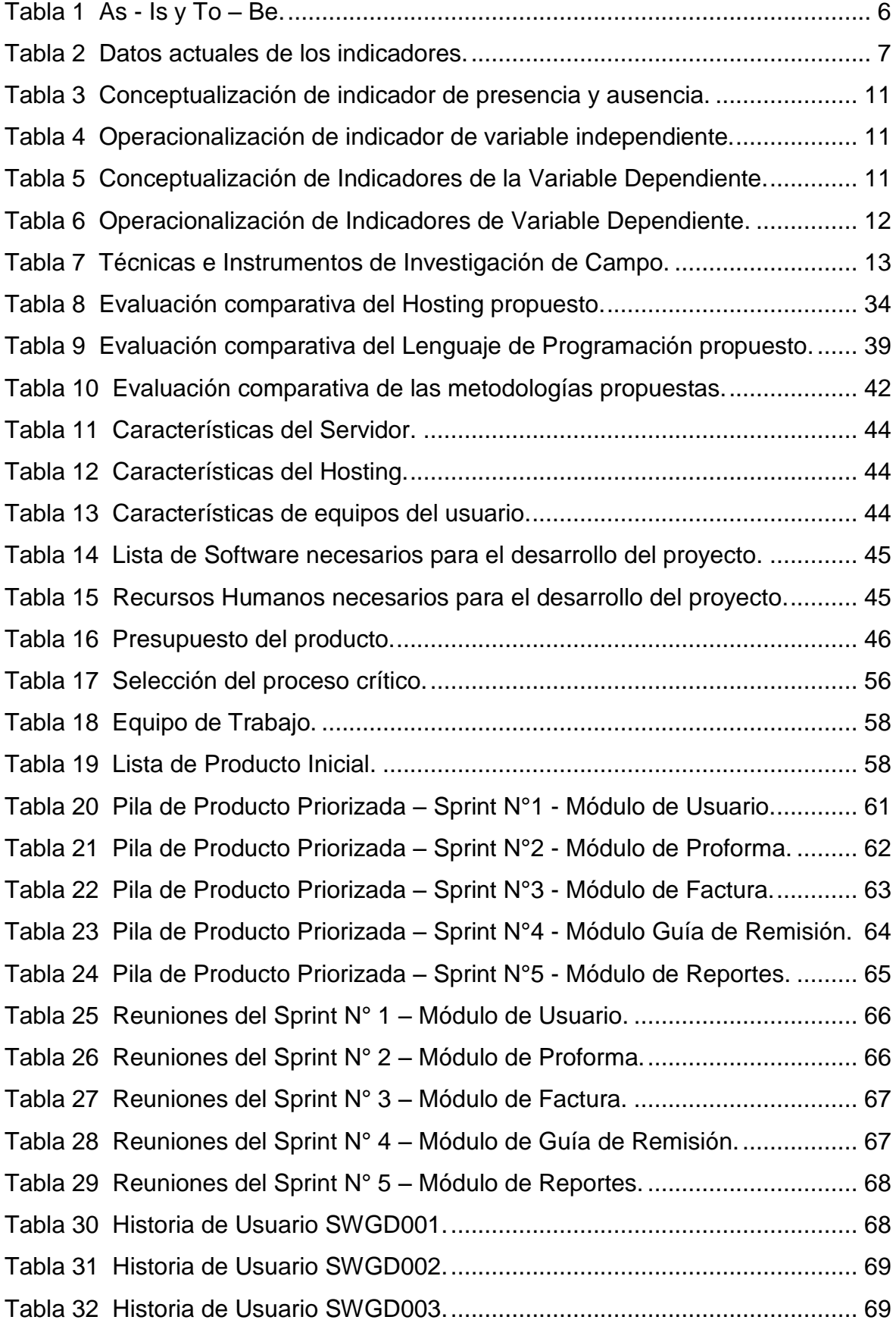

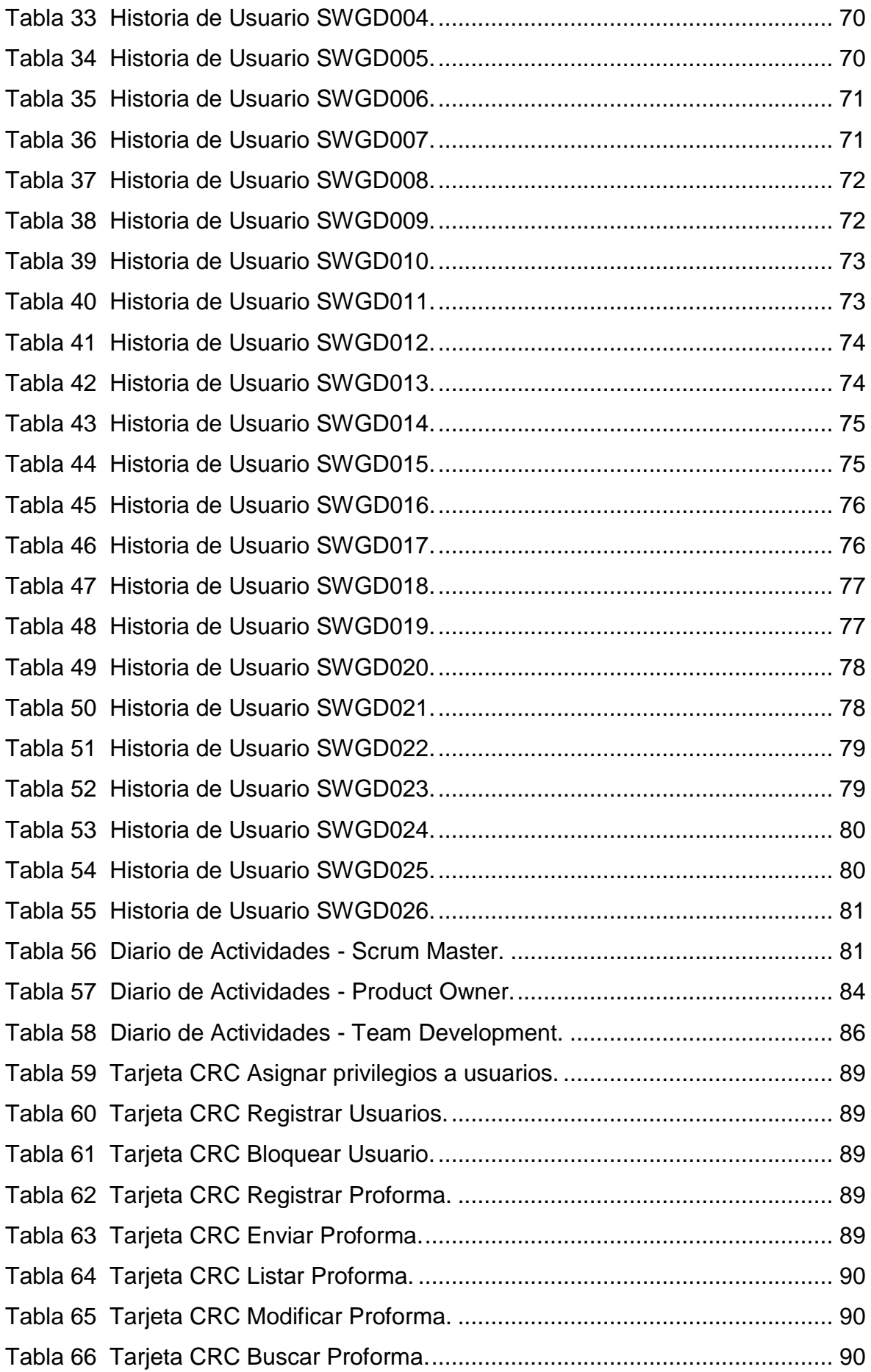

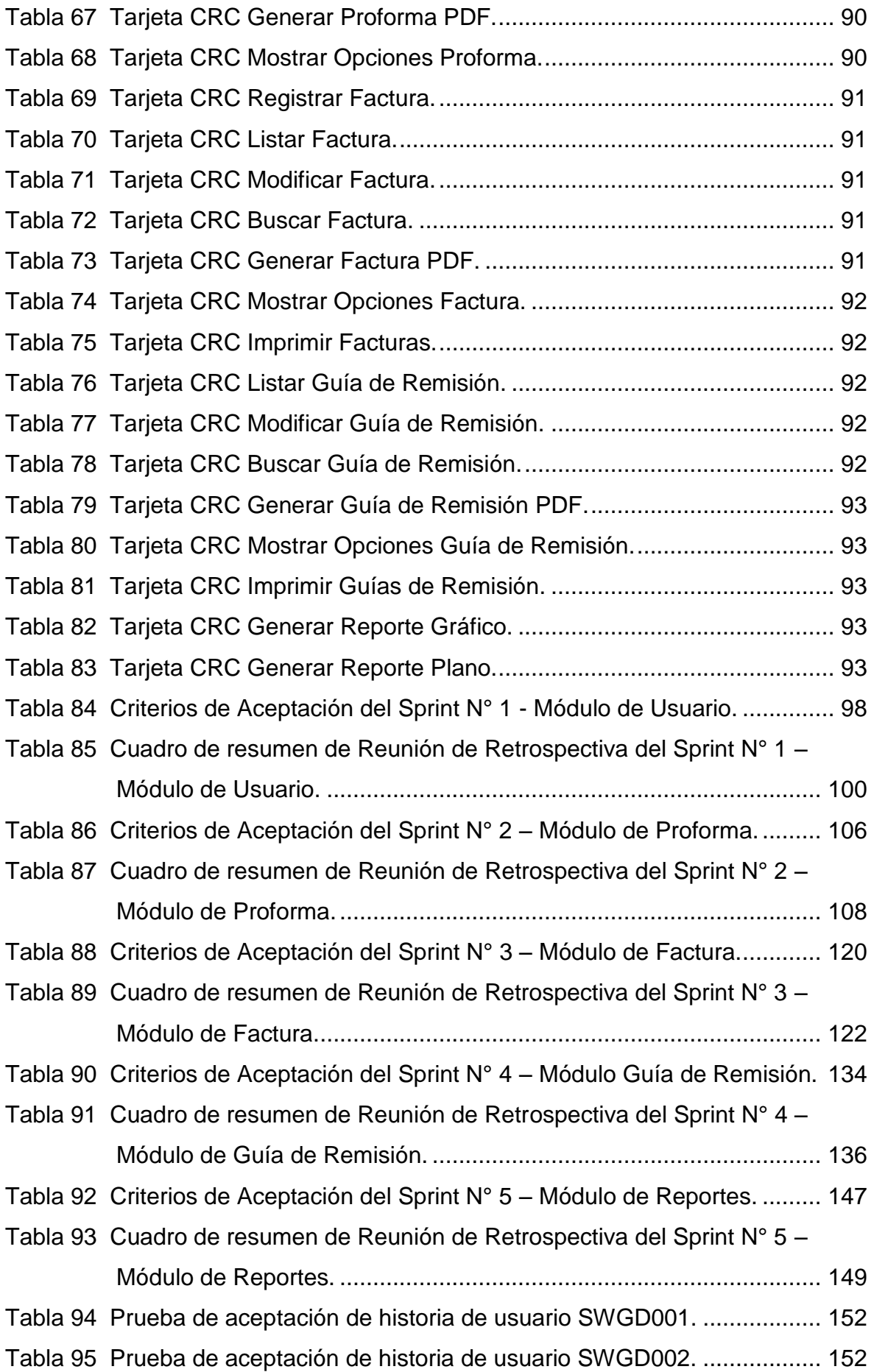

[Tabla 96 Prueba de aceptación de historia de usuario SWGD004.](#page-168-4) .................. 152 [Tabla 97 Prueba de aceptación de historia de usuario SWGD005.](#page-169-0) .................. 153 [Tabla 98 Prueba de aceptación de historia de usuario SWGD006.](#page-169-1) .................. 153 [Tabla 99 Prueba de aceptación de historia de usuario SWGD007.](#page-169-2) .................. 153 [Tabla 100 Prueba de aceptación de historia de usuario SWGD008.](#page-170-0) ................ 154 [Tabla 101 Prueba de aceptación de historia de usuario SWGD009.](#page-170-1) ................ 154 [Tabla 102 Prueba de aceptación de historia de usuario](#page-170-2) SWGD010. ................ 154 [Tabla 103 Prueba de aceptación de historia de usuario SWGD011.](#page-171-0) ................ 155 [Tabla 104 Prueba de aceptación de historia de usuario SWGD012.](#page-171-1) ................ 155 [Tabla 105 Prueba de aceptación de historia de usuario SWGD013.](#page-171-2) ................ 155 [Tabla 106 Prueba de aceptación de historia de usuario SWGD014.](#page-172-0) ................ 156 [Tabla 107 Prueba de aceptación de historia de usuario SWGD015.](#page-172-1) ................ 156 [Tabla 108 Prueba de aceptación de historia de usuario SWGD016.](#page-172-2) ................ 156 [Tabla 109 Prueba de aceptación de historia de usuario SWGD017.](#page-173-0) ................ 157 [Tabla 110 Prueba de aceptación de historia de usuario SWGD018.](#page-173-1) ................ 157 [Tabla 111 Prueba de aceptación de historia de usuario SWGD019.](#page-173-2) ................ 157 [Tabla 112 Prueba de aceptación de historia de usuario SWGD020.](#page-174-0) ................ 158 [Tabla 113 Prueba de aceptación de historia de usuario SWGD021.](#page-174-1) ................ 158 [Tabla 114 Prueba de aceptación de historia de usuario SWGD022.](#page-174-2) ................ 158 [Tabla 115 Prueba de aceptación de historia de usuario SWGD023.](#page-175-0) ................ 159 [Tabla 116 Prueba de aceptación de historia de usuario SWGD023.](#page-175-1) ................ 159 [Tabla 117 Prueba de aceptación de historia de usuario SWGD025.](#page-175-2) ................ 159 [Tabla 118 Prueba de aceptación de historia de usuario SWGD026.](#page-176-0) ................ 160 [Tabla 119 Estructura de la Metodología XP y marco de trabajo Scrum.](#page-178-5) ........... 162 [Tabla 120 Resultados de Pre-Prueba y Post-Prueba para KPIs.......................](file:///C:/Users/robert/Downloads/TESIS%20-%202018%20(PFUNO%20-%20VEGA).docx%23_Toc447033) 164 [Tabla 121 Medias de los KPIs para la Pre-Prueba y Post-](#page-181-1) Prueba................... 165 [Tabla 122 Resultados de Pre-Prueba y Post-Prueba para el KPI](#page-182-0)1. ................... 166 [Tabla 123 Estadísticos descriptivos: Monto por papelería semanalmente](#page-183-0) – KPI1. [................................................................................................](#page-183-0) 167 [Tabla 124 Resultados de Pre-Prueba y Post-Prueba para el KPI](#page-184-0)2. ................... 168 [Tabla 125 Estadísticos descriptivos: Tiempo para realizar reportes de ventas -](#page-186-0) KPI2. [................................................................................................](#page-186-0) 170 [Tabla 126 Resultados de Pre-Prueba y Post-Prueba para el KPI](#page-187-0)<sub>3</sub>. ... ... ... ... ...... 171

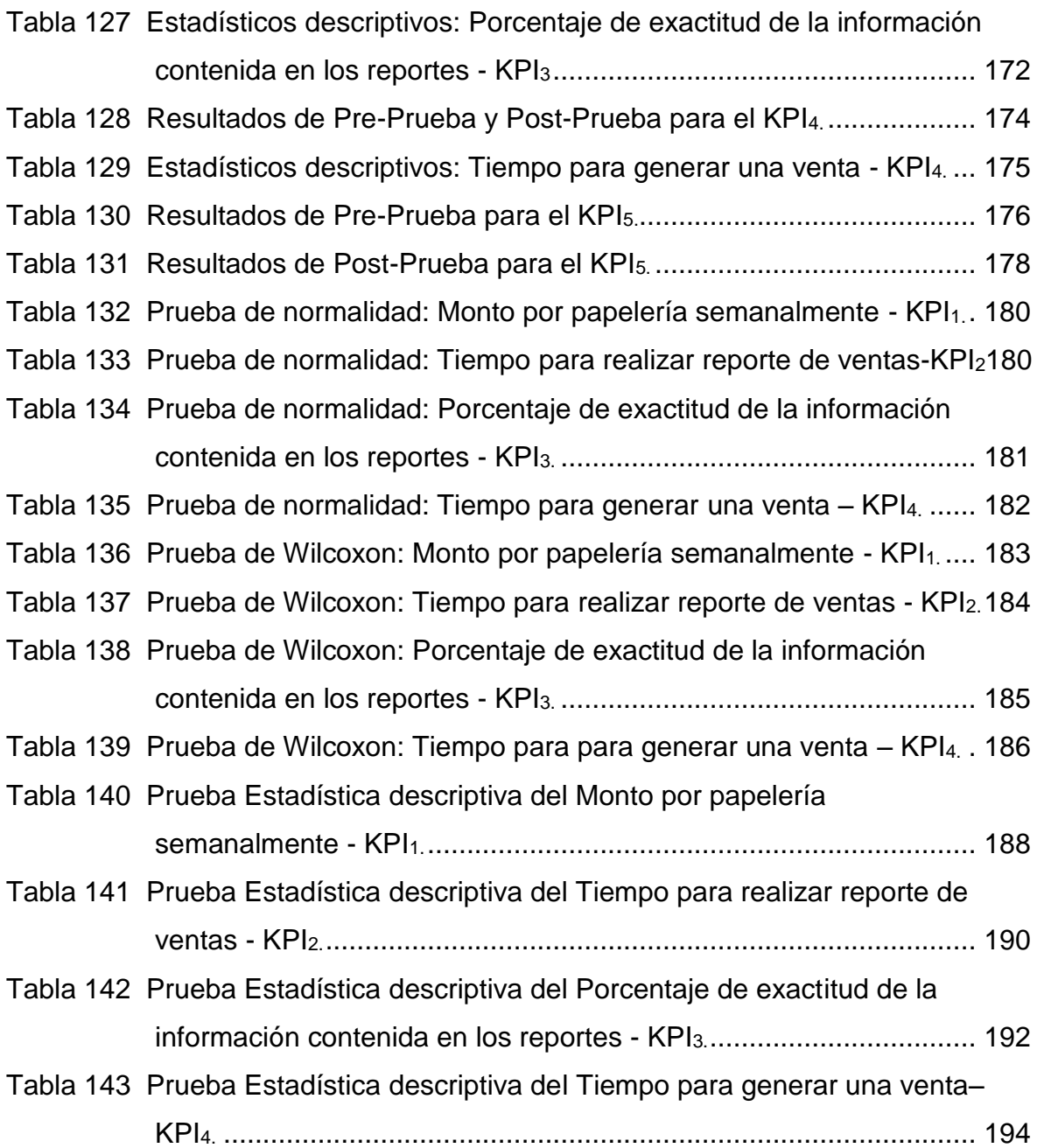

# **ÍNDICE DE FIGURAS**

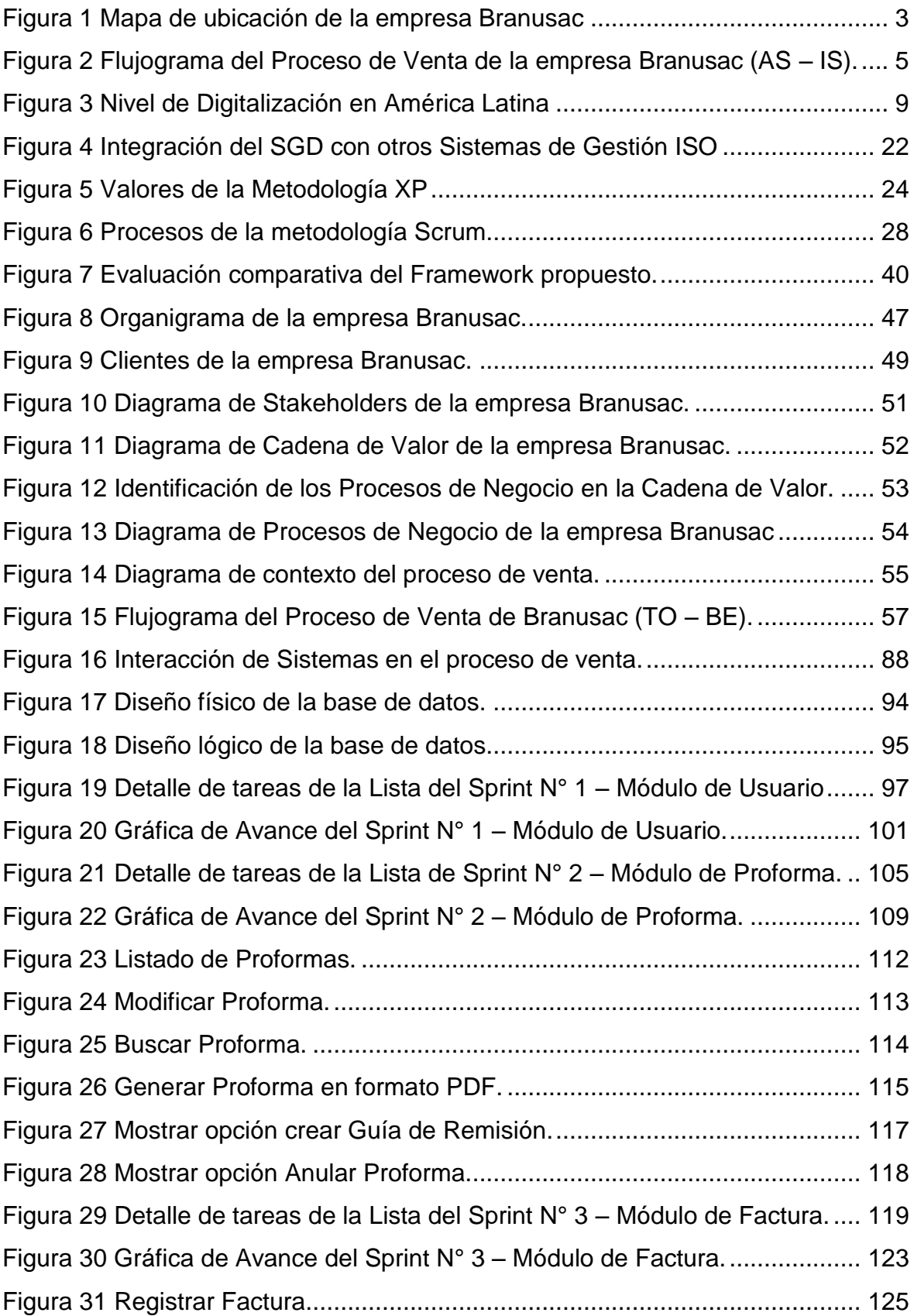

<span id="page-14-0"></span>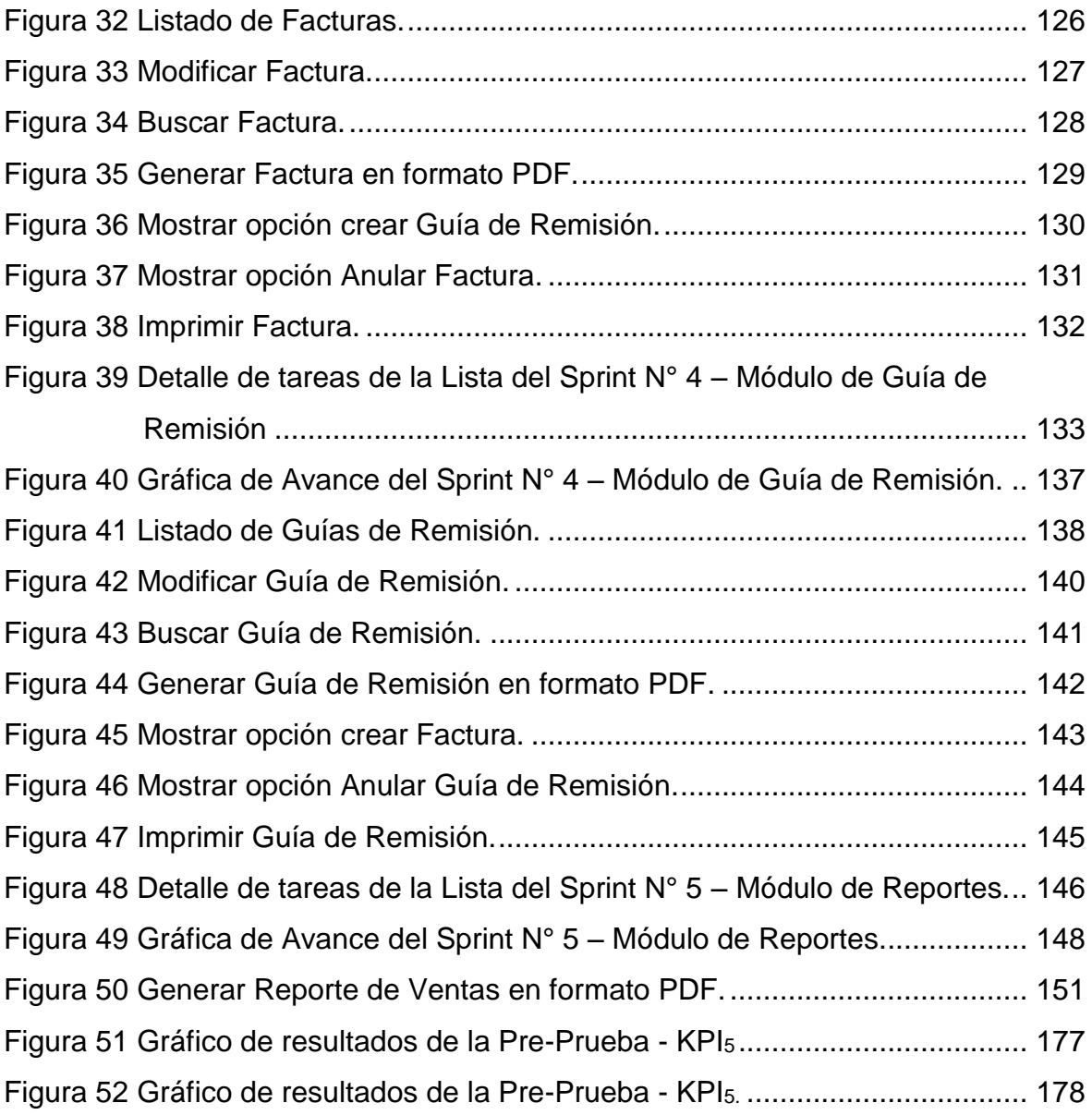

#### **INTRODUCCIÓN**

El siguiente proyecto de investigación sostiene como finalidad primordial la implementación de un Sistema Web de Gestión Documentaria, para optimizar la ejecución del proceso de Ventas de la Empresa Branusac. Esta investigación, es el desarrollo e implementación de un Sistema Web de Gestión Documentaria, que al darse su implementación y operatividad posibilita al personal del Área de Contabilidad asegurar una destacada gestión de las Órdenes de Compra y de este modo se está regenerando el proceso de Ventas, que además influye en las distintas áreas ubicadas en la empresa.

La hipótesis planteada manifiesta que, si se implementa un Sistema Web de Gestión Documentaria, por lo tanto, mejora el Proceso de Ventas de la empresa Branusac. Para la realización del Sistema Web de Gestión Documentaria se aplicó Scrum y XP, ya que son metodologías ágiles de proyectos, que brindan a los integrantes del equipo de trabajo una visión clara, dinámica y en tiempo real de lo que se realiza en cada momento. Esta estructura de trabajo no se condiciona al equipo de trabajo del proveedor, sino a la participación del cliente que es muy significativa e imprescindible para lograr los resultados que éste quiere.

Con la finalidad de realizar más comprensible la presente tesis, tiene una distribución de cinco capítulos, que comprende lo siguiente:

**Capítulo I Planteamiento Metodológico**: Se puntualiza lo relacionado a la descripción del problema, justificación del problema, nivel de investigación, objetivos, hipótesis, variables e indicadores, diseño de investigación y las técnicas usadas para el levantamiento de información.

**Capítulo II Marco Referencial**: Se especifica los antecedentes, tomando como alusión tesis, libros y artículos científicos, la fundamentación teórica de la tesis, la homologación del marco teórico allegado con las metodologías.

**Capítulo III Desarrollo e Implementación del Sistema Web de Gestión Documentaria**: Se detalla la etapa de desarrollo del Sistema Web aplicando las metodologías (Scrum y XP) y sus fases ya determinadas en el marco teórico.

**Capítulo IV Análisis de Resultados y Contrastación de la hipótesis**: Se aplica la prueba experimental para la recopilación, análisis e interpretación de los resultados adquiridos. Primero se especifica la población y muestra, consecutivamente el tipo de muestra. Además, se presenta el análisis de los datos de pre prueba y post prueba. Los datos se evidencian en tablas que al culminar este capítulo serán comparadas y se aplicará la contrastación de la hipótesis.

**Capítulo V Conclusiones y Recomendaciones**: Se muestran las conclusiones y recomendaciones. En la parte final se muestra las referencias bibliográficas, anexos, apéndices y el glosario de términos.

# **CAPÍTULO I**

# <span id="page-17-0"></span>**PLANTEAMIENTO METODOLÓGICO**

#### <span id="page-18-1"></span><span id="page-18-0"></span>**1.1 EL PROBLEMA**

#### **1.1.1 Descripción de la Realidad Problemática**

#### **Realidad Mundial:**

Quiroga (2016) afirma:

En las Organizaciones siempre la prioridad final es el Archivo, pero realmente no se dan cuenta de la importancia y el ahorro que pueden hacer implementando un Sistema de Gestión Documentaria. El primer punto importante del manejo del Gestión Documental, es tener control, organización y tener todos los documentos debidamente centralizados. Después de cumplir con estos procesos, las empresas tendrán un fácil almacenamiento y consultas rápidas y recuperaciones eficientes de la información. (p. 1).

Microsystem (2016) señala: "Un sistema competente de gestión documentaria tiene como finalidad trasladar el almacenamiento físico de documentos hacia el plano digital, lo que conlleva a una evolución trascendente en diversos aspectos de la dirección de una empresa" (p. 3).

#### **Realidad Nacional:**

Según el diario Gestión (2014) en su contenido indica "Salerno, director ejecutivo de MEB Perú, refiere que el tiempo que se toma una persona para buscar un documento entre los archivos existentes dentro de una empresa, tiene como promedio de 18 a 20 minutos" (párr. 2). En el actual período tecnológico en que se desarrollan las empresas el tiempo es valioso, porque generan gastos para la empresa. Pero dejando de lado el tema económico, además manifiesta la educación corporativa y la estrategia que se usa para hacerle frente a la evolución tecnológica.

In Digital Solutions (s.f.) señala: "El entorno empresarial actual, se caracteriza por un crecimiento constante e imparable del volumen de información; el almacenamiento de un sin número de documentos de negocio y su adecuada gestión se convierten en auténticos retos para las empresas" (p. 1).

# **Realidad Empresarial:**

En la empresa Branusac, los procesos de venta se realizan con documentos físicos, tanto la elaboración de reportes, como la realización de los comprobantes de pago.

Con respecto al procedimiento de generación de reportes, al realizarse de modo manual, la obtención de estos reportes toma un tiempo considerable, por ejemplo: el gerente necesita saber que cliente genera más ventas, la cantidad de ventas q se realizan por períodos. Por consecuencia se genera un alto porcentaje de gastos en logística; Principalmente un alto volumen de papelería, ocupando un considerable espacio dentro de las instalaciones de la empresa.

#### **Ubicación**

La investigación se desarrollará en la empresa Branusac, situada en la Av. Aviación Nro. 3368 San Borja - Lima - Perú.

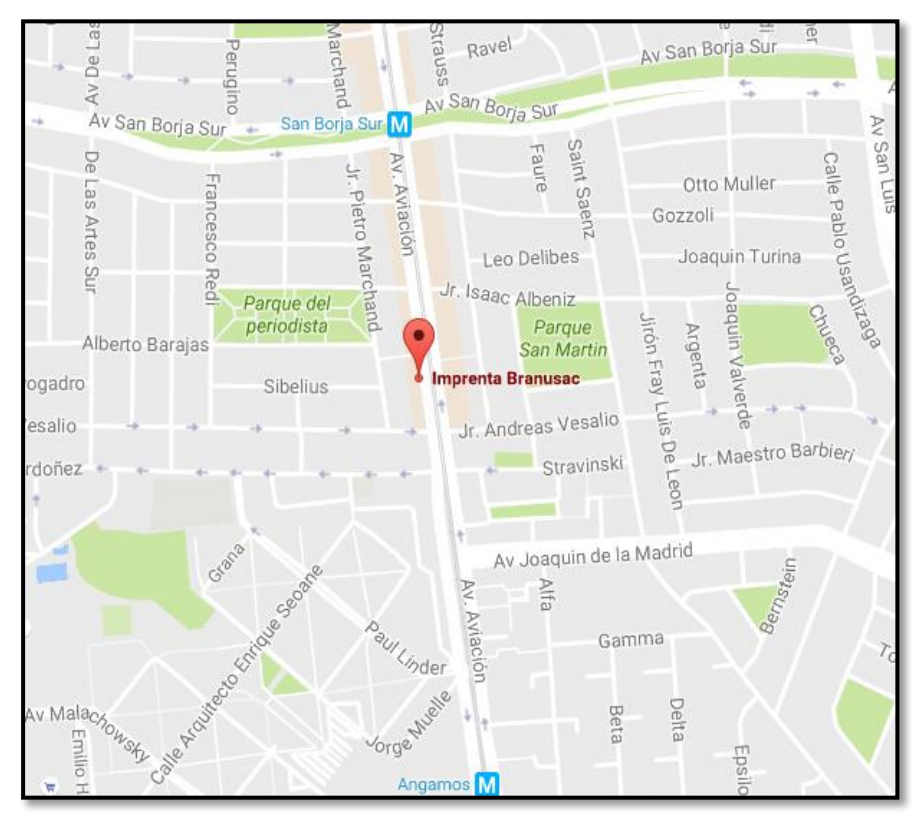

*Figura 1.* Mapa de ubicación de la empresa Branusac Adaptado de "Ubicación de empresa Branusac" por Google Maps, 2017.

#### <span id="page-20-0"></span>**1.1.2 Definición del Problema**

Los problemas que se distinguen claramente dentro de la organización son perdida de información; que al no tener un control de los diferentes comprobantes de pago generados manualmente, esta información se encuentra en un stand causando un desorden, y estar en riesgo de la posible pérdida del documento, además de saber en qué estado se encuentra los diferentes comprobantes, al tener estos problemas no se puede controlar o seguir a un orden para realizar un seguimiento, teniendo en cuenta que estos son conservados en formato físico. Por consecuencia se genera un alto porcentaje de gastos en logística; Principalmente un alto volumen de papelería, ocupando un considerable espacio dentro de las instalaciones de la empresa.

La disconformidad por parte de los clientes y usuarios se debe a que el actual proceso de registro manual (comprobantes de pago físicos) no se adecua a las exigencias propias de la empresa Branusac, lo que no le permite para adaptarse a los requerimientos alterables de los clientes. El problema no solo se encuentra en la generación de información, sino que se halla también en el almacenamiento de la misma, los cuales son los comprobantes de venta. La gestión de información en el Área de Ventas requiere de un tiempo notable, en relación al registro de información y la generación de reportes, por consecuente la toma de decisiones de parte del Gerente General y el Ejecutivo se de en muchos casos a destiempo.

Al efectuar el proceso de ventas en la Empresa Branusac se pudo conseguir datos mediante la encuesta. Se consideró el tiempo para realizar los reportes, satisfacción del cliente, monto por papelería semanal.

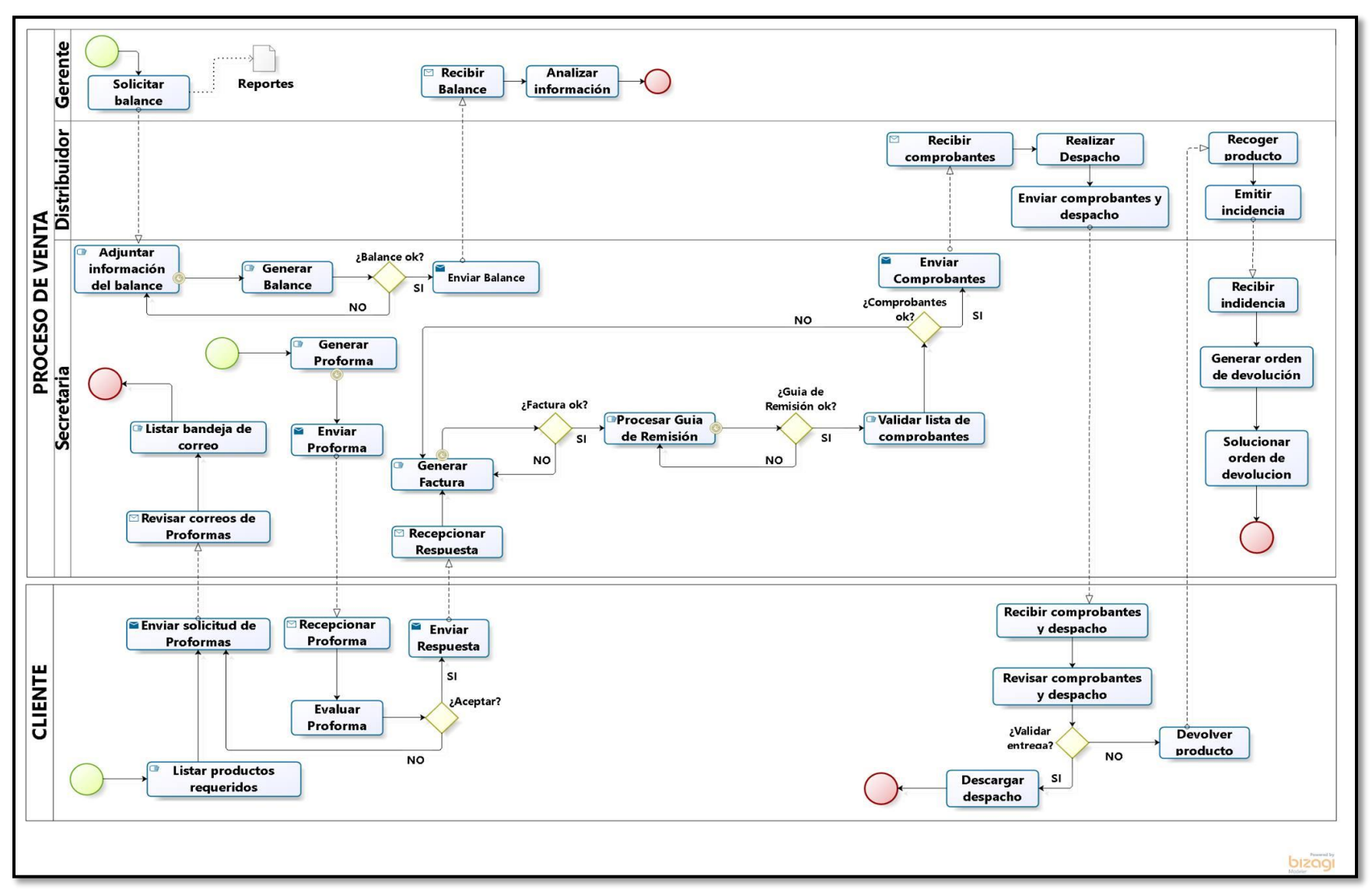

*Figura 2.* Flujograma del Proceso de Venta de la empresa Branusac (AS – IS).

En la Figura 2 se evidencia la sucesión de actividades para la ejecución del proceso de venta sin implementar el sistema web propuesto.

El proceso de venta mostrado anteriormente describe los problemas de:

- $\checkmark$  Considerable inversión en el monto por papelería semanal.
- $\checkmark$  Promedio alto de uso del tiempo para realizar reportes de ventas.
- $\checkmark$  Errores de operación sobre los datos numéricos en los reportes.
- $\checkmark$  El registro manual conlleva mucho tiempo para generar una venta.
- $\checkmark$  Insatisfacción del cliente sobre ciertos procedimientos al realizarse el proceso de venta.

#### <span id="page-22-0"></span>Tabla 1 *As - Is y To – Be.*

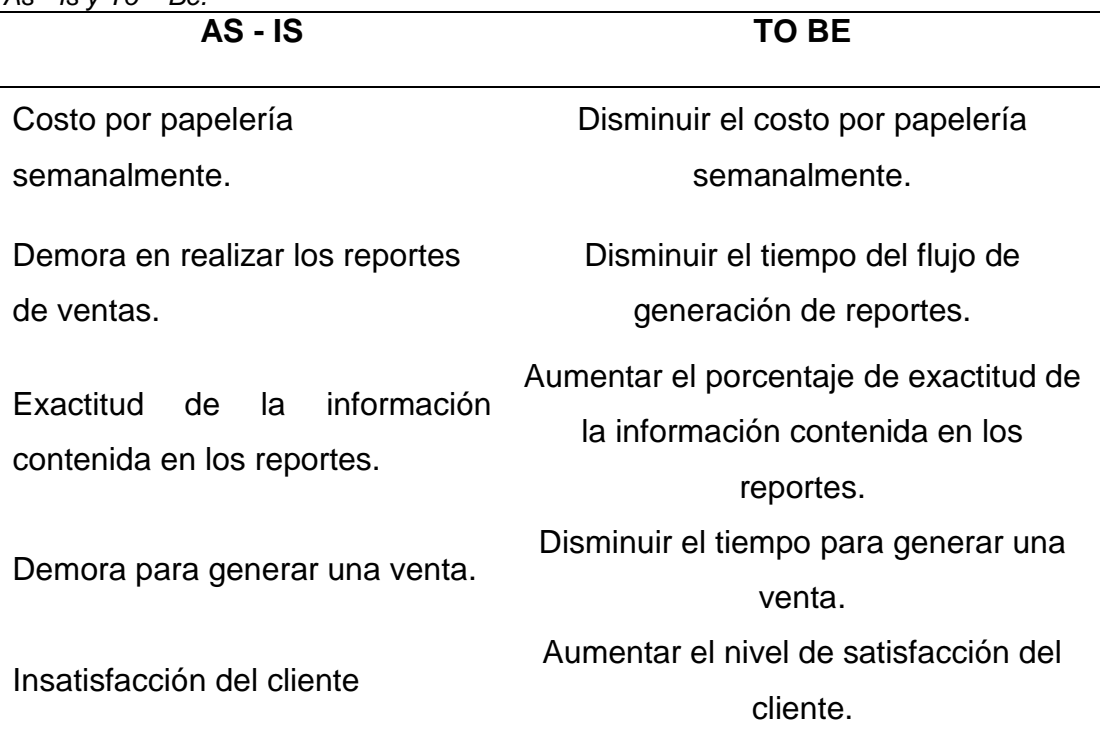

<span id="page-23-4"></span> Tabla 2 *Datos actuales de los indicadores.*

| <b>Indicador</b>                  | Datos de Pre-Prueba |
|-----------------------------------|---------------------|
|                                   | (Promedio)          |
| Monto por papelería semanal       | 175 nuevos soles    |
|                                   | semanalmente        |
| Tiempo para realizar reportes de  | 1800 segundos       |
| ventas                            |                     |
| Porcentaje de exactitud de la     |                     |
| información contenida en los      | 60%                 |
| reportes                          |                     |
| Tiempo para generar una venta     | 17 minutos          |
| Nivel de Satisfacción del cliente | Regular             |
|                                   |                     |

#### <span id="page-23-0"></span>**1.1.3 Enunciado del Problema**

¿En qué medida la implementación de un Sistema Web de Gestión Documentaria aplicando las metodologías Scrum y XP mejorará el proceso de venta de la empresa Branusac?

# <span id="page-23-1"></span>**1.2TIPO Y NIVEL DE LA INVESTIGACIÓN**

# <span id="page-23-2"></span>**1.2.1 Tipo de Investigación**

**Aplicada:** Este tipo de investigación busca conocer el dilema para dar solución sobre la situación problemática, que se da en el proceso de ventas, qué apoyado con las metodologías como son Scrum y XP sean útiles y eficaces para la mejora de este proceso.

# <span id="page-23-3"></span>**1.2.2 Nivel de Investigación**

**Nivel Explicativo:** Es un tipo de investigación que tiene como finalidad dar solución a los dilemas determinados en el proceso de ventas de la Empresa Branusac.

#### <span id="page-24-0"></span>**1.3JUSTIFICACIÓN DE LA INVESTIGACIÓN**

#### <span id="page-24-1"></span>**1.3.1 Teórica**

Software Gurú (2015) afirma:

Las metodologías ágiles de proyectos vienen a ofrecer a las personas del equipo de trabajo (incluyendo Administradores de Proyectos, Gerentes, Clientes) una visión clara, dinámica y en tiempo real de lo que se está trabajando en cada momento. Esta forma de trabajo no se limita al equipo de trabajo del proveedor, sino la participación del cliente es muy importante y necesaria para que se obtengan los resultados que éste quiere. (p. 1).

#### <span id="page-24-2"></span>**1.3.2 Social**

Todas las empresas tienen que trabajar con una gran cantidad de documentación con el propósito de gestionar una gran cantidad de documentos e información, es una ventaja muy considerable contar con un sistema de gestión documental eficiente que permita un fácil almacenamiento y búsqueda rápida, junto con instalaciones de recuperación eficientes. Con un sistema de gestión documental, puede personalizar también los documentos de salida de la empresa como: las facturas electrónicas, formularios y otros documentos. Todo integrado en el mismo sistema de gestión documental con el que podrá configurar las tareas de los documentos tanto de entrada como de salida de su empresa (Telecon Business Solutions, 2015).

#### <span id="page-24-3"></span>**1.3.3 Metodológica**

I2B (2013) afirma:

<span id="page-24-4"></span>La Metodología Ágil trae consigo diversos beneficios, pues permite una mayor flexibilidad que las metodologías tradicionales (en cascada e interactivas), debido a que éstas son menos capaces a ajustarse a las cambiantes necesidades de los clientes, del mercado, y de los nuevos desafíos que plantea la tecnología. (p. 1).

# **1.3.4 Institucional**

Actualmente, las empresas manejan un proceso documentario manual formando así una dependencia de lo cual se maneja de una manera tradicional y obteniendo poca utilidad. Es por ello que se ofrece la solución más óptima mejorando así el proceso del área de venta aumentando una mayor productividad con un Sistema Web que va a satisfacer las necesidades del usuario y del cliente.

#### **Estadística**

EL diario Gestión (2014) refiere que:

- 90% de las tareas realizadas en oficina consisten en la recolección y asignación de documentos en papel.
- 1 billón de fotocopias se imprime por día.
- 90% de información importante de las empresas se almacena en papel.
- Se pierde 50% del tiempo de los trabajadores buscando esa información. (p. 1).

El Perú sigue subdesarrollado en la digitalización con relación al resto de países de América Latina, estableciéndose en el puesto 90. Aún queda mucho por hacer y no se puede perder la línea de la transformación digital (Lampadia, 2015).

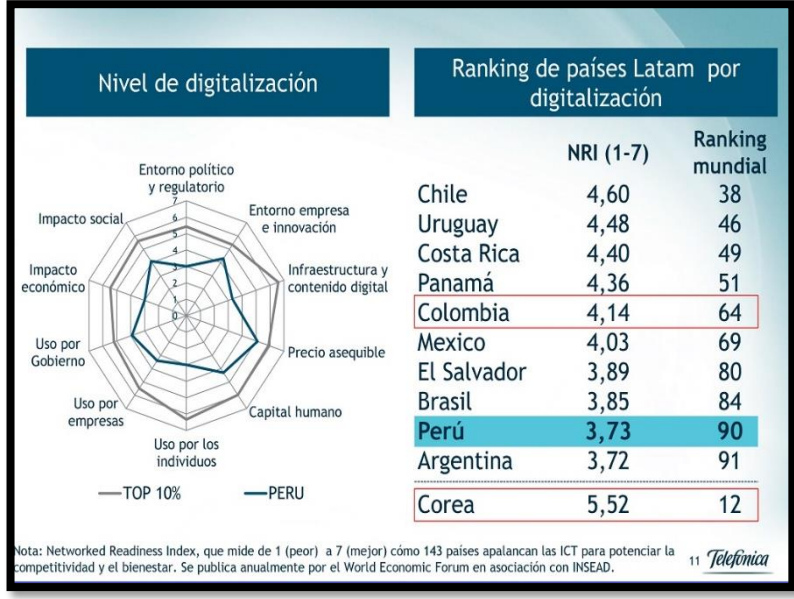

*Figura 3.* Nivel de Digitalización en América Latina Adaptado de "La transformación digital: Ahora es el momento" por Lampadia, 2015.

En la Figura 3 se evidencia la ubicación de Perú en el puesto 90 del ranking de países latinoamericanos, con respecto al nivel de digitalización.

# <span id="page-26-0"></span>**1.4 OBJETIVOS**

### <span id="page-26-1"></span>**1.4.1 Objetivo General**

Determinar en qué medida la implementación de un Sistema Web de Gestión Documentaria aplicando las metodologías Scrum y XP, mejora el proceso de venta de la Empresa Branusac.

# <span id="page-26-2"></span>**1.4.2 Objetivos Específicos**

- Determinar en qué medida el uso de un Sistema Web disminuye el monto por papelería semanalmente de la Empresa Branusac.
- $\checkmark$  Determinar en qué medida el uso de un Sistema Web disminuye el tiempo del flujo de generación de reportes de la Empresa Branusac.
- Determinar en qué medida el uso de un Sistema Web incrementa el porcentaje de exactitud de la información contenida en los reportes de la Empresa Branusac.
- $\checkmark$  Determinar en qué medida el uso de un Sistema Web disminuye el tiempo para generar una venta de la Empresa Branusac.
- Determinar en qué medida el uso de un Sistema Web incrementa el nivel de satisfacción del cliente de la Empresa Branusac.

# <span id="page-26-3"></span>**1.5 HIPÓTESIS**

Si se implementa un Sistema Web de Gestión Documentaria aplicando las metodologías Scrum y XP, entonces mejorará el proceso de venta de la Empresa Branusac.

### <span id="page-27-0"></span>**1.6VARIABLES E INDICADORES**

#### <span id="page-27-1"></span>**1.6.1 Variable Independiente**

#### **a)** Sistema Web de Gestión Documentaria

#### <span id="page-27-3"></span>Tabla 3

*Conceptualización de indicador de presencia y ausencia.*

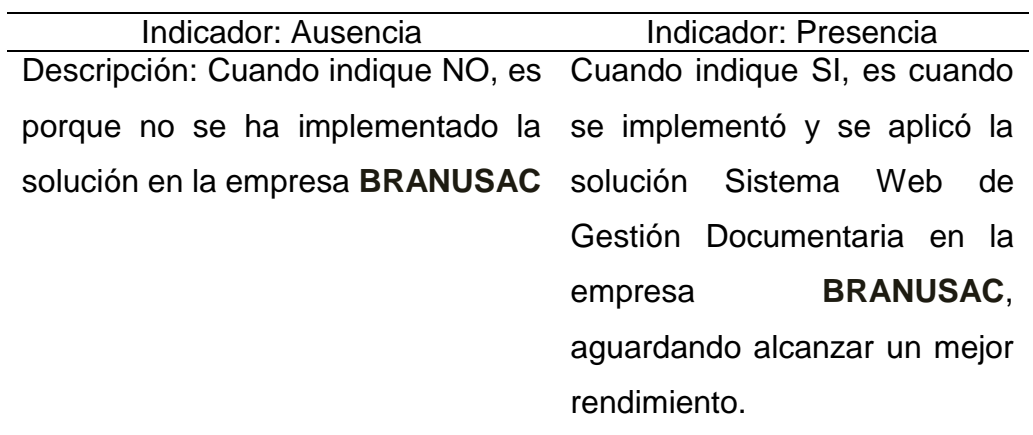

#### <span id="page-27-4"></span>Tabla 4

*Operacionalización de indicador de variable independiente.*

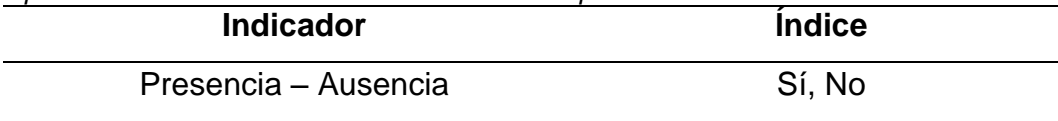

### <span id="page-27-2"></span>**1.6.2 Variable Dependiente**

**b)** Proceso de Venta

#### <span id="page-27-5"></span>Tabla 5

*Conceptualización de Indicadores de la Variable Dependiente.*

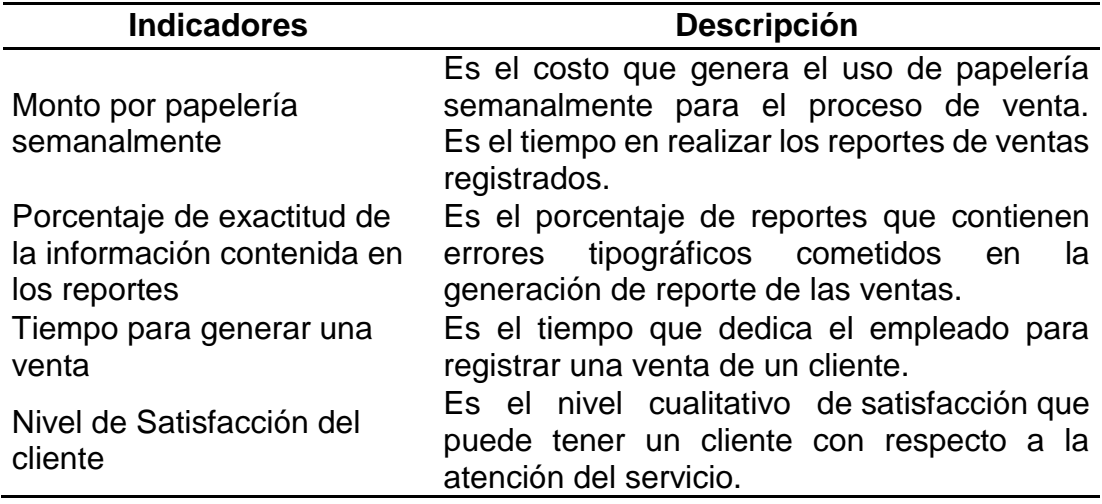

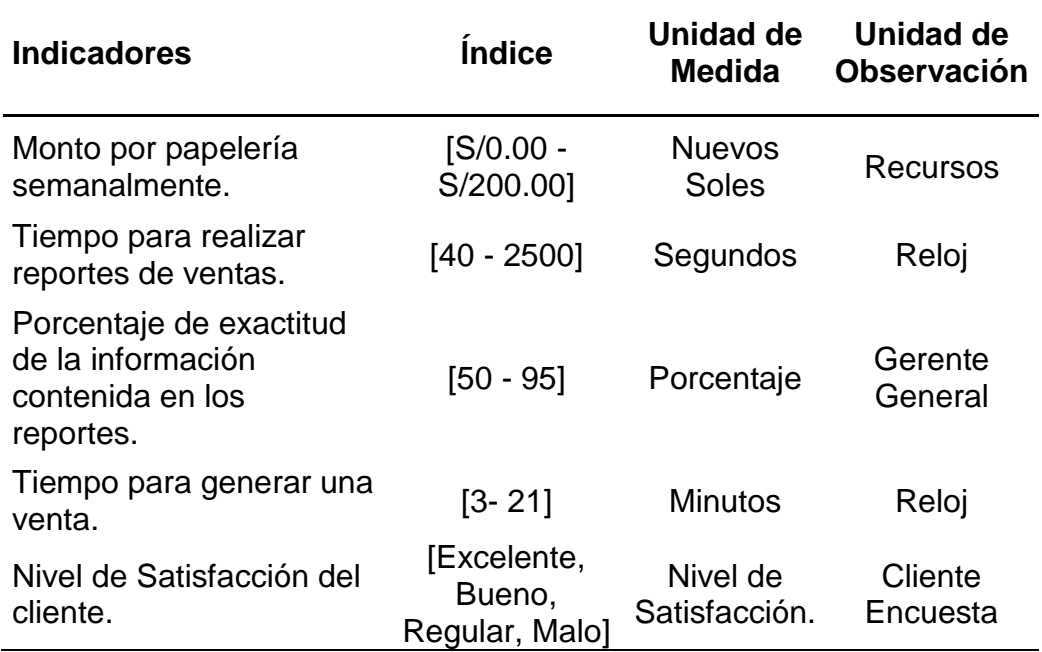

<span id="page-28-2"></span>Tabla 6

*Operacionalización de Indicadores de Variable Dependiente.*

# <span id="page-28-0"></span>**1.7 LIMITACIONES DE LA INVESTIGACIÓN**

El presente proyecto de investigación se desarrollará durante el periodo comprendido entre el mes de septiembre de 2016 hasta agosto del 2017, se realizará en la empresa Branusac en el área de ventas y tiene como delimitación conceptual las Metodologías Scrum y XP.

# <span id="page-28-1"></span>**1.8 DISEÑO DE LA INVESTIGACIÓN**

Diseño pre-experimental: pre prueba post prueba con un solo grupo.

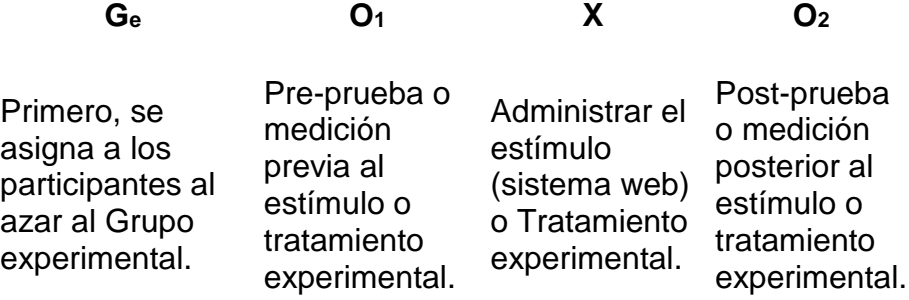

El diseño se diagrama de la siguiente manera:

G<sup>e</sup> O<sup>1</sup> *X* O<sup>2</sup>

# **Dónde:**

- **Ge:** Grupo experimental, formado por el proceso de Venta de la Empresa Branusac.
- **O1:** Son los valores de los indicadores de la variable dependiente en la Pre-Prueba.
- *X***:** Estímulo, tratamiento o condición experimental. (Sistema Web de Gestión Documentaria)
- **O2:** Son los valores de los indicadores de la variable dependiente en la Post-Prueba (Al implementarse la solución).

# <span id="page-29-0"></span>**1.9TÉCNICAS E INSTRUMENTOS PARA LA RECOLECCIÓN DE INFORMACIÓN**

<span id="page-29-1"></span>Tabla 7

*Técnicas e Instrumentos de Investigación de Campo.*

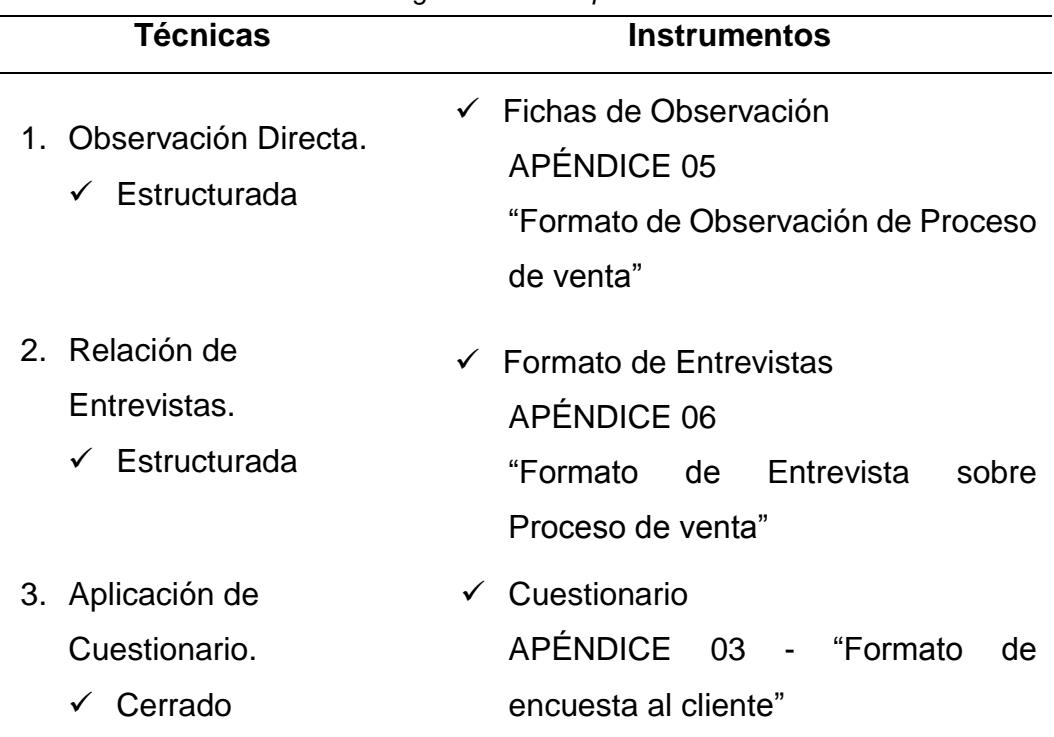

**CAPÍTULO II**

**MARCO REFERENCIAL**

### <span id="page-31-0"></span>**2.1ANTECEDENTES DE LA INVESTIGACIÓN**

**a) Autor:** Edinson Ricardo Quito Barragán **Título:** IMPLEMENTACIÓN WEB DE UN SISTEMA DE GESTIÓN DE DOCUMENTOS, CONSOLIDADO EN UNA INTRANET BASADA EN LAS NORMAS ISO 22000:2005, PARA LA EMPRESA LA CLAVE S.A.

**Año:** 2015

**Tipo:** Tesis de Grado

**Correlación:** Buscó como objetivo principal Implementar el Sistema de Gestión Documental a través de una Intranet aplicando las Normas ISO 22000:2005 para el control de los documentos de la compañía LA CLAVE S.A, para mejorar los aspectos de seguridad y accesos a modificaciones. Para ello procedió a verificar, por medio de ofimática (Word, Excel y PowerPoint), las modificaciones y aprobaciones de los documentos. Usuarios de todos los departamentos.

El proyecto abarca desde el Análisis, Diseño, Desarrollo, Implementación y Pruebas de la Solución, las cuales son las etapas de la ejecución del sistema. "El Sistema de Gestión Documental es desarrollado aplicando los lineamientos señalados en la NORMA ISO 22000:2005 del Sistema de Gestión de Seguridad Alimentaria" (Quito, 2015, p.9).

Lo cual significa una representativa cooperación para la evolución tecnológica de la empresa por medio de la optimización de sus procesos de gestión, comunicación ý manipulación de información interna. Para la ejecución de pruebas se seleccionó 8 usuarios como muestra. De los cuales resaltan los beneficios ofrecidos a los usuarios pudiendo destacar la obtención de información de manera rápida, eficaz y segura; previniendo la disposición y manipulación de la misma conforme a las políticas internas constituidas.

Llegando a la deducción de que el Sistema de Gestión Documental facilita el acceso a los archivos de manera satisfactoria para los usuarios, ya que ellos trabajan 2 turnos de 12 horas y el sistema está disponible para ellos las 24 horas del día. Permite la gestión y la verificación de las versiones de los documentos, por medio de la no manipulación de los archivos, todo esto para garantizar la seguridad de que los usuarios no modifiquen las versiones de los archivos y además que en las auditorias se detallen disconformidades.

#### **b) Autor:** Albert Félix Liberato Navarro

Nadya Elida Marcial Reynalde

**Título:** DESARROLLO DE UN SISTEMA DE GESTIÓN DOCUMENTAL, FICHAS DE RESUMEN Y LISTAS DE PUBLICACIÓN PARA EL PROYECTO PROCAL-PROSER

**Año:** 2014

**Tipo:** Tesis de Grado

**Correlación:** El proyecto buscó como objetivo principal desarrollar un sistema que además de contribuir con la gestión documentaria también ayude a tener un repositorio central de los documentos, optimizando el control y facilitando el manejo de la información o documentación en tiempo real, para ello procedió a analizar el actual portal web que cuenta con diversos problemas para la gestión y publicación de la documentación almacenada.

Liberato y Marcial (2014) afirma:

Debido a las dificultades presentadas se decide desarrollar un sistema de gestión documentaria personalizado, lo que conlleva a realizar el análisis y desarrollo de un sistema, teniendo como puntos resaltantes las necesidades del equipo de investigación y las buenas prácticas de los CMS actuales. (p.21).

Llegando a la conclusión que ofrece como innovación sus principales características; la búsqueda de información, administración de usuarios, listado de publicaciones. Logrando optimizar el proceso de obtención de la información, gestionando así gran cantidad de documentos. Permitiendo la disponibilidad de la información de manera ordenada y eficiente para el uso de los usuarios.

#### **c) Autor:** Yeffer Jose Saavedra Rosales

**Título:** SISTEMA WEB PARA LA GESTIÓN DOCUMENTAL EN LA EMPRESA DEVELOPMENT IT E.I.R.L.

**Año:** 2015

#### **Tipo:** Tesis de Grado

**Correlación:** Buscó como objetivo principal el desarrollo e implementación de un sistema web para la Gestión Documental en la Empresa Development IT E.I.R.L. para optimizar la administración de documentos que genera beneficios económicos ya que se busca minimizar el problema de la duplicación, con información redundante de los documentos, los gastos por empleado, la conservación, la zona de depósito, los útiles de oficina y los materiales usados para el registro y recuperación de documentos, que generan un alto costo en la inversión de la empresa.

#### Saavedra (2015) afirma:

Para ello se utilizó una población de 602 documentos administrados a la semana durante un mes, teniendo una muestra de 83 documentos, las cuales fueron evaluadas durante el período de una semana. El muestreo aplicado es no probabilístico, y se aplicó un muestreo aleatorio simple.

La metodología de desarrollo que se utilizó para el sistema web fue RUP. Se usó la herramienta Rational Rose 7, el lenguaje de programación utilizada fue PHP (Personal Home Page), el sistema de base de datos utilizada fue Postgres SQL 9.1, la arquitectura del sistema es Modelo Vista Controlador (MVC).

Llegando a las conclusiones que validan que el tiempo promedio de registro de documentos y porcentaje de localización se consiguieron los resultados de: una disminución de 12.13 minutos a un 1.37 minutos en el tiempo promedio de registro de documentos y un incremento de 35.5% a un 84.8% en el porcentaje localización de documentos. Por consecuente, se concluye que un sistema web mejora la gestión documental dentro de la organización. (p. 4).

#### **d) Autor:** Néstor Alejandro Mendoza Espinoza

**Título:** CONSTRUCCIÓN DE UN SISTEMA DE GESTIÓN DE DOCUMENTOS INTERNOS (MEMORANDOS) PARA LA EMPRESA ELECAUSTRO S.A. DE LA CIUDAD DE CUENCA – ECUADOR

**Año:** 2012

**Tipo:** Tesis de Maestría

**Correlación:** Buscó como propósito primordial el desarrollo de un Sistema de Gestión de Documentos Internos (Memorandos). Buscando optimizar el proceso de gestionar la documentación interna. Para ello procedió a evaluar el manejo de documentos de forma manual y la predisposición a que se extravíen los documentos. Todo esto ya que en la empresa se posee una cantidad considerable de documentos. Proponiendo implementar un sistema informático que facilite a los usuarios la obtención y manejo sobre los memorandos.

Debido a la problemática la propuesta consta en desarrollar un modelo de procesos para el acceso a la documentación e implementar un Sistema que pueda permitir a los usuarios la manipulación que a diario se realiza con los documentos, empleando Software Libre. Que además de ser una alternativa viable, ofrece dos beneficios importantes a la empresa, primero que permite ajustar las herramientas a las exigencias de la empresa y no es necesaria la compra de licencias para su funcionamiento. "La tecnología que se utilizó es la Gestión de contenido empresarial (ECM siglas en inglés) para almacenar y organizar los documentos digitalizados de la empresa" (Mendoza, 2012, p.3).

Llegando a la conclusión de que la digitalización de los Documentos de la empresa genera un ahorro relevante en lo concerniente a suministros, ya que no será necesaria la impresión o duplicación de los documentos. Por último, el Gerente y los Directores de la empresa podrán tener un mejor control de los trámites de cada dirección y los usuarios de la empresa podrán tener conocimiento del proceso de sus trámites.

#### **e) Autor:** Sonia Haydee Amaya León

**Título:** PROPUESTA DE IMPLANTACIÓN DE UN SISTEMA DE GESTIÓN DOCUMENTAL INFORMATIZADO EN LA UNIVERSIDAD FRANCISCO GAVIDIA DE EL SALVADOR

**Año:** 2011

**Tipo:** Tesis de Maestría

**Correlación:** Buscó como objetivo principal desarrollar un sistema informático para administrar la documentación generada y admitida en la Universidad como prueba del cumplimiento de sus actividades para optimizar la gestión de los documentos de manera eficaz y colaborar con el cuidado de las propiedades de la institución y optimizar el servicio hacia los usuarios (alumnos, profesores y resto de la sociedad donde se inserta).

El Sistema busca ser un sitio público para usuarios externos y un aplicativo en línea para usuarios internos de la Universidad, lo cual depende del tipo de usuario que manipula las distintas opciones disponibles. Para ello se procedió a evaluar la disponibilidad y control del sistema sobre los documentos en formato digital por las distintas áreas.

Amaya (2011) afirma:

En el caso del Sistema, la metodología aplicada para el desarrollo del aplicativo web será la combinación de los paradigmas utilizados por la ingeniería de software, que son el modelo lineal o secuencial, llamado también ciclo de vida básico o modelo en cascada y el modelo de prototipos (p. 29).

Llegando a la conclusión que con ello se logrará una mejor economía y eficacia en la generación, mantenimiento, manejo y disposición de los documentos, siendo de consideración el compromiso de todos los interesados.
## **f) Autor:** Odalys Font Aranda

**Título:** IMPLEMENTACIÓN DE UN SISTEMA WEB DE GESTIÓN DOCUMENTAL EN LA UNIVERSIDAD CENTRAL DE "MARTA ABREU" DE LAS VILLAS, CUBA: FACULTAD DE CIENCIAS DE LA INFORMACIÓN Y LA EDUCACIÓN

**Año:** 2013

**Tipo:** Tesis de Doctorado

**Correlación:** Buscó como objetivo principal implementar un sistema de gestión documental, donde se podrá controlar todos los documentos que contengan evidencias de lo ocurrido, pruebas completas, esenciales y fidedignas, se sabrá qué decisión o acción se tomó, cuándo, por qué, cómo y para qué, tomándolo como respaldo para el cumplimiento de requisitos legales y reglamentarios, la rendición de cuentas de la organización, la formación de políticas actuales y futuras toma de decisiones administrativas, prevalecer los intereses de la universidad y los derechos de los empleados y usuarios, la continuidad y la productividad en la gestión de la administración y documentar las actividades de la universidad. Por ende, se puso a evaluación la gestión documental en la UCLV, además de instrumentos y procedimientos que deben considerar para diseñar un Sistema de Gestión Documental en el área en que implica la problemática del proyecto. "Para la evaluación del estado de la gestión documental y de los archivos en la UCLV se aplicó la metodología DIRKS, en inglés denominado Designing and Implementing recordkeeping system, (Diseño e implementación de sistemas de gestión de registros)" (Font, 2013, p. 9).

Esta metodología es flexible y aplicable en diferentes niveles, en base a las necesidades específicas de un organismo, abarcando toda la empresa, en un determinado sistema de gestión de documentos o actividades empresariales, según la naturaleza del proyecto.

Llegando a la conclusión de que con el registro del archivo desde el propio momento en que se crea el documento, mejorará el control administrativo, considerando que este podrá reconocer la documentación creada o recibida, desarrollar las herramientas para el buen funcionamiento, acoplar las funciones en paralelo con los directivos y usuarios internos del sistema, siendo así más útil el sistema implementado, además de la universidad.

## **2.2MARCO TEÓRICO**

### **A. Sistema de Gestión Documentaria**

Tic Portal (2015) afirma:

La definición de los sistemas de gestión documentaria se basa en que son sistemas informáticos creados para almacenar, administrar y controlar el flujo de documentos dentro de una organización. Se trata de una manera de organizar los documentos e imágenes digitales en una localización centralizada a la que los empleados puedan acceder de forma fácil y sencilla (p. 2).

Telecon Business Solutions (2015) señala:

#### **Importancia Estratégica**

La importancia de un sistema de gestión documental se basa entre otros en los siguientes puntos base:

- Se evita la pérdida de documentos, ya que están todos seguros en un servidor documental central.
- Se evita la pérdida de tiempo debido a que varias personas tengan que recuperar los documentos desde diferentes lugares y departamentos. Los documentos son inmediatamente recuperados por la persona que está buscando la información.
- Seguridad: Acceso a la información y los documentos de manera segura y estructurada, al poder definir diferentes permisos de acceso a los datos y documentos dentro del sistema de gestión documental.
- Control de cambios de los documentos y control de revisiones y accesos que se realizan a los documentos.
- Colaboración entre usuarios para la creación, modificación y gestión de la misma documentación. (p. 14).

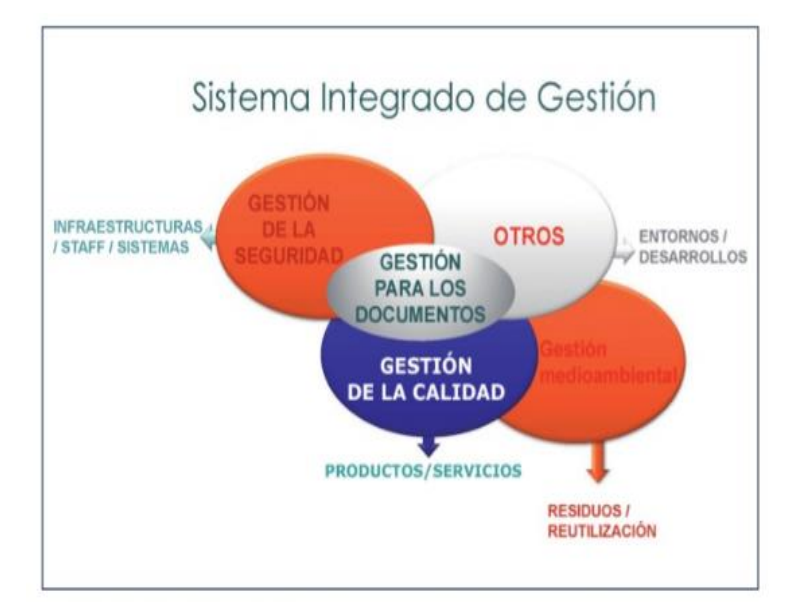

*Figura 4.* Integración del SGD con otros Sistemas de Gestión ISO Adaptado de "Serie de Normas ISO 30300" por Grupo de Difusión, 2012.

En la Figura 4 se evidencia las características de la aplicación de un Sistema Integrado de Gestión según las Normas ISO 30300.

Bermúdez (2013) señala:

#### **Beneficios de la implantación de SGD ISO 30301**

- Realizar actividades y prestar los correspondientes servicios eficientemente.
- Cumplir con los requisitos legales, reglamentarios y de rendición de cuentas.
- Optimizar la toma de decisiones, la consistencia operativa y la continuidad del negocio.
- Facilitar el funcionamiento efectivo en caso de desastre.
- Proporcionar protección y apoyo en los litigios.
- Proteger los intereses de la organización y los derechos de los empleados, clientes y partes interesadas.
- Apoyar las actividades de investigación y desarrollo.
- Apoyar las actividades promocionales de la organización.
- Mantener la memoria corporativa o colectiva y apoyar la responsabilidad social. (p. 15).

## **B. Proceso de Venta**

## **Definición de Venta**

American Marketing Association [AMA] (2016) define a la venta como:

Cualquiera de una serie de actividades diseñadas para promover la compra del cliente de un producto o servicio. Las ventas se pueden hacer en persona o por teléfono, a través de correo electrónico u otros medios de comunicación. El proceso generalmente incluye etapas tales como la evaluación de las necesidades del cliente y presentar características y beneficios del producto para satisfacer esas necesidades y negociaciones sobre precios, entrega y otros elementos. (p, 9).

## **Definición de Proceso de Venta**

Stanton, Etzel y Walker (como se citó en Thompson, 2015) autores del libro "Fundamentos de Marketing", el proceso de venta "es una secuencia lógica de siete pasos que emprende el vendedor para tratar con un comprador potencial y que tiene por objeto producir alguna reacción deseada en el cliente (usualmente la compra)" (p. 2).

#### **Comprobantes de Venta**

Superintendencia Nacional de Aduanas y de Administración Tributaria [Sunat] (2002) señala:

Es el documento que garantiza la transferencia de bienes, la entrega en uso, o la prestación de servicios.

Los comprobantes de venta deben cumplir con todas las características y requisitos mínimos decretados en el Reglamento de Comprobantes de Pago, Resolución de Superintendencia N° 007-99/SUNAT. Los comprobantes de pago son:

- o Facturas.
- o Recibos por honorarios.
- o Boletas de venta.
- o Liquidaciones de compra.
- o Tickets o cintas emitidos por máquinas registradoras.

Los documentos autorizados en el numeral 6 del Artículo 4º del Reglamento de Comprobantes de Pago (boletos que expiden las compañías de aviación comercial, documentos emitidos por las empresas del sistema financiero y recibos emitidos por los servicios públicos de suministro de energía eléctrica y agua, así como por los servicios públicos de telecomunicaciones, entre otros).

Otros documentos que por su contenido y sistema de emisión permitan un adecuado control tributario y se encuentren expresamente autorizados, de manera previa, por la Sunat. Los comprobantes de pago sirven para:

- o Acreditar la realización de una operación o transacción comercial, los montos pagados y los impuestos que correspondan.
- o Demostrar la propiedad de un bien.
- o Efectuar algún reclamo o cambio en el caso de algún desperfecto o deterioro. (pp. 1-4).

# **C. Metodología XP**

Cevallos (2015) sostiene: "XP define unos ciertos valores que establecen el fundamento para todo trabajo realizado como parte de XP. Cada uno de estos valores se usa como un pilar principal para actividades, acciones y tareas específicas de XP" (p. 6).

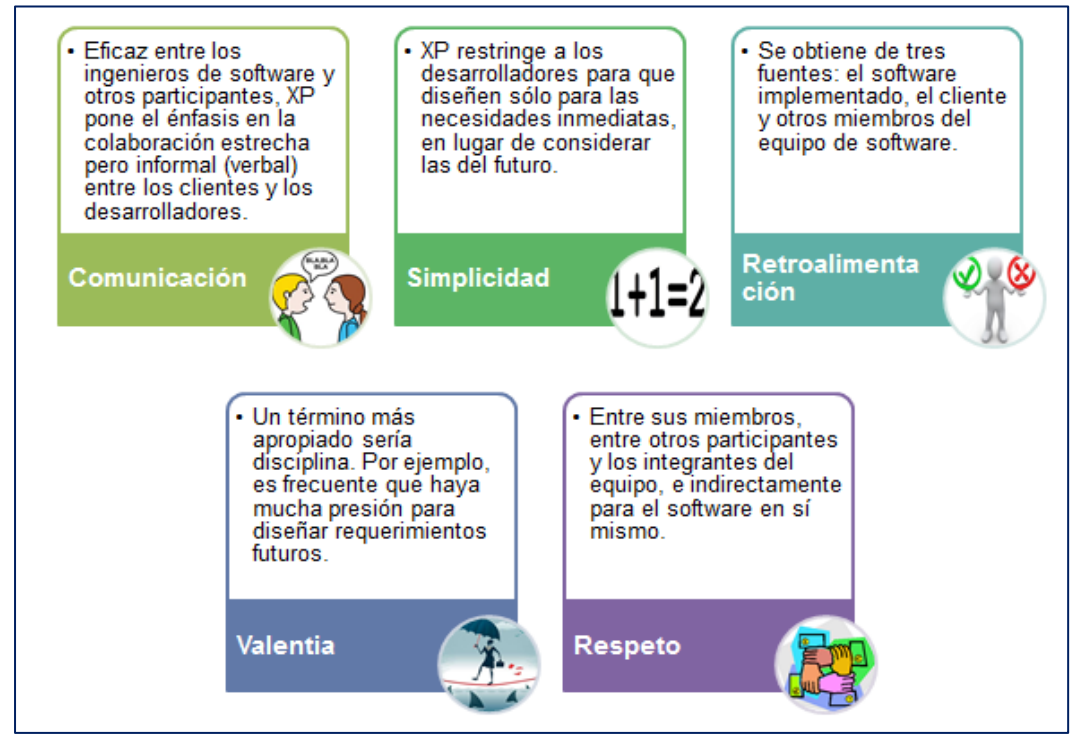

*Figura 5.* Valores de la Metodología XP

Adaptado de "Metodología de Desarrollo Ágil: XP y Scrum" por Cevallos, 2015.

La Figura 5 detalla los beneficios de los valores de la metodología XP en la ejecución de un proyecto.

# **FASES**

# **Fase I – Planificación**

# **Las Historias de Usuarios**

Especificación breve del funcionamiento que debe realizar el sistema, detallado en lenguaje coloquial realizado por del cliente.

# **El Plan de Entregas (Release Plan)**

Determina la agrupación de las historias de usuario, para generar un orden de entregas, se define un cronograma que se realiza en una reunión desarrollada por los comprometidos con el proyecto.

# **Plan de Iteraciones (Iteration Plan)**

Se desarrollan y prueban las historias de usuarios en un ciclo de iteración según sean seleccionadas para cada entrega, según se defina en el orden preestablecido. Colabora para saber todo lo que se tiene que realizar en el proyecto, en que momento y por qué motivo.

# **Reuniones Diarias de Seguimiento (Stand – Up Meeting)**

Se dan para generar una interacción entre el equipo de trabajo, además de intercambiar problemas y soluciones.

# **Fase II – Diseño**

La Metodología XP toma como prioridad los diseños simples y claros.

# **Simplicidad**

XP plantea implementar el diseño más simple que cumpla con las funcionalidades requeridas, ya que es más rápido de implementarse a comparación de un diseño complejo.

# **Soluciones "Spike"**

Se refiere a aplicar nuevas tareas no definidas dentro de un sprint, que no conlleva a desarrollar una historia de usuario, por lo que se refiere como un punto de solución para corregir inconvenientes que afectan la implementación de una historia de usuario.

# **Recodificación ("Refactoring")**

La metodología XP plantea escribir de nuevo cuantas veces sea necesario parte del código de un programa, que no altere su funcionalidad, sino mejore en los aspectos de simplicidad, consistencia y entendimiento.

# **Metáforas**

XP propone aplicar la metáfora para poder explicar mejor el objetivo del proyecto, esquematizando la estructura de este. Teniendo como fin facilitar la comprensión del cliente y de ayudar a generar contenido como una guía a la construcción del proyecto.

# **Fase III – Codificación.**

# **Disponibilidad del Cliente**

En XP se considera de suma importancia la disponibilidad del cliente mientras dure el proyecto. Siendo parte del grupo, además de ser un apoyo para los desarrolladores. Primero proporcionando las historias de usuarios. Y durante la etapa de desarrollo proporcionando aún más detalles sobre las historias de usuarios, ya que estás aún pueden requerir de detalles necesarios para el desarrollo del código.

# **Uso de Estándares**

XP recomienda la programación fundamentada en estándares, para que se pueda entender fácilmente por todo el equipo, además para que facilite la recodificación.

# **Programación en Pares**

XP sugiere que se desarrolle en parejas de programadores, los dos trabajando juntos en un mismo ordenador. A primera impresión parece que ésta práctica duplica el tiempo asignado al proyecto, aplicando este tipo de trabajo se minimizan los errores y se consiguen mejores diseños, equilibrando la inversión en horas. El producto alcanzado por lo general es de mejor calidad que cuando el desarrollo se realiza por programadores individuales.

### **Integraciones permanentes**

Los desarrolladores deben de trabajar con la "última versión" del código. Ya que el realizar cambios en las versiones antiguas generan retraso en el desarrollo del proyecto. Por eso XP incita a publicar lo más rápido posible las nuevas versiones, aunque no sean las últimas, siempre que estén libres de errores. Idealmente, todos los días deben existir nuevas versiones publicadas.

## **Propiedad Colectiva del Código**

En un proyecto XP, todo el equipo puede contribuir con nuevas ideas que apliquen a cualquier parte del proyecto. Además, una pareja de programadores puede cambiar el código que sea necesario para corregir problemas, agregar funciones o re codificar.

# **Ritmo Sostenido**

La Metodología XP indica que debe llevarse un ritmo sostenido de trabajo. Lo que se busca es planear el trabajo de forma a conservar un ritmo constante y razonable, sin sobrecargar al equipo.

# **Fase IV - Pruebas.**

# **Pruebas unitarias**

Las pruebas unitarias son una de las piezas fundamentales de XP. Todos los módulos deben de pasar las pruebas unitarias antes de ser liberados o publicados. Además, las pruebas deben ser establecidas antes de realizar el código ("Test-driven programming"). El código liberado debe pasar correctamente las pruebas unitarias es lo que posibilita que funcione la propiedad colectiva del código.

## **Detección y corrección de errores**

Al encontrarse un error ("bug"), se debe corregir de inmediato, y también tomar precauciones para que errores semejantes no ocurren posteriormente. Además, se generan nuevas pruebas para verificar la solución del error.

## **Pruebas de aceptación**

Las pruebas de aceptación son realizadas en relación a las historias de usuarios, en cada ciclo de la iteración del desarrollo. El cliente debe especificar uno o diversos escenarios para constatar que una historia de usuario ha sido correctamente implementada. (Palacios y Pizarro, 2015, p. 35).

## **D. Metodología Scrum**

Bahit (2011) señala:

Scrum es una metodología ágil de desarrollo de software, basada en un proceso de trabajo constante, iterativo e incremental. Creada por Jeff Sutherland en 1993, de las metodologías ágiles, es la más utilizada, según una encuesta publicada por VersionOne en 2010 realizada a 4770 entrevistados de 91 países. La misma, revela que el 58% de los encuestados, utiliza Scrum como metodología para la gestión de proyectos de desarrollo de Software. (p. 2).

# **Definición**

Schwaber y Sutherland (2013) define:

Scrum es un marco de trabajo de procesos que ha sido usado para gestionar el desarrollo de productos complejos desde principios de los años 90. Scrum no es un proceso o una técnica para construir productos; en lugar de eso, es un marco de trabajo dentro del cual se pueden emplear varias técnicas y procesos. Scrum muestra la eficacia relativa de las prácticas de gestión de producto y las prácticas de desarrollo, de modo que podamos mejorar. (p. 4).

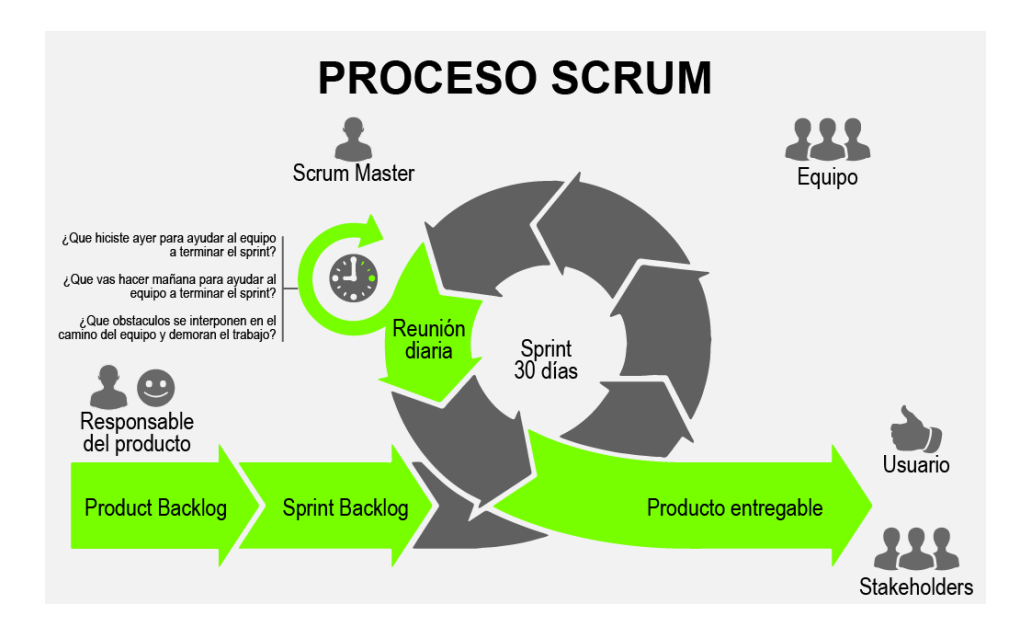

*Figura 6.* Procesos de la metodología Scrum. Adaptado de "Proceso Scrum" por Tecnoin, 2018. En la Figura 6 se evidencia la secuencia de desarrollo de entregables de la metodología Scrum, que se realiza de forma iterativa e incremental.

# **Core Roles**

Hay tres Core Roles (roles/papeles principales) en Scrum que son en última instancia responsables de cumplir con los objetivos del proyecto. Ningún papel tiene autoridad sobre los otros.

# **Product Owner**

El Producto Owner es aquella persona responsable de buscar el máximo el valor del negocio para el proyecto. Él/ella es responsable de estructurar los requerimientos del Cliente y de conservar la Justificación de Negocio del proyecto. El Producto Owner representa la voz del cliente (Voice of the Cliente). De la misma forma que está el papel de Producto Owner en un proyecto, podría haber un Producto Owner del Programa a en un Programa a, o un Portafolio del Producto Owner en un Portafolio.

# **Scrum Master**

El Scrum Master es el que permite asegurar que el Equipo Scrum se mantenga en un ambiente adecuado para concluir con éxito el desarrollo del Producto. El Scrum Master guía, facilita y les enseña prácticas de Scrum a todos los involucrados en el proyecto, elimina los impedimentos que enfrenta el equipo; y asegura que se estén siguiendo los procesos de Scrum. El Scrum Master sólo funciona como un facilitador y él/ella está en el mismo nivel jerárquico que cualquier otra persona en el Equipo Scrum – cualquier personal del Equipo Scrum que aprenda a facilitar proyectos Scrum puede convertirse en el Scrum Master de un proyecto o Sprint.

**Equipo Scrum**

"El Equipo Scrum es un grupo o equipo de Personas que son responsables de la comprensión de los Business requirements especificados por el Product Owner, la estimación de Historias de Usuarios y la creación final de los Entregables (Deliverables) del proyecto". (SCRUMstudy, 2017, p.10)

# **Sprint**

El Sprint es la unidad básica de trabajo para un equipo Scrum. Un Sprint puede durar entre 1 y 4 semanas. En el desarrollo de un Sprint se llevan a cabo ciertos eventos, estos reciben el nombre de Scrum Events o Eventos Scrum. Son los siguientes:

# **Planeamiento del Sprint/Sprint Planning**

Los integrantes del equipo de trabajo realizan la planificación del sprint. Se asigna a cada uno de los integrantes del equipo los requerimientos o tareas que realizará. Cada integrante estimará el tiempo que le tomará realizar cada requerimiento asignado. Definiendo así también el tiempo que durará el sprint.

# **Reunión de Equipo de Scrum/Scrum Team meeting**

Las reuniones son diarias no más de 15 minutos. En el mismo horario y lugar. Aquí cada elemento del equipo se apoya entre ellos. Si uno presenta un inconveniente que necesita más tiempo para solucionarse; se debe poner prioridad en una reunión dedicada en buscar la solución más efectiva para el problema.

# **Refinamiento del Backlog/Backlog Refinement**

El Product Owner revisa cada uno de los elementos dentro del Product Backlog para poder solucionar cualquier problema o duda que pueda suscitarse en algún integrante del equipo de desarrolladores. Además, se puede estimar el tiempo otra vez y esfuerzo dedicado a cada uno de los requerimientos.

# **Revisión del Sprint/Sprint Review**

Los integrantes del equipo y los clientes se reúnen para mostrar el trabajo de desarrollo de software que se ha completado. Se realiza una demostración de todos los requerimientos finalizados pertenecientes al Sprint. La presentación está a cargo del Scrum Master y el Product Owner.

# **Retrospectiva del Sprint/Retrospective**

El Product Owner se reúne con todo su equipo de trabajo y su Scrum Master para dialogar sobre lo sucedido durante el Sprint (Lara, 2016, p.4).

## **Herramientas**

Para poder definir las respuestas a estas preguntas, se hace uso de ciertas herramientas que Scrum nos provee. Estas son:

## **Backlog de Producto/Product Backlog**

Se considera una lista priorizada de historias de usuario detalladas, es variable constantemente, según sea necesario para lograr lo que el producto necesita para ser útil y eficaz.

# **Historias de Usuario /User Stories**

Detallan el comportamiento de cada una de las tareas que se están realizando. Además, facilitar información directa del cliente sea el caso que se dé un cambio. Por lo general estos sí se consideran requerimientos oficiales. Es un elemento primordial dentro del product backlog.

# **Backlog del Sprint/Sprint Backlog**

Es un grupo de elementos tomados del Product Backlog que fueron priorizados, medidos y aceptados. Estos, junto con sus respectivas historias de usuarios, conforman de manera oficial los requerimientos a desarrollar en cada uno de los Sprint que tendrá el proyecto.

# **El panel de Tareas/The Task board**

El panel de tareas expone las tareas que se tienen designadas para cada integrante del equipo. Se divide en tres columnas de manera representativa para el estado de la tarea:

- **Por hacer**
- **Haciendo**
- **Terminado**

Al iniciarse el Sprint todas las tareas se ubican en la primera columna. Cuando una tarea pasa a la columna número dos, indica al Scrum Master y al Product Owner qué está haciendo cada miembro del equipo y cuánto tiempo lleva trabajando en dicha tarea. Al término de la tarea, esta se debe colocar en la última columna. Esto quiere decir que está listo para que QA haga las pruebas necesarias.

## **Definición de "Listo" /Definition of Done**

Todo equipo eficaz y ágil tiene ciertos acuerdos que deben cumplirse antes de dar por finalizado un Proyecto. Estos son:

- Todas las tareas están completas
- Revisión de Código / Code Reviewed
- Pruebas realizadas a cada elemento desarrollado
- Revisión por parte de los clientes (que cumpla sus necesidades)
- La revisión de las condiciones de Aceptación por parte del Product Owner

Estas herramientas ayudan a lo largo del proyecto, además son útiles durante un Sprint, ya que ayudan al equipo a entender por qué hacen lo que están haciendo. Son visibles para cada uno de los miembros del equipo y para las personas que están fuera también. (Lara, 2016, p.8)

## **E. Tecnología AWS Web Service**

## **Concepto**

García (2013) señala:

Provee las tecnologías que funcionen como componentes básicos para los ecosistemas de cómputo en la nube. La idea es simple: se crea una imagen de máquina virtual con un sistema operativo que requieres, o elegir una imagen pre configurado para empezar. A continuación, puede implementar esta imagen en los servidores de Amazon, la selección de varios tipos de casos que varían en el número de CPUs y la cantidad de RAM, y seleccione el número de instancias desea iniciar. Las instancias se pueden ejecutar en diferentes zonas de disponibilidad. (p. 5).

### **Amazon EC2: Ventajas y desventajas**

García (2013) señala:

#### **Ventajas:**

- $\checkmark$  Relativamente sencillo mover códigos hacia otra caja.
- $\checkmark$  Para código en C#, .NET, ASP.NET MVC / Visual Studio.
- $\checkmark$  SQL Server (Express/Compact).
- Staff de Amazon muy activo en la comunidad.

#### **Desventajas:**

- $\checkmark$  NO existe la cuota gratuita, incluso si no existen visitantes (0 uso).
- Escalamiento complicado si se requiere, es necesario el manejar los datos alrededor de n instancias. (p. 16).

#### **F. Hosting Bluehost**

#### **Concepto**

Rodríguez (s.f.) señala:

Bluehost es otro de los proveedores de alojamiento web más conocidos del mundo, y también uno de los mejor valorados. Bluehost ofrece numerosos tipos de alojamiento web, intentando satisfacer al mayor número posible de usuarios, pero siempre ofreciendo la máxima calidad a un precio contenido. Bluehost es un prestigioso proveedor de hosting web a nivel mundial y una opción segura si no quieres complicaciones. Ofrecen hosting compartido, VPS y dedicado, así que pueden dar servicio a una gran cantidad de usuarios, algo importante para cualquier proveedor que se precie. (pp. 1-2).

### **Ventajas:**

CyberSepa (2017) detalla:

- Su experiencia es marca registrada, ya que está en este negocio hace más de dos décadas, lo que te da una garantía de sostén en el tiempo.
- Su soporte técnico está completamente disponible a lo largo de las 24 horas del día, a través de comunicación telefónica, por correo electrónico o chat en línea.
- Su utilización es sencilla y que la plataforma sea en inglés no es impedimento para su fácil desenvolvimiento.
- Posee rapidez en los procesos de migración de sitios, sin alterar la página web, ni bloqueándola momentáneamente.
- Posee diversidad de servicios y paquetes según las necesidades y facilidades de cada cliente, variando según el espacio en disco, el ancho de banda y las direcciones IP, por ejemplo.
- Sus precios son accesibles, desde 3,49 dólares mensuales en el servicio compartido hasta 124,99 dólares en el hosting dedicado.
- Los paquetes tienen entre 30 y 60 días de garantía.
- El 90 % de los clientes lo recomiendan por su seguridad y aspectos funcionales, teniendo una gran aceptación y conformidad. (p. 2).

Tabla 8 *Evaluación comparativa del Hosting propuesto.*

| N <sub>o</sub> | Servicio de<br>Alojamiento<br>Web | <b>Puntua</b><br>ción | <b>Características</b>                                                                                                    | <b>Conclusión</b>                                                                                                    | <b>Precio</b><br>(dólares<br>america<br>nos) |
|----------------|-----------------------------------|-----------------------|----------------------------------------------------------------------------------------------------|----------------------------------------------------------------------------------------------------|----------------------------------------------|
| 1              | <b>El</b> bluehost                | 9.8                   | Dominio<br><b>Plantillas</b><br>Constructor<br>de sitio                                                                                                    | Especialmente<br>recomendado por<br><b>WordPress por sus</b><br>características y<br>soporte integral al<br>cliente.            | \$2.95                                       |
| $\overline{2}$ | <b>H</b> Page                     | 9.4                   | $\checkmark$ Dominio<br>$\checkmark$ Suite de<br>seguridad<br>$\checkmark$ Tienda en<br>línea<br>$\checkmark$ Blog<br>$\checkmark$ Instalación<br>con un solo<br>clic                                              | Ideal para todos los<br>usuarios, iPage<br>ofrece flexibilidad y<br>una interfaz fácil de<br>usar.                              | \$1.99                                       |
| 3              | <b>RICROP</b>                     | 9.1                   | $\checkmark$ Creador de<br>sitios web<br>$\checkmark$ Plantillas<br>$\checkmark$ Transferenci<br>a de dominio                                                                                                    | Proporciona registro<br>de dominios y<br>servicios de<br>alojamiento con<br>características<br>sorprendentes.<br>Obtener correo | \$2.78                                       |
| 4              |                                   | 9.0                   | $\checkmark$ Dominio<br>$\checkmark$ Instalación<br>con un solo<br>clic<br>$\checkmark$ Email                                                                                                    | electrónico gratuito,<br>protección de<br>ataques DDoS, y<br>tráfico ilimitado con<br>GoDaddy de                                | \$1.00                                       |
| 5              | <b>Web.com</b>                    | 8.7                   | ✓ Dominio<br>$\checkmark$ Aplicaciones<br>de código<br>abierto                                                                                                    | alojamiento.<br>Web.com ofrece un<br>constructor de sitio<br>web gratuito, ancho<br>de banda ilimitada y<br>espacio en disco.   | \$1.95                                       |
| 6              | eHost.com                         | 8.3                   | $\checkmark$ Dominio<br>$\checkmark$ Dirección de<br>correo<br>electrónico<br>$\checkmark$ Herramientas<br>de marketing<br>$\checkmark$ Plantillas<br>gratuitas<br>$\checkmark$ Instalación<br>con un solo<br>clic | Tomar ventaja de un<br>nombre de dominio<br>libre, ancho de banda<br>ilimitado, y un fácil<br>editor de arrastrar y<br>soltar.  | \$2.75                                       |

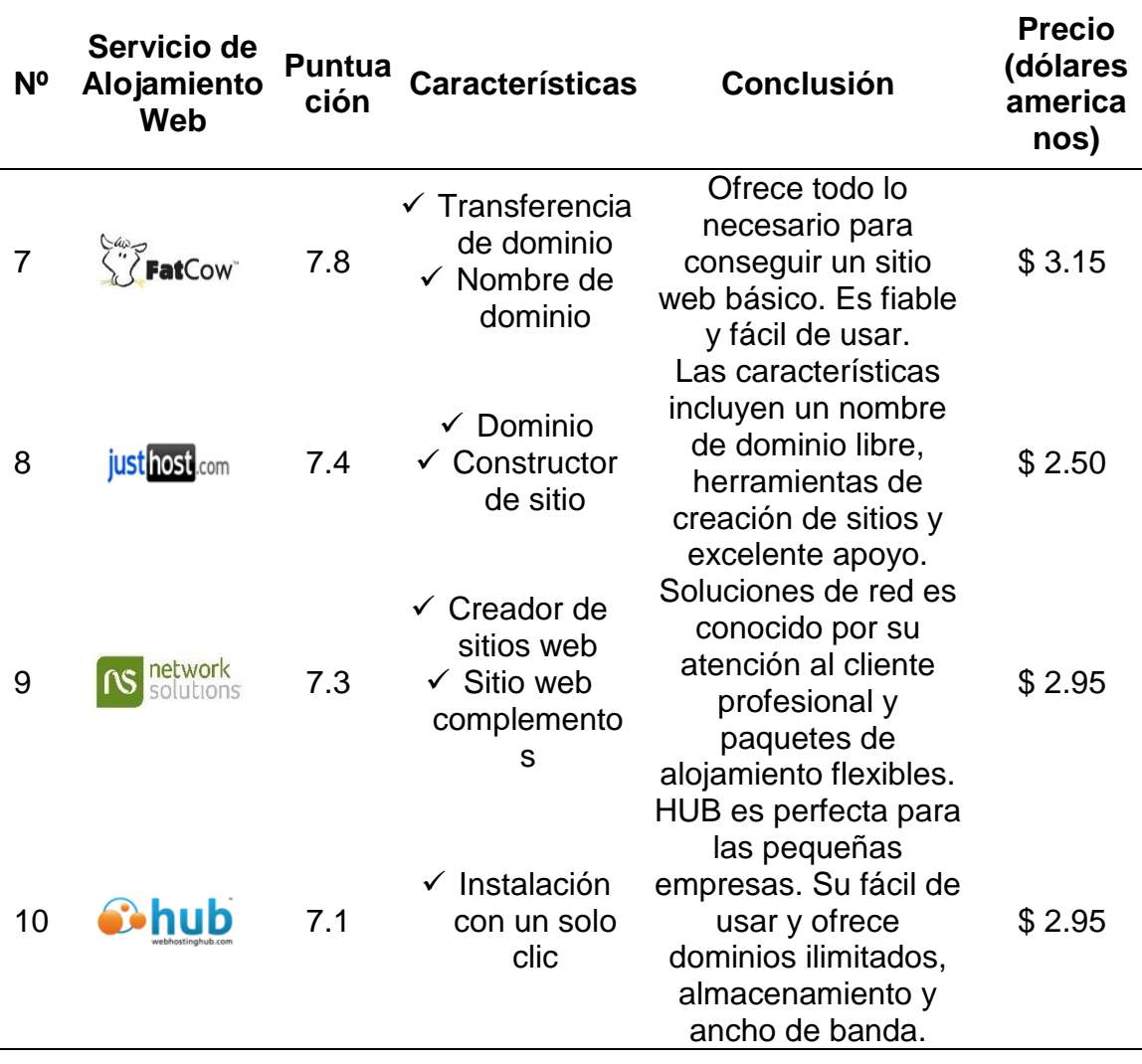

En la Tabla 8, se observa que el hosting propuesto para el proyecto se ubica en el primer puesto, según la información detallada por el autor en base a amplias revisiones de expertos, lo que nos permite tomar una decisión informada a la hora de elegir el mejor servicio de alojamiento web para nuestro sistema web.

# **G.Servidor BD MySQL**

# **Definición**

Rouse (2015) define:

MySQL es un sistema de gestión de base de datos relacional (RDBMS) de código abierto, basado en lenguaje de consulta estructurado (SQL). MySQL se ejecuta en prácticamente todas las plataformas, incluyendo Linux, UNIX y Windows. A pesar de que se puede utilizar en una amplia gama de aplicaciones, MySQL se asocia más con las aplicaciones basadas en la web y la publicación

en línea y es un componente importante de una pila empresarial de código abierto llamado LAMP. LAMP es una plataforma de desarrollo web que utiliza Linux como sistema operativo, Apache como servidor web, MySQL como sistema de gestión de base de datos relacional y PHP como lenguaje de programación orientado a objetos (a veces, Perl o Python se utiliza en lugar de PHP). (pp. 1-2).

#### **Funciones**

Branson (2016) detalla:

#### **Seguridad de datos**

MySQL es mundialmente conocido por ser el sistema de administración de bases de dato más seguro y confiable utilizado en aplicaciones web populares como WordPress, Drupal, Joomla, Facebook y Twitter. La seguridad de los datos y el soporte para el procesamiento transaccional que acompañan a la versión reciente de MySQL, pueden beneficiar enormemente a cualquier negocio, especialmente si se trata de un negocio de comercio electrónico que implica frecuentes transferencias de dinero.

#### **Escalabilidad bajo demanda**

MySQL ofrece una escalabilidad incomparable para facilitar la administración de aplicaciones profundamente incrustadas usando una huella más pequeña incluso en almacenes masivos que almacenan terabytes de datos. La flexibilidad bajo demanda es la característica estrella de MySQL. Esta solución de código abierto permite la personalización completa de las empresas de comercio electrónico con requisitos de servidor de base de datos únicos.

#### **Alto Rendimiento**

MySQL cuenta con un marco de motor de almacenamiento distinto que facilita a los administradores del sistema configurar el servidor de base de datos MySQL para un rendimiento impecable. Ya sea un sitio web de comercio electrónico que recibe un millón de consultas cada día o un sistema de procesamiento transaccional de alta velocidad, MySQL está diseñado para satisfacer incluso las aplicaciones más exigentes, al tiempo que garantiza la velocidad óptima, índices de texto completo y cachés de memoria únicos para mejorar el rendimiento.

#### **Tiempo de actividad durante todo el día**

MySQL viene con la garantía de disponibilidad 24x7 y ofrece una amplia gama de soluciones de alta disponibilidad como servidores de clúster especializados y configuraciones de replicación maestro / esclavo.

#### **Soporte Transaccional Integral**

MySQL encabeza la lista de motores de bases de datos transaccionales robustos disponibles en el mercado. Con funciones como soporte de transacciones atómicas, consistentes, aisladas y duraderas, compatibilidad con transacciones de varias versiones y bloqueo de líneas sin restricciones, es la solución de acceso a la integridad de datos completa. Garantiza la identificación instantánea de interbloqueo a través de la integridad referencial aplicada por el servidor.

#### **Control completo del flujo de trabajo**

Con un tiempo medio de descarga e instalación de menos de 30 minutos, MySQL significa usabilidad desde el primer día. Si su plataforma es Linux, Microsoft, Macintosh o UNIX, MySQL es una solución completa con características de autogestión que automatizan todo, desde expansión y configuración espacial hasta diseño de datos y administración de bases de datos.

#### **Reducción del coste total de propiedad**

Al migrar aplicaciones de bases de datos actuales a MySQL, las empresas están disfrutando de ahorros de costes significativos en nuevos proyectos. La fiabilidad y facilidad de administración que acompañan a MySQL ahorran su tiempo de resolución de problemas que de otro modo se desperdicia en la fijación de problemas de tiempo de inactividad y problemas de rendimiento.

#### **La flexibilidad del código abierto**

Todos los miedos y preocupaciones que surgen en una solución de código abierto pueden llegar a su fin con el apoyo de My SQL durante 24 horas y la indemnización de las empresas. El procesamiento seguro y el software confiable de MySQL se combinan para proporcionar transacciones efectivas para proyectos de gran volumen. Hace mantenimiento, depuración y actualizaciones rápida y fácil al tiempo que mejora la experiencia del usuario final. (pp. 2-9).

#### **H. Lenguaje de Programación PHP 7.1**

#### **Definición**

Fumàs (2014) define:

PHP (Hypertext Preprocessor) es un lenguaje de programación interpretado que se utiliza para la generación de páginas web de forma dinámica. Éste código se ejecuta al lado del servidor y se incrusta dentro del código HTML. Cabe destacar que es un lenguaje de código abierto, gratuito y multiplataforma. (p. 2).

# **Ventajas**

Fumàs (2014) detalla:

- $\checkmark$  Lenguaje multiplataforma.
- $\checkmark$  Fácil de aprender.
- $\checkmark$  Orientado para desarrollar aplicaciones web donde la información esté en una base de datos.
- $\checkmark$  Buena integración con la mayoría de conectores a base de datos. MySQL, PostgreSQL, Oracle, etc.
- $\checkmark$  Lenguaje modular.
- $\checkmark$  Mucha documentación debido a su gran popularidad y una gran comunidad. (Web Oficial php.net).
- $\checkmark$  Programación orientada a objetos.
- $\checkmark$  Lenguaje de código libre y gratuito.
- $\checkmark$  Biblioteca muy amplia de funciones nativas.
- $\checkmark$  Múltiples Frameworks PHP que permiten que tu código sea más ordenado, estructurado, manejable y permiten trabajar utilizando patrones de diseño cómo Modelo-Vista-Controlador (MVC). (p. 4).

## **Mejoras y novedades de PHP 7.1:**

HostEurope (s.f.) detalla:

- Permite utilizar parámetros de tipo nulo. Siendo PHP tradicionalmente un lenguaje de programación no tipado, a partir de la versión 7.0, se ha empezado a admitir declaraciones de parámetros forzando un tipo. Esto implica que, si se recibe un parámetro de tipo distinto, el analizador devuelve un error. En la versión 7.1 ya será posible indicar que estos parámetros sean nulos.
- Tipo de retorno void en funciones. A partir de esta última versión de PHP se podrá indicar que una función no tenga valor de retorno.
- Desaparece la función mscrypt(). Debido a la gran cantidad de bugs e incompatibilidades que generaba esta función, ya hace años que se había dejado de lado, hasta que, en PHP 7.1 desaparece definitivamente.
- Soporte para Server Push. curl\_multi\_setopt (…) de la librería CURL, para la versión 7.46 o superior. Podrá ser configurado a través del parámetro CURLMOPT\_PUSHFUNCTION. (pp. 3-6).

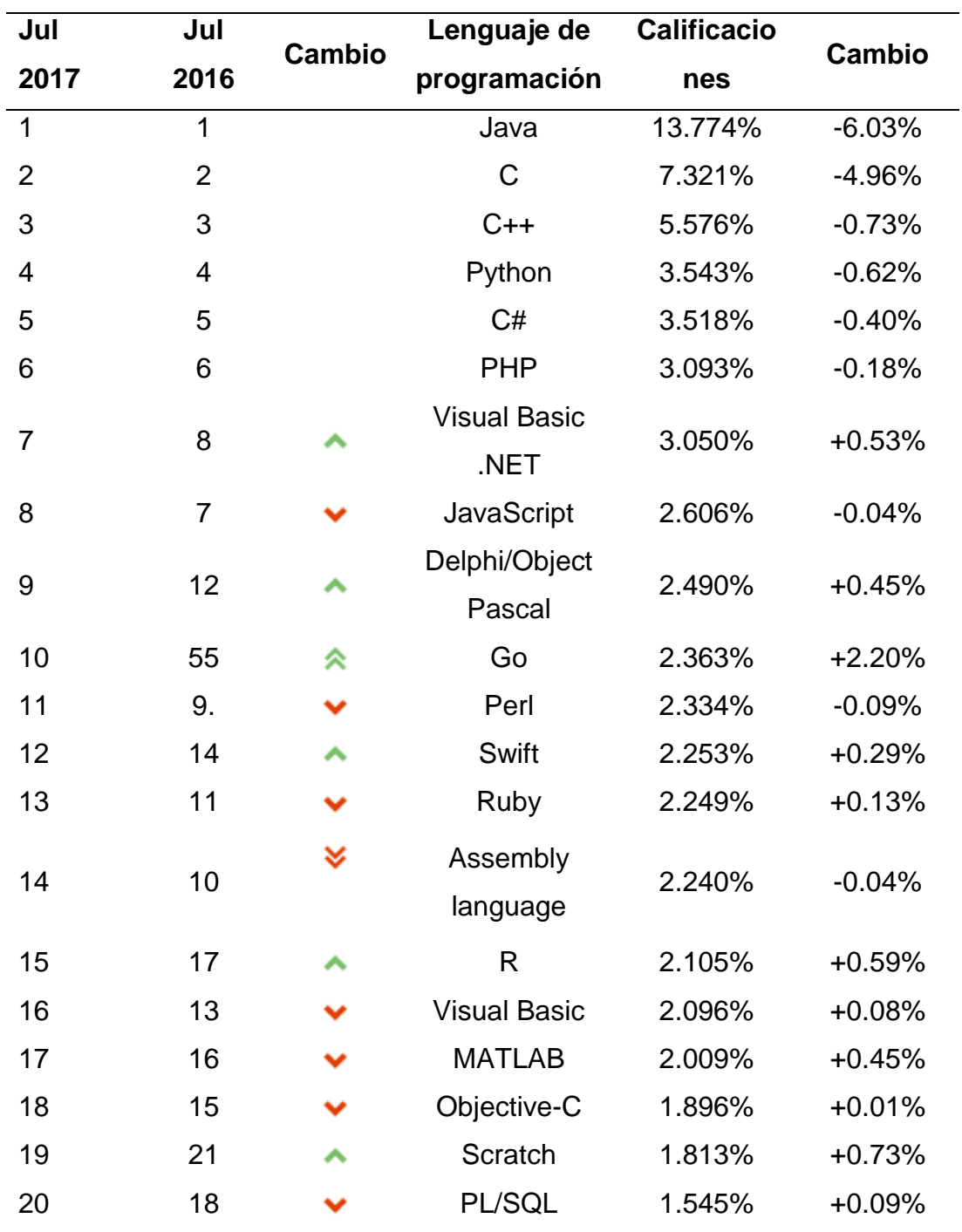

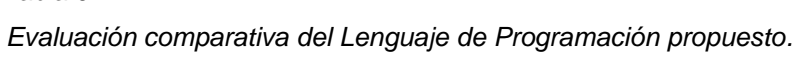

Tabla 9

En la Tabla 9, se observa que el lenguaje de programación propuesto para el proyecto se ubica en el sexto puesto, según la información detallada por el índice TIOBE, lo que nos permite tomar una decisión informada a la hora de elegir, además de los conocimientos previos que se tienen sobre el desarrollo de un sistema web en base al lenguaje de programación PHP.

#### **I. Yii 2 Framework**

#### **Definición**

Read the Docs (s.f.) define:

Yii es un framework genérico de programación web, significa que se puede utilizar para desarrollar todo tipo de aplicaciones web en PHP. Debido a que su arquitectura está basada en componentes y su sofisticada compatibilidad de caché, apropiado para el desarrollo de aplicaciones de gran magnitud, como portales, foros, sistemas de gestión de contenidos (CMS), proyectos de comercio electrónico, servicios web compatibles con la arquitectura REST, etc. (p, 2).

#### **¿Qué es lo nuevo en la versión 2.0?**

Reifman (2014) señala:

Debido a como fue avanzando el desarrollo de la versión Yii 1.x, no hay una sola característica sorprendente para Yii2, pero hay un amplio conjunto de mejoras sustanciales las cuales le harán la vida más fácil a los desarrolladores de Yii. Aquí están algunos puntos destacados:

 $\checkmark$  Soporte para la carga automática de PSR-4, espacios de nombre más simples, una carga más rápida y una mejor usabilidad para desarrolladores

- $\checkmark$  Rendimiento y seguridad mejorados
- $\checkmark$  Integración con RESTful API para realizar APIs más fácil
- $\checkmark$  Integración de pruebas Codeception

 $\checkmark$  Bases de datos y mejoras de registros activos incluyendo consultas por lotes, soporte para sub consultas y relaciones inversas.

- $\checkmark$  Manejo mejorado de las URL y procesamiento
- $\checkmark$  Traducción de mensajes centrales disponible en 26 lenguajes
- $\checkmark$  Generador de documentación. (pp. 18-19).

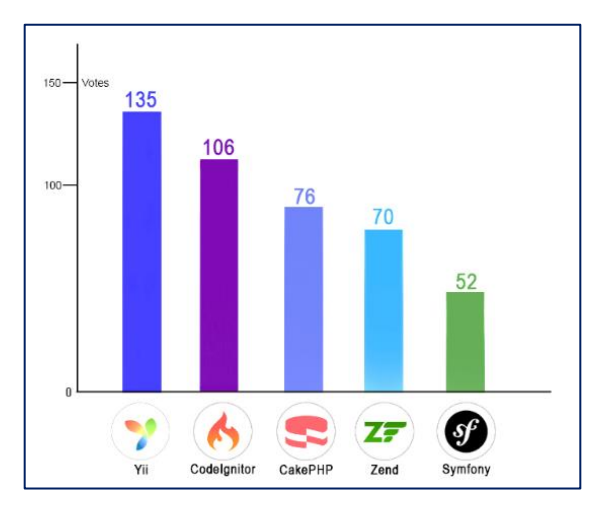

*Figura 7.* Evaluación comparativa del Framework propuesto.

En la Figura 7 se observa que el framework propuesto para el proyecto se ubica en el primer puesto, según la información considerada por el autor sobre los mejores frameworks de PHP, lo que nos permite tomar una decisión informada a la hora de elegir el mejor framework para el desarrollo de nuestro sitio web.

# **J. Herramienta para la gestión del proyecto – Trello**

# **Concepto**

## Suárez (2013) define:

Trello es una aplicación web (está en la nube) para hacer listas dentro de listas (describiéndola de un modo muy básico). Lo que la hace única, es su versatilidad: A cada elemento de una lista se le puede agregar de todo: otras listas, imágenes, vídeos, documentos, etc. Además, es extremadamente potente para uso colaborativo. Pueden agregarse cualquier número de usuarios, asignar tareas, ponerles fecha límite (tiene su propio calendario, que puedes sincronizar con el de Google), etc. (p. 3).

# **Ventajas**

Jiménez (2015) detalla:

- **Aumenta la productividad y mejora la relación de los equipos de trabajo**, ya que te permite agregar responsables de las tareas pendientes, por lo tanto, ya no habrá "excusas" (…) todos los miembros del equipo sabrán que tienen que hacer y en qué plazo deben entregarlo.
- **Además, a través del sistema de comentarios, el resto de miembros podrán darle feedback sobre el trabajo realizado.**
- **Permite a todos los miembros del equipo la vista de pájaro del proyecto**, ya que podremos ver en qué tareas están nuestros compañeros y, por lo tanto, como está evolucionando el proyecto en todas las áreas, y no solamente en las que nos competen de forma más directa.
- **Es cómoda y segura,** está en la nube, por lo tanto, no perderás la información, y al tener APP móvil, también está en tu bolsillo.
- **Tiene su versión free** que casi en todos los casos será más que suficiente, y la versión de pago solamente cuesta 45\$ al año. (pp. 9-13).

# **K. Evaluación comparativa entre las herramientas tecnológicas**

Tabla 10

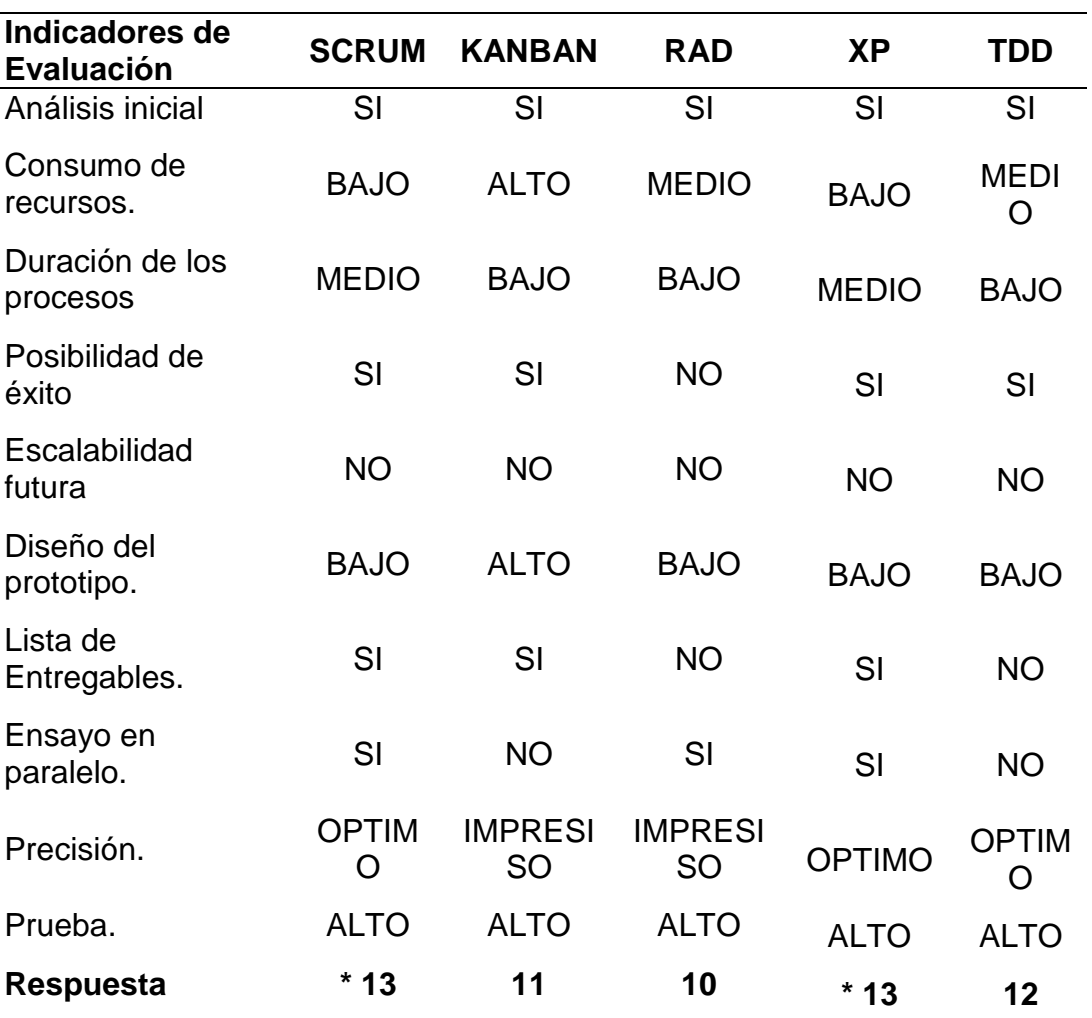

 *Evaluación comparativa de las metodologías propuestas.*

# **CAPÍTULO III**

# **DESARROLLO E IMPLEMENTACIÓN DEL**

**SISTEMA WEB DE GESTIÓN DOCUMENTARIA**

## **3.1ESTUDIO DE FACTIBILIDAD**

# **3.1.1 Factibilidad Técnica**

La presente tesis es factible técnicamente, porque cuenta con un servicio de hosting y dominio compartidos, pero la empresa Branusac adquirirá un servicio de hosting, este servicio será solo en el ambiente de producción, adicionalmente se va adquirir un servicio de Amazon WS para el ambiente de desarrollo y pruebas. Así mismo nos brinda las facilidades para el desarrollo.

## **a) Servidor**

Tabla 11

*Características del Servidor.*

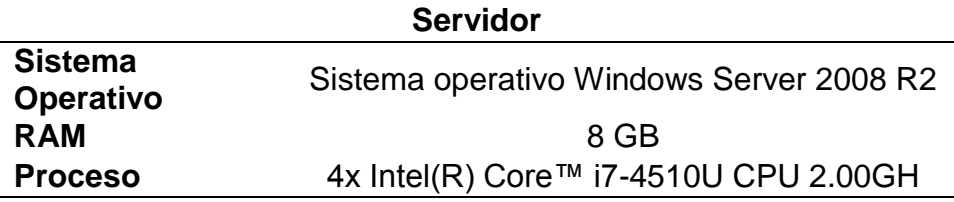

# **b) Hosting**

Tabla 12

.

*Características del Hosting.*

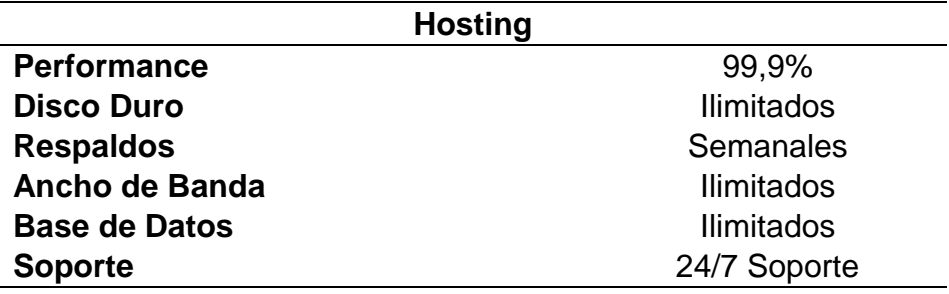

## **c) Equipo de Usuario**

 Tabla 13 *Características de equipos del usuario.*

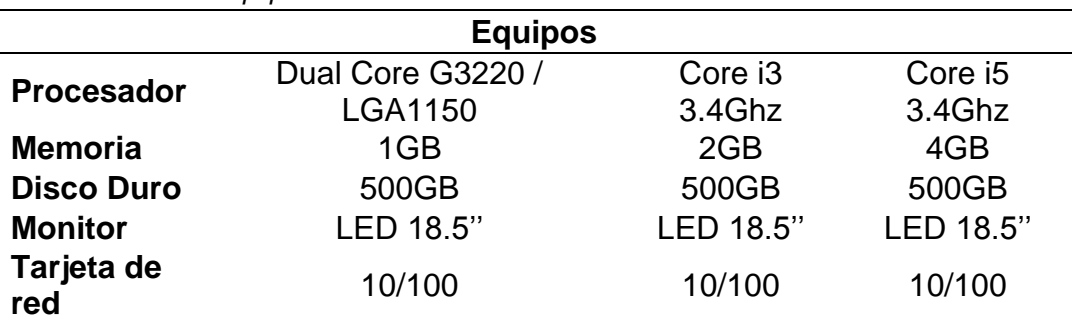

# **d) Plataforma de software**

#### Tabla 14

*Lista de Software necesarios para el desarrollo del proyecto.*

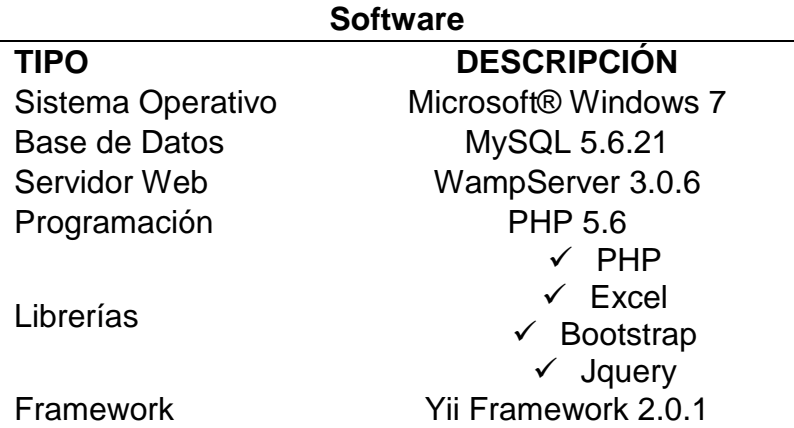

## **3.1.2 Factibilidad Operativa**

Se cuenta con conocimientos en programación orientada objetos en el Lenguaje de PHP 5.6 para aplicaciones web, modelado e implementación de Base de Datos Relacional en MYSQL SERVER 5.6, además de una gestión de repositorio virtual de GitHub para controlar el versionado del sistema que se encuentra en desarrollo, el framework que se implementará será YII2 para agilizar el desarrollo. Además, se cuenta con disponibilidad de investigación y aprendizaje continuo para aplicar el uso de otros frameworks y optimizar el desarrollo aplicando las buenas prácticas, ofreciéndolo a la empresa Branusac.

## **a) Recursos Humanos**

Tabla 15

*Recursos Humanos necesarios para el desarrollo del proyecto.*

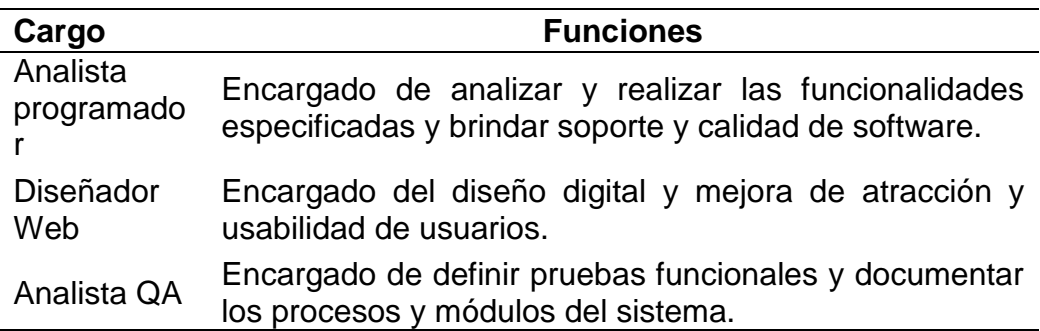

## **3.1.3 Factibilidad Económica**

Este proyecto es económicamente viable ya que se está implementando por software libre (Open Source), además la empresa Branusac está cubriendo los gastos y recursos de hosting, dominio y la instancia de Amazon WS para poder ser desplegados los cambios.

#### Tabla 16

*Presupuesto del producto.*

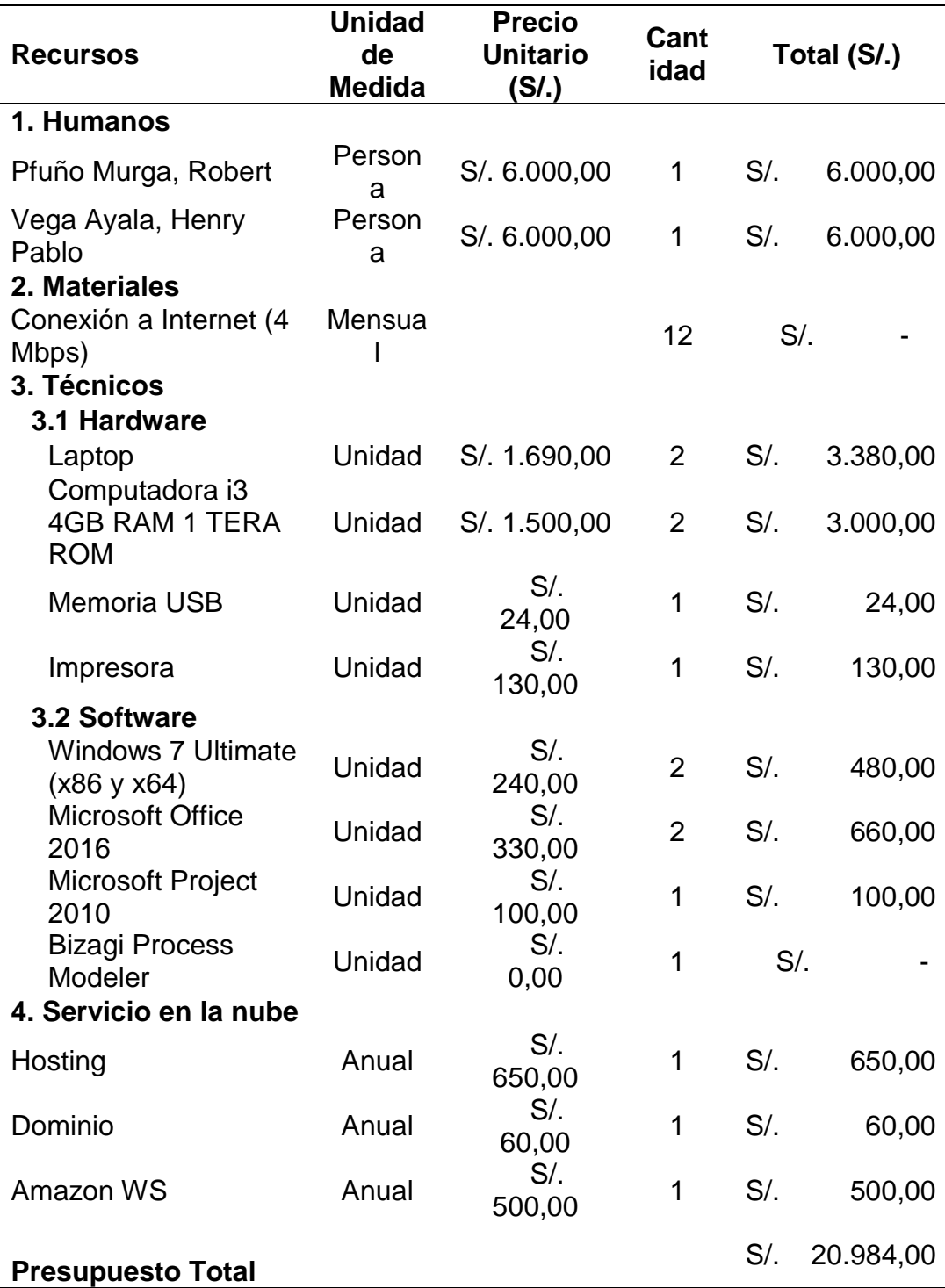

# **3.2 FASE I: PLANIFICACIÓN**

# **3.2.1 Modelamiento Empresarial**

## **A. Descripción de la Empresa**

Inició sus actividades en 1970. El progresivo desarrollo del sector de las Artes Gráficas los ha implicado a desarrollar sus actividades con maquinarias de última tecnología. Convirtiendo los requerimientos de sus clientes en realidades impresas, realizadas con experiencia y calidad en la elaboración de sus trabajos. Su infraestructura establece una de las mejores garantías en la fabricación de sus impresos. Cuenta con las herramientas adecuadas para cumplir con sus trabajos en distintas medidas y gramajes. Entrega sus pedidos en menores tiempos y a mejores precios. Cuenta con un personal profesional apto para ofrecer un trabajo de primer nivel.

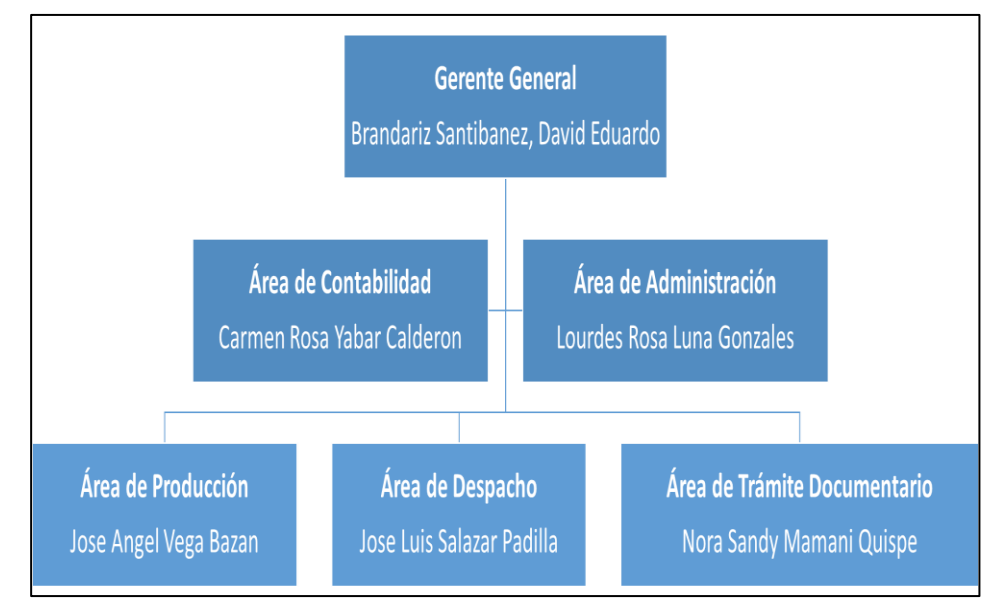

# **B. Organigrama de la Empresa**

*Figura 8.* Organigrama de la empresa Branusac.

En la Figura 8 se esquematiza la estructura institucional de las áreas que conforman la empresa Branusac. El proyecto se ejecutará en el área de contabilidad, donde se realiza el proceso de venta.

# **C. Productos y Clientes de la Empresa Productos**

- Catálogos
- $\checkmark$  Afiches
- $\checkmark$  Etiquetas
- $\checkmark$  Stickers
- $\checkmark$  Memorias
- $\checkmark$  Dípticos Trípticos
- $\checkmark$  Comprobantes de Pago
- $\checkmark$  Membretados
- $\checkmark$  Almanaques
- $\checkmark$  Partes
- $\checkmark$  Tarjetas

Y toda clase de formatos comerciales de primera calidad

# **Clientes**

La cartera de clientes de la empresa Branusac está integrada en su mayoría por instituciones privadas, las cuales se nombran a continuación:

- $\checkmark$  Ripley
- $\checkmark$  Banco Ripley
- $\checkmark$  Automotores
- Gildemeister
- $\times$  Xerox
- $\checkmark$  Tecnología
- $\checkmark$  Auditiva S.A.
- Volvo
- $\checkmark$  Motormundo
- $\checkmark$  Honda
- $\checkmark$  Land Rover
- $\checkmark$  Hyundai
- $\checkmark$  Mahindra
- Volvo Perú S.A.

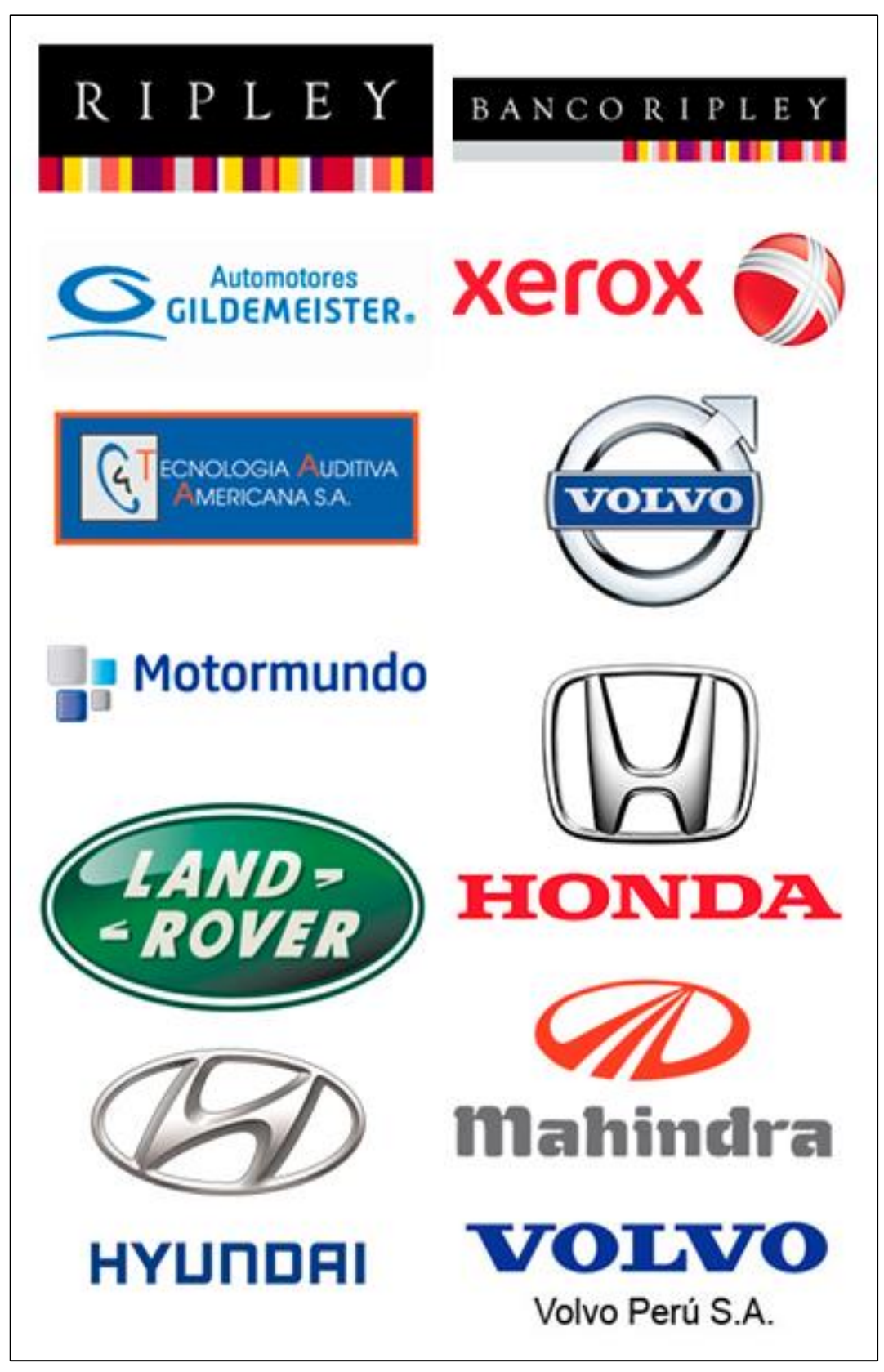

*Figura 9.* Clientes de la empresa Branusac.

En la Figura 9 se evidencia los logos de las empresas integrantes de la cartera de clientes de la empresa Branusac.

# **D. Stakeholders**

# **Internos:**

- David Eduardo Brandariz Santibáñez **Gerente General**
- Carmen Rosa Yabar Calderón **Área de Contabilidad**
- Lourdes Rosa Luna Gonzales **Área de Administración**
- José Ángel Vega Bazán **Área de Producción**
- José Luis Salazar Padilla **Área de Despacho**
- Nora Sandy Mamani Quispe **Área de Trámite Documentario**

# **Externos:**

## **Proveedores Materiales - Maquinarias** Xerox • Schroth Corporación Papelera Ofixpres • Filtronica S.A.C. • Propal **Proveedores de Servicio** • Industria Techni Luz del Sur

- Perú Grafin SA
- Movistar

# **Entidades Financieras**

• BBVA Continental BCP

# **Competidores**

• Print Express SAC • Imprenta Omega

# **Entidades Gubernamentales**

- Sunat
- **•** Municipalidad de San Borja
- Sunarp
- Indeci
- Ministerio de Trabajo

• Indecopi

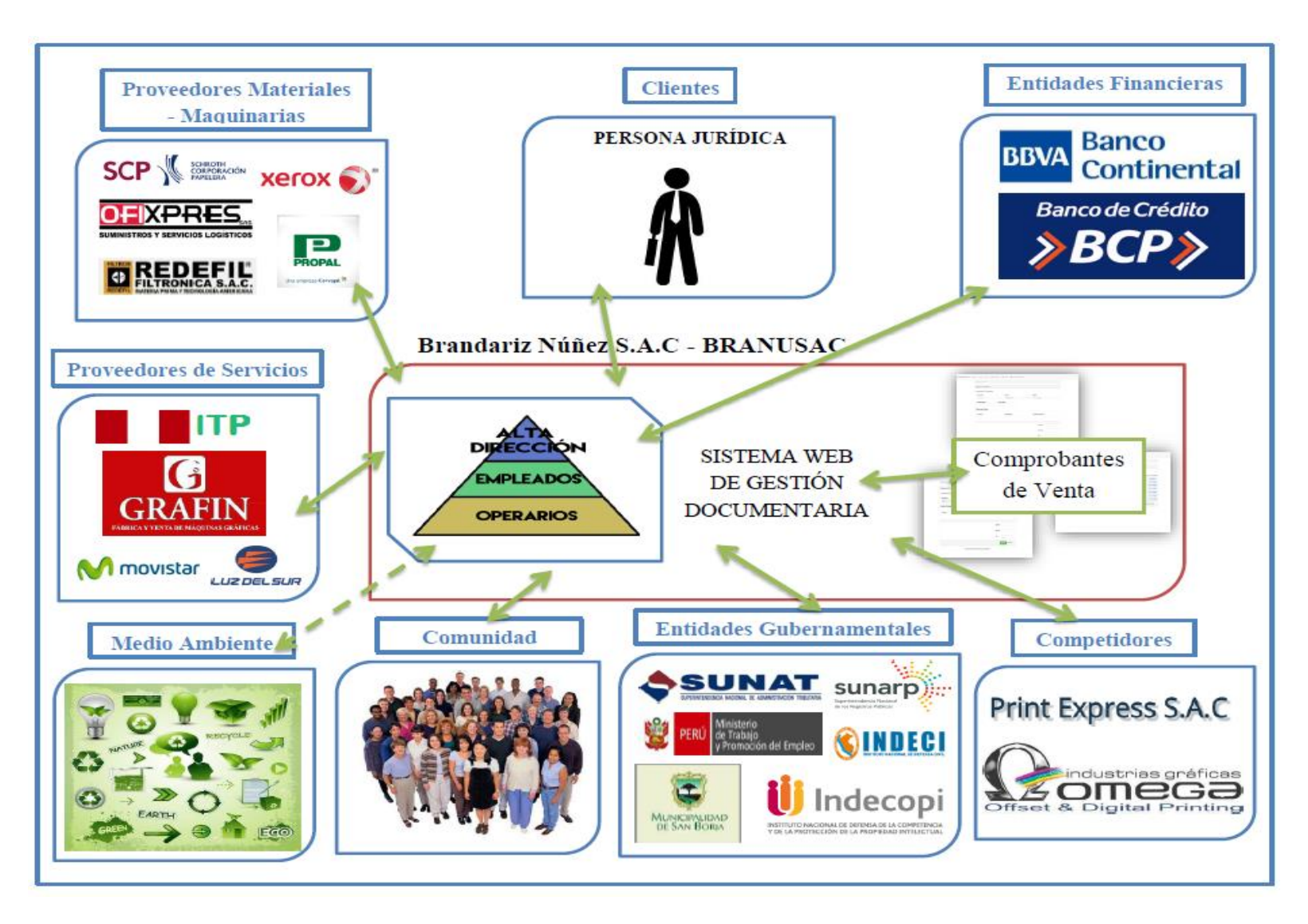

*Figura 10.* Diagrama de Stakeholders de la empresa Branusac.

#### **E. Cadena de Valor**

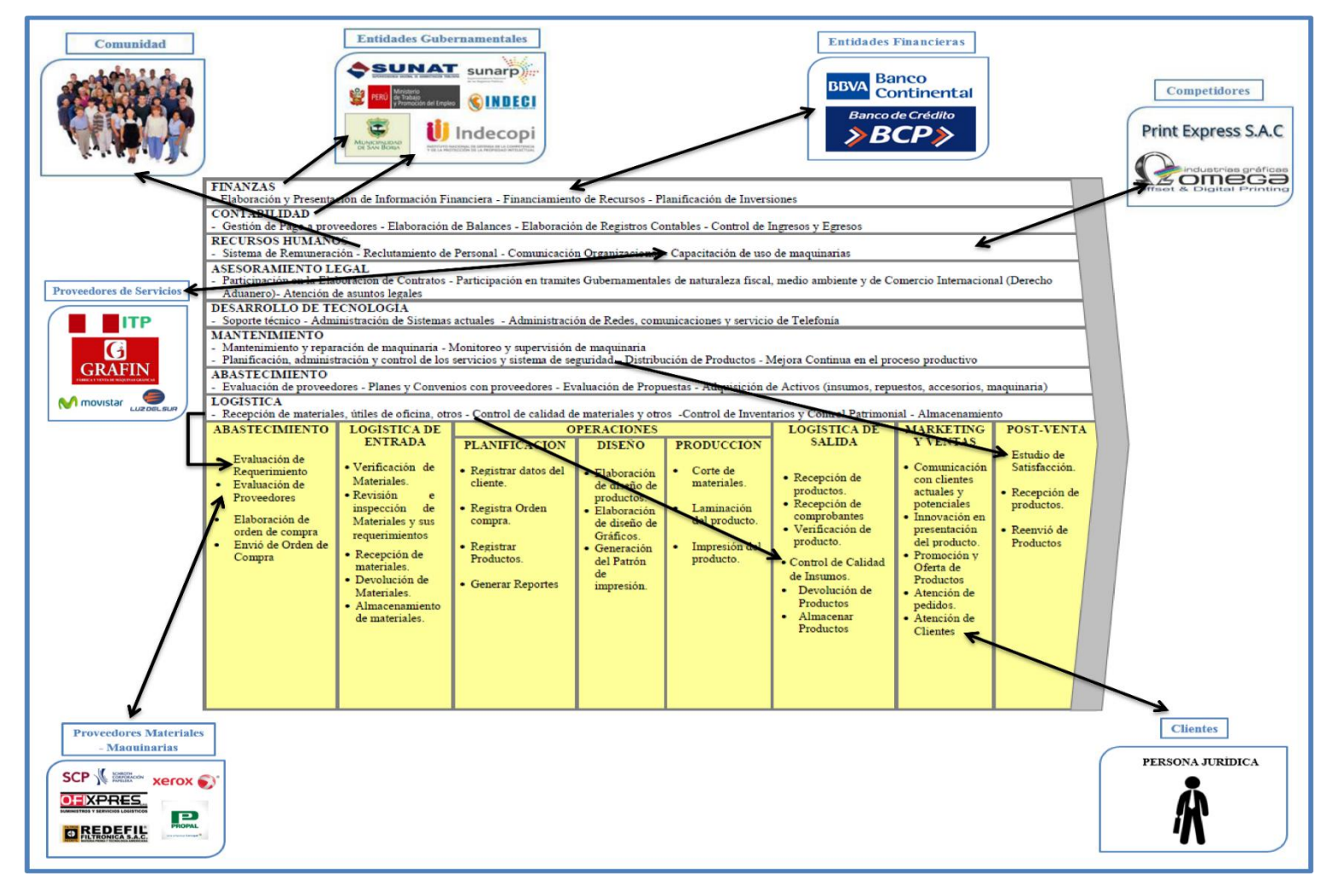

*Figura 11.* Diagrama de Cadena de Valor de la empresa Branusac.

#### **F. Proceso del Negocio**

.

.

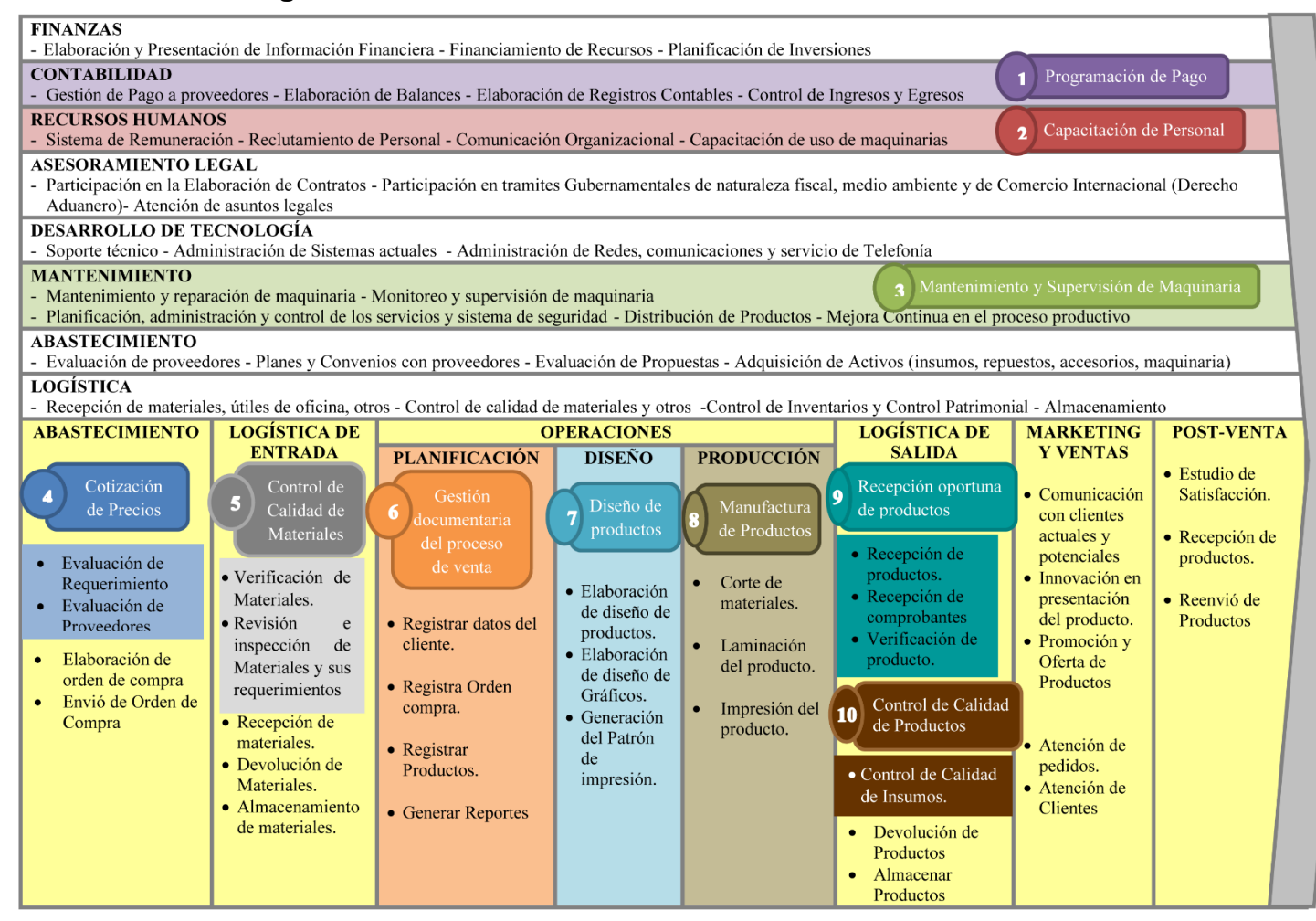

*Figura 12.* Identificación de los Procesos de Negocio en la Cadena de Valor.

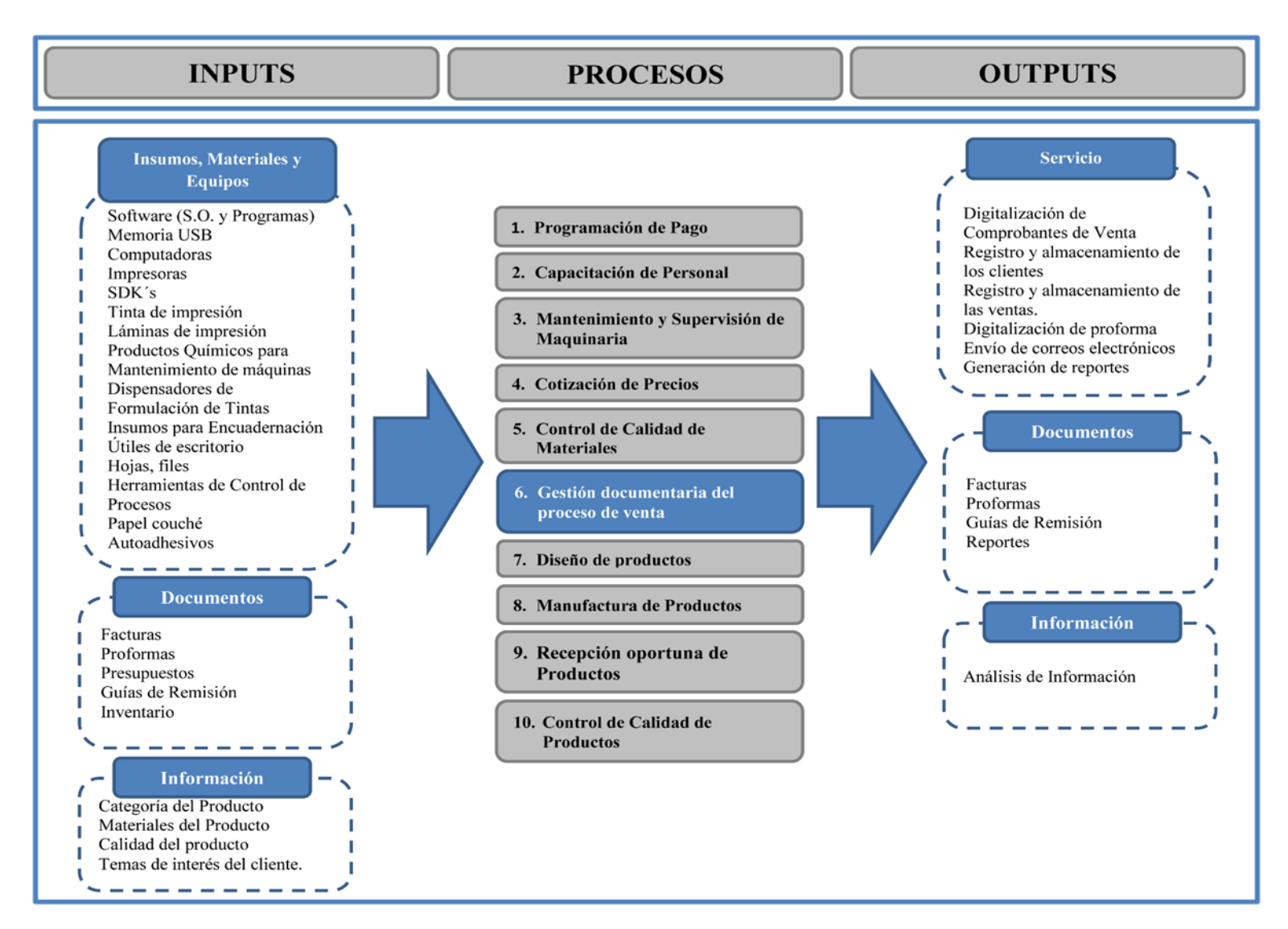

*Figura 13.* Diagrama de Procesos de Negocio de la empresa Branusac

## **G. Diagrama de Contexto**

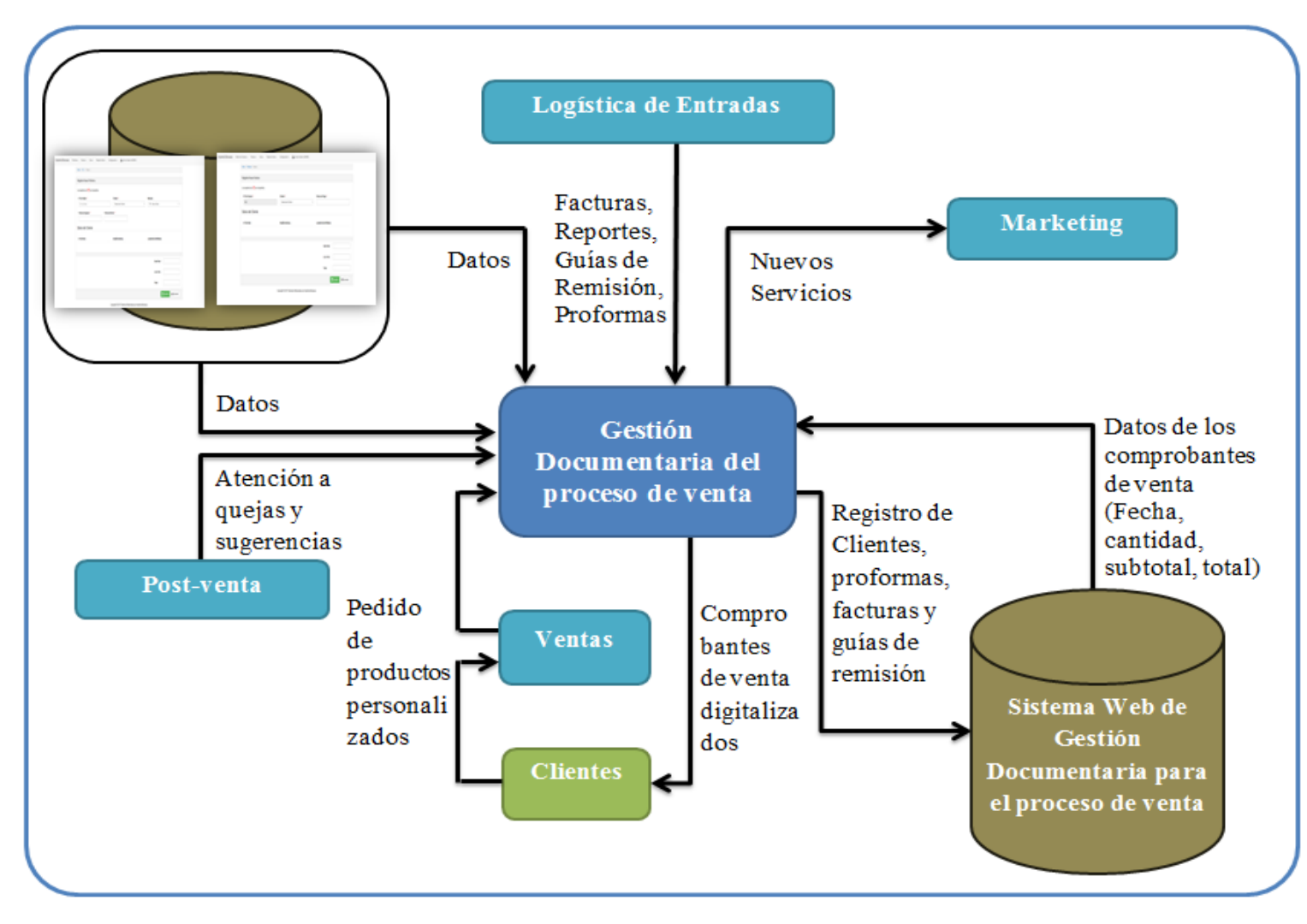

*Figura 14.* Diagrama de contexto del proceso de venta.
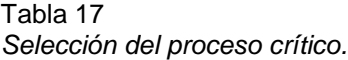

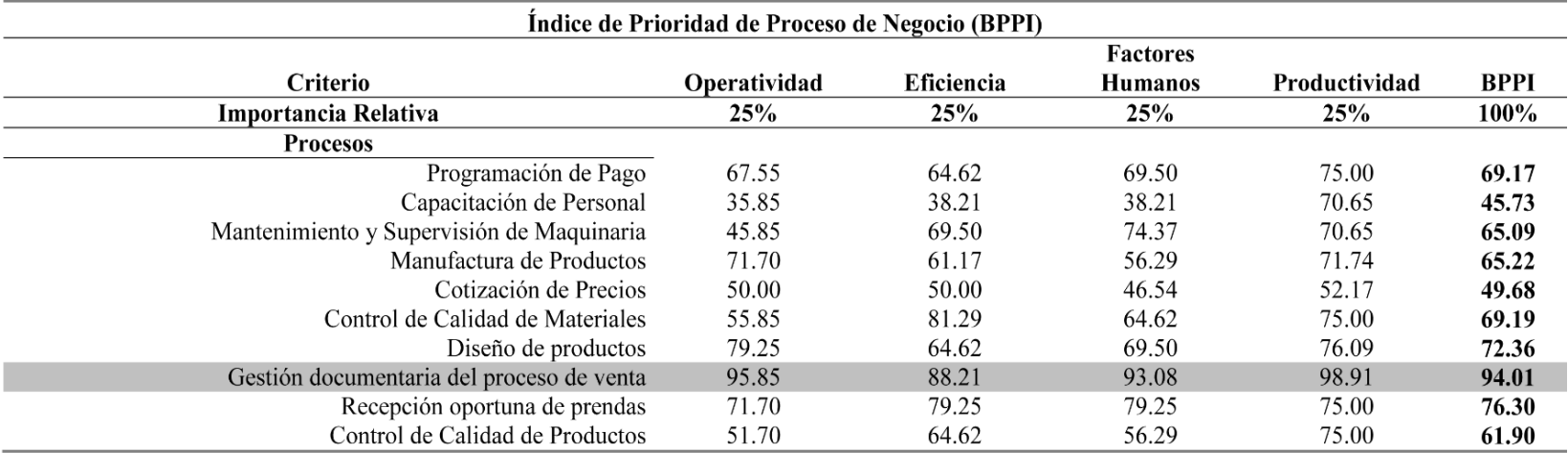

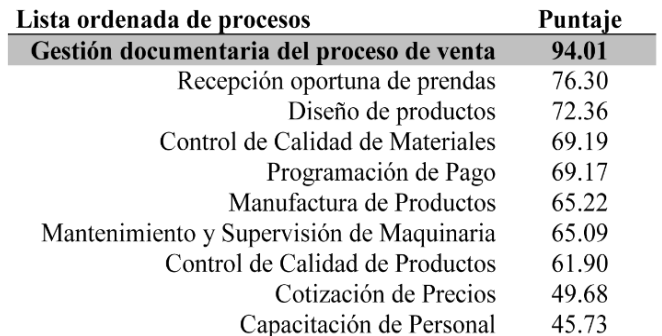

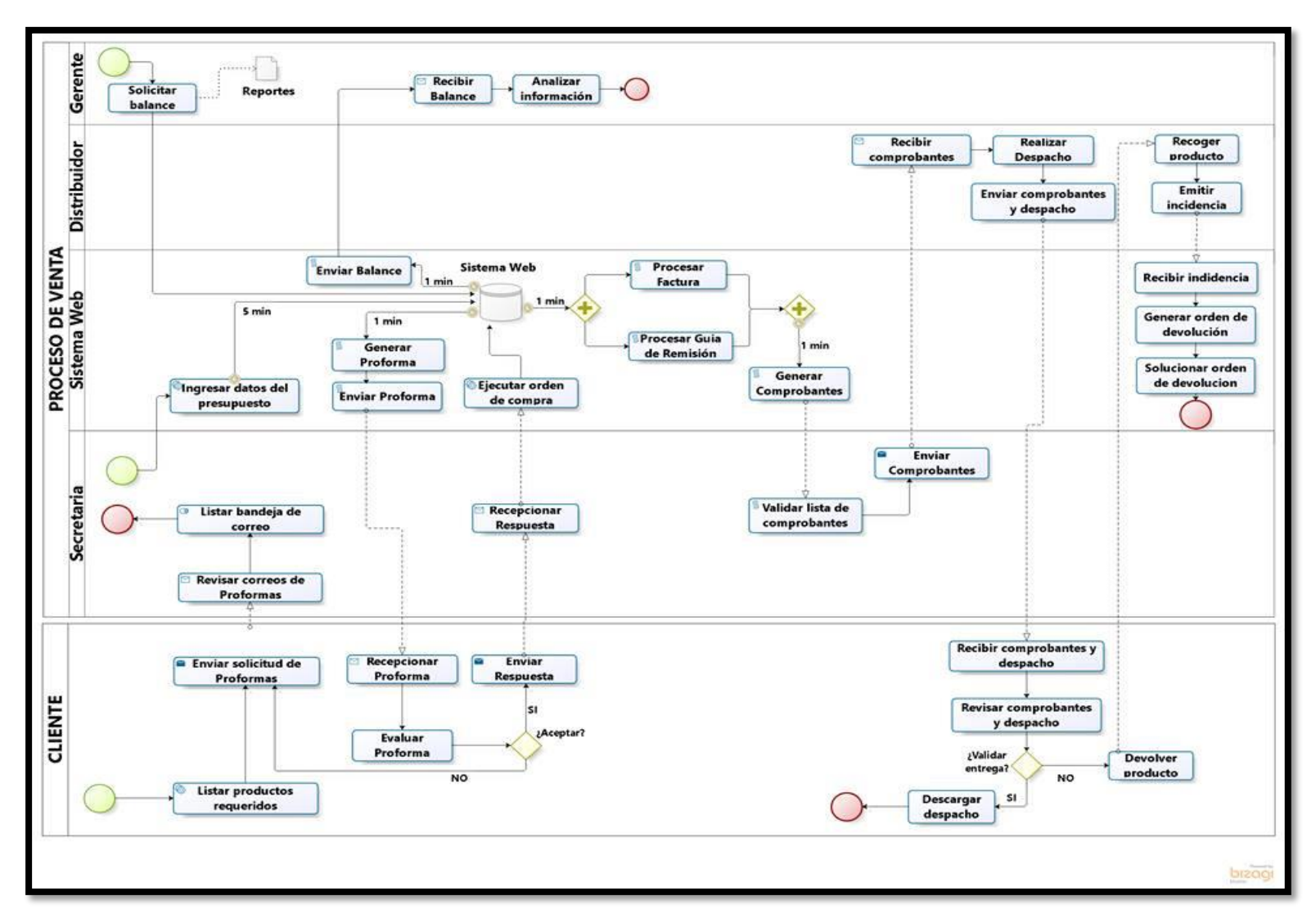

*Figura 15.* Flujograma del Proceso de Venta de Branusac (TO – BE).

## **3.2.2 Alcance del Producto**

El producto posibilitará efectuar el registro y almacenamiento de forma digital de los comprobantes realizados en el proceso de venta, en este caso, las proformas, las facturas y las guías de remisión, de los cuales solo la proforma será enviada a las direcciones de correo electrónico de los clientes que requieran dicho servicio. De manera adicional capturando los datos con el fin de generar reportes informativos, los cuales podrán ser visualizados con la información actualizada y en tiempo real.

## **3.2.3 Equipo de Trabajo**

De la misma forma en que se desarrollan diferentes tipos de proyectos, es primordial reconocer el grupo humano disponible para realizar el proyecto. El equipo de trabajo para proceder a realizar el producto para el registro, almacenamiento, digitalización y ejecución de reportes estará formado de acuerdo a lo puntualizado en la siguiente tabla:

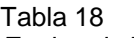

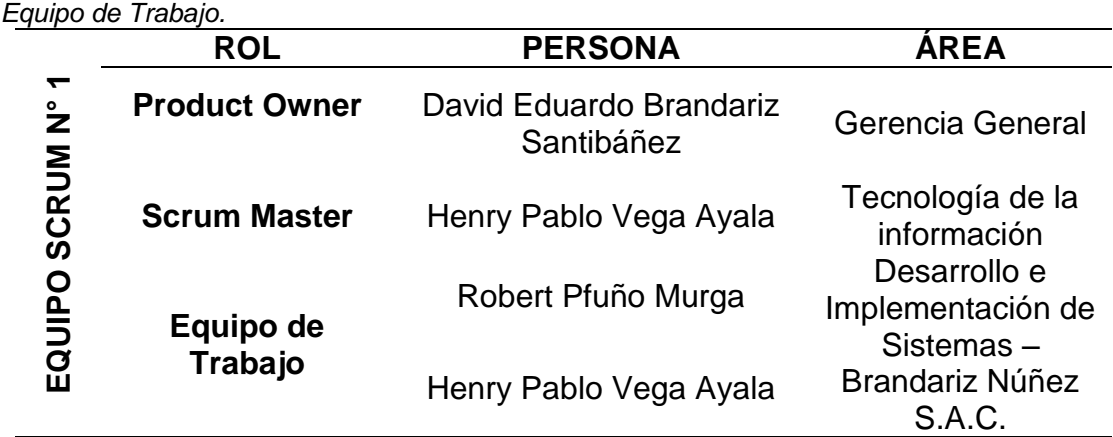

## **3.2.4 Pila de Producto**

Tabla 19 *Lista de Producto Inicial.*

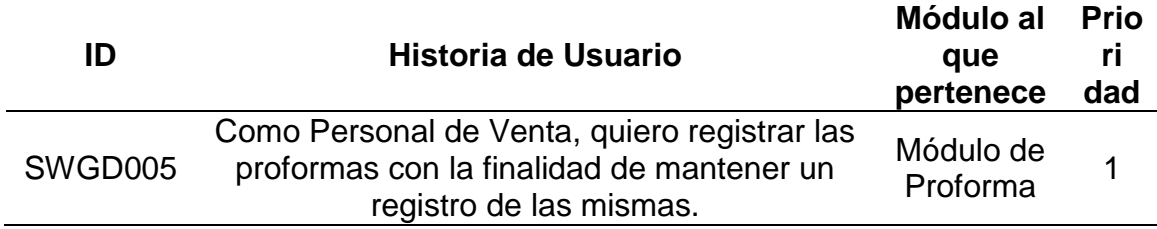

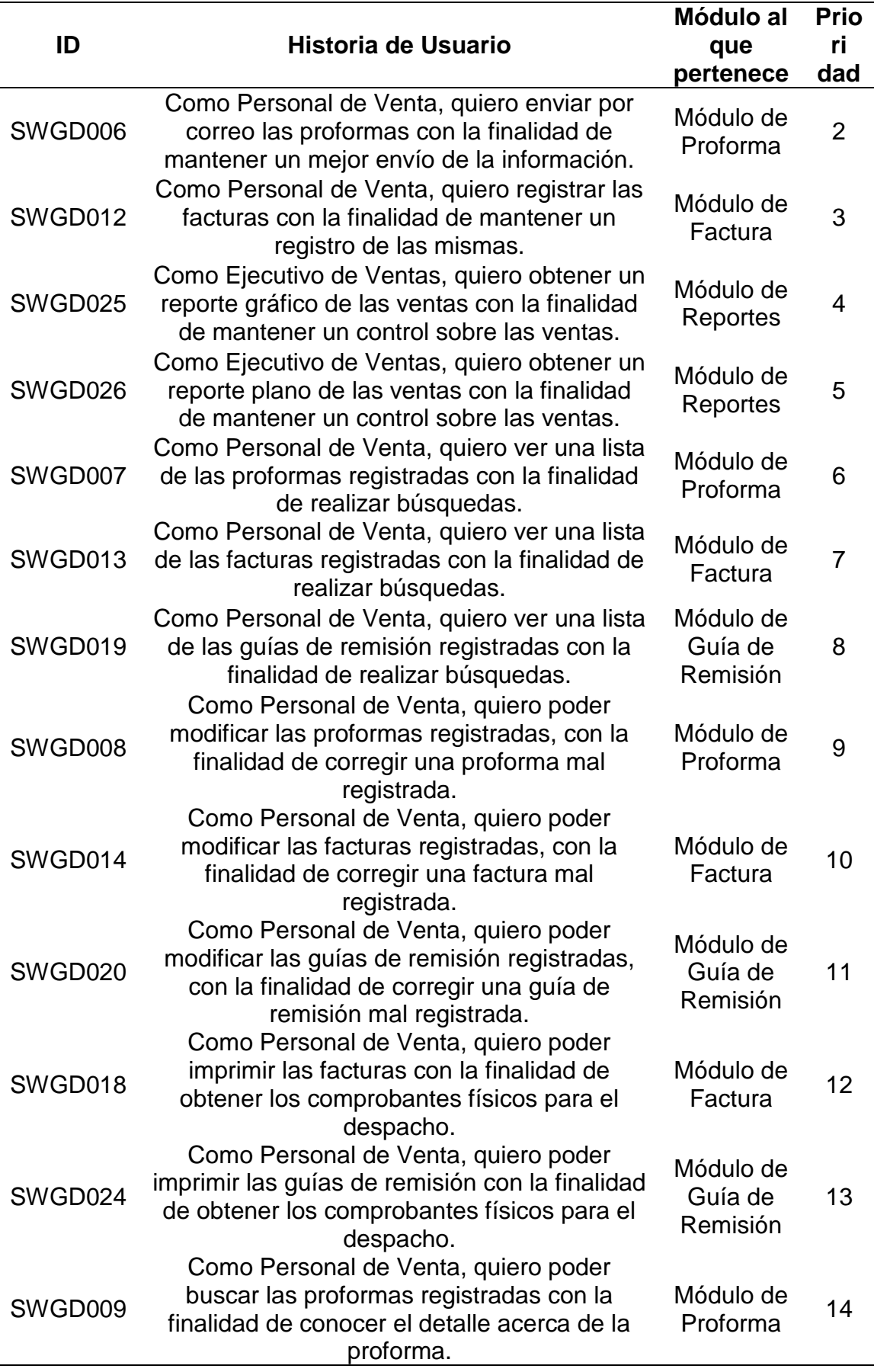

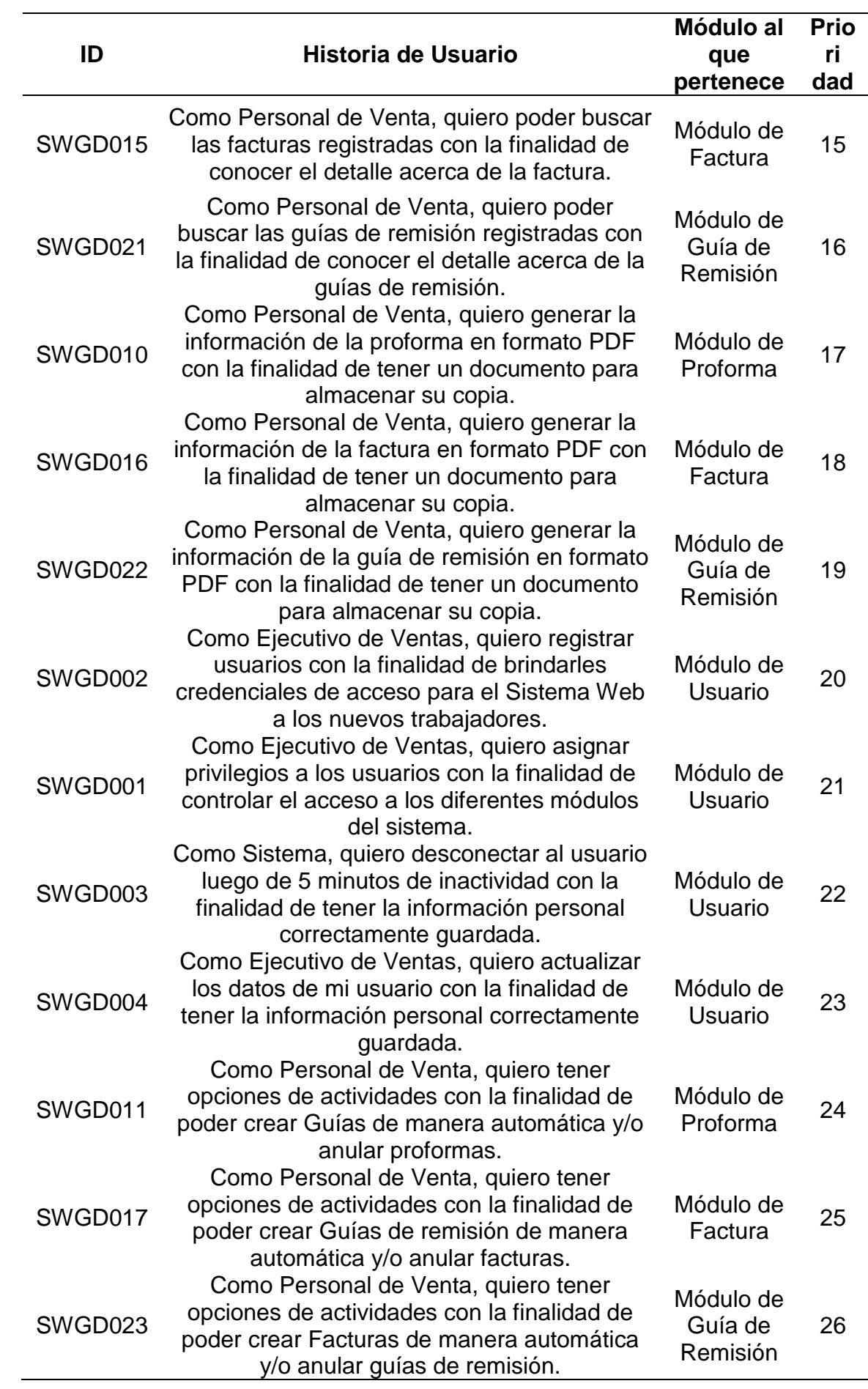

#### *Pila de Producto Priorizada – Sprint N°1 - Módulo de Usuario.*

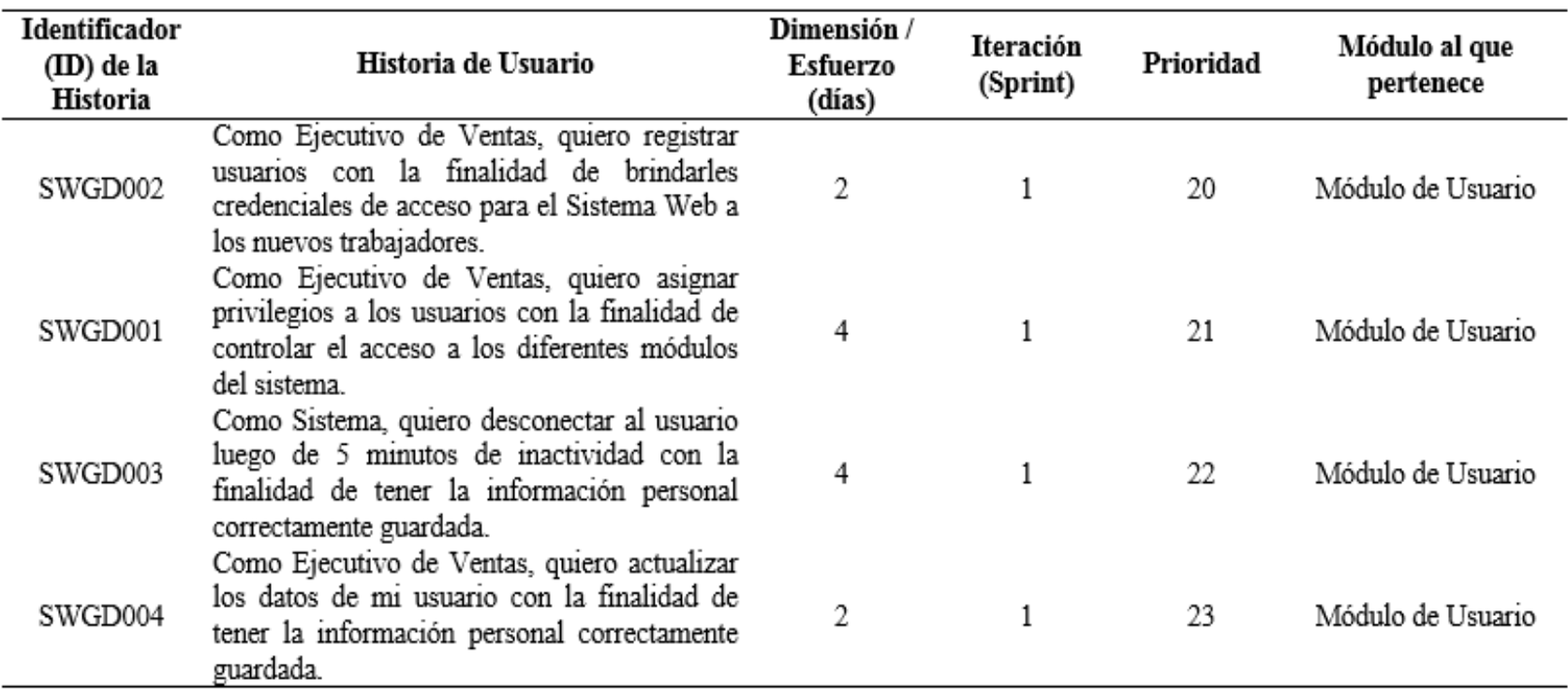

#### *Pila de Producto Priorizada – Sprint N°2 - Módulo de Proforma.*

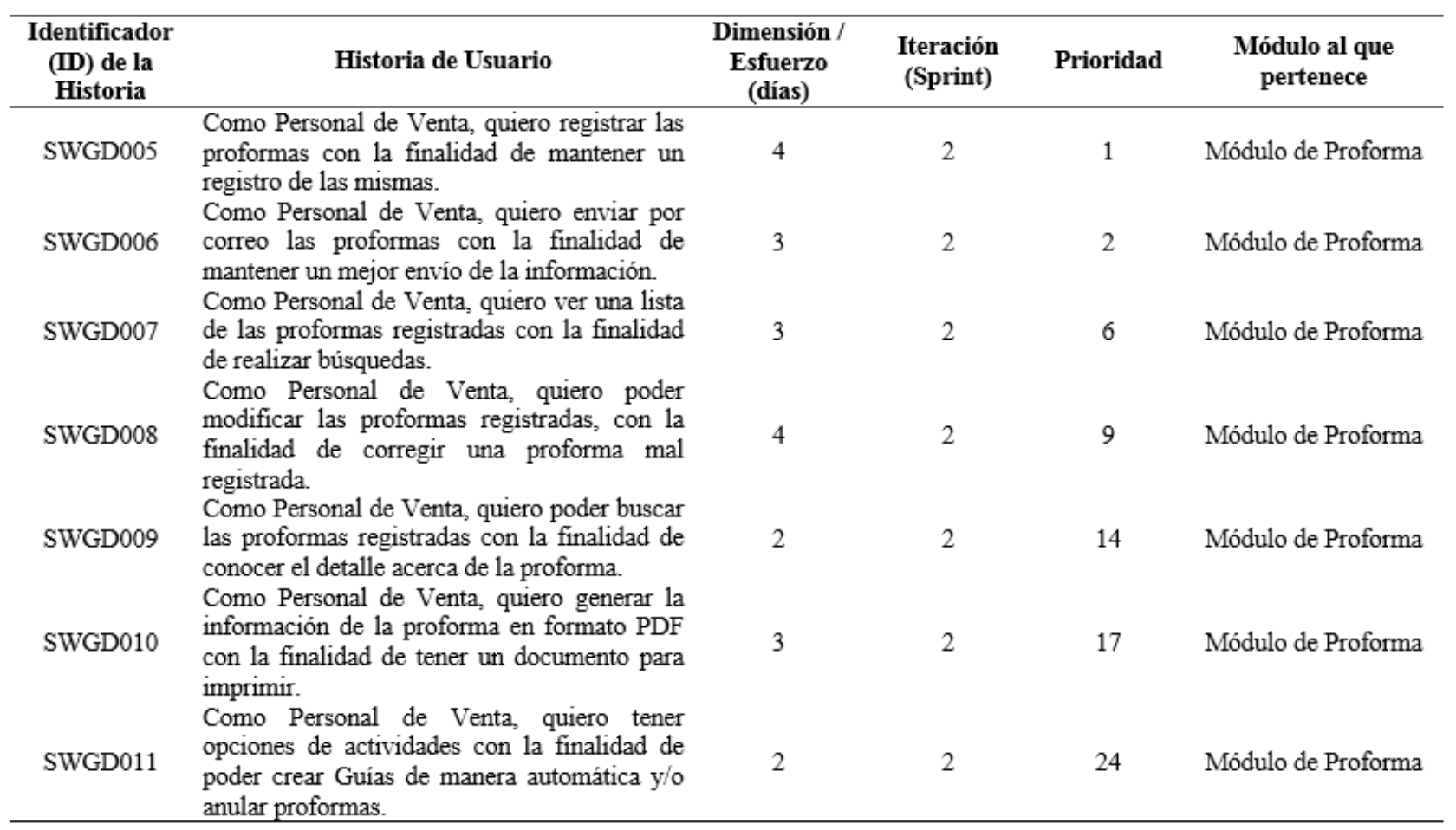

*Pila de Producto Priorizada – Sprint N°3 - Módulo de Factura.*

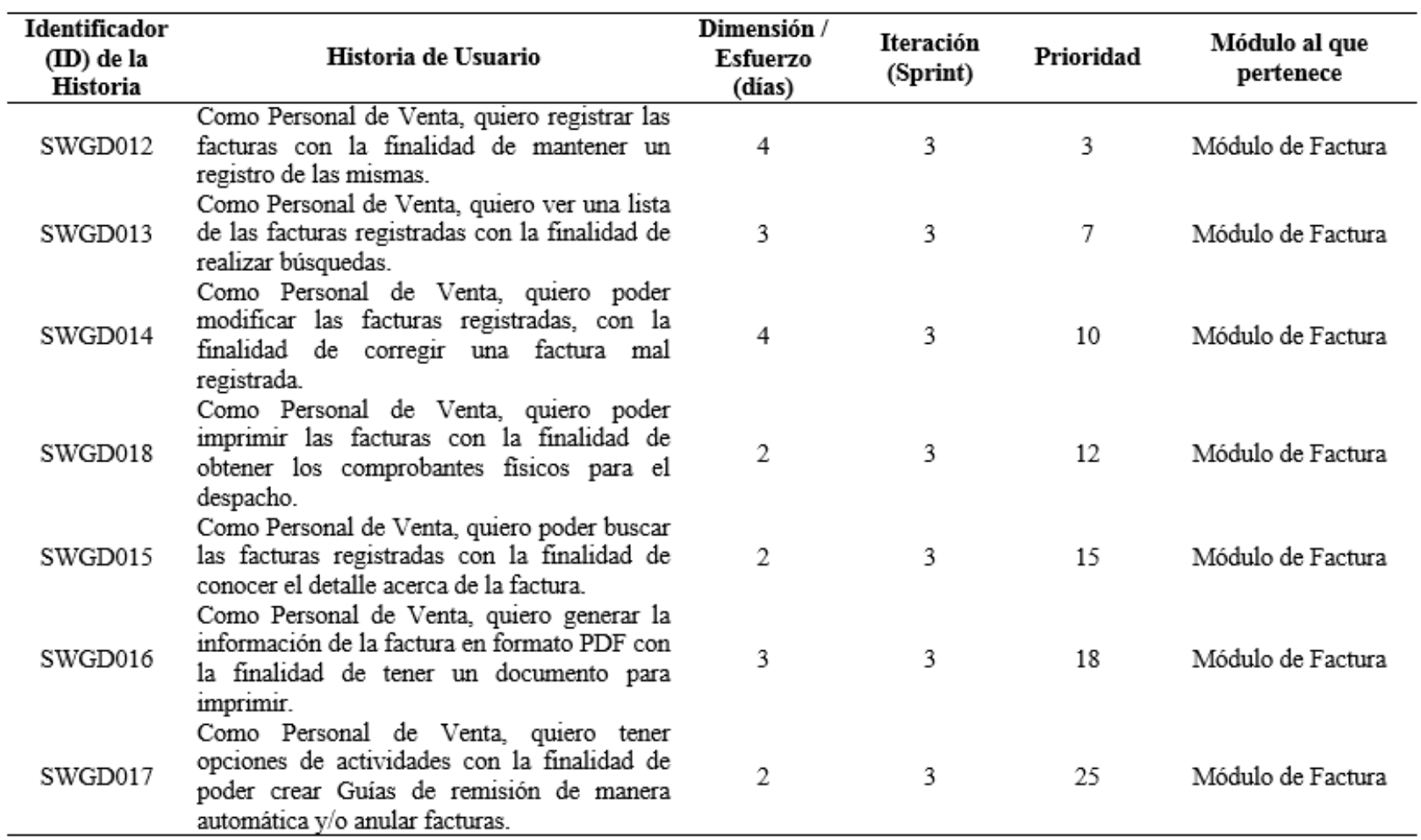

*Pila de Producto Priorizada – Sprint N°4 - Módulo Guía de Remisión.*

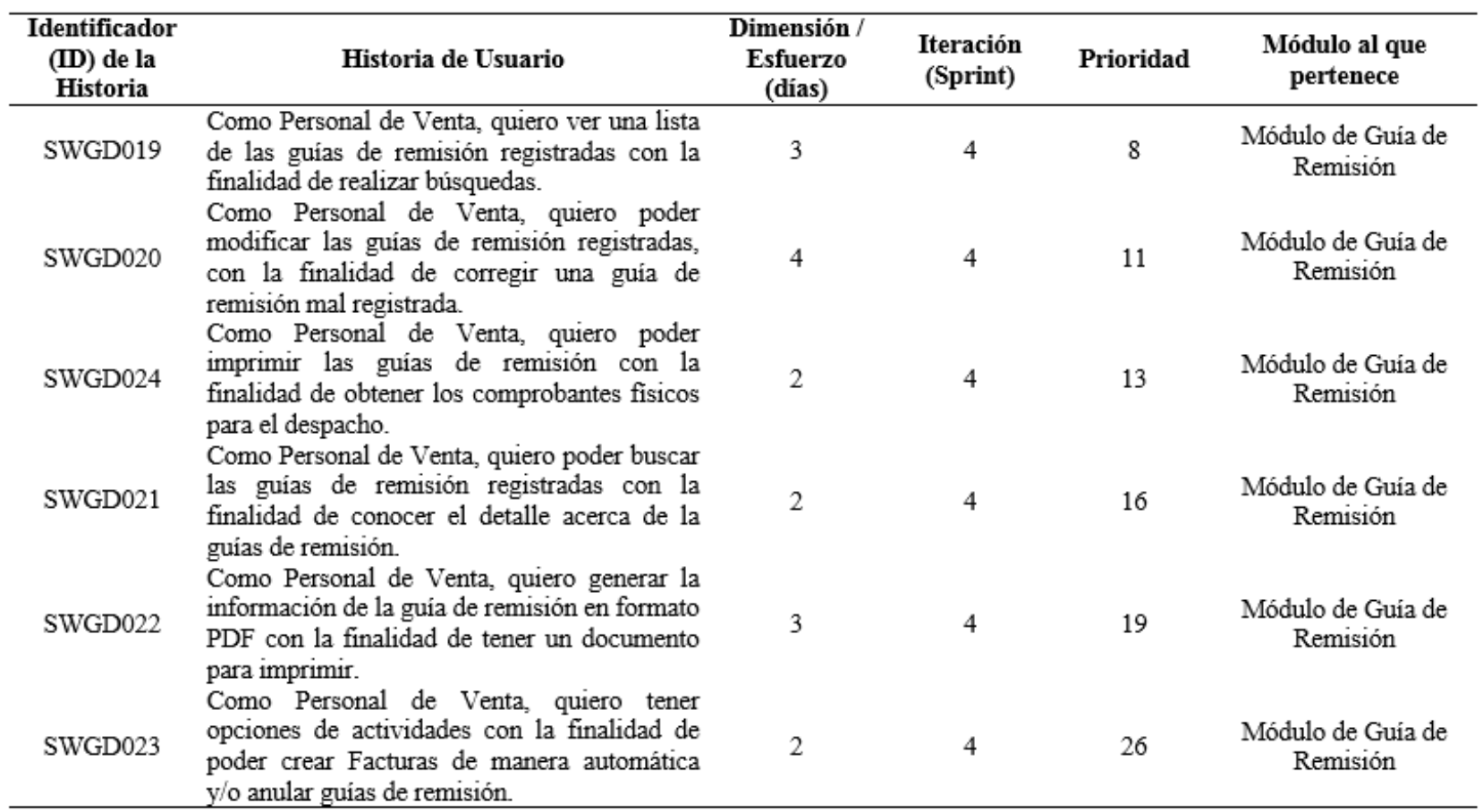

*Pila de Producto Priorizada – Sprint N°5 - Módulo de Reportes.*

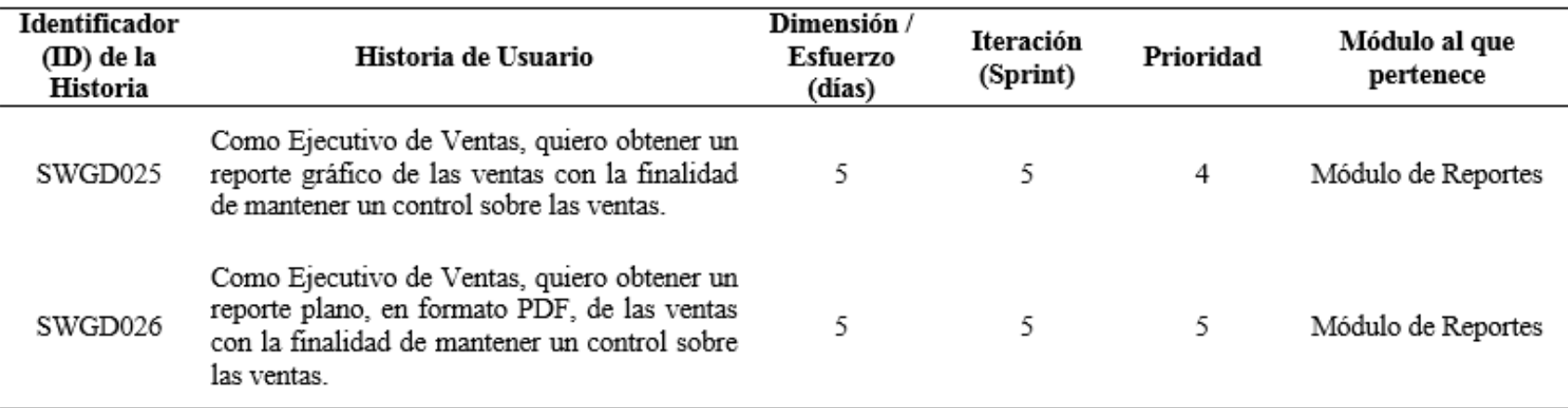

## **3.2.5 Reuniones**

#### Tabla 25

*Reuniones del Sprint N° 1 – Módulo de Usuario.*

| N°<br><b>Equipo</b> | Fecha    | <b>Motivo</b>                                                                                | <b>Duración</b><br>(min) | Código<br><b>Entregable</b> |
|---------------------|----------|----------------------------------------------------------------------------------------------|--------------------------|-----------------------------|
|                     | 17/02/17 | Inicio del Proyecto                                                                          | 15                       |                             |
|                     | 24/02/17 | Entrega de Sprint 1<br>Elaborar Carta de Aceptación<br><b>Detallar Errores/Observaciones</b> | 60                       | SWGD001                     |
| 1                   | 24/02/17 | Entrega de Sprint 1<br>Elaborar Carta de Aceptación<br><b>Detallar Errores/Observaciones</b> | 60                       | SWGD002                     |
|                     | 03/03/17 | Entrega de Sprint 1<br>Elaborar Carta de Aceptación<br><b>Detallar Errores/Observaciones</b> | 60                       | SWGD003                     |
|                     | 03/03/17 | Entrega de Sprint 1<br>Elaborar Carta de Aceptación<br><b>Detallar Errores/Observaciones</b> | 60                       | SWGD004                     |

## Tabla 26

*Reuniones del Sprint N° 2 – Módulo de Proforma.*

| $N^{\circ}$<br><b>Equipo</b> | Fecha    | <b>Motivo</b>                                                                                                    | <b>Duración</b><br>(min) | Código<br><b>Entregable</b> |
|------------------------------|----------|----------------------------------------------------------------------------------------------------|--------------------------|-----------------------------|
| 1                            | 17/02/17 | Inicio del Proyecto                                                                                                 | 15                       |                             |
|                              | 10/03/17 | Entrega de Sprint 2<br>Elaborar Carta de Aceptación<br><b>Detallar Errores/Observaciones</b>                        | 60                       | SWGD005                     |
|                              | 10/03/17 | Entrega de Sprint 2<br>Elaborar Carta de Aceptación<br><b>Detallar Errores/Observaciones</b><br>Entrega de Sprint 2 | 60                       | SWGD006                     |
|                              | 17/03/17 | Elaborar Carta de Aceptación<br><b>Detallar Errores/Observaciones</b><br>Entrega de Sprint 2                        | 60                       | SWGD007                     |
|                              | 17/03/17 | Elaborar Carta de Aceptación<br><b>Detallar Errores/Observaciones</b><br>Entrega de Sprint 2                        | 60                       | SWGD008                     |
|                              | 24/03/17 | Elaborar Carta de Aceptación<br><b>Detallar Errores/Observaciones</b><br>Entrega de Sprint 2                        | 60                       | SWGD009                     |
|                              | 24/03/17 | Elaborar Carta de Aceptación<br><b>Detallar Errores/Observaciones</b><br>Entrega de Sprint 2                        | 60                       | SWGD010                     |
|                              | 31/03/17 | Elaborar Carta de Aceptación<br><b>Detallar Errores/Observaciones</b>                                               | 60                       | SWGD011                     |

Tabla 27

| $N^{\circ}$<br><b>Equipo</b> | Fecha    | <b>Motivo</b>                                                                                                    | <b>Duración</b><br>(min) | Código<br><b>Entregable</b> |
|------------------------------|----------|----------------------------------------------------------------------------------------------------|--------------------------|-----------------------------|
| 1                            | 17/02/17 | Inicio del Proyecto                                                                                                 | 15                       |                             |
|                              | 31/03/17 | Entrega de Sprint 3<br>Elaborar Carta de Aceptación<br><b>Detallar Errores/Observaciones</b>                        | 60                       | SWGD012                     |
|                              | 07/04/17 | Entrega de Sprint 3<br>Elaborar Carta de Aceptación<br><b>Detallar Errores/Observaciones</b>                        | 60                       | SWGD013                     |
|                              | 07/04/17 | Entrega de Sprint 3<br>Elaborar Carta de Aceptación<br><b>Detallar Errores/Observaciones</b>                        | 60                       | SWGD014                     |
|                              | 14/04/17 | Entrega de Sprint 3<br>Elaborar Carta de Aceptación<br><b>Detallar Errores/Observaciones</b>                        | 60                       | SWGD018                     |
|                              | 14/04/17 | Entrega de Sprint 3<br>Elaborar Carta de Aceptación<br><b>Detallar Errores/Observaciones</b>                        | 60                       | SWGD015                     |
|                              | 21/04/17 | Entrega de Sprint 3<br>Elaborar Carta de Aceptación<br><b>Detallar Errores/Observaciones</b><br>Entrega de Sprint 3 | 60                       | SWGD016                     |
|                              | 21/04/17 | Elaborar Carta de Aceptación<br><b>Detallar Errores/Observaciones</b>                                               | 60                       | SWGD017                     |

*Reuniones del Sprint N° 3 – Módulo de Factura.*

*Reuniones del Sprint N° 4 – Módulo de Guía de Remisión.*

| N°<br><b>Equipo</b> | Fecha    | <b>Motivo</b>                                                                                                    | <b>Duración</b><br>(min) | Código<br><b>Entregable</b> |
|---------------------|----------|----------------------------------------------------------------------------------------------------|--------------------------|-----------------------------|
| 1                   | 17/02/17 | Inicio del Proyecto                                                                                                 | 15                       |                             |
|                     | 28/04/17 | Entrega de Sprint 4<br>Elaborar Carta de Aceptación<br><b>Detallar Errores/Observaciones</b>                        | 60                       | SWGD019                     |
|                     | 28/04/17 | Entrega de Sprint 4<br>Elaborar Carta de Aceptación<br><b>Detallar Errores/Observaciones</b>                        | 60                       | SWGD020                     |
|                     | 05/05/17 | Entrega de Sprint 4<br>Elaborar Carta de Aceptación<br><b>Detallar Errores/Observaciones</b>                        | 60                       | SWGD024                     |
|                     | 12/05/17 | Entrega de Sprint 4<br>Elaborar Carta de Aceptación<br><b>Detallar Errores/Observaciones</b><br>Entrega de Sprint 4 | 60                       | SWGD021                     |
|                     | 12/05/17 | Elaborar Carta de Aceptación<br><b>Detallar Errores/Observaciones</b><br>Entrega de Sprint 4                        | 60                       | SWGD022                     |
|                     | 19/05/17 | Elaborar Carta de Aceptación<br><b>Detallar Errores/Observaciones</b>                                               | 60                       | SWGD023                     |

Tabla 29

| N°<br><b>Equipo</b> | Fecha    | <b>Motivo</b>                                                                                         | <b>Duración</b><br>(min) | Código<br><b>Entregable</b> |
|---------------------|----------|----------------------------------------------------------------------------------------------------|--------------------------|-----------------------------|
|                     | 17/02/17 | Inicio del Proyecto                                                                                   | 15                       |                             |
| 1                   |          | Entrega de Sprint 5<br>19/05/17 Elaborar Carta de Aceptación<br><b>Detallar Errores/Observaciones</b> | 60                       | SWGD025                     |
|                     |          | Entrega de Sprint 5<br>26/05/17 Elaborar Carta de Aceptación<br><b>Detallar Errores/Observaciones</b> | 60                       | SWGD026                     |

*Reuniones del Sprint N° 5 – Módulo de Reportes.*

## **3.2.6 Historias de Usuarios**

Tabla 30

*Historia de Usuario SWGD001.*

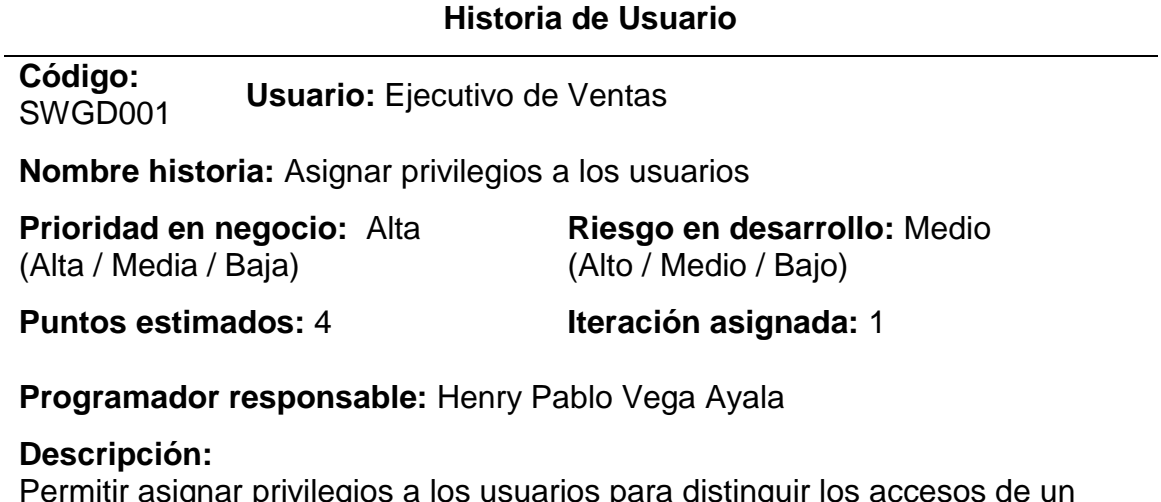

Permitir asignar privilegios a los usuarios para distinguir los accesos de un usuario autentificado.

## **Observaciones:**

Los datos ingresados por el usuario deben tener un alto grado de seguridad.

Tabla 31 *Historia de Usuario SWGD002.*

## **Historia de Usuario**

**Código:**  SWGD002 **Usuario:** Ejecutivo de ventas

**Nombre historia:** Registrar Usuarios

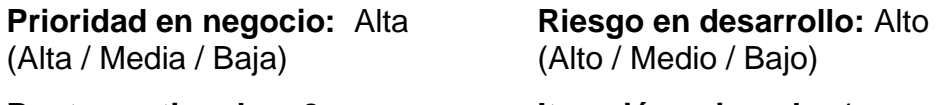

**Puntos estimados:** 2 **Iteración asignada:** 1

**Programador responsable:** Henry Pablo Vega Ayala

**Descripción:** Permitir registrar usuarios en el sistema. **Observaciones:**  Sin observaciones.

Tabla 32

*Historia de Usuario SWGD003.*

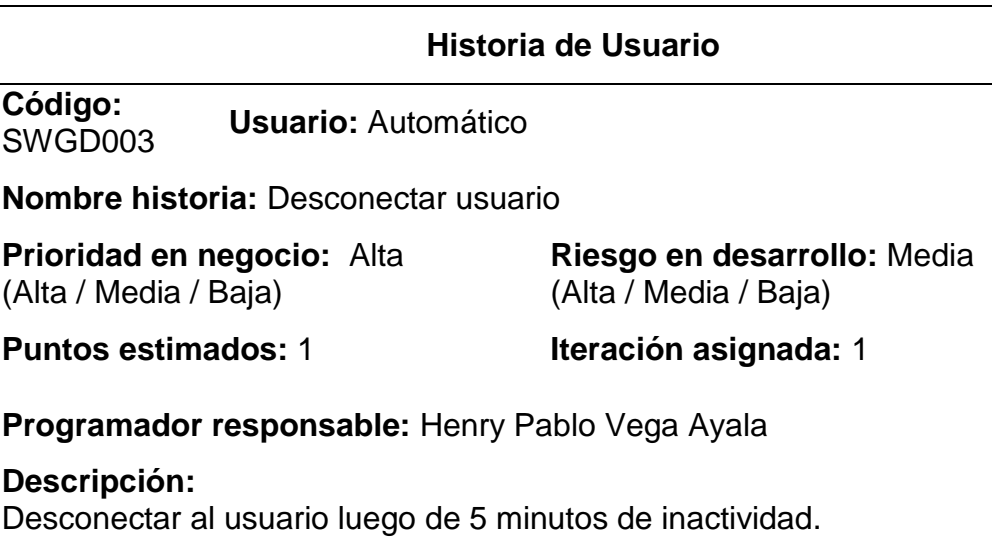

**Observaciones:**  La información personal se guardará. Tabla 33 *Historia de Usuario SWGD004.*

## **Historia de Usuario**

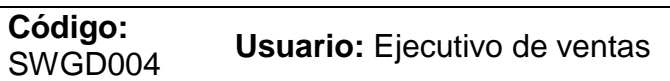

**Nombre historia:** Actualizar datos de usuario

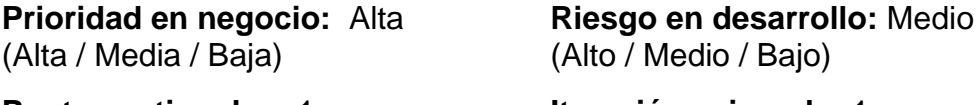

**Puntos estimados:** 1 **Iteración asignada:** 1

**Programador responsable:** Henry Pablo Vega Ayala

## **Descripción:**

Permitir actualizar los datos personales de un usuario registrado en el sistema. **Observaciones:**  Sin observaciones.

Tabla 34 *Historia de Usuario SWGD005.*

## **Historia de Usuario**

**Código:**  SWGD005 **Usuario:** Personal de Ventas

**Nombre historia:** Registrar Proforma

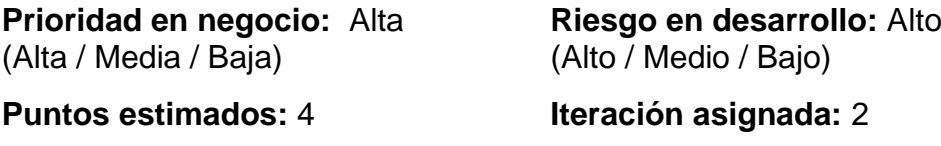

**Programador responsable:** Henry Pablo Vega Ayala

#### **Descripción:**

Permitir registrar una Proforma en el sistema, ingresando los datos correspondientes para el llenado del formulario.

## **Observaciones:**

*Historia de Usuario SWGD006.*

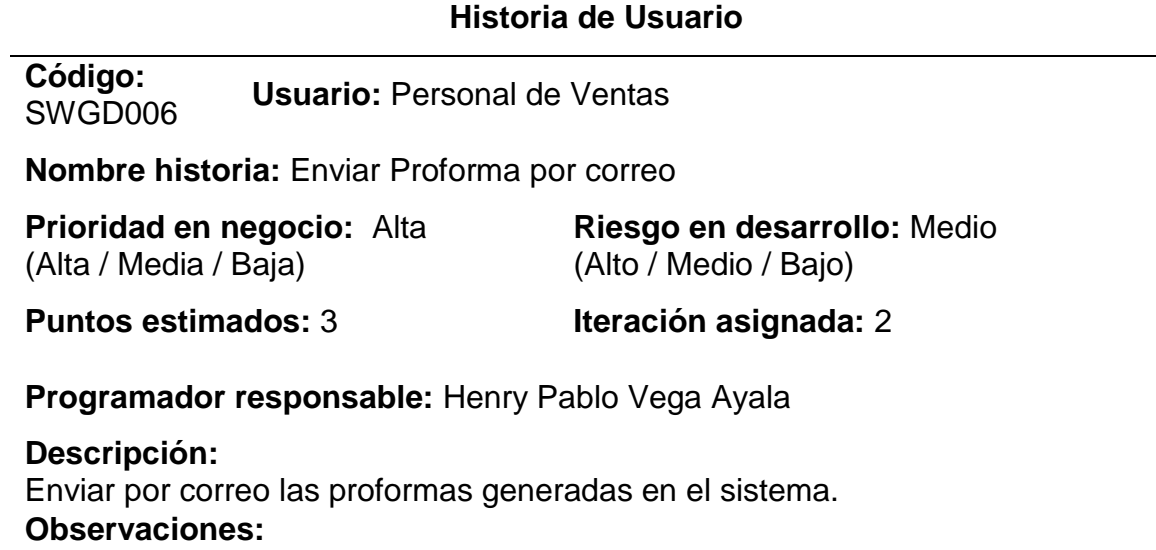

Sin Observaciones.

Tabla 36 *Historia de Usuario SWGD007.*

## **Historia de Usuario**

**Código:**  SWGD007 **Usuario:** Personal de Ventas

**Nombre historia:** Listar Proforma

**Prioridad en negocio:** Alta (Alta / Media / Baja)

**Puntos estimados:** 3

(Alto / Medio / Bajo) **Iteración asignada:** 2

**Riesgo en desarrollo:** Medio

**Programador responsable:** Henry Pablo Vega Ayala

**Descripción:** Listar todas las Proformas que se tienen registradas en el sistema. **Observaciones:**  Brinda la posibilidad de realizar búsquedas.

*Historia de Usuario SWGD008.*

## **Historia de Usuario Código:**  SWGD008 **Usuario:** Personal de Ventas **Nombre historia:** Modificar Proforma **Prioridad en negocio:** Alta (Alta / Media / Baja) **Riesgo en desarrollo:** Medio (Alto / Medio / Bajo) **Puntos estimados:** 4 **Iteración asignada:** 2 **Programador responsable:** Henry Pablo Vega Ayala **Descripción:**

Permitir dentro del listado; modificar los datos registrados de la Proforma, de manera individual.

#### **Observaciones:**

Sin Observaciones.

Tabla 38

*Historia de Usuario SWGD009.*

## **Historia de Usuario**

**Código:**  SWGD009 **Usuario:** Personal de Ventas

**Nombre historia:** Buscar Proforma

**Prioridad en negocio:** Alta (Alta / Media / Baja) **Prioridad en negocio:** Alta (Alta / Media / Baja) **Puntos estimados:** 2 **Puntos estimados:** 2

**Programador responsable:** Henry Pablo Vega Ayala

#### **Descripción:**

Permitir realizar la búsqueda de una Proforma, con datos específicos con respecto al listado de registros.

#### **Observaciones:**

*Historia de Usuario SWGD010.*

## **Historia de Usuario**

**Código: Codigo.**<br>SWGD010 **Usuario:** Personal de Venta

**Nombre historia:** Generar Proforma en formato PDF

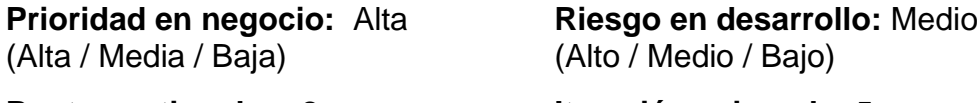

**Puntos estimados:** 2 **Iteración asignada:** 5

## **Programador responsable:** Robert Pfuño Murga

#### **Descripción:**

Permitir generar un archivo formato PDF de la proforma registrada, de manera independiente para cada cliente.

#### **Observaciones:**

Sin observaciones.

Tabla 40

*Historia de Usuario SWGD011.*

## **Historia de Usuario**

**Código:**  SWGD011 **Usuario:** Personal de Venta

**Nombre historia:** Mostrar opciones de actividades en Proforma

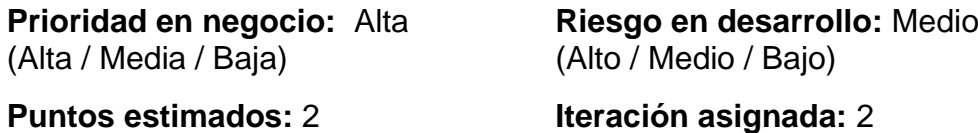

**Programador responsable:** Robert Pfuño Murga

#### **Descripción:**

Permitir mediante opciones independientes poder crear Guías de manera automática y/o anular proformas.

#### **Observaciones:**

*Historia de Usuario SWGD012.*

## **Historia de Usuario**

**Código:**  SWGD012 **Usuario:** Personal de Ventas

**Nombre historia:** Registrar Factura

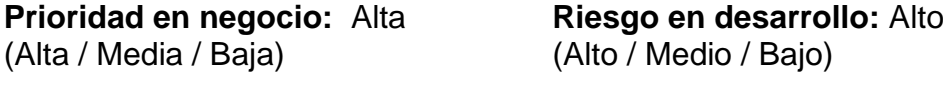

**Puntos estimados:** 4 **Iteración asignada:** 3

**Programador responsable:** Henry Pablo Vega Ayala

#### **Descripción:**

Permitir registrar una Factura en el sistema, ingresando los datos correspondientes para el llenado del formulario.

#### **Observaciones:**

Sin observaciones.

Tabla 42

*Historia de Usuario SWGD013.*

# **Historia de Usuario**

**Código:**  SWGD013 **Usuario:** Personal de Ventas

**Nombre historia:** Listar Factura

**Prioridad en negocio:** Alta (Alta / Media / Baja)

**Riesgo en desarrollo:** Medio (Alto / Medio / Bajo)

**Puntos estimados:** 3 **Iteración asignada:** 3

**Programador responsable:** Henry Pablo Vega Ayala

#### **Descripción:**

Listar todas las Facturas que se tienen registradas en el sistema.

#### **Observaciones:**

Brinda la posibilidad de realizar búsquedas.

*Historia de Usuario SWGD014.*

## **Historia de Usuario**

**Código: Usuario: Personal de Ventas** 

**Nombre historia:** Modificar Factura

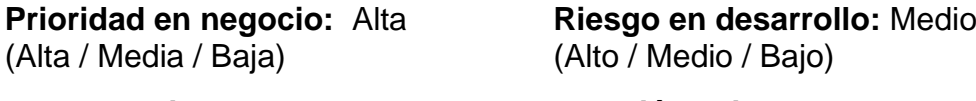

**Puntos estimados:** 4 **Iteración asignada:** 3

**Programador responsable:** Henry Pablo Vega Ayala

#### **Descripción:**

Permitir dentro del listado; modificar los datos registrados de la Factura, de manera individual.

#### **Observaciones:**

Sin Observaciones.

Tabla 44

*Historia de Usuario SWGD015.*

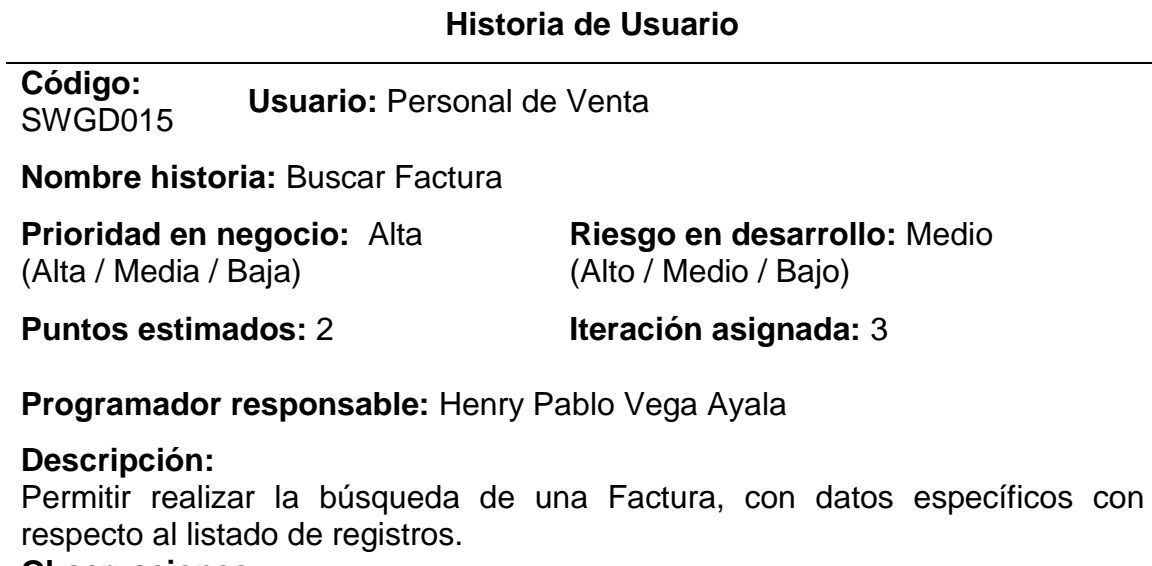

#### **Observaciones:**

*Historia de Usuario SWGD016.*

## **Historia de Usuario**

**Código:**  SWGD016 **Usuario:** Personal de Ventas

**Nombre historia:** Generar Factura en formato PDF

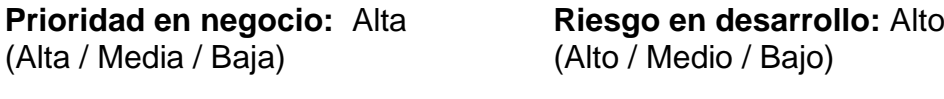

**Puntos estimados:** 2 **Iteración asignada:** 3

**Programador responsable:** Robert Pfuño Murga

#### **Descripción:**

Permitir generar un archivo formato PDF de la Factura registrada, de manera independiente para cada cliente.

## **Observaciones:**

Sin observaciones.

Tabla 46

*Historia de Usuario SWGD017.*

## **Historia de Usuario**

**Código:**  SWGD017 **Usuario:** Personal de Ventas

**Nombre historia:** Mostrar opciones de actividades en Factura

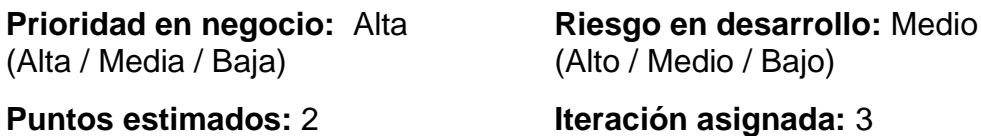

**Programador responsable:** Robert Pfuño Murga

## **Descripción:**

Permitir mediante opciones independientes poder crear Guías de manera automática y/o anular Facturas.

#### **Observaciones:**

*Historia de Usuario SWGD018.*

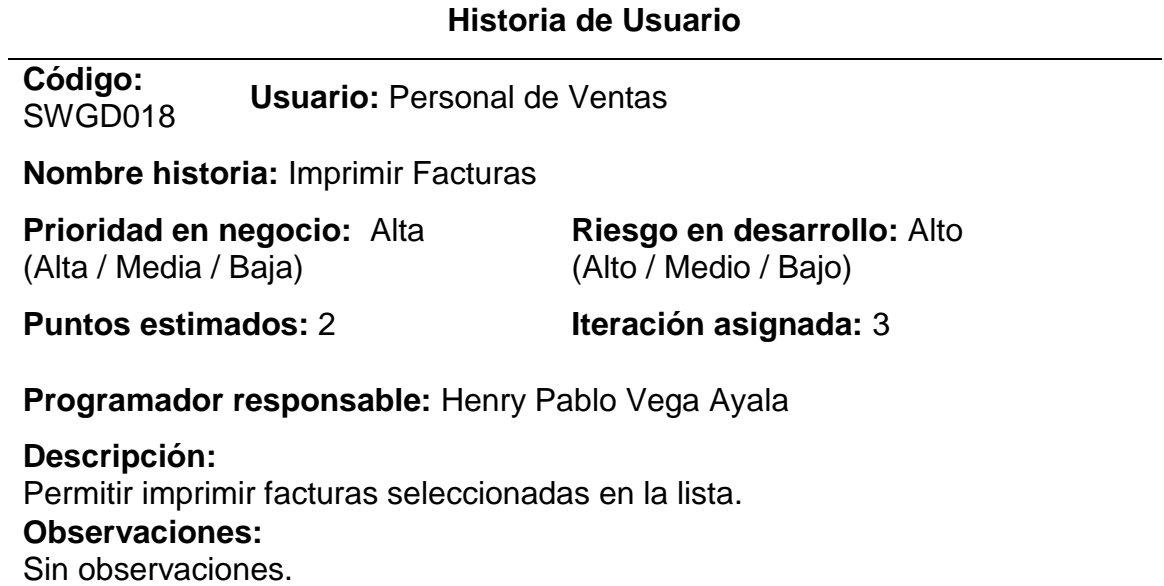

Tabla 48 *Historia de Usuario SWGD019.*

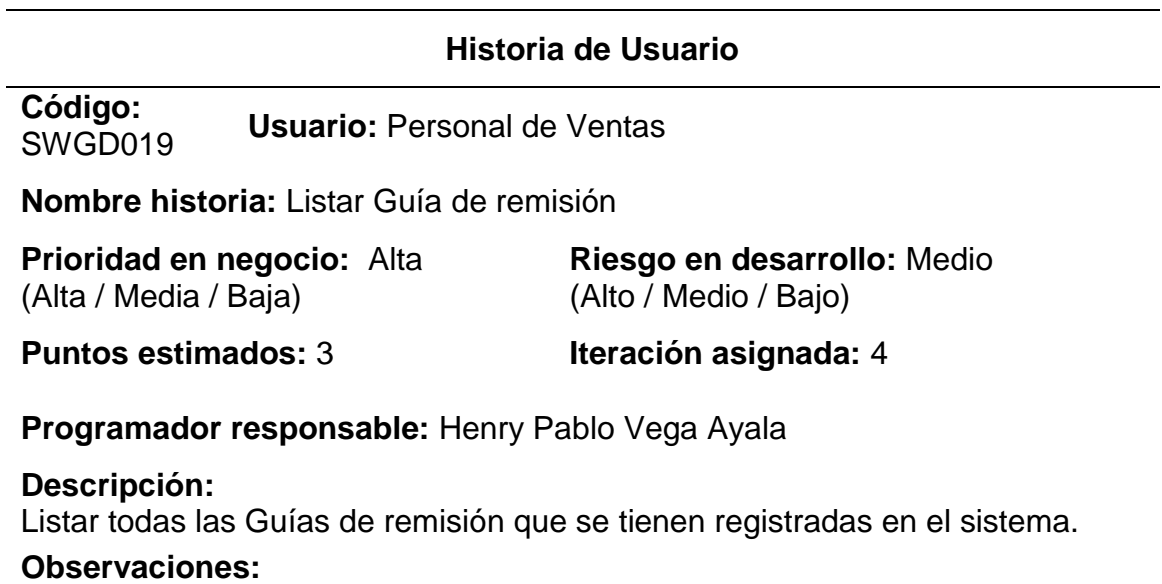

Brinda la posibilidad de realizar búsquedas.

*Historia de Usuario SWGD020.*

## **Historia de Usuario**

**Código:**  SWGD020 **Usuario:** Personal de Ventas

**Nombre historia:** Modificar Guía de remisión

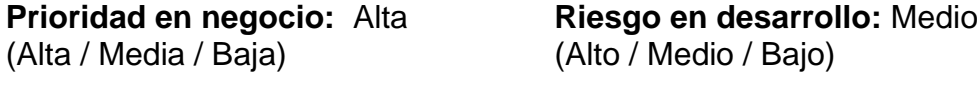

**Puntos estimados:** 4 **Iteración asignada:** 4

**Programador responsable:** Henry Pablo Vega Ayala

#### **Descripción:**

Permitir dentro del listado; modificar los datos registrados de la Guía de remisión, de manera individual.

## **Observaciones:**

Sin Observaciones.

Tabla 50

*Historia de Usuario SWGD021.*

## **Historia de Usuario**

**Código:**  SWGD021 **Usuario:** Personal de Venta

**Nombre historia:** Buscar Guía de remisión

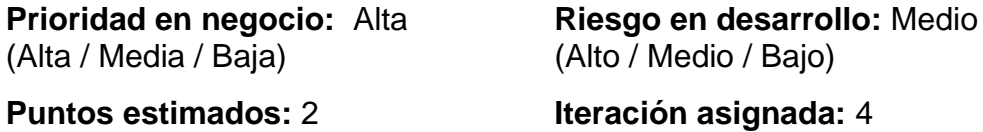

**Programador responsable:** Henry Pablo Vega Ayala

#### **Descripción:**

Permitir realizar la búsqueda de una Guía de remisión, con datos específicos con respecto al listado de registros.

#### **Observaciones:**

*Historia de Usuario SWGD022.*

## **Historia de Usuario**

**Código:**  SWGD022 **Usuario:** Personal de Ventas

**Nombre historia:** Generar Guía de remisión en formato PDF

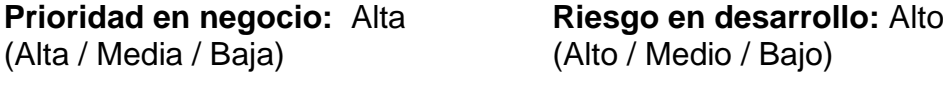

**Puntos estimados:** 2 **Iteración asignada:** 4

#### **Programador responsable:** Robert Pfuño Murga

#### **Descripción:**

Permitir generar un archivo formato PDF de la Guía de remisión registrada, de manera independiente para cada cliente.

#### **Observaciones:**  Sin observaciones.

Tabla 52

*Historia de Usuario SWGD023.*

## **Historia de Usuario**

**Código:**  SWGD023 **Usuario:** Personal de Ventas

**Nombre historia:** Mostrar opciones de actividades en Guía de remisión

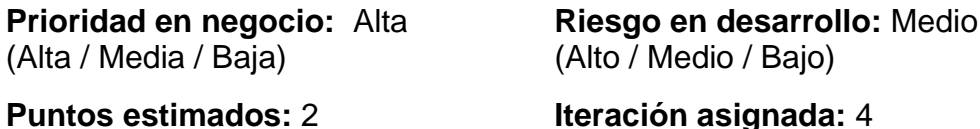

**Programador responsable:** Robert Pfuño Murga

#### **Descripción:**

Permitir mediante opciones independientes poder crear Facturas de manera automática y/o anular Guías de Remisión.

#### **Observaciones:**

*Historia de Usuario SWGD024.*

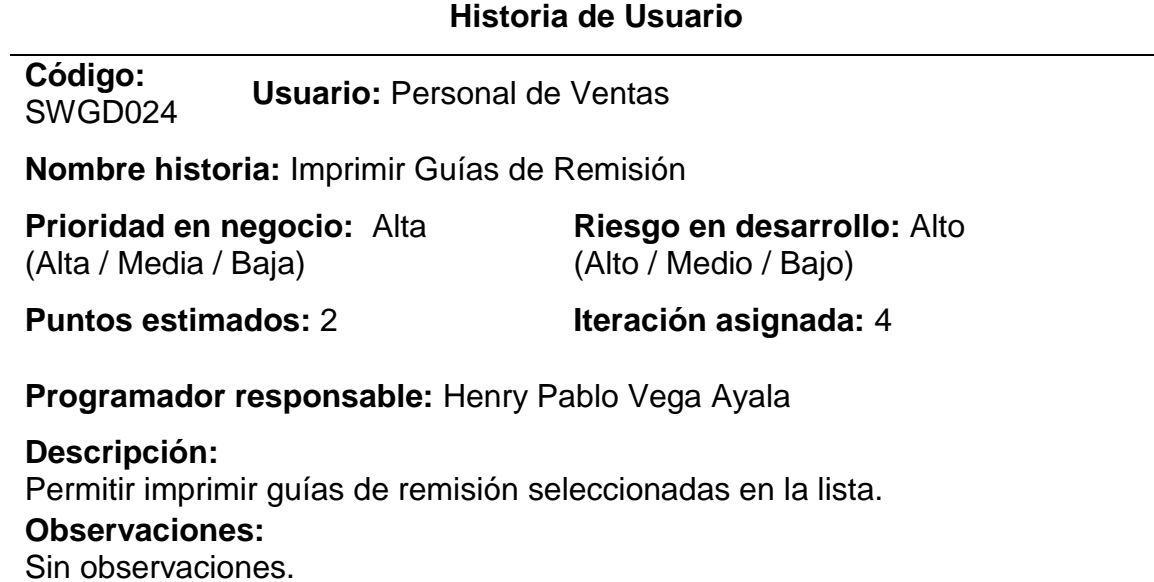

Tabla 54

*Historia de Usuario SWGD025.*

#### **Historia de Usuario**

**Código:**  SWGD025 **Usuario:** Ejecutivo de Ventas

**Nombre historia:** Generar Reporte de Ventas en Dashboard

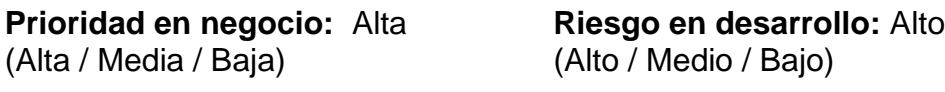

**Puntos estimados:** 5 **Iteración asignada:** 5

**Programador responsable:** Henry Pablo Vega Ayala

#### **Descripción:**

Permitir generar reportes visualizables en Dashboard con los datos ingresados en el sistema.

#### **Observaciones:**

Los reportes se podrán generar seleccionando datos según fechas, estados y clientes.

La opción sólo será visualizable en la sesión ADMINISTRADOR.

Tabla 55 *Historia de Usuario SWGD026.*

## **Historia de Usuario**

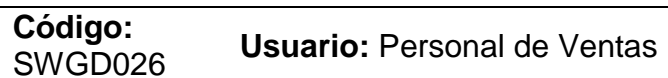

**Nombre historia:** Generar Reporte de Ventas en formato PDF

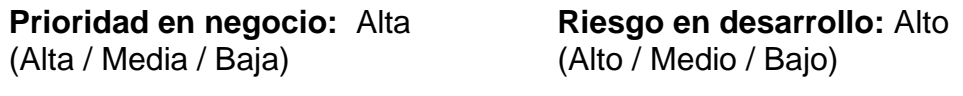

**Puntos estimados:** 5 **Iteración asignada:** 5

**Programador responsable:** Henry Pablo Vega Ayala

## **Descripción:**

Permitir generar reportes planos en formato PDF con los datos ingresados en el sistema.

## **Observaciones:**

Los reportes se podrán generar seleccionando datos según fechas, estados y clientes.

La opción sólo será visualizable en la sesión ADMINISTRADOR.

## **3.2.7 Diario de Actividades**

## **A. Scrum Master**

 **Nombre:** Henry Pablo Vega Ayala

Tabla 56

*Diario de Actividades - Scrum Master.*

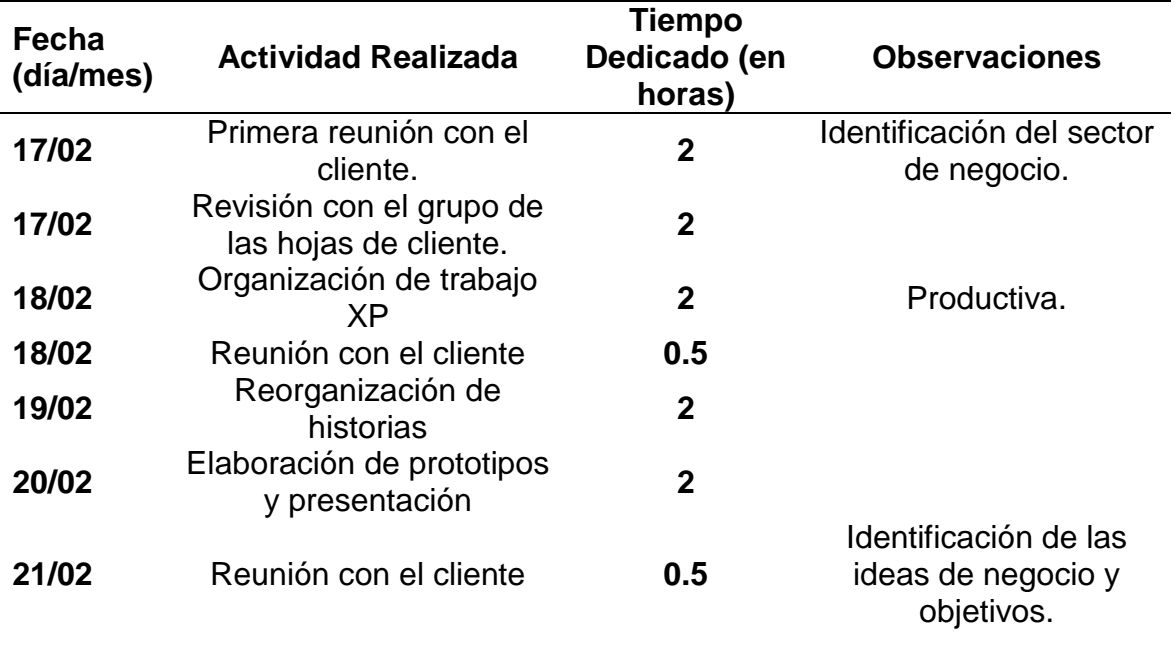

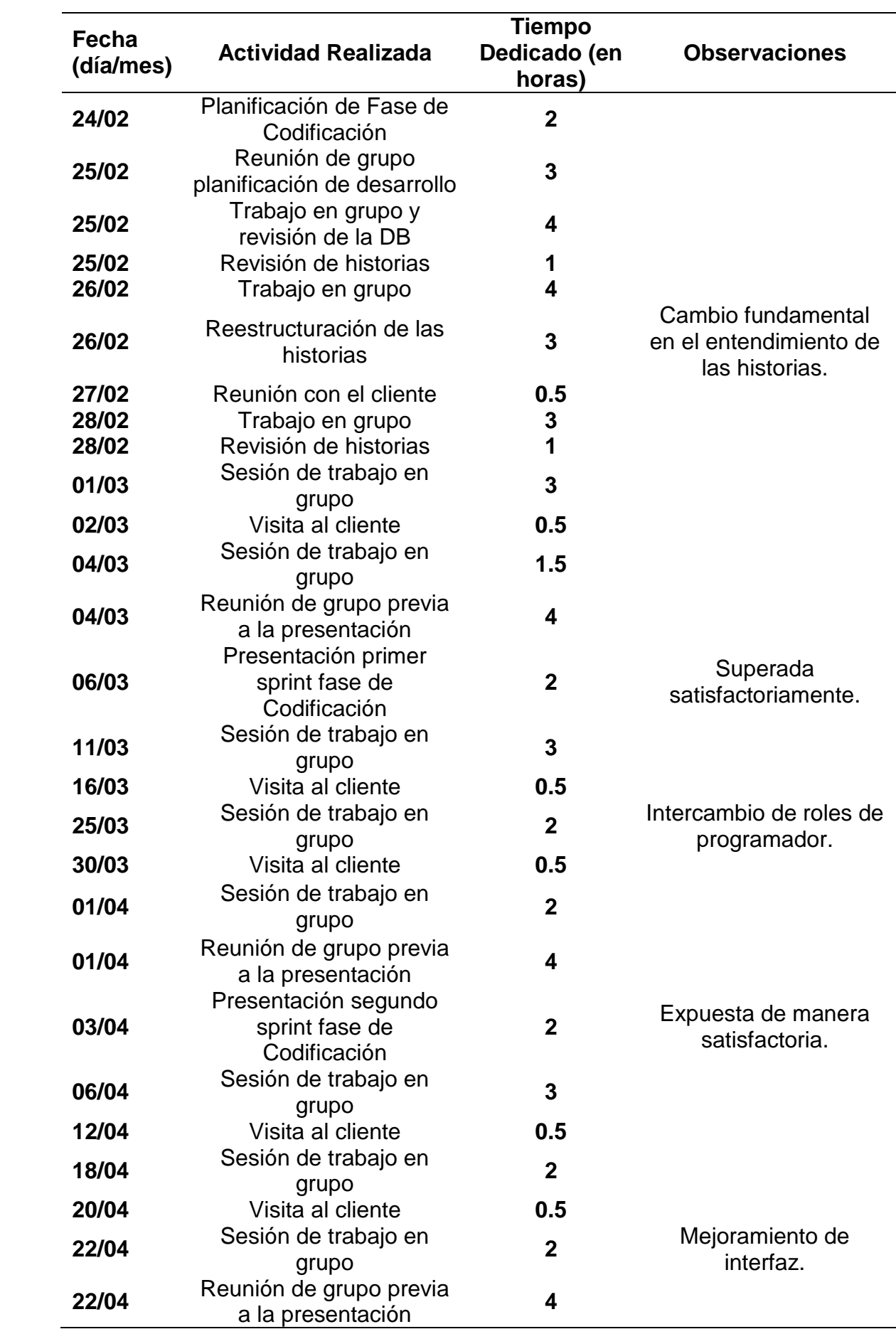

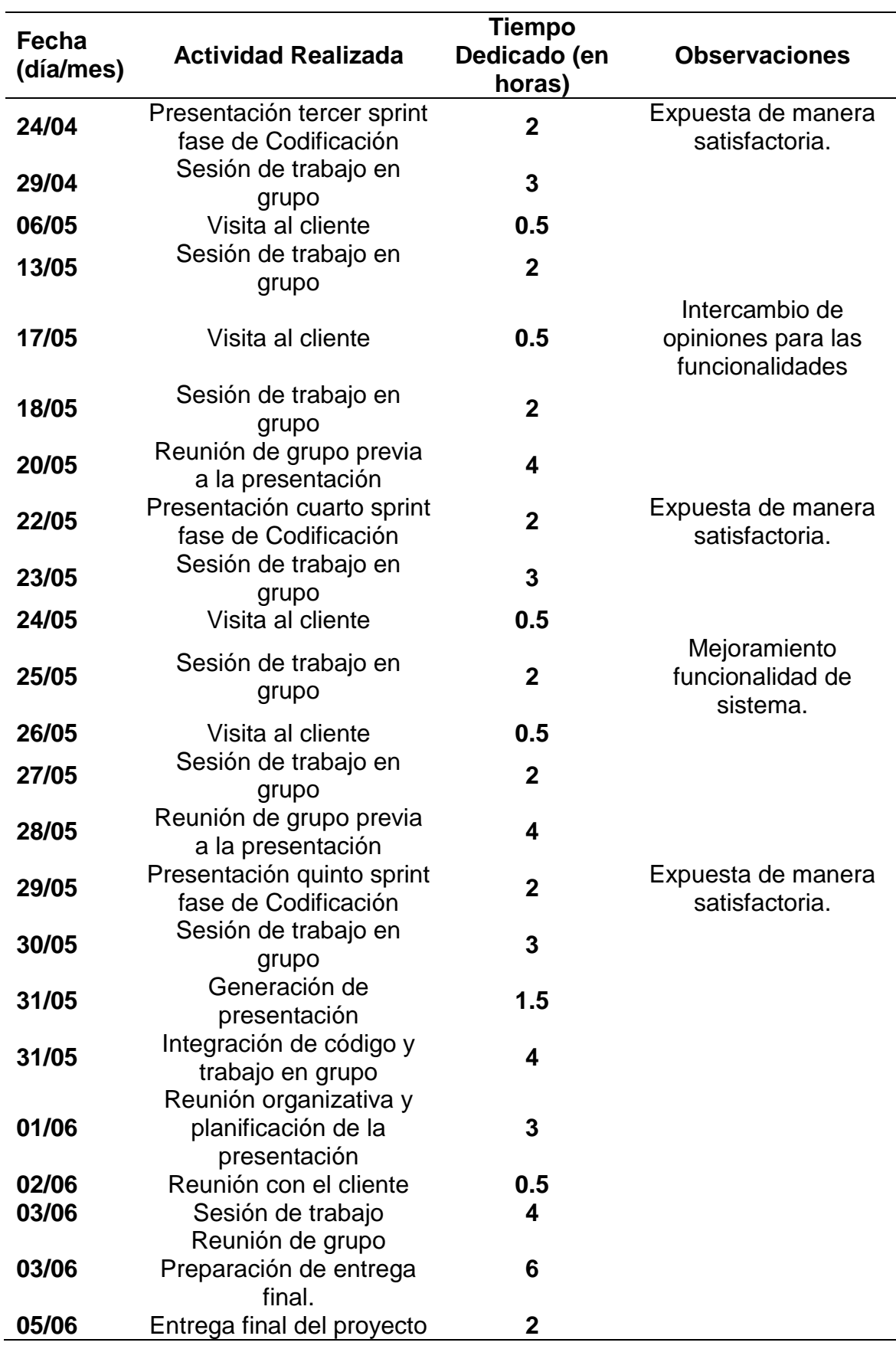

## **B. Product Owner**

 **Nombre:** David Eduardo Brandariz Santibáñez

#### Tabla 57 *Diario de Actividades - Product Owner.*

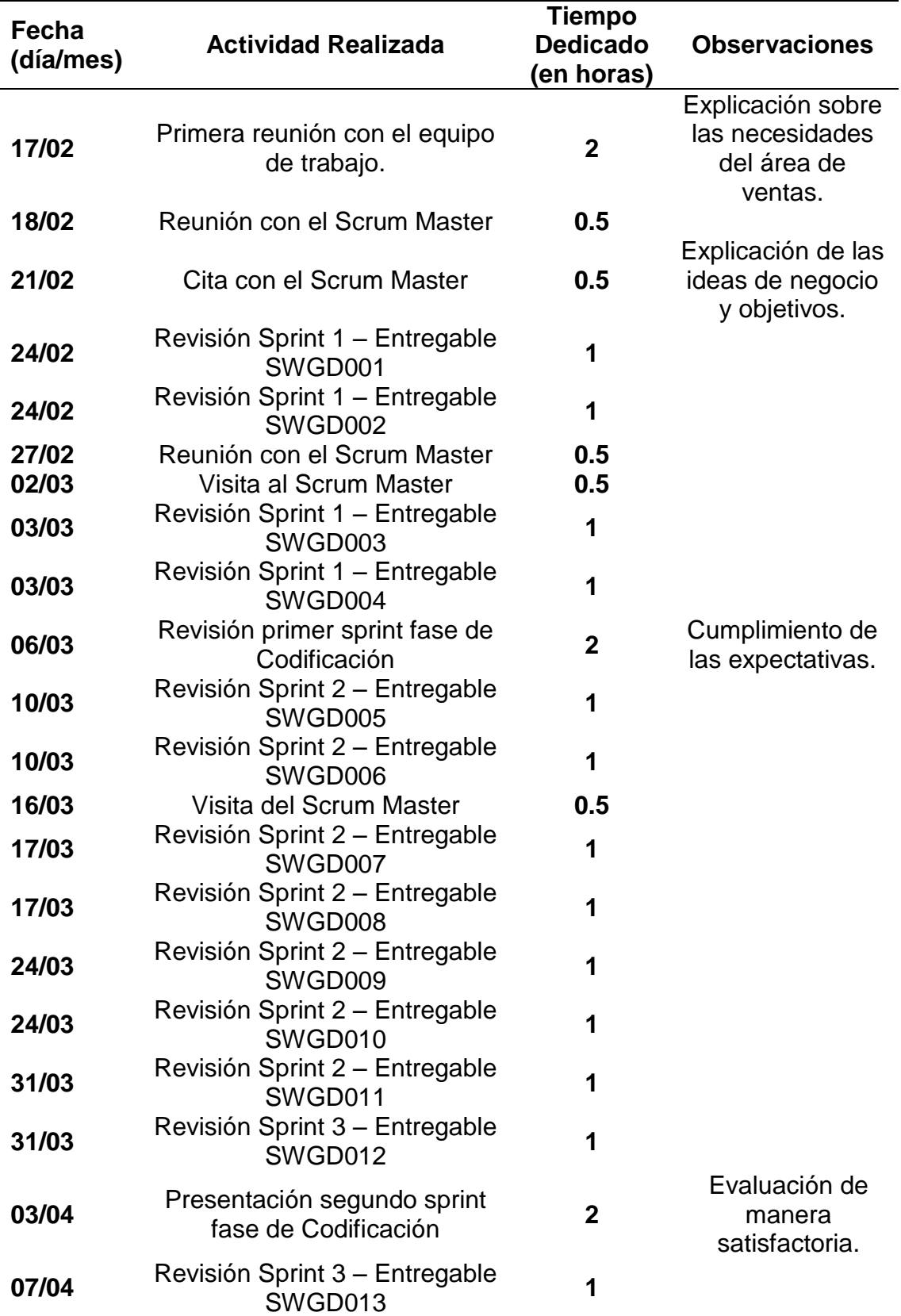

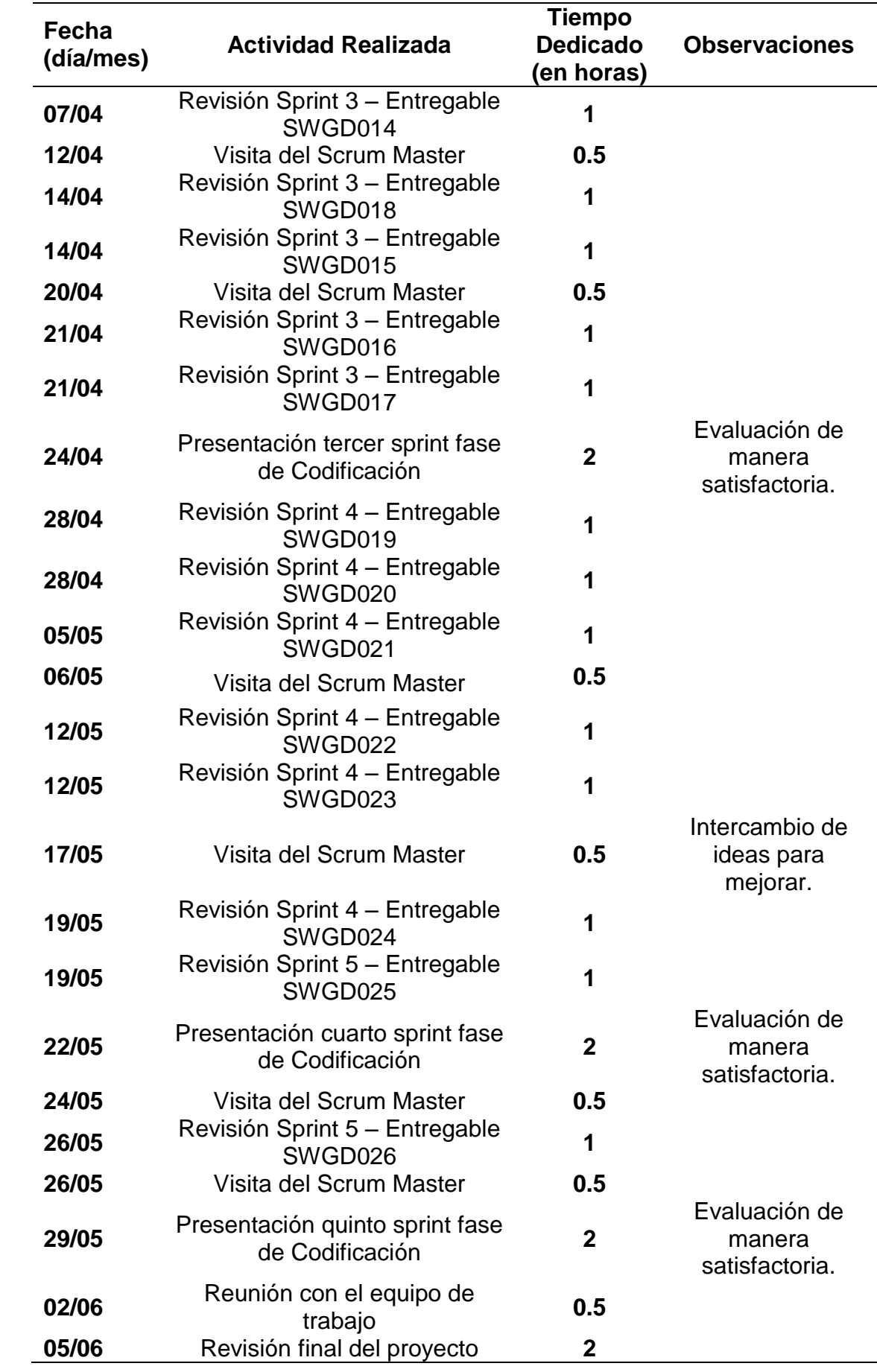

# **C. Team Development**

## **Nombre:** Henry Pablo Vega Ayala Robert Pfuño Murga

Tabla 58

*Diario de Actividades - Team Development.*

| Fecha<br>(día/mes) | <b>Actividad Realizada</b>                               | <b>Tiempo</b><br><b>Dedicado</b><br>(en horas) | <b>Observaciones</b>                                              |
|--------------------|----------------------------------------------------------|------------------------------------------------|-------------------------------------------------------------------|
| 17/02              | Primera reunión con el cliente.                          | $\mathbf{2}$                                   | Identificación del<br>sector de negocio.                          |
| 17/02              | Revisión con el grupo de las<br>hojas de cliente.        | $\overline{2}$                                 |                                                                   |
| 18/02<br>19/02     | Organización trabajo XP<br>Reorganización de historias   | $\mathbf 2$<br>$\overline{2}$                  | Productiva.                                                       |
| 20/02              | Generación de prototipos y<br>presentación               | $\overline{2}$                                 |                                                                   |
| 24/02              | Planificación de Fase de<br>Codificación                 | $\overline{2}$                                 |                                                                   |
| 25/02              | Reunión de grupo<br>planificación de desarrollo          | 3                                              |                                                                   |
| 25/02              | Trabajo en grupo y revisión de<br>la DB                  | 4                                              |                                                                   |
| 25/02<br>26/02     | Revisión de historias<br>Trabajo en grupo                | 1<br>4                                         |                                                                   |
| 26/02              | Reestructuración de las<br>historias                     | 3                                              | Cambio<br>fundamental en el<br>entendimiento de<br>las historias. |
| 28/02              | Trabajo en grupo                                         | 3                                              |                                                                   |
| 28/02<br>01/03     | Revisión de historias<br>Sesión de trabajo en grupo      | 1<br>3                                         |                                                                   |
| 04/03              | Sesión de trabajo en grupo                               | 1.5                                            |                                                                   |
| 04/03              | Reunión de grupo previa a la<br>presentación             | 4                                              |                                                                   |
| 06/03              | Presentación primer sprint<br>fase de Codificación       | $\overline{2}$                                 | Superada<br>satisfactoriamente.                                   |
| 11/03              | Sesión de trabajo en grupo                               | 3                                              |                                                                   |
| 25/03              | Sesión de trabajo en grupo                               | $\mathbf{2}$                                   | Intercambio de<br>roles de<br>programador.                        |
| 01/04              | Sesión de trabajo en grupo                               | $\overline{2}$                                 |                                                                   |
| 01/04              | Reunión de grupo previa a la<br>presentación             | 4                                              |                                                                   |
| 03/04              | Presentación segundo sprint<br>fase de Codificación      | $\overline{2}$                                 | Expuesta de<br>manera<br>satisfactoria.                           |
| 06/04<br>18/04     | Sesión de trabajo en grupo<br>Sesión de trabajo en grupo | 3<br>$\overline{2}$                            |                                                                   |

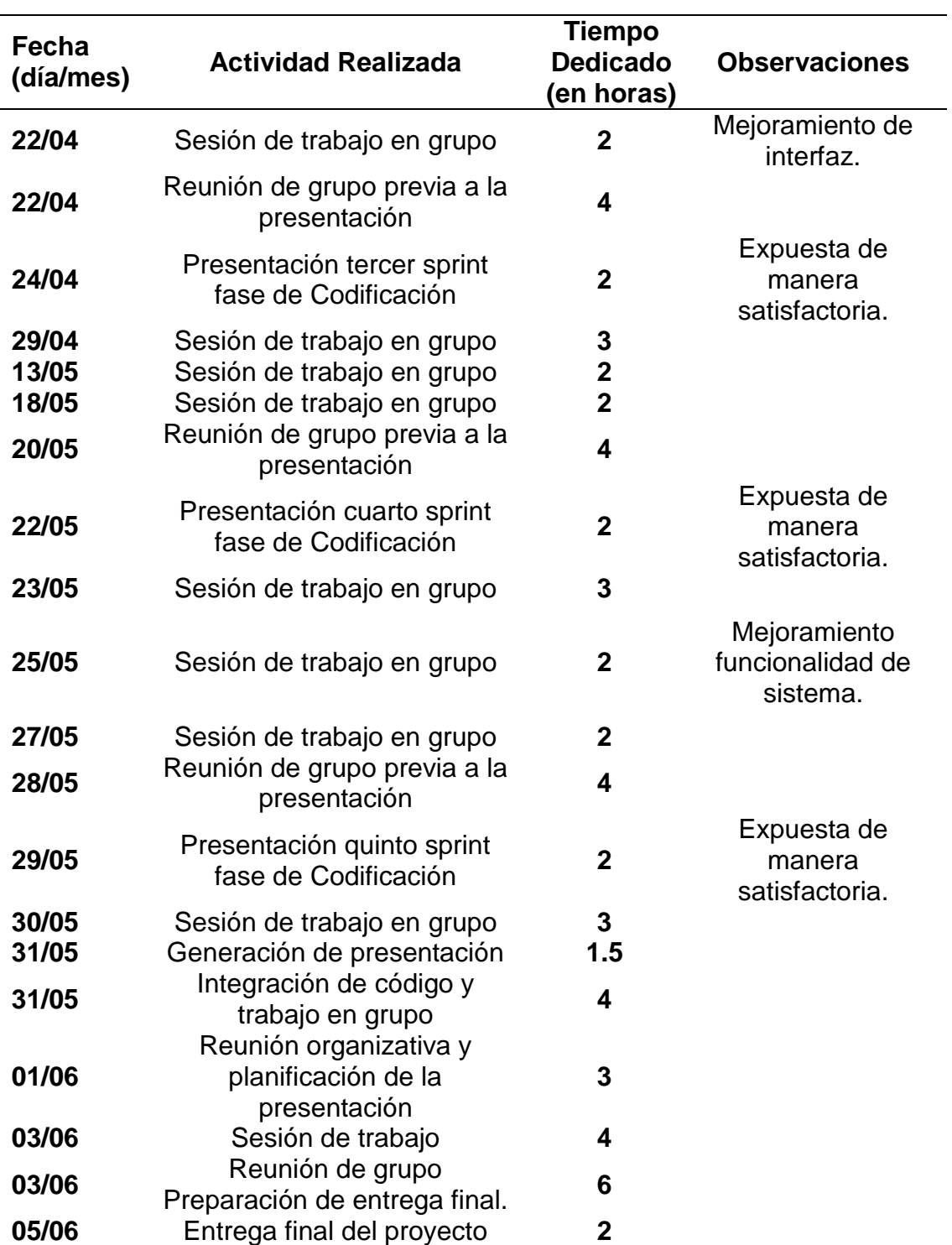

## **3.3 FASE II: DISEÑO**

## **3.3.1 Metáforas**

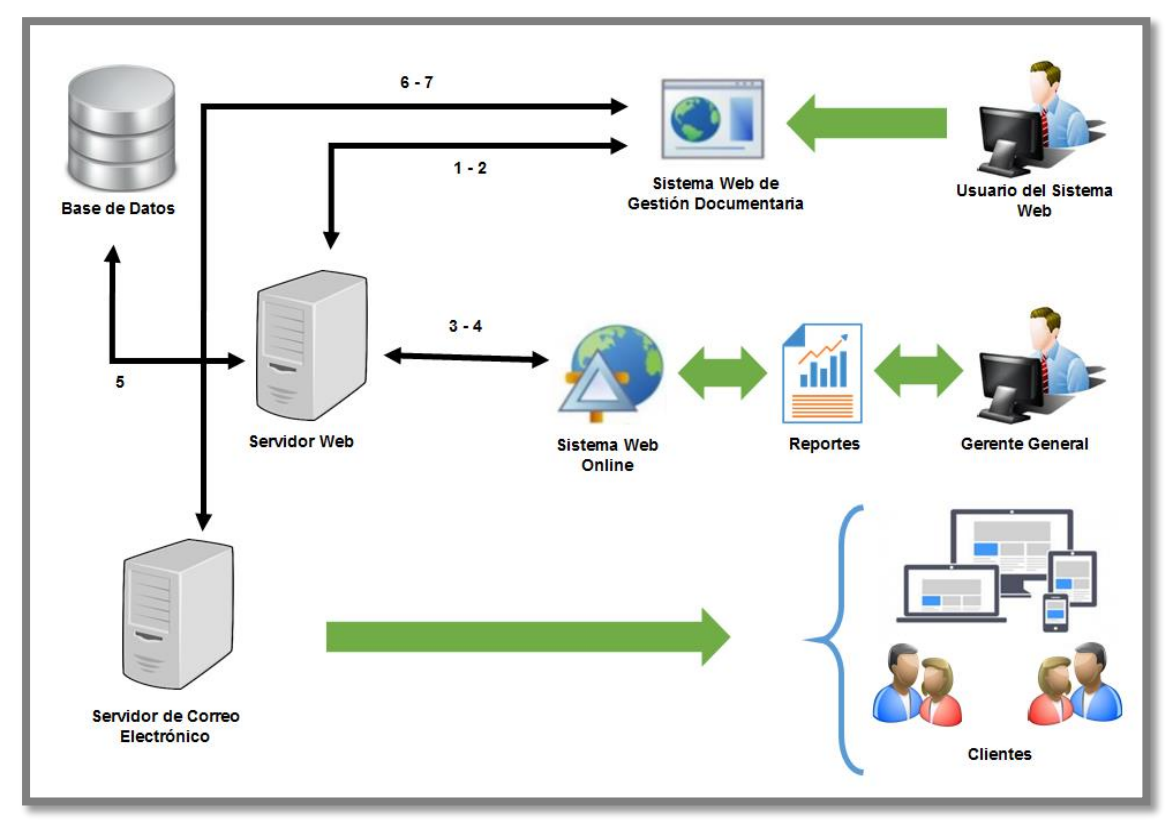

*Figura 16.* Interacción de Sistemas en el proceso de venta.

En la Figura 16 se visualiza la representación gráfica secuencial de la interacción de sistemas en el proceso de venta.

## **Descripción:**

- 1. El usuario accede al sistema web de gestión documentaria y registra los datos de la venta que son almacenados en la base de datos.
- 2. El usuario accede al sistema web de gestión documentaria y realiza las consultas para visualizar el listado de los datos.
- 3. El gerente general solicita reportes por fechas y periodos.
- 4. El sistema se encarga de devolver la información en formatos PDF.
- 5. Todas las transacciones del sistema de gestión documentaria se registran y consultan en la base de datos del servidor
- 6. El sistema de gestión documentaria almacena una lista de correos que son asociados por los clientes para poder enviarle la respuesta de la proforma.
- 7. El sistema de gestión documentaria recibirá la respuesta de estados en que se encuentra las proformas vía correo electrónico.

## **3.3.2 Tarjetas CRC**

## Tabla 59

*Tarjeta CRC Asignar privilegios a usuarios.*

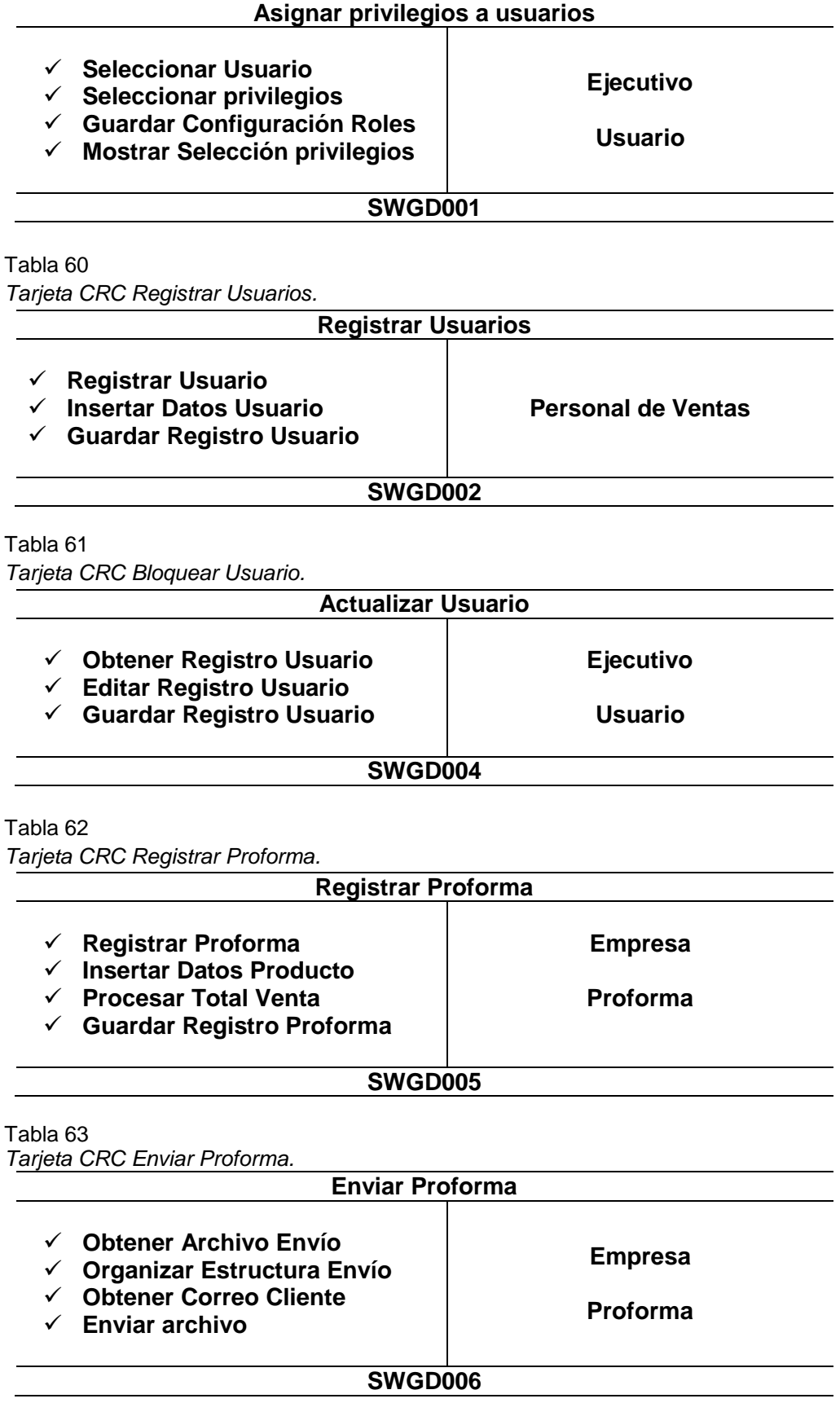

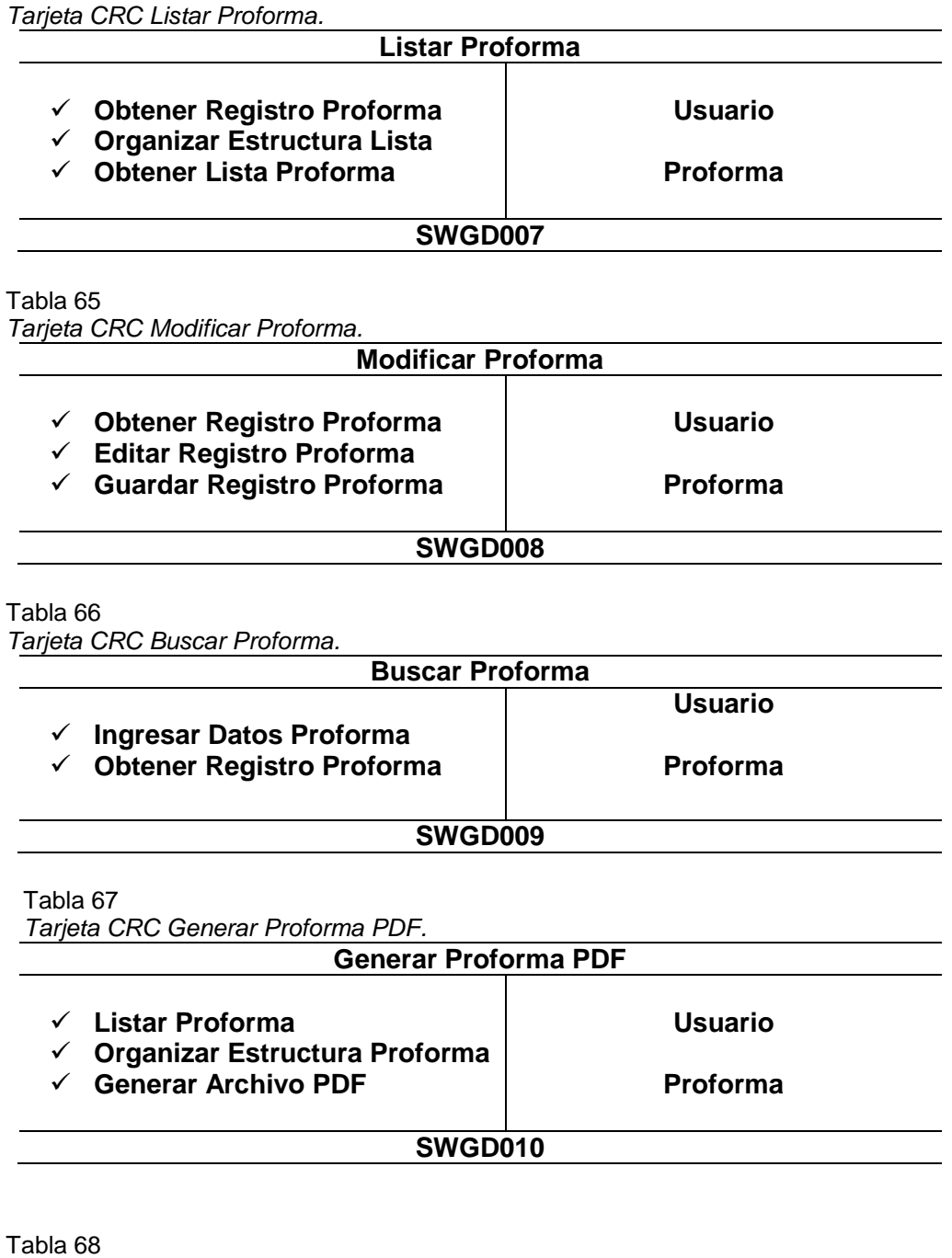

*Tarjeta CRC Mostrar Opciones Proforma.*

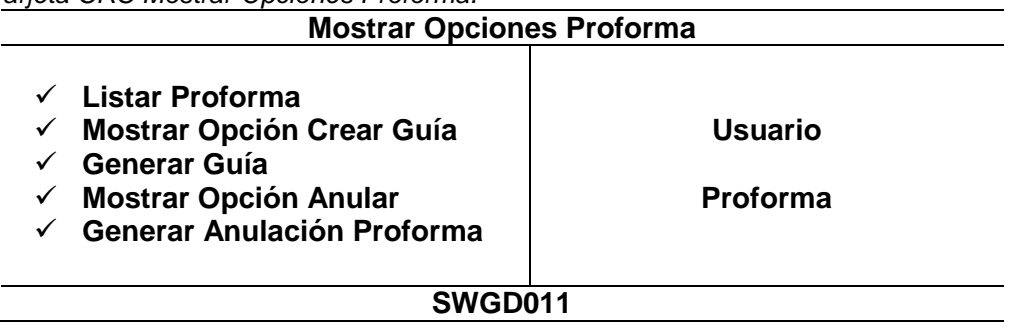

Tabla 69 *Tarjeta CRC Registrar Factura.*

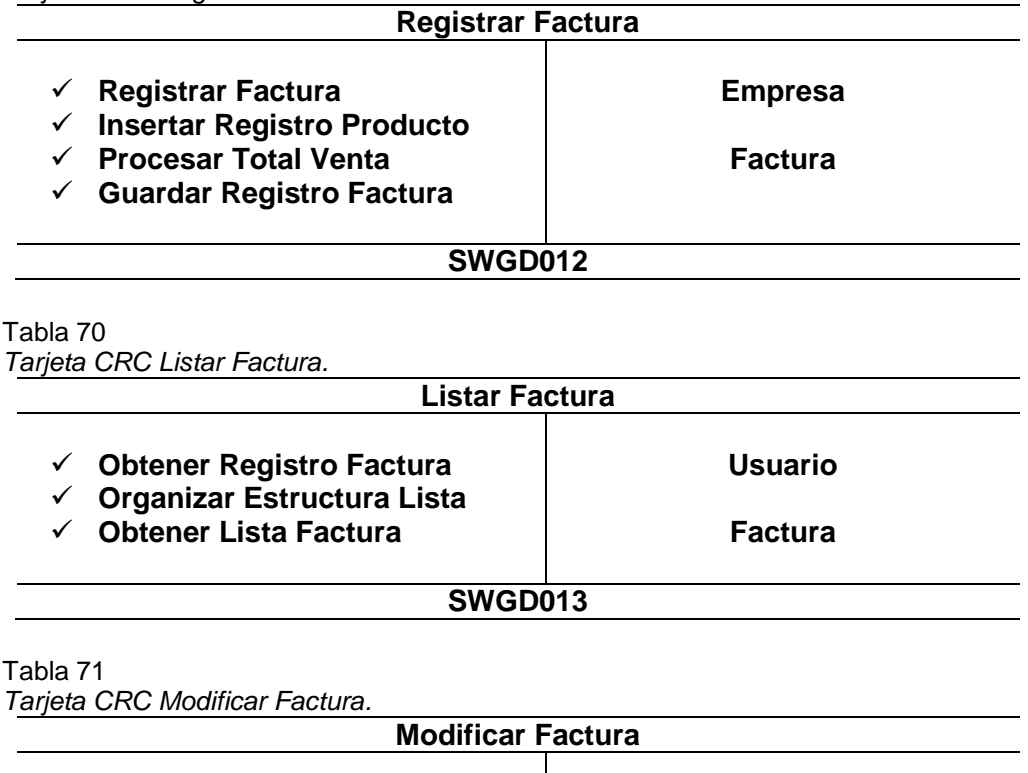

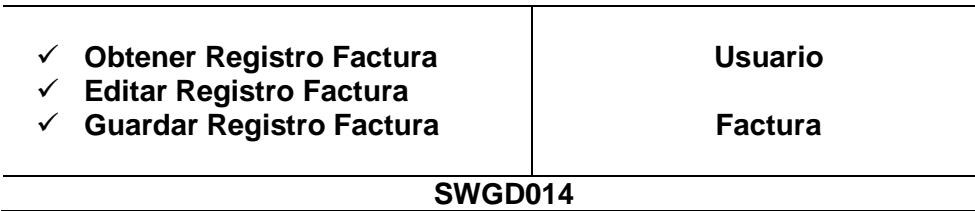

#### Tabla 72

*Tarjeta CRC Buscar Factura.*

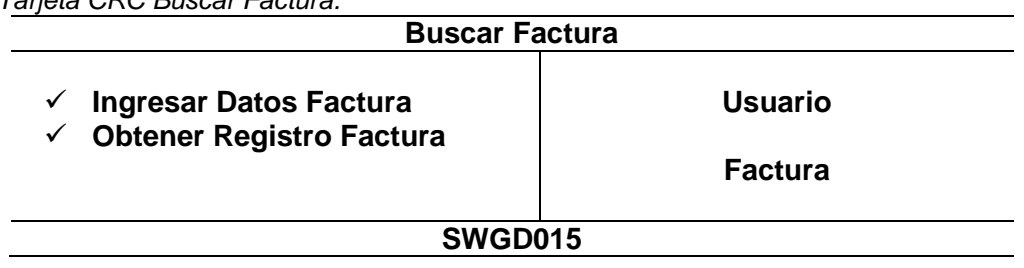

## Tabla 73

*Tarjeta CRC Generar Factura PDF.*

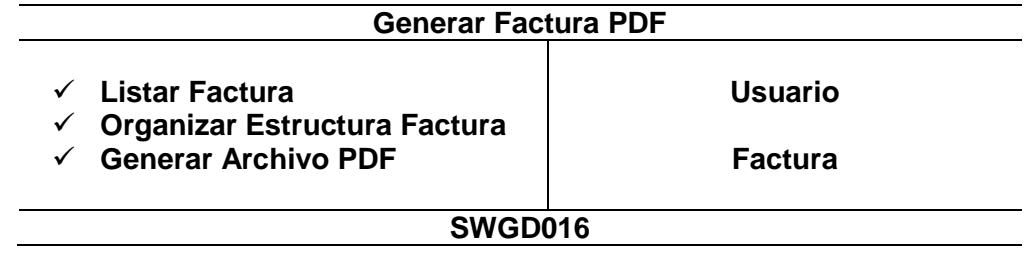
Tabla 74 *Tarjeta CRC Mostrar Opciones Factura.*

| <b>Mostrar Opciones Factura</b>  |                |
|----------------------------------|----------------|
| <b>Listar Factura</b>            |                |
| <b>Mostrar Opción Crear Guía</b> | <b>Usuario</b> |
| <b>Generar Guía</b>              |                |
| <b>Mostrar Opción Anular</b>     | <b>Factura</b> |
| <b>Generar Anulación Factura</b> |                |
| SWGD017                          |                |

#### Tabla 75

*Tarjeta CRC Imprimir Facturas.*

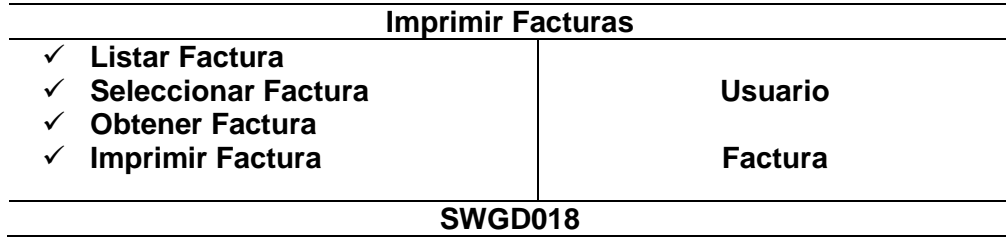

#### Tabla 76

*Tarjeta CRC Listar Guía de Remisión.*

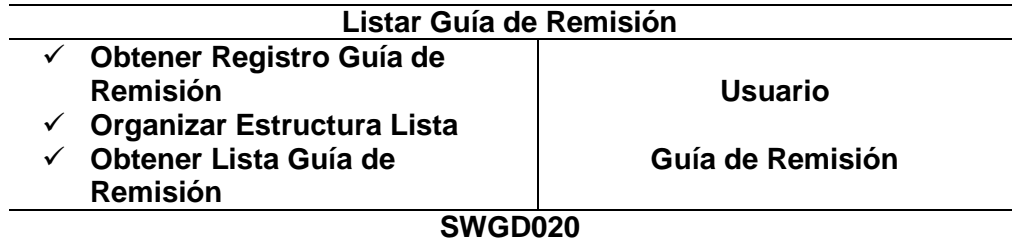

#### Tabla 77

*Tarjeta CRC Modificar Guía de Remisión.*

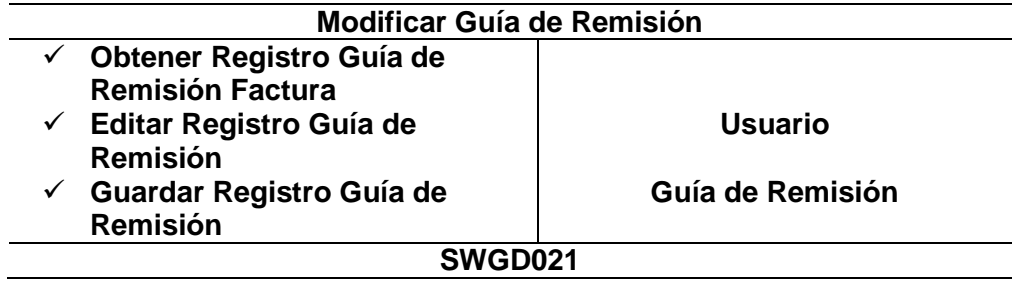

#### Tabla 78 *Tarjeta CRC Buscar Guía de Remisión.*

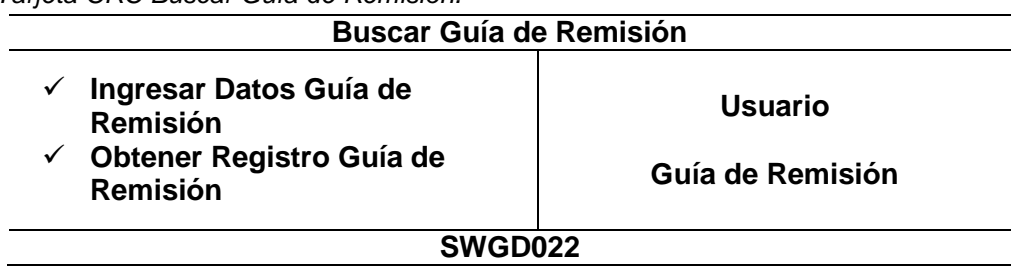

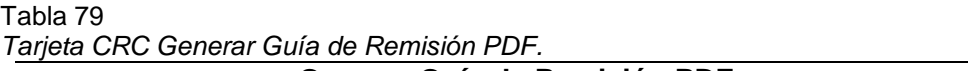

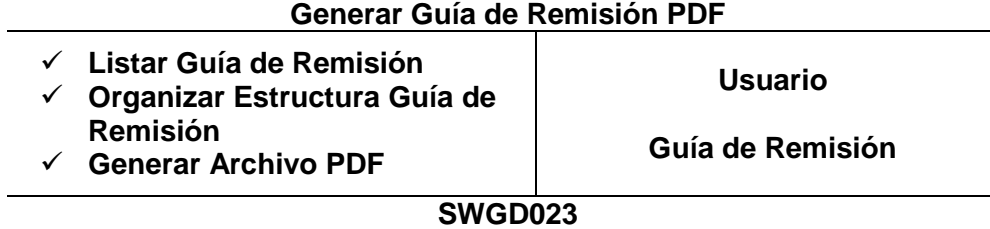

#### Tabla 80

*Tarjeta CRC Mostrar Opciones Guía de Remisión.*

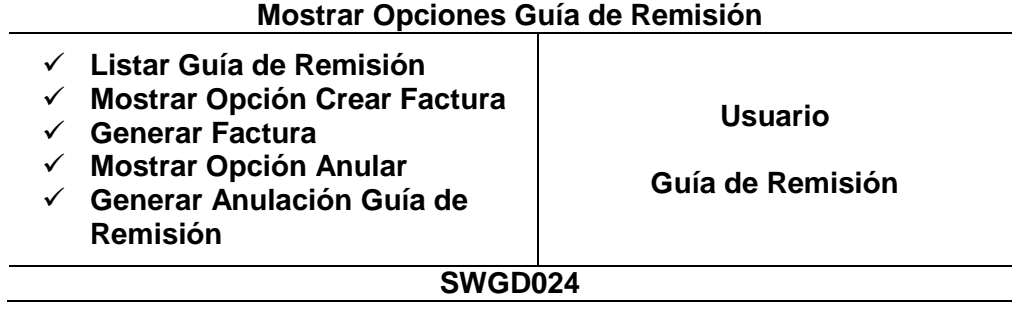

#### Tabla 81

*Tarjeta CRC Imprimir Guías de Remisión.*

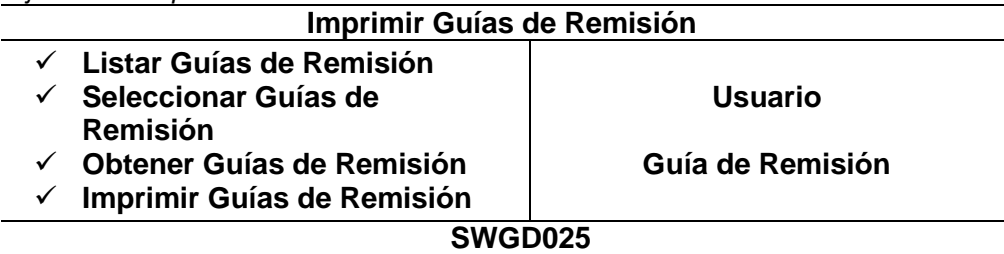

### Tabla 82

*Tarjeta CRC Generar Reporte Gráfico.*

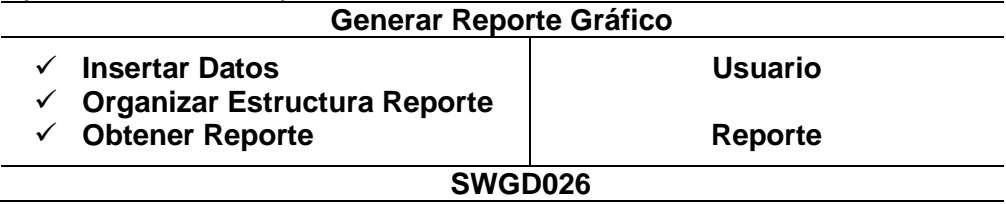

### Tabla 83

*Tarjeta CRC Generar Reporte Plano.*

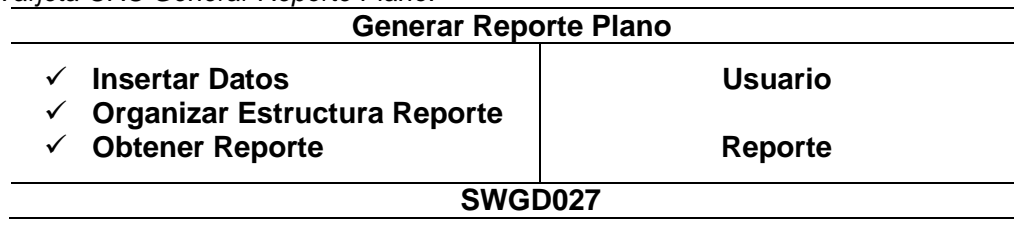

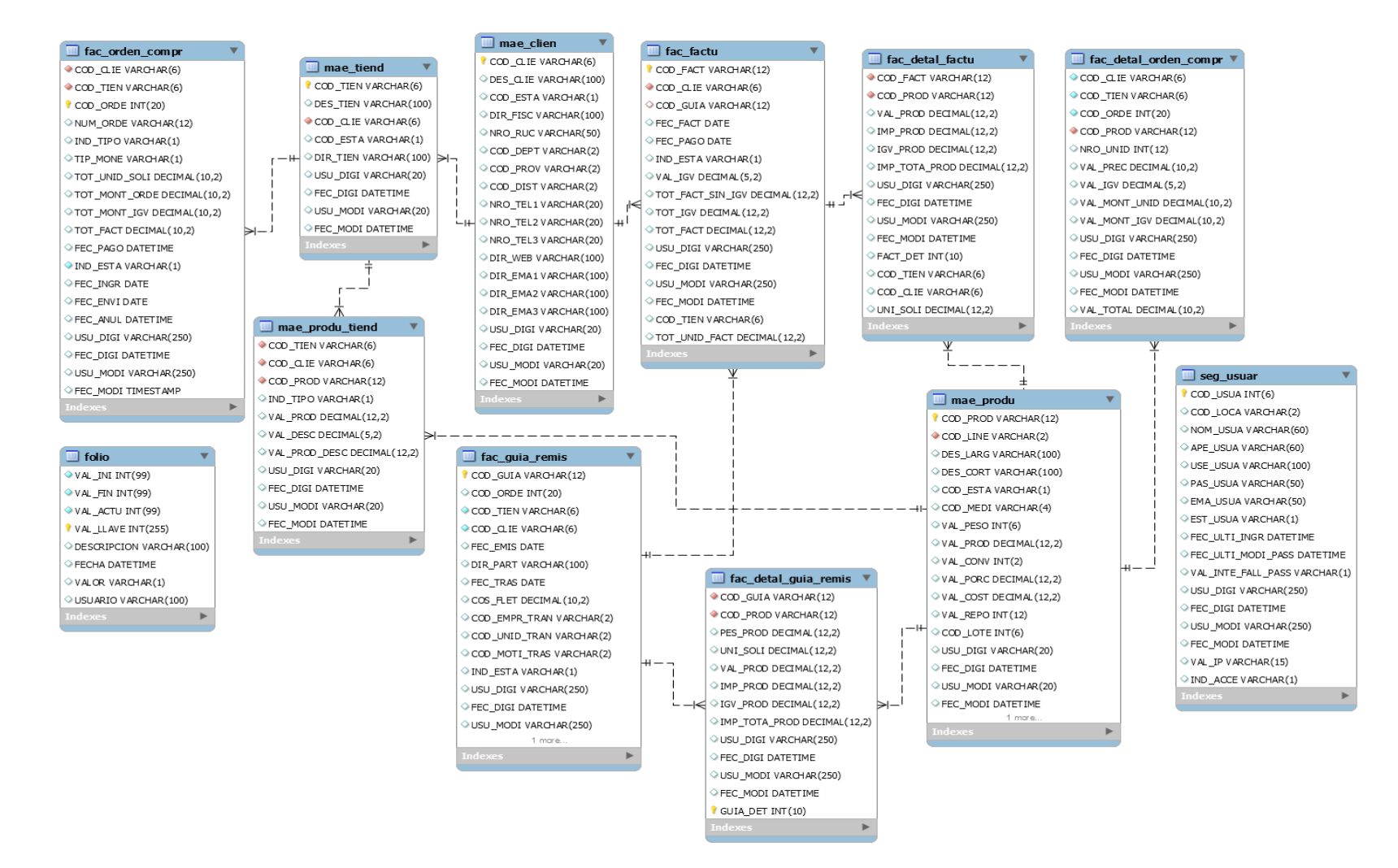

*Figura 17*. Diseño físico de la base de datos.

La figura 17 evidencia la estructura de la base de datos diseñada en MySQL Workbench.

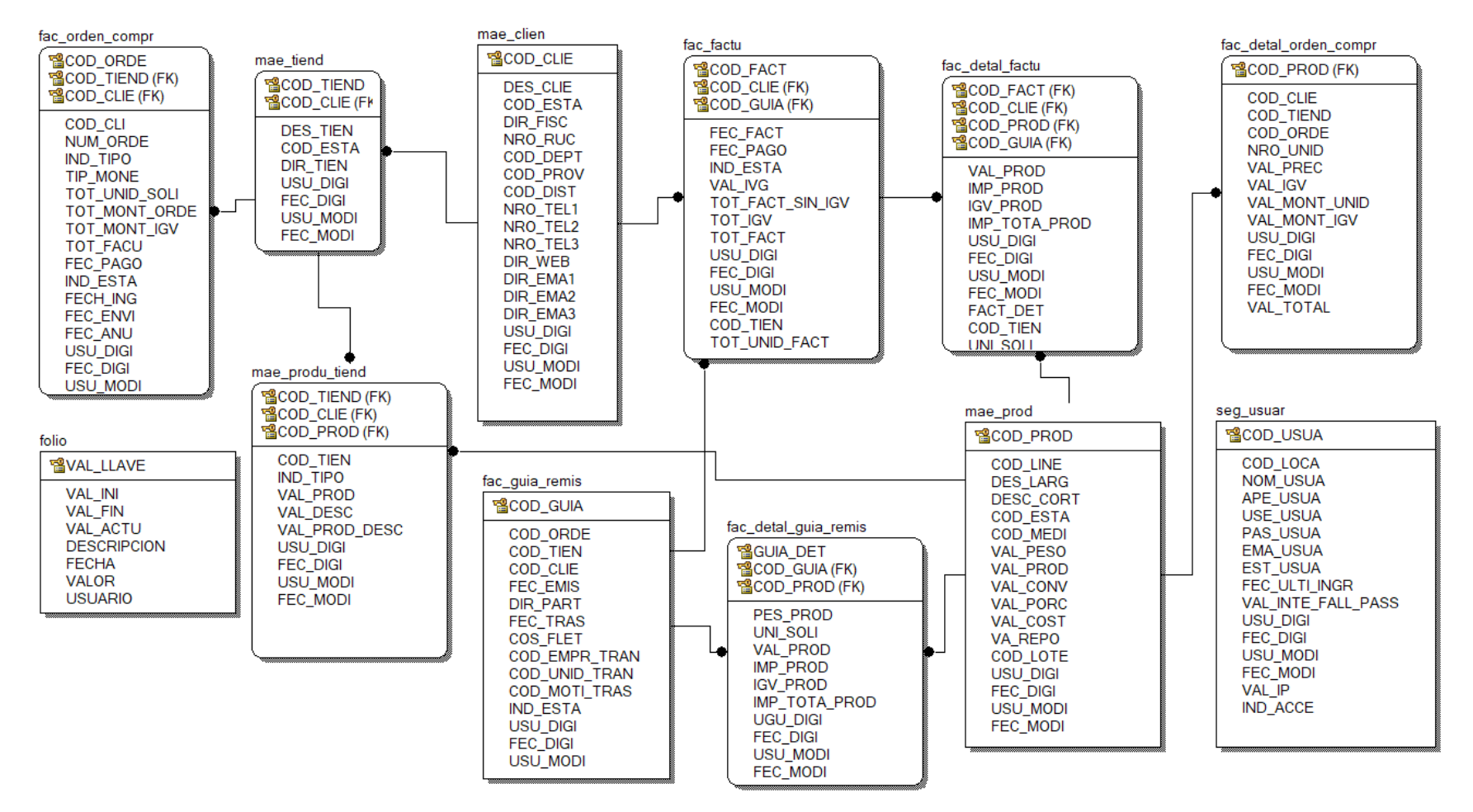

*Figura 18.* Diseño lógico de la base de datos.

En la Figura 18 se evidencia la estructura de la base de datos diseñada en Erwin Data Modeler.

# **3.4 FASE III: CODIFICACIÓN**

# **3.4.1 Estándares**

- Programación Orientada a Objetos (POO)
- $\checkmark$  Patrón de Diseño MVC (Modelo Vista Controlador)
- $\checkmark$  Programación sin Código en duro (Hard Code)
- Programación con Code Sniffer y estándar PSR1, PSR2
- $\checkmark$  Mantener un límite de 120 caracteres de línea de código
- $\checkmark$  Uso de Query Builder para generar instrucciones SQL
- $\checkmark$  Nombre de variables significativos
- $\checkmark$  Usar sólo UTF-8 without BOM para código PHP.

### **3.4.2 Desarrollo de los Sprint**

#### **3.4.2.1 Desarrollo de Sprint N°1: Módulo de Usuario**

#### **A. Lista de Tareas del Sprint N° 1 – Módulo de Usuario**

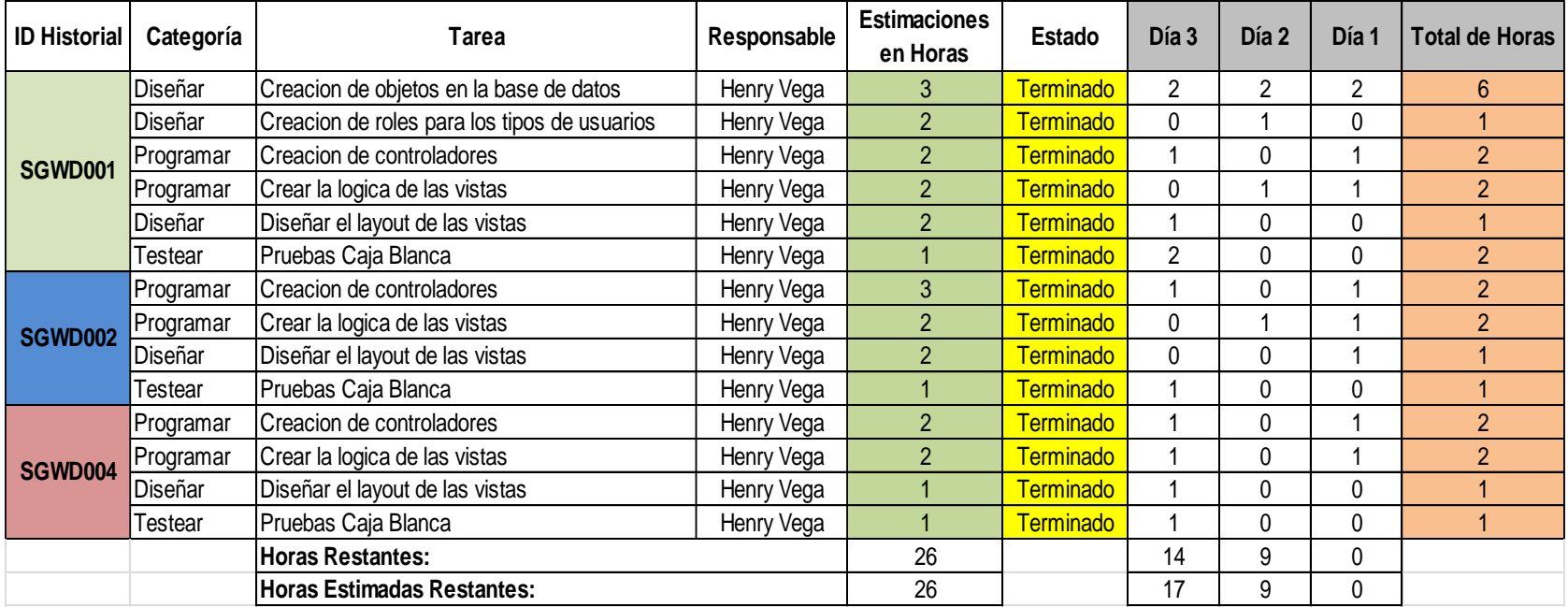

*Figura 19.* Detalle de tareas de la Lista del Sprint N° 1 – Módulo de Usuario

En la figura 19 se muestra las características de las tareas por cada historia de usuario (HU) para el desarrollo del Sprint N° 1 – Módulo de Usuario.

# **B. Criterios de Aceptación del Sprint N° 1 – Modulo de Usuario**

#### Tabla 84

*Criterios de Aceptación del Sprint N° 1 - Módulo de Usuario.*

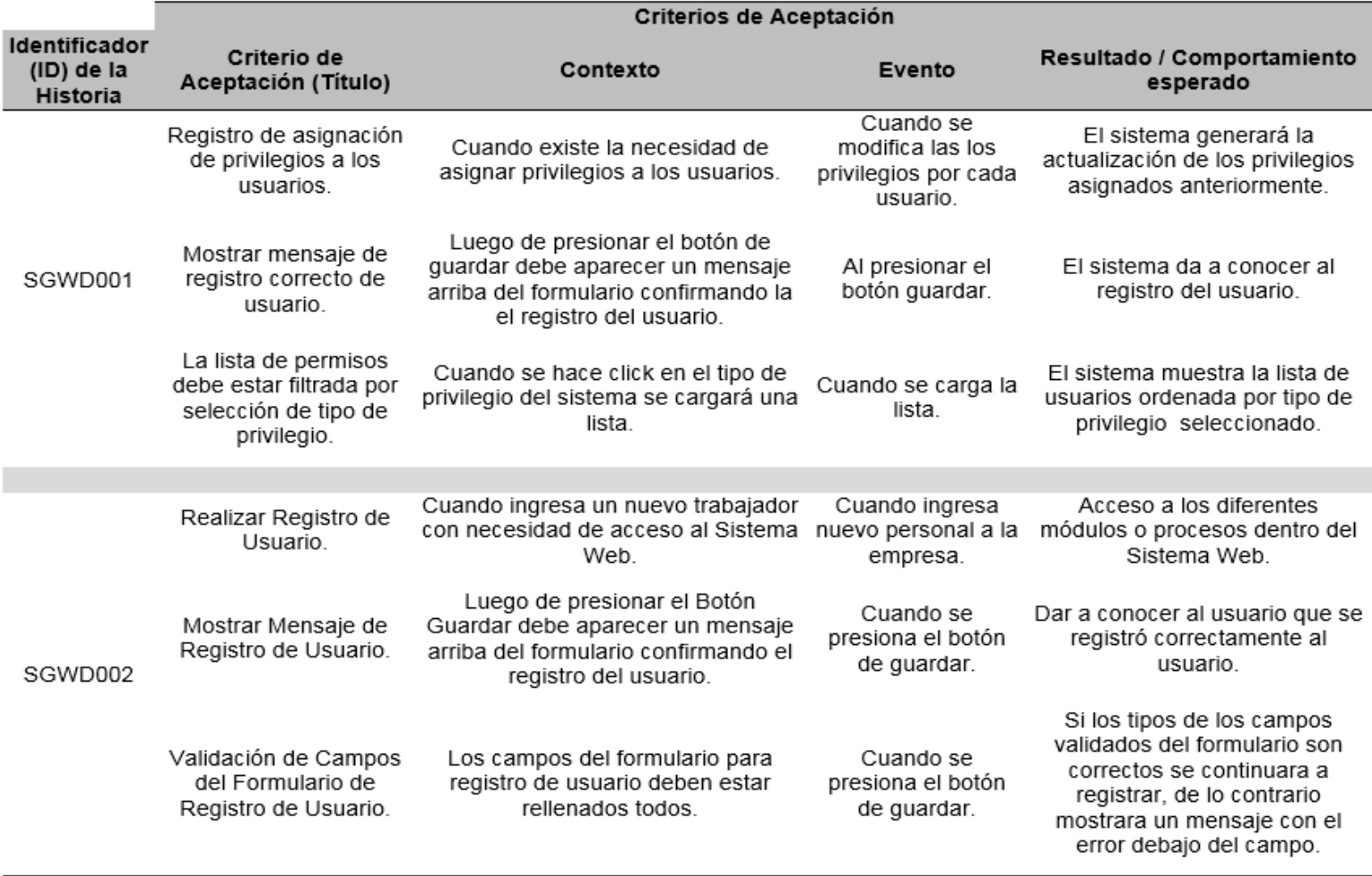

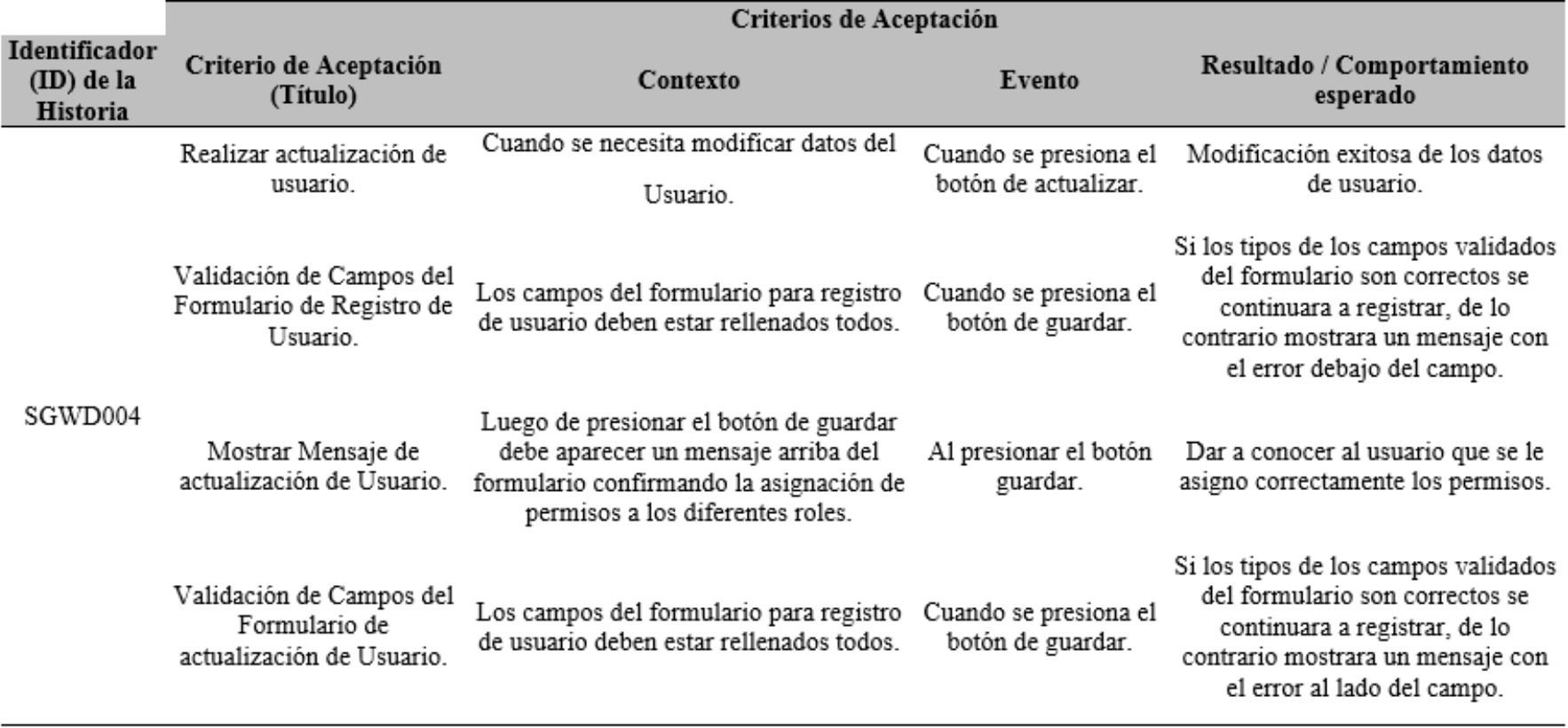

# **C. Reunión de Retrospectiva del Sprint N° 1 – Modulo de Usuario**

# **Resumen de la Reunión Retrospectiva**

**Información de la empresa y proyecto:**

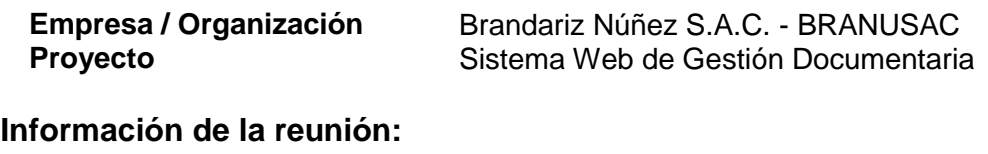

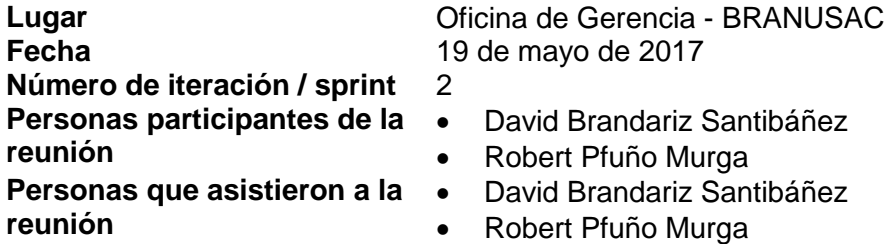

# **Formulario de reunión retrospectiva**

Tabla 85

*Cuadro de resumen de Reunión de Retrospectiva del Sprint N° 1 – Módulo de Usuario.*

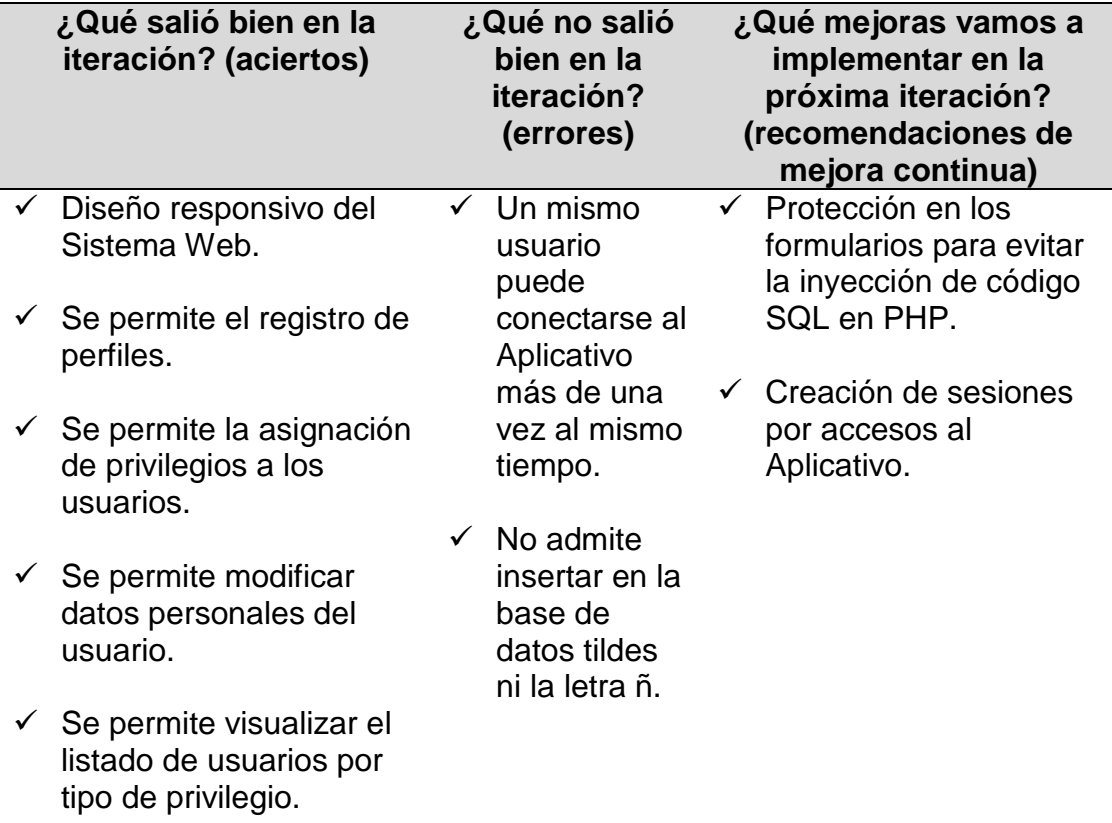

**D. Gráfica Burndown del Sprint N° 1 – Modulo de Usuario**

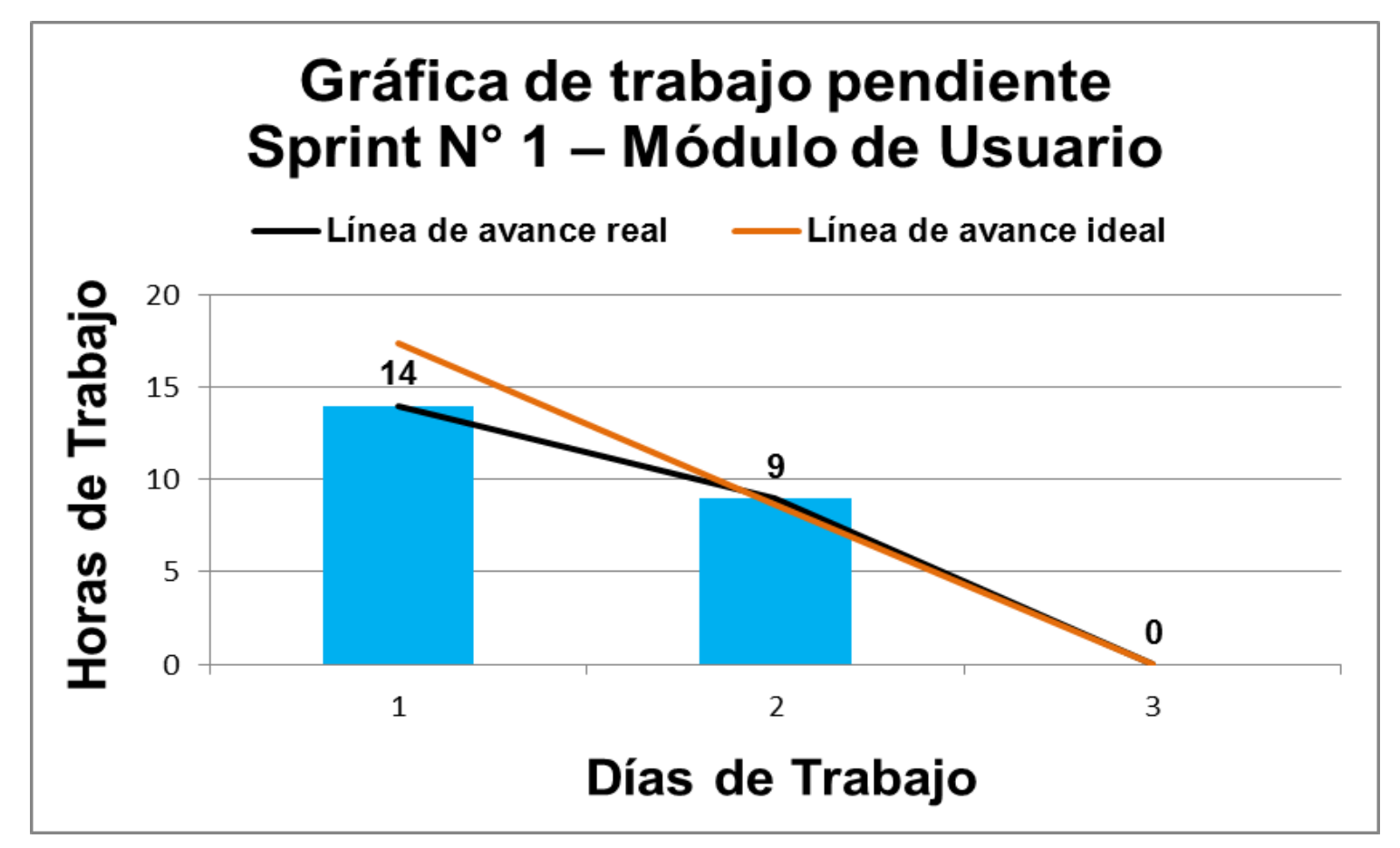

*Figura 20.* Gráfica de Avance del Sprint N° 1 – Módulo de Usuario.

En la Figura 20 se evidencia la línea de avance de la realización de las tareas para el desarrollo del Sprint N° 1 – Módulo de Usuario.

# **E. Pruebas Funcionales del Sprint N° 1 – Modulo de Usuario**

# **1. Asignar privilegios a los usuarios – SWGD001**

# **1.1. Descripción**

El ejecutivo de ventas al ingresar al sistema (luego de iniciar sesión), elegirá en el menú desplegable, la opción: "Usuario" – "Registrar Usuario"

# **1.2. Condiciones de ejecución**

Ingresar datos de registro de usuario.

# **1.3. Entrada**

.

- El ejecutivo de ventas digitará su usuario y su contraseña.
- En el menú principal elegirá: "Usuario" "Registrar Usuario".
- Se mostrará el formulario de registro de usuario (Nombre, DNI, Privilegio, Estado, Correo, Contraseña, Género, Fecha de Inicio, Fecha de Cumpleaños y Teléfono)
- Durante el proceso de registro se asignará el tipo de privilegio para el usuario.

# **1.4. Resultado esperado**

Se muestra un listado de todos los usuarios registrados según el tipo de privilegio asignado.

# **1.5. Evaluación de la prueba**

# **2. Registrar usuarios – SWGD002**

# **2.1. Descripción**

El ejecutivo de ventas al ingresar al sistema (luego de iniciar sesión), elegirá en el menú desplegable, la opción: "Usuario" – "Registrar Usuario".

# **2.2. Condiciones de ejecución**

Ingresar datos de registro de usuario.

# **2.3. Entrada**

- El ejecutivo de ventas digitará su usuario y su contraseña.
- En el menú principal elegirá: "Usuario" "Registrar Usuario".
- Se mostrará el formulario de registro de usuario (Nombre, DNI, Privilegio, Estado, Correo, Contraseña, Género, Fecha de inicio, Fecha de Cumpleaños y Teléfono)
- Ingresar los datos requeridos en el formulario.
- Tras la introducción de los datos del usuario, se presionará el botón "Grabar"
- Las modificaciones son guardadas en la base de datos

# **2.4. Resultado esperado**

Se registra correctamente los datos ingresados del usuario en la base de datos.

# **2.5. Evaluación de la prueba**

# **3. Actualizar datos de usuario – SWGD004**

# **3.1. Descripción**

El ejecutivo de ventas al ingresar al sistema (luego de iniciar sesión), elegirá en el menú desplegable, la opción: "Usuario" – "Listar Privilegios".

# **3.2. Condiciones de ejecución**

Debe existir al menos un usuario y que tenga asignados al menos un privilegio.

# **3.3. Entrada**

- El ejecutivo de ventas digitará su usuario y su contraseña.
- En el menú principal elegirá: "Usuario" "Listar Privilegios".
- En esta ventana visualizará la lista de usuarios registrados.
- Se elegirá la opción "Actualizar" en el lado del usuario que desea editar y se actualizará los datos del usuario.
- Tras la introducción de los nuevos los datos del usuario, se presionará el botón "Guardar"
- Los cambios son almacenados en la base de datos

# **3.4. Resultado esperado**

Se registra correctamente los nuevos datos ingresados del usuario en la base de datos.

# **3.5. Evaluación de la prueba**

# **3.4.2.2 Desarrollo de Sprint N°2: Módulo de Proforma**

### **A. Lista de Tareas del Sprint N° 2 – Módulo de Proforma**

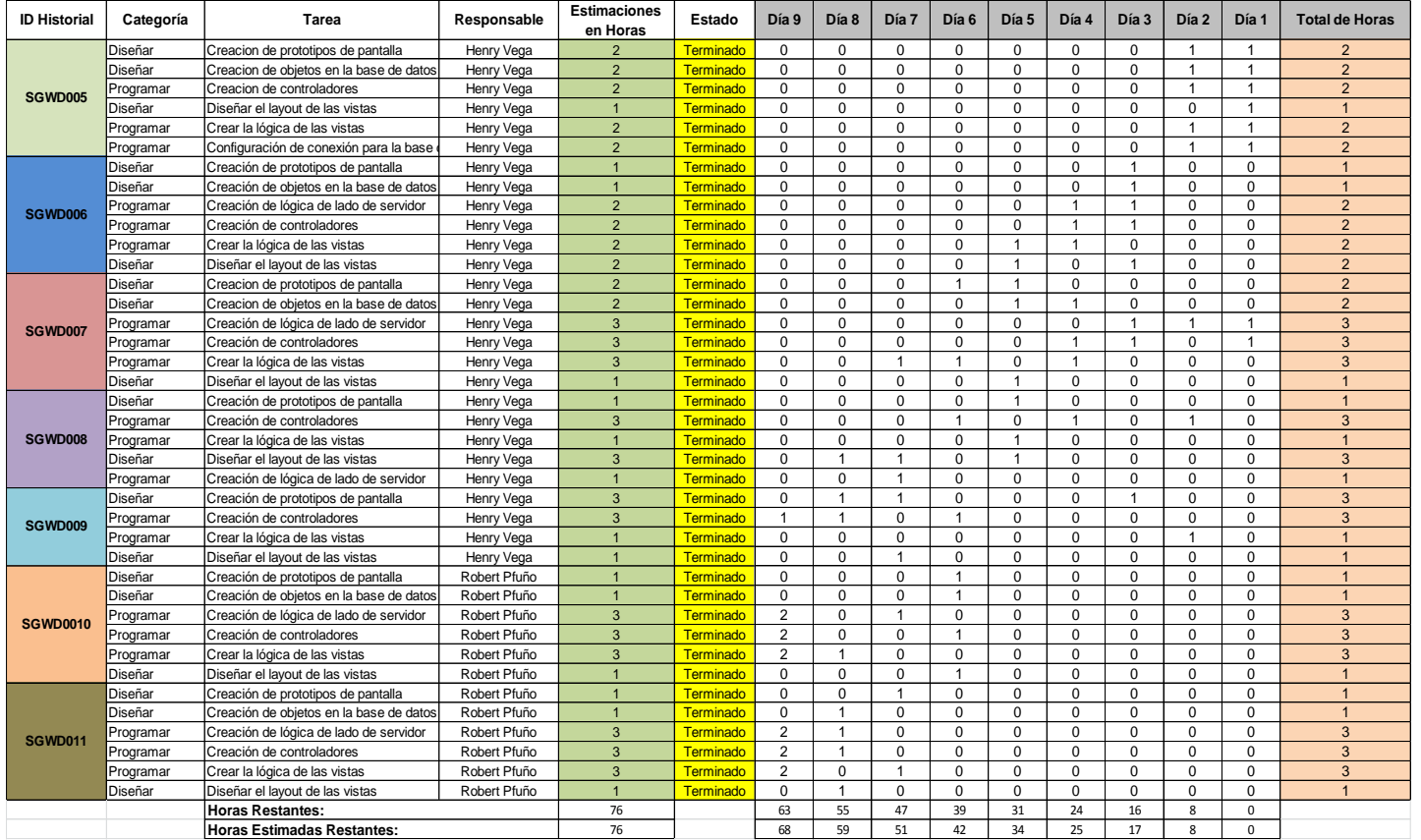

*Figura 21.* Detalle de tareas de la Lista de Sprint N° 2 – Módulo de Proforma.

En la Figura 21 se evidencia las características de las tareas por cada historia de usuario (HU) para el desarrollo del Sprint N° 2 – Módulo de Proforma.

# **B. Criterios de Aceptación del Sprint N° 2 – Módulo de Proforma**

#### Tabla 86

*Criterios de Aceptación del Sprint N° 2 – Módulo de Proforma.*

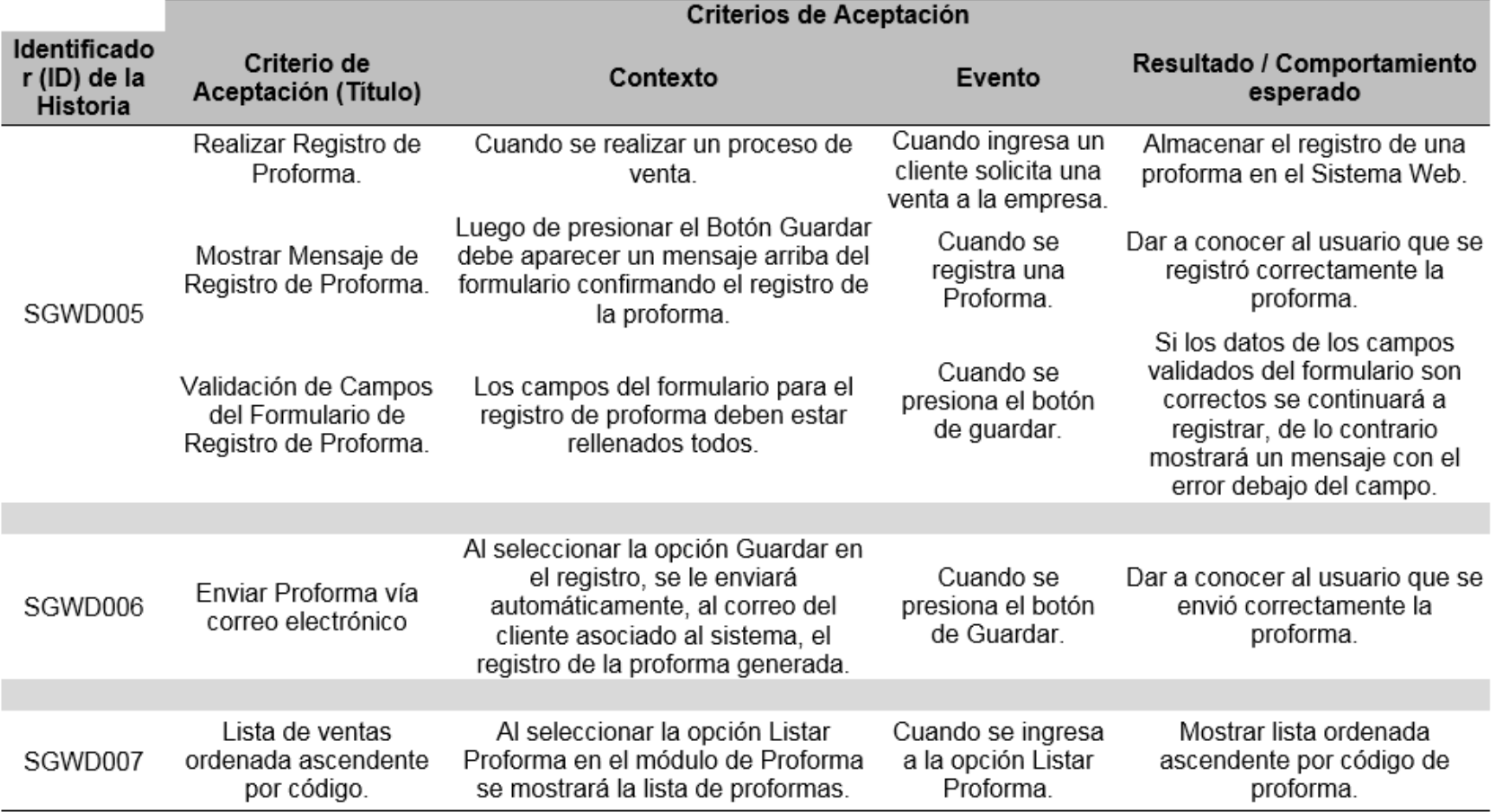

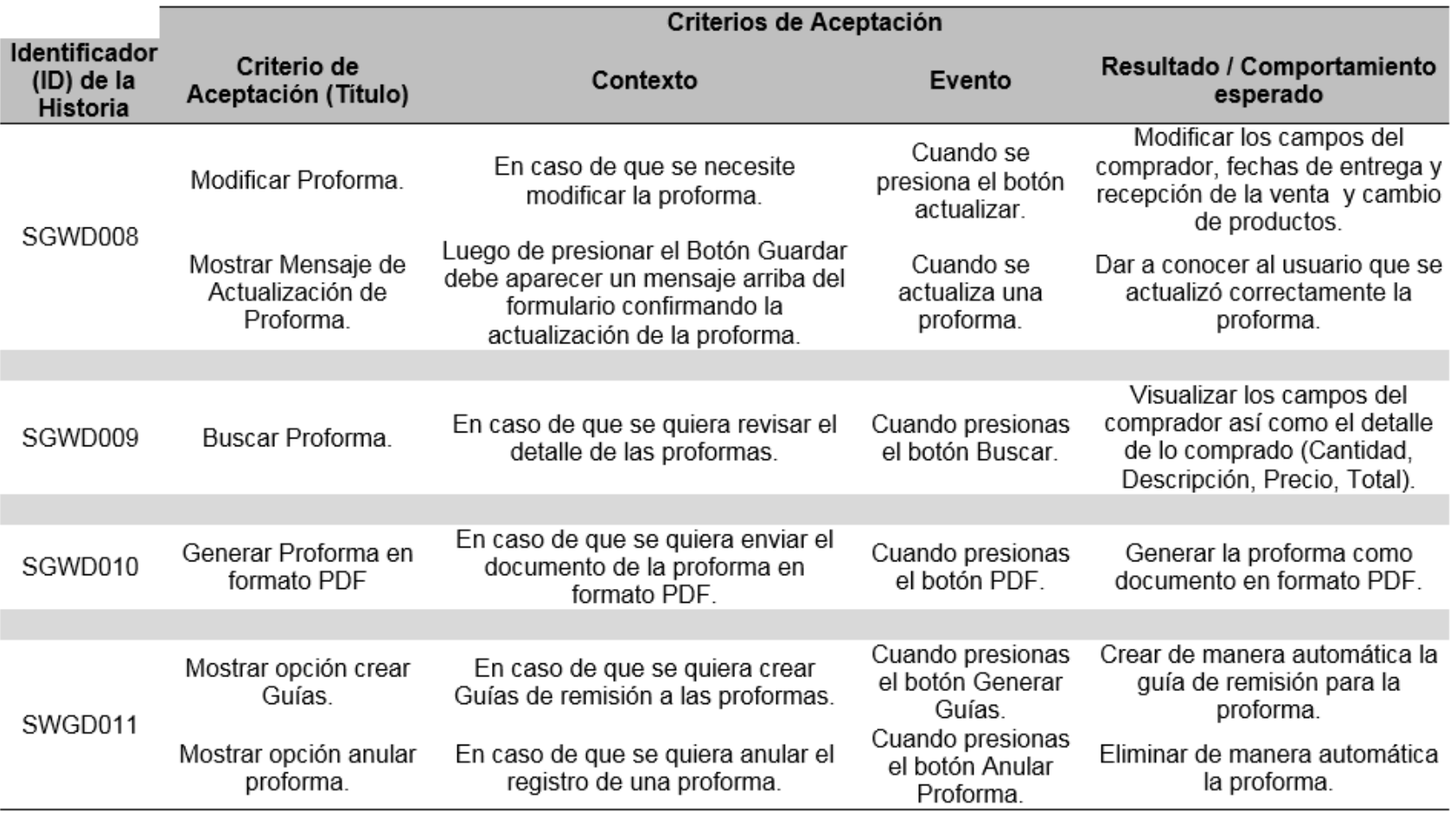

# **C. Reunión de Retrospectiva del Sprint N° 2 – Modulo de Proforma**

#### **Resumen de la Reunión Retrospectiva**

**Información de la empresa y proyecto:**

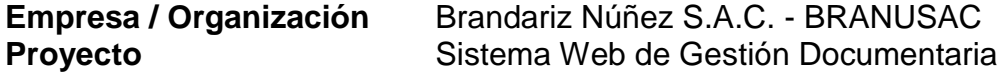

### **Información de la reunión:**

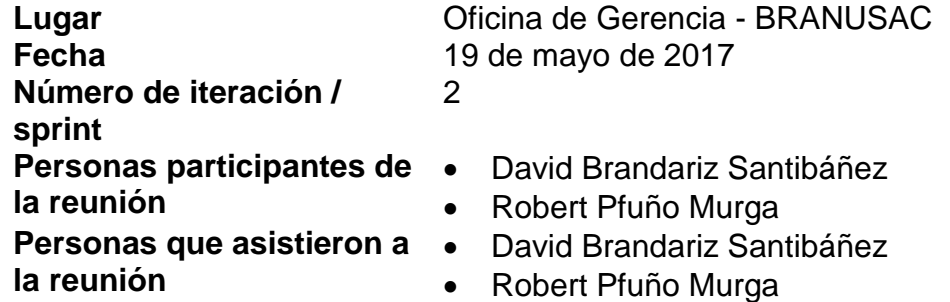

# **Formulario de reunión retrospectiva**

Tabla 87

*Cuadro de resumen de Reunión de Retrospectiva del Sprint N° 2 – Módulo de Proforma.*

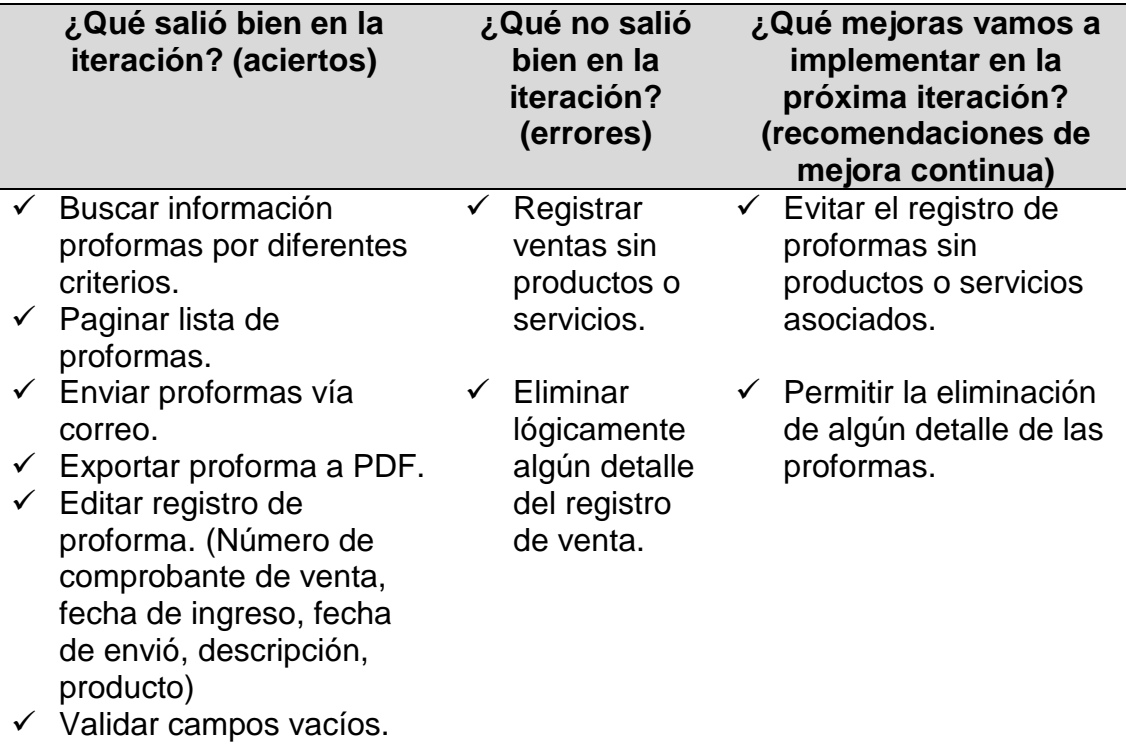

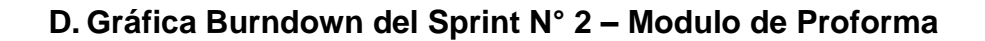

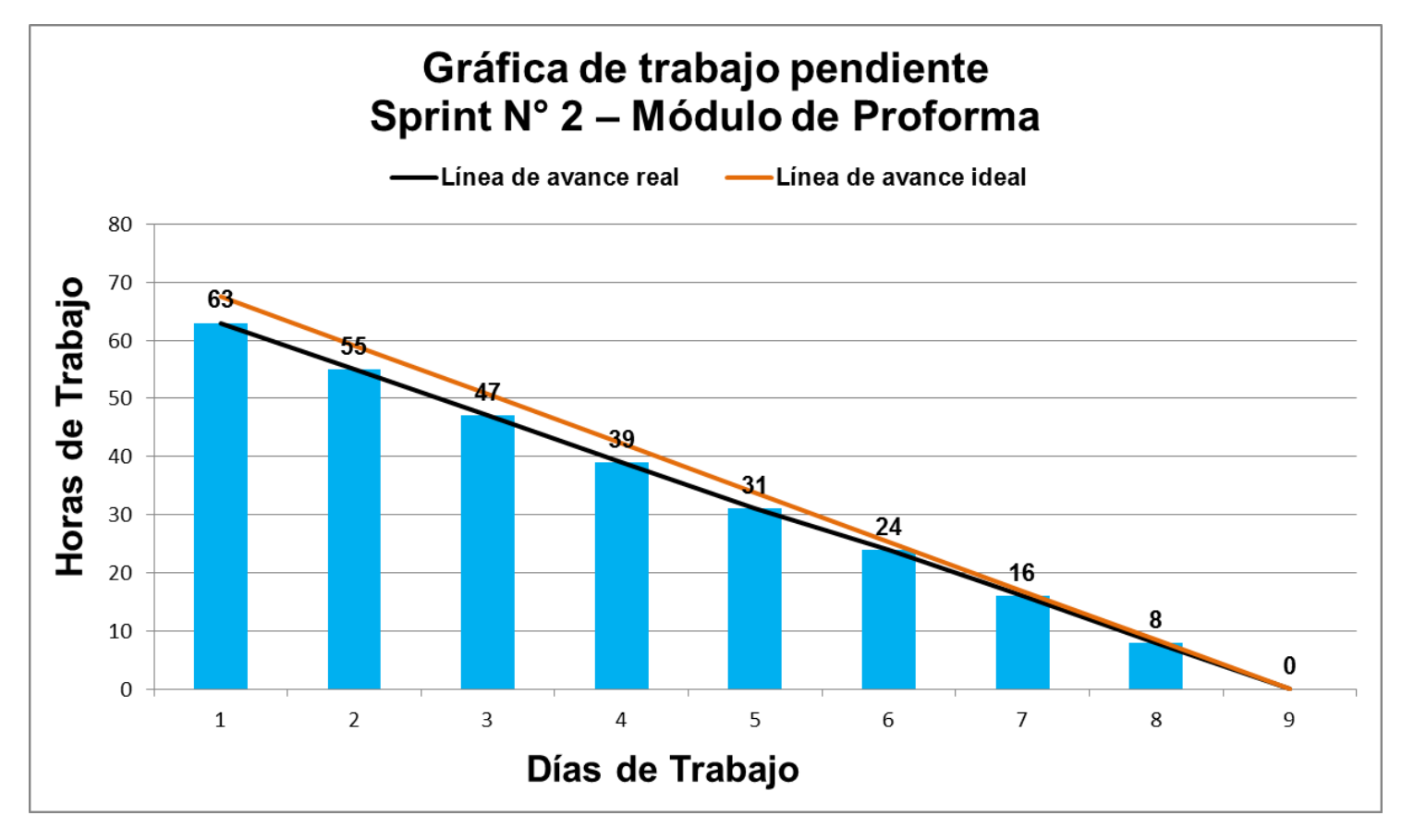

*Figura 22.* Gráfica de Avance del Sprint N° 2 – Módulo de Proforma.

En la Figura 22 se evidencia la línea de avance de la realización de las tareas para el desarrollo del Sprint N° 2 – Módulo de Proforma.

# **E. Pruebas Funcionales del Sprint N° 2 – Modulo de Proforma**

### **1. Registrar Proforma – SWGD005**

### **1.1. Descripción**

El Personal de Ventas al ingresar al sistema (luego de iniciar sesión), elegirá en el menú desplegable, la opción: "Proforma" – "Registrar Proforma".

### **1.2. Condiciones de ejecución**

Ingresar datos de registro de proforma.

### **1.3. Entrada**

- El Personal de Ventas digitará su usuario y su contraseña.
- En el menú principal elegirá: "Proforma" "Registrar Proforma".
- Se mostrará el formulario de registro de proforma (Número de Proforma, Fecha de Ingreso, Fecha de Envío, Cliente, Cantidad, Descripción, Precio y Total)
- Ingresar los datos requeridos en el formulario.
- Si no existiese el cliente en el registro del sistema, se hará el llenado de los campos de Datos del Cliente. Caso contrario seleccionar al cliente y se autocompletará los datos del cliente.
- Tras la introducción de los datos de la proforma, se presionará el botón "Guardar"
- Los datos son almacenados en la base de datos.

# **1.4. Resultado esperado**

Se registra correctamente los datos ingresados de la proforma en la base de datos.

#### **1.5. Evaluación de la prueba**

# **2. Enviar Proforma por correo – SWGD006**

# **2.1. Descripción**

El Personal de Ventas al ingresar al sistema (luego de iniciar sesión), elegirá en el menú desplegable, la opción: "Proforma" – "Registrar Proforma".

# **2.2. Condiciones de ejecución**

Ingresar datos de registro de proforma.

# **2.3. Entrada**

- El Personal de Ventas digitará su usuario y su contraseña.
- En el menú principal elegirá: "Proforma" "Registrar Proforma".
- Se mostrará el formulario de registro de proforma (Número de Proforma, Fecha de Ingreso, Fecha de Envío, Cliente, Cantidad, Descripción, Precio y Total)
- Ingresar los datos requeridos en el formulario.
- Tras la introducción de los datos de la proforma, se presionará el botón "Guardar"
- Los datos son almacenados en la base de datos.

# **2.4. Resultado esperado**

Se envía correctamente los datos ingresados de la proforma al correo asociado del cliente.

# **2.5. Evaluación de la prueba**

# **3. Listar Proforma – SWGD007**

#### **3.1. Descripción**

El Personal de Ventas al ingresar al sistema (luego de iniciar sesión), elegirá en el menú desplegable, la opción: "Proforma" – "Listar Proforma".

### **3.2. Condiciones de ejecución**

Debe haber proformas registradas en la base de datos del sistema.

### **3.3. Entrada**

- El Personal de Ventas digitará su usuario y su contraseña.
- En el menú principal elegirá la opción: "Proforma" "Listar Proforma".
- Se mostrará una interfaz en la que se podrá visualizar todas las proformas registradas hasta el momento.

### **3.4. Resultado esperado**

Se visualizarán las facturas anteriormente registradas en el sistema.

### **3.5. Evaluación de la prueba**

Prueba exitosa.

| Imprenta Branusac | Presupuesto - | Guía -                                                                  | Factura -         | reporte Venta -  | Configuración -       | Cerrar Sesión (HVEGA) |                                                             |                              |                                       |                                                               |
|-------------------|---------------|-------------------------------------------------------------------------|-------------------|------------------|-----------------------|-----------------------|-------------------------------------------------------------|------------------------------|---------------------------------------|---------------------------------------------------------------|
|                   |               | Registrar Presupuesto<br><b>Listar Presupuesto</b><br>Búsqueda Avanzada | puesto            |                  |                       |                       |                                                             |                              |                                       |                                                               |
|                   |               |                                                                         |                   |                  |                       |                       |                                                             |                              |                                       | Viendo 1-10 de 62 resultados.                                 |
|                   |               | N° de Orden                                                             | Tienda            | Fecha de Ingreso | <b>Fecha de Envio</b> | Total                 | <b>Estado</b>                                               | N° de Guia                   | N° de Factura                         | <b>Opciones</b>                                               |
|                   |               | □ 102040                                                                | Tienda            | 02/05/2018       | 10/05/2018            | 2950.00               | Creado                                                      |                              |                                       | ◎///面/※/因                                                     |
|                   | $\Box$        | 568521                                                                  | Tienda            | 27/04/2018       | 30/04/2018            | 6549.00               | Despacho/Atendido                                           | 622                          | 569                                   | ◎///面/Φ/四                                                     |
|                   |               | □ 444444                                                                | Tienda            | 14/04/2018       | 27/04/2018            | 9823.50               | Despacho/Atendido                                           | 621                          | 568                                   | ◎///面/Φ/図                                                     |
|                   |               | 4444444444                                                              | Tienda            | 21/04/2018       | 26/04/2018            | 0.00                  | Anulado                                                     |                              |                                       | ◎///面/※/四                                                     |
|                   | $\Box$        | 568524                                                                  | Tienda            | 07/04/2018       | 28/04/2018            | 123.90                | Creado                                                      |                              |                                       | ◎///面/Φ/図                                                     |
|                   |               | □ 9999                                                                  | Tienda            | 05/04/2018       | 19/04/2018            | 70.80                 | Despacho/Atendido                                           | 605                          | 554                                   | ◎///面/※/因                                                     |
|                   |               | $\Box$ 2                                                                | Tienda            | 06/04/2018       | 18/04/2018            | 94,40                 | Creado                                                      | 604                          | 552                                   | ◎///面/Φ/因                                                     |
|                   |               | 01                                                                      | Tienda            | 07/04/2018       | 28/04/2018            | 70.80                 | Creado                                                      | 602                          | 551                                   | ◎///面/Φ/因                                                     |
|                   |               | $\Box$ 24                                                               | <b>LA FONTANA</b> | 03/05/2018       | 03/05/2018            | 3.00                  | Creado                                                      |                              |                                       | ◎///面/Φ/四                                                     |
|                   |               | 011                                                                     | <b>LA FONTANA</b> | 03/05/2018       | 03/05/2018            | 3.00                  | Despacho/Atendido                                           | 606                          | 555                                   | ◎///面/※/因                                                     |
|                   |               |                                                                         |                   |                  |                       |                       |                                                             |                              | $\overline{2}$<br>3<br>$\overline{4}$ | $\overline{5}$<br>$\epsilon$<br>$\overline{7}$<br>$_{\rm 30}$ |
|                   |               |                                                                         |                   |                  |                       |                       | C Refrescar Lista de Presupuesto                            | <b>C</b> Generar Guía Masiva |                                       | <b>x</b> Anulación Masiva                                     |
|                   |               |                                                                         |                   |                  |                       |                       | Copyright © 2018 Derechos Reservados por Imprenta Branusac. |                              |                                       |                                                               |

*Figura 23.* Listado de Proformas.

En la Figura 23 se aprecia la "Lista de Proformas" en el cual se muestra el registro de las proformas generadas, con sus respectivos datos necesarios. Además de opciones de edición para cada registro.

# **4. Modificar Proforma – SWGD008**

### **4.1. Descripción**

El Personal de Ventas al ingresar al sistema (luego de iniciar sesión), elegirá en el menú desplegable, la opción: "Proforma" – "Listar Proforma". El Personal de Ventas puede elegir una proforma y presionar el botón "Modificar" en el cual se le permitirá cambiar la fecha de envío, la cual se aplicará en la proforma seleccionada.

# **4.2. Condiciones de ejecución**

Debe haber proformas registradas en la base de datos del sistema.

### **4.3. Entrada**

- El Personal de Ventas digitará su usuario y su contraseña.
- En el menú principal elegirá: "Proforma" "Listar Proforma".
- Se mostrará una interfaz en la que se podrá visualizar las proformas registradas en el sistema (Número de Proforma, Fecha de Ingreso, Fecha de Envío, Cliente, Cantidad, Descripción, Precio y Total).
- La secretaria elegirá una proforma de la lista y presionará el botón "Actualizar".
- Emergerá una interfaz donde podrá cambiar la fecha de envío.
- Se realizarán las modificaciones y se mostrará en el sistema.

#### **4.4. Resultado esperado**

Las modificaciones realizadas en la proforma se aplicarán y guardarán en el sistema.

#### **4.5. Evaluación de la prueba**

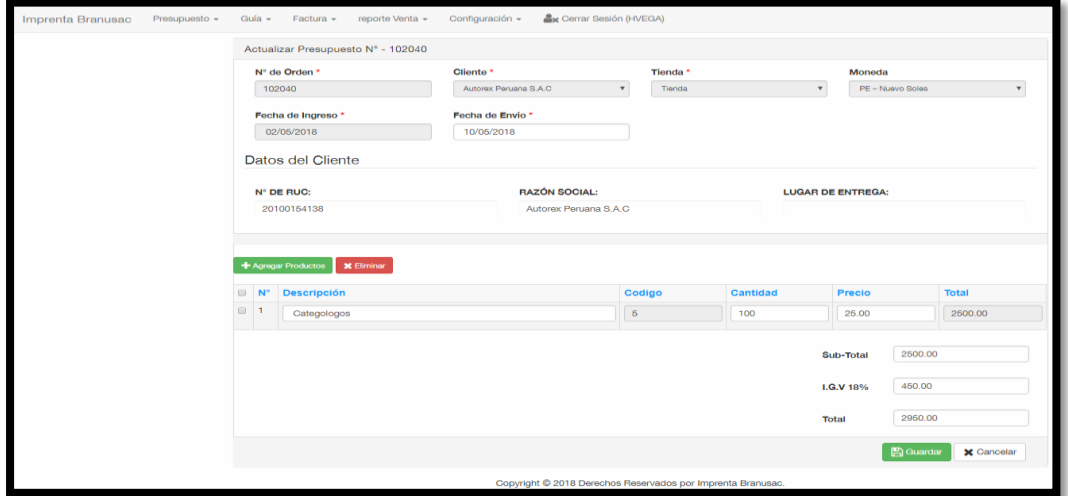

*Figura 24.* Modificar Proforma.

# **5. Buscar Proforma – SWGD009**

### **5.1. Descripción**

El Personal de Ventas al ingresar al sistema (luego de iniciar sesión), elegirá en el menú desplegable, la opción: "Proforma" – "Listar Proforma". El Personal de Ventas puede ingresar datos en los campos de filtros de búsqueda, y apretar el botón "Buscar" el que generará la búsqueda del registro de proforma.

### **5.2. Condiciones de ejecución**

Debe haber proformas registradas en la base de datos del sistema.

### **5.3. Entrada**

- El Personal de Ventas digitará su usuario y su contraseña.
- En el menú principal elegirá: "Proforma" "Listar Proforma".
- Se mostrará una interfaz en la que se podrá visualizar las proformas registradas en el sistema (Número de Proforma, Fecha de Ingreso, Fecha de Envío, Cliente, Cantidad, Descripción, Precio y Total).
- La secretaria ingresará los datos en los campos de filtros presionará el botón "Buscar".
- Se mostrará una interfaz en la que se podrá visualizar el o los registros de proformas buscadas según el filtro.

#### **5.4. Resultado esperado**

Se visualizarán las facturas anteriormente registradas en el sistema.

#### **5.5. Evaluación de la prueba**

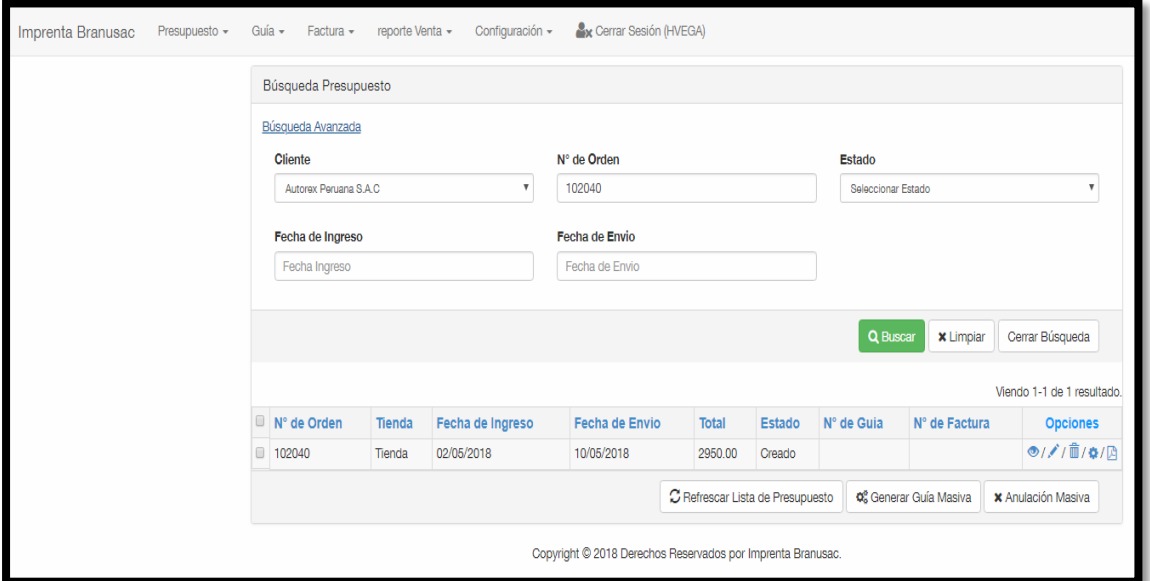

*Figura 25.* Buscar Proforma.

### **6. Generar Proforma en formato PDF – SWGD010**

### **6.1. Descripción**

El Personal de Ventas al ingresar al sistema (luego de iniciar sesión), elegirá en el menú desplegable, la opción: "Proforma" – "Listar Proforma". En esta ventana mostrará una lista de las proformas antes generadas. Se elegirá una proforma antes generada y se presionará el botón "Generar PDF", y se generará el archivo en formato PDF.

### **6.2. Condiciones de ejecución**

Debe haber proformas registradas en la base de datos del sistema.

### **6.3. Entrada**

- El Personal de Ventas digitará su usuario y su contraseña.
- En el menú principal elegirá: "Proforma" "Listar Proforma".
- Se mostrará una interfaz en la que se podrá visualizar las proformas registradas en el sistema (Número de Proforma, Fecha de Ingreso, Fecha de Envío, Cliente, Cantidad, Descripción, Precio y Total).
- El Personal de Ventas presionará el botón "Generar PDF".
- Se visualizará una interfaz con la vista previa de la proforma y se podrá descargar el documento en formato PDF.

# **6.4. Resultado esperado**

Se generará un PDF de la proforma seleccionada por el Personal de Ventas.

#### **6.5. Evaluación de la prueba**

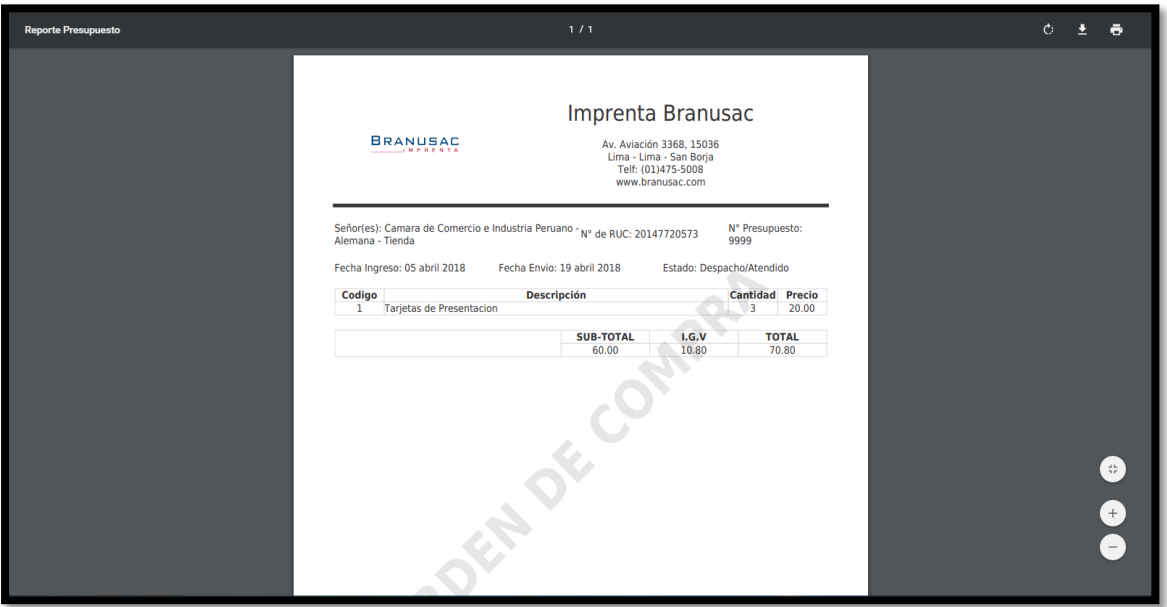

*Figura 26.* Generar Proforma en formato PDF.

# **7. Mostrar opción crear Guía de Remisión – SWGD011**

# **7.1. Descripción**

El Personal de Ventas al ingresar al sistema (luego de iniciar sesión), elegirá en el menú desplegable, la opción: "Proforma" – "Listar Proforma". En esta ventana se mostrará una lista de las proformas antes generadas. Se elegirá una proforma antes generada y se presionará el botón "Generar Guía de Remisión", y se generará automáticamente el registro de la guía de remisión en el módulo Guía de Remisión.

# **7.2. Condiciones de ejecución**

Debe haber proformas registradas en la base de datos del sistema.

# **7.3. Entrada**

- El Personal de Ventas digitará su usuario y su contraseña.
- En el menú principal elegirá: "Proforma" "Listar Proforma".
- Se mostrará una interfaz en la que se podrá visualizar las proformas registradas en el sistema (Número de Proforma, Fecha de Ingreso, Fecha de Envío, Cliente, Cantidad, Descripción, Precio y Total).
- El Personal de Ventas elegirá el registro de proforma y pulsará el botón "Generar Guía de Remisión".
- En el módulo de Guía de Remisión se mostrará el registro de la guía de remisión generada desde el módulo de proforma, constarán con los mismos datos de venta los dos comprobantes.

# **7.4. Resultado esperado**

Se generará el registro de una guía de remisión de la proforma seleccionada por el Personal de Ventas.

# **7.5. Evaluación de la prueba**

|                   |                                                   | Búsqueda Presupuesto                                                      |                                                         |                               |                                     |             |                           |                               |               |                                    |  |  |
|-------------------|---------------------------------------------------|---------------------------------------------------------------------------|---------------------------------------------------------|-------------------------------|-------------------------------------|-------------|---------------------------|-------------------------------|---------------|------------------------------------|--|--|
|                   |                                                   | El Nº de Proforma - 102040, genero el Nº de Guia - 823 satisfactoriamente |                                                         |                               |                                     |             |                           |                               |               |                                    |  |  |
|                   | Dúngueda Aventada                                 |                                                                           |                                                         |                               |                                     |             |                           |                               |               | Viendo 1-10 de 62 res              |  |  |
|                   | El Nº de Orden                                    | Tlenda                                                                    | Fecha de Ingreso                                        | Fecha de Envio                | Total                               | Estado      |                           | Nº de Guia                    | Nº de Factura | <b>Christmas Chata</b>             |  |  |
|                   | 0 102040                                          | Tienda                                                                    | 02/05/2018                                              | 10/05/2018                    | 2950.00                             | En Proceso  |                           | 623                           |               | 011181010                          |  |  |
|                   | (3) 568521                                        | Tienda                                                                    | 27/04/2018                                              | 30/04/2018                    |                                     |             | 6549.00 Despacho/Atendido | 622                           | 560           | 6///音/0/品                          |  |  |
|                   |                                                   |                                                                           |                                                         |                               |                                     |             |                           |                               |               |                                    |  |  |
|                   | <b>CO AAAAAA</b><br>Presidents +<br>Búscueda Guia | Tienda<br>Guis > Facture >                                                | 14/04/2018<br>mentes Venta »                            | 27/54/2018<br>Configuración + | <b>A.</b> Center Seniors (14/410/4) |             | 0823.50 Despacho/Atendido | 821                           | AAA           |                                    |  |  |
| ripronta Branusac | Búscueda Ansnusila                                |                                                                           |                                                         |                               |                                     |             |                           |                               |               | Viendo 1-10 de 22 resultados       |  |  |
|                   | <b>D. N° Quia</b>                                 | N' Orden                                                                  | Cliente - Tienda                                        |                               |                                     | Fecha Envio | Estado                    |                               | Nº Factura    | Opciones                           |  |  |
|                   | $A = 0.23$                                        | 102040                                                                    | Automotive Personal S.A.O - Twinter                     |                               | 03/05/2018                          |             | Creatin                   |                               | Sin Farning   | 6///高/0/0                          |  |  |
|                   | 0.822                                             | 068021                                                                    | Eventos Alemanes S.A.C - Tienda                         |                               | 20/04/2018                          |             |                           | Emitaja / Pendenta de cotivo  | 562           | <b>モノメノミ/ロ/</b> 2                  |  |  |
|                   | 13 (621)                                          | 444444                                                                    | Announcier C.P.A.P.E. Alexander Vist Humboldt - Terrifa |                               | 30/06/3018                          |             |                           | Evvitita / Ponciarra de cotes | 800           | $O(H + 8/9/3)$<br><b>の///量/0/D</b> |  |  |

*Figura 27.* Mostrar opción crear Guía de Remisión.

En la Figura 27 se muestra la opción crear Guía de Remisión, la cual permite generar el registro de la Guía de Remisión a partir del registro de una proforma, desde el módulo Proforma. Esta opción se visualiza para cada registro de proforma generado. Se creará de manera automática el registro de Guía de Remisión.

# **8. Mostrar opción Anular Proforma – SWGD011**

#### **8.1. Descripción**

El Personal de Ventas al ingresar al sistema (luego de iniciar sesión), elegirá en el menú desplegable, la opción: "Proforma" – "Listar Proforma". Se visualizará la lista de proformas previamente registradas. Se elegirá una proforma y se presionará el botón "Anular Proforma", y se eliminará automáticamente el registro de la proforma.

#### **8.2. Condiciones de ejecución**

Deben existir proformas creadas en el sistema.

#### **8.3. Entrada**

- El Personal de Ventas digitará su usuario y su contraseña.
- En el menú principal elegirá: "Proforma" "Listar Proforma".
- Visualizará una interfaz en la que se podrá visualizar las proformas

registradas en el sistema (Número de Proforma, Fecha de Ingreso, Fecha de Envío, Cliente, Cantidad, Descripción, Precio y Total).

- El Personal de Ventas elegirá el registro de proforma y pulsará el botón "Anular Proforma".
- En el listado de proformas ya no se mostrará el registro de la proforma anulada.

# **8.4. Resultado esperado**

-

Se anulará el registro de la proforma seleccionada por el Personal de Ventas

### **8.5. Evaluación de la prueba**

Prueba exitosa.

|     | Buequeda Presupuesto |                   |                  |                |         |                                   |                        |               |                                    |
|-----|----------------------|-------------------|------------------|----------------|---------|-----------------------------------|------------------------|---------------|------------------------------------|
|     | Büsqueda Avanzada    |                   |                  |                |         |                                   |                        |               | Viendo 1-10 de 62<br><b>Atados</b> |
|     | Il Nº de Orden       | Tienda            | Fecha de Ingreso | Fecha de Envio | Total   | Estado                            | N" de Guia             | N° de Factura | <b>Ander Presupposto</b>           |
|     | 2. 102040            | Tenda             | 02/05/2018       | 10/05/2018     | 2950.00 | En Processo                       | 823                    |               | 6/// 8/0/日                         |
|     | CT 988521            | Tercia            | 27/04/2018       | 30/04/2018     | 6549.00 | Despartho/Atencido                | 622                    | 560           | ※/x/ 百/ 0/ 四                       |
|     | 0.44444              | Tienda            | 14/04/2018       | 27/04/2018     | 9823.50 | Despacho/Asendido                 | 621                    | 568           | ●///直/0/值                          |
|     | 444444444            | Tenda             | 21/04/2018       | 26/04/2018     | 0.00    | Anulado <sup>1</sup>              |                        |               | 0/2/8/0/2                          |
|     | 11 568524            | Tenda             | 07/04/2018       | 28/04/2018     | 123.00  | Creado                            |                        |               | 6/// 图10/图                         |
|     | .0000                | Tienda            | 05/04/2018       | 19/04/2018     | 70.80   | Despacho/Atendido                 | 605                    | 554           | <b>の/メ/田/0/店</b>                   |
| 0.2 |                      | Tienda            | 06/04/2018       | 18/04/2018     | 94.40   | Creado                            | 604                    | 552           | 61/1 10/2                          |
| 0.1 |                      | Tenda             | 07/04/2018       | 28/04/2018     | 70.80   | Creatio                           | eco                    | 551           | <b>6/// 日/0/</b> 日                 |
|     | II.24                | LA FONTANA        | 03/05/2018       | 03/05/2018     | 3.00    | Creado:                           |                        |               | ●///面/Q/回                          |
|     | 日 11                 | <b>LA FONTANA</b> | 03/05/2018       | 03/05/2018     | 3.00    | Despacho/Atendido                 | 606                    | 555           | の///直/0/凸                          |
|     |                      |                   |                  |                |         |                                   |                        | ٠             | 4.5.1                              |
|     |                      |                   |                  |                |         | C Refrescar Lista de Presigueisto | OC Generar Guia Masiva |               | <b>X</b> Anulación Masiva          |

*Figura 28.* Mostrar opción Anular Proforma.

En la Figura 27 se muestra la opción Anular Proforma, la cual permite eliminar el registro de una proforma generada, desde el módulo Proforma. Esta opción se visualiza para cada registro de proforma generado. Se eliminará de manera automática el registro de Proforma.

# **3.4.2.3 Desarrollo de Sprint N° 3: Módulo de Factura**

### **A. Lista de Tareas del Sprint N° 3 – Módulo de Factura**

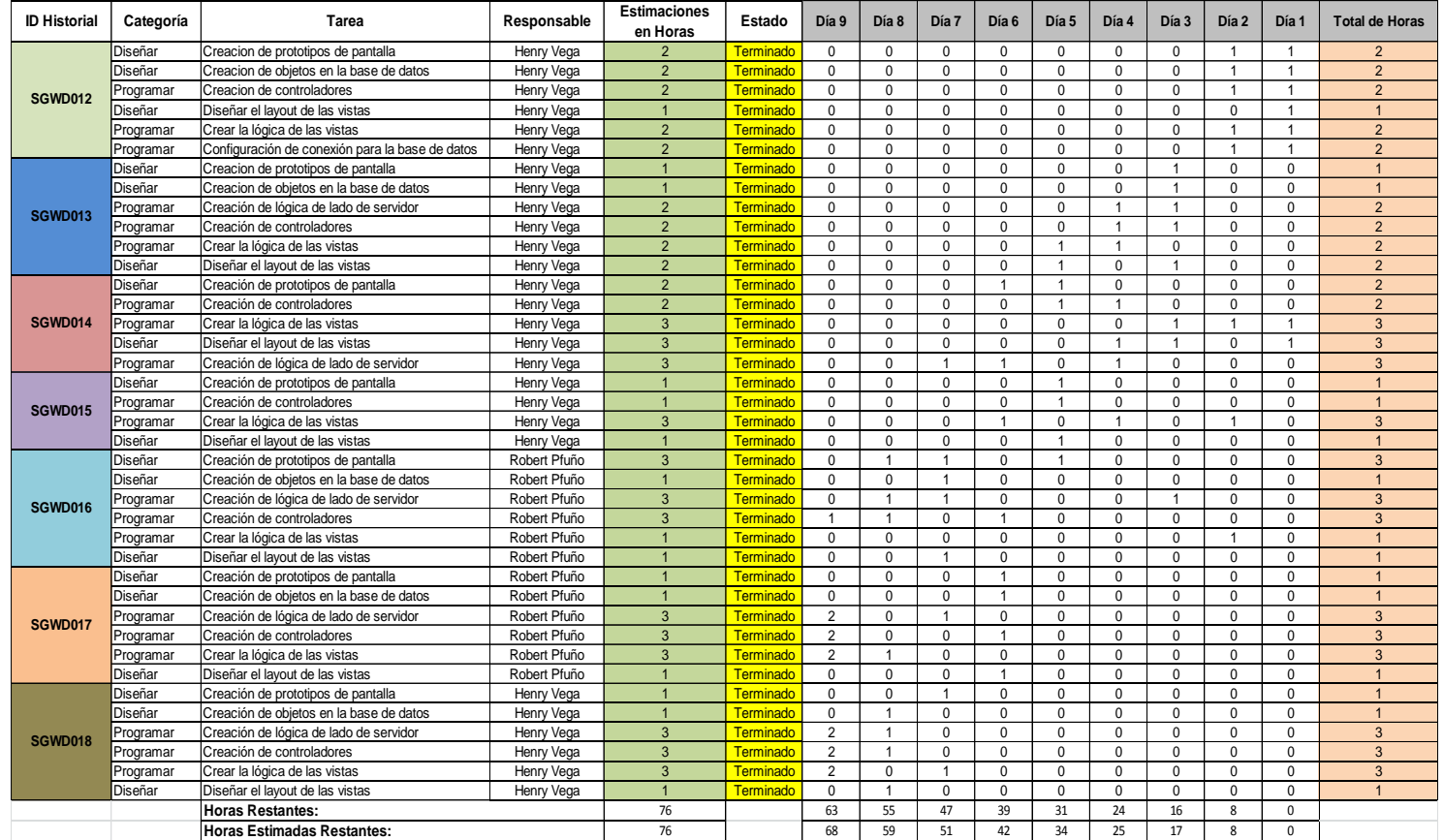

*Figura 29.* Detalle de tareas de la Lista del Sprint N° 3 – Módulo de Factura.

En la figura 29 se visualiza las características de las tareas por cada historia de usuario (HU) para el desarrollo del Sprint N° 3 – Módulo de Factura.

# **B. Criterios de Aceptación del Sprint N° 3 – Modulo de Factura**

Tabla 88

*Criterios de Aceptación del Sprint N° 3 – Módulo de Factura.*

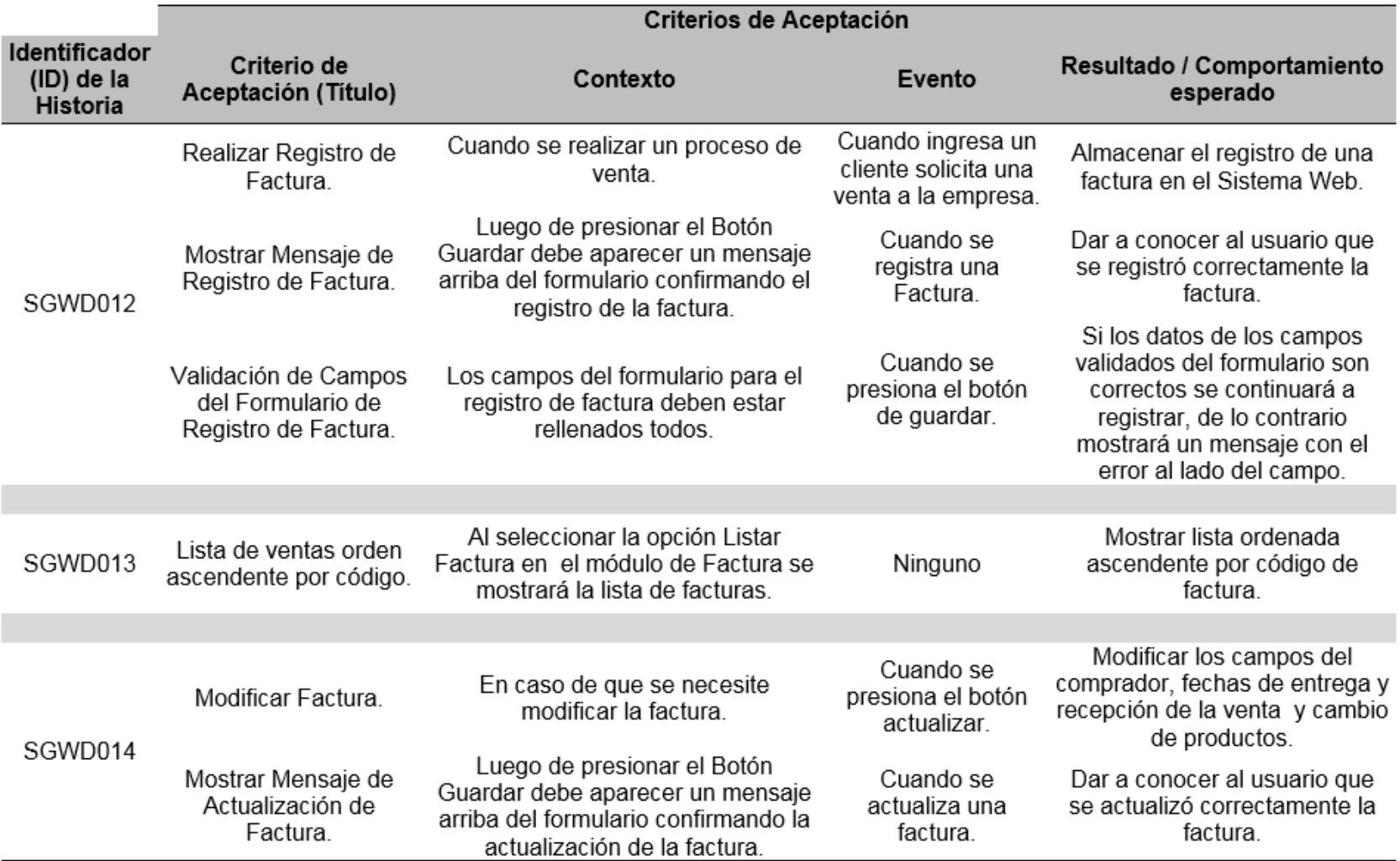

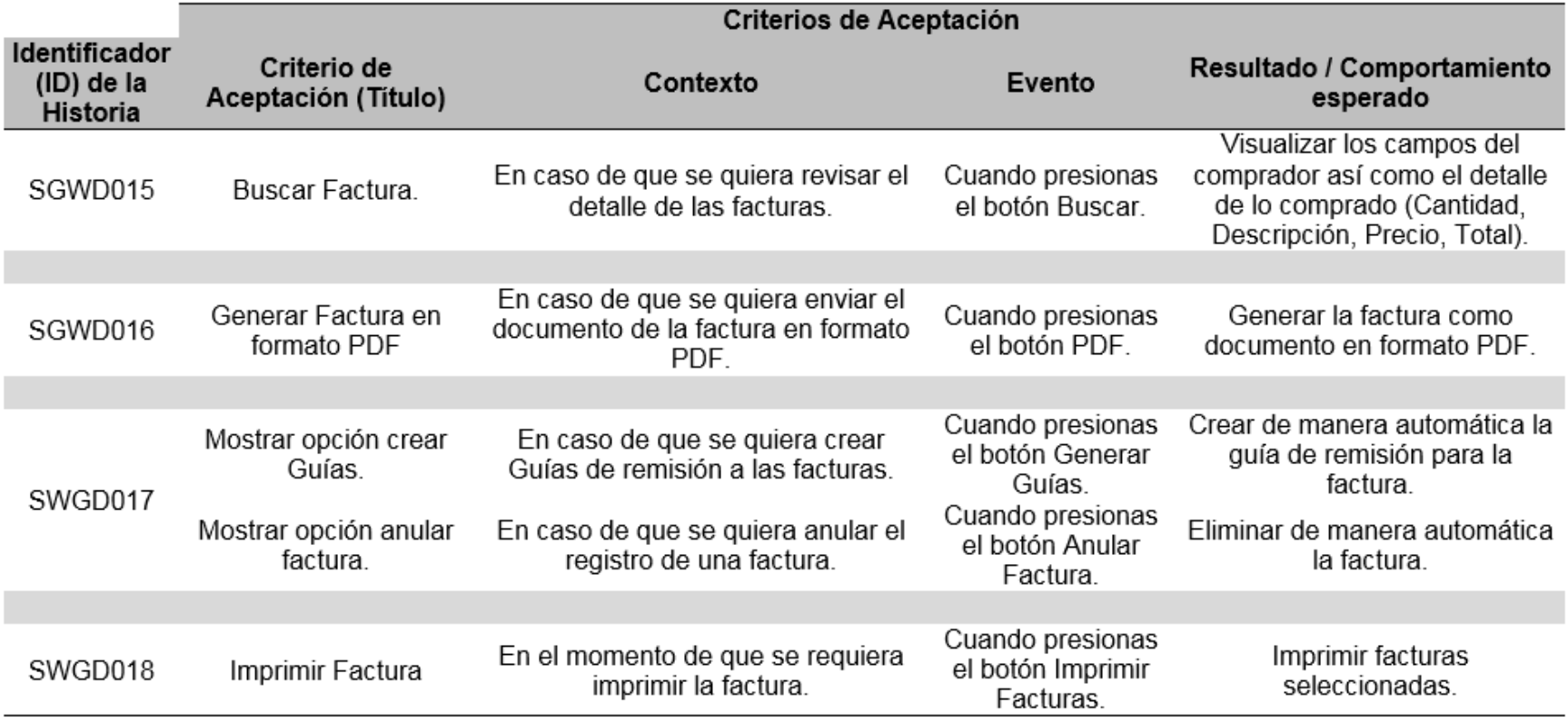

# **C. Reunión de Retrospectiva del Sprint N° 3 – Modulo de Factura**

#### **Resumen de la Reunión Retrospectiva**

**Información de la empresa y proyecto:**

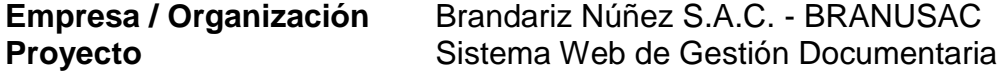

### **Información de la reunión:**

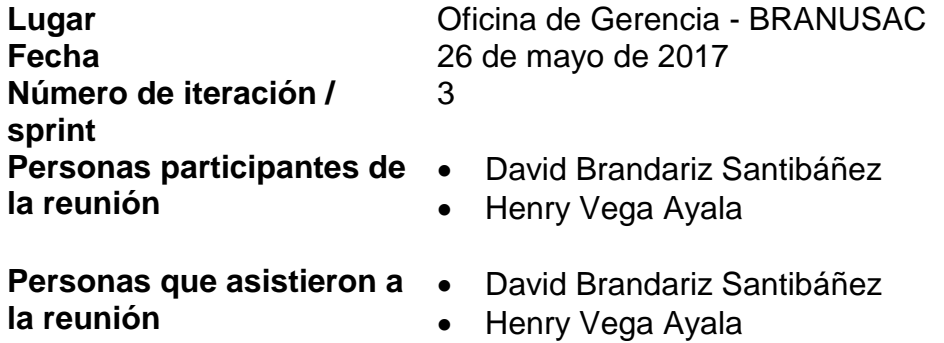

# **Formulario de reunión retrospectiva**

Tabla 89

*Cuadro de resumen de Reunión de Retrospectiva del Sprint N° 3 – Módulo de Factura.*

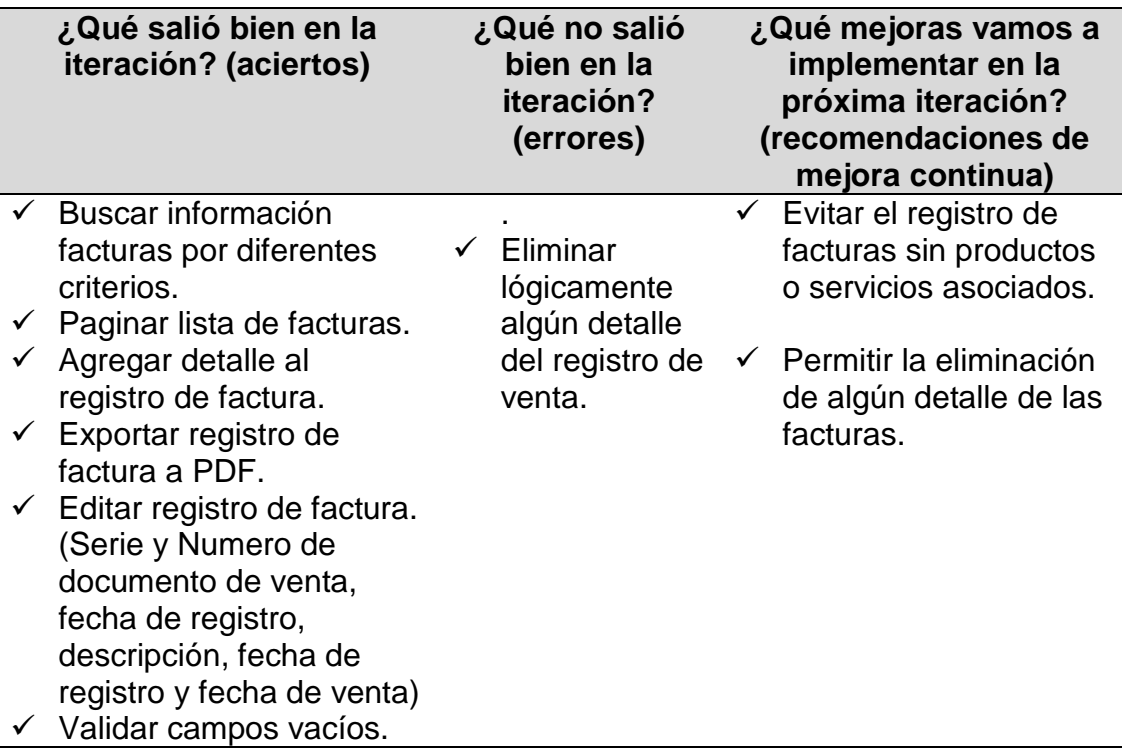

**D. Gráfica Burndown del Sprint N° 3 – Módulo de Factura**

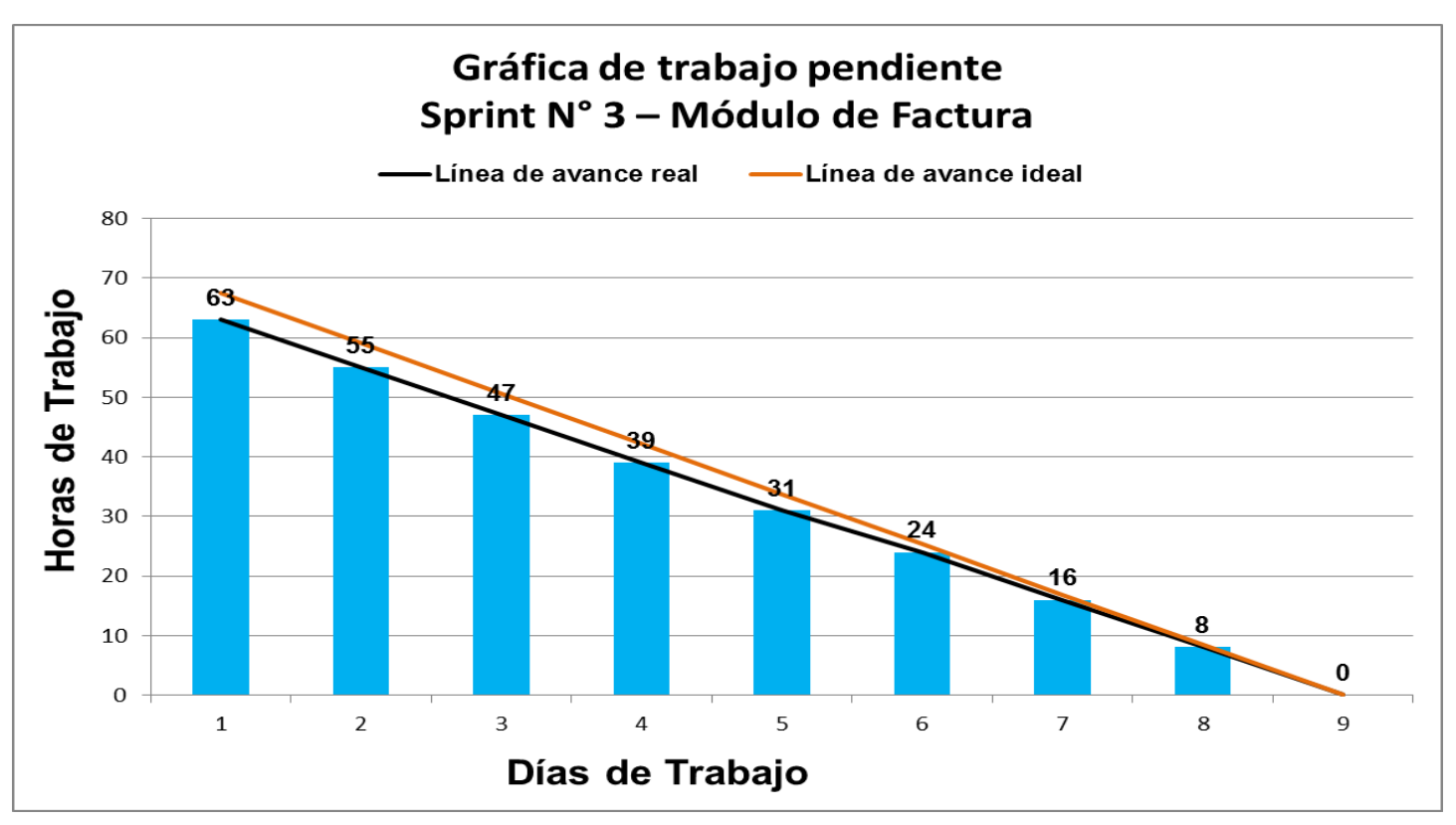

*Figura 30*. Gráfica de Avance del Sprint N° 3 – Módulo de Factura.

En la figura 30 se evidencia la línea de avance de la realización de las tareas para el desarrollo del Sprint N° 3 – Módulo de Factura.

# **E. Pruebas Funcionales del Sprint N° 3 – Modulo de Factura**

### **1. Registrar Factura – SWGD0012**

#### **1.1. Descripción**

El Personal de Ventas al ingresar al sistema (luego de iniciar sesión), elegirá en el menú desplegable, la opción: "Factura" – "Registrar Factura".

#### **1.2. Condiciones de ejecución**

Ingresar datos de registro de factura.

### **1.3. Entrada**

- El Personal de Ventas digitará su usuario y su contraseña.
- En el menú principal elegirá: "Factura" "Registrar Factura".
- Se mostrará el formulario de registro de Factura (Número de Factura, Fecha de Ingreso, Fecha de Envío, Cliente, Cantidad, Descripción, Precio y Total)
- Ingresar los datos requeridos en el formulario.
- Si no existiese el cliente en el registro del sistema, se hará el llenado de los campos de Datos del Cliente. Caso contrario seleccionar al cliente y se autocompletará los datos del cliente.
- Tras la introducción de los datos de la Factura, se pulsará el botón "Guardar"
- Los datos son guardados en la base de datos.

# -

# **1.4. Resultado esperado**

Se registra satisfactoriamente los datos ingresados de la Factura en la base de datos.

#### **1.5. Evaluación de la prueba**

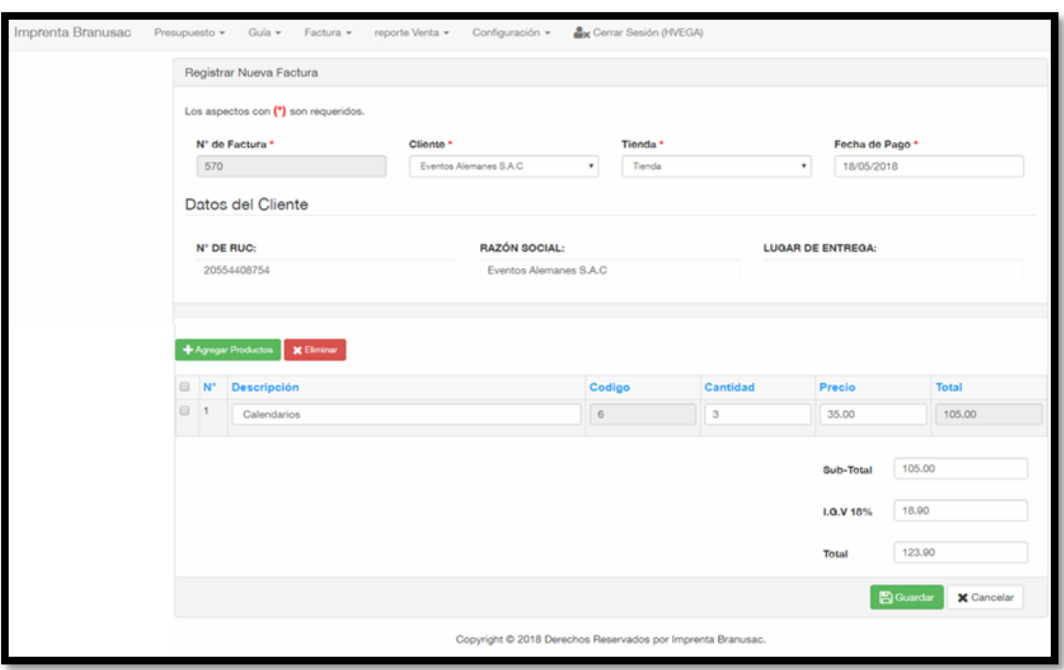

*Figura 31.* Registrar Factura.

# **2. Listar Factura – SWGD013**

### **2.1. Descripción**

El Personal de Ventas al ingresar al sistema (luego de iniciar sesión), elegirá en el menú desplegable, la opción: "Factura" – "Listar Factura".

# **2.2. Condiciones de ejecución**

Debe haber Facturas generadas en el sistema.

# **2.3. Entrada**

- El Personal de Ventas digitará su usuario y su contraseña.
- En el menú principal elegirá: "Factura" "Listar Factura".
- Se mostrará una interfaz en la que se visualizarán las Facturas anteriormente creadas en el sistema.

### **2.4. Resultado esperado**

Se evidenciarán las facturas anteriormente registradas en el sistema.

#### **2.5. Evaluación de la prueba**

| Imprenta Branusac | Presupuesto - | Guía $\sim$<br>Factura -                            | reporte Venta -            | Configuración -                                          |                  | X Cerrar Sesión (HVEGA)                                     |                           |                      |                      |                                                                                |
|-------------------|---------------|-----------------------------------------------------|----------------------------|----------------------------------------------------------|------------------|-------------------------------------------------------------|---------------------------|----------------------|----------------------|--------------------------------------------------------------------------------|
|                   |               | Registrar Factura<br>Búsau<br><b>Listar Factura</b> |                            |                                                          |                  |                                                             |                           |                      |                      |                                                                                |
|                   |               | Búsqueda Avanzada                                   |                            |                                                          |                  |                                                             |                           |                      |                      |                                                                                |
|                   |               |                                                     |                            |                                                          |                  |                                                             |                           |                      |                      | Viendo 1-10 de 19 resultados.                                                  |
|                   |               | III Nº Factura                                      | Fecha de Factura           | Fecha de Pago                                            |                  | <b>Estado</b>                                               | N° Guia                   | N° O/C               | <b>Total</b>         | <b>Opciones</b>                                                                |
|                   |               | 669                                                 | 20/04/2018                 | Fecha Indefinida                                         |                  | Emitida/Pendiente de Cobro                                  | 622                       | 568521               | 6549.00              | $O(f/\hat{\mathfrak{m}}/\hat{\mathfrak{m}})$<br>顶                              |
|                   |               | 568                                                 | 20/04/2018                 | Fecha Indefinida                                         |                  | Emitida/Pendiente de Cobro                                  | 621                       | 444444               | 9823.50              | $O/f/\hat{\mathbb{E}}/\hat{\mathbf{Q}}/$<br>囟                                  |
|                   |               | 567                                                 | 20/04/2018                 |                                                          | Fecha Indefinida | Anulado                                                     | 611                       | 36                   | 0.00<br>0.00<br>3.00 | ◎///前/章/<br>顶<br>0/110/0<br>四<br>$O/f/\hat{\mathbb{m}}/\hat{\mathbb{Q}}/$<br>囥 |
|                   |               | ■ 566                                               | 20/04/2018                 | Fecha Indefinida                                         |                  | Anulado                                                     | 612                       | 31<br>50<br>19<br>12 |                      |                                                                                |
|                   |               | ■ 565                                               | 20/04/2018                 |                                                          | Fecha Indefinida | Emitida/Pendiente de Cobro                                  | 613                       |                      |                      |                                                                                |
|                   |               | 564                                                 | 20/04/2018                 | Fecha Indefinida<br>Fecha Indefinida<br>Fecha Indefinida |                  | Emitida/Pendiente de Cobro                                  | 614<br>615                |                      | 2.00                 | ◎///前/章/<br>四                                                                  |
|                   |               | 663                                                 | 20/04/2018                 |                                                          |                  | Emitida/Pendiente de Cobro                                  |                           |                      | 1.00                 | 0/10/0<br>凮                                                                    |
|                   |               | ■ 562                                               | 20/04/2018                 |                                                          |                  | Emitida/Pendiente de Cobro                                  | 616                       | 44                   | 3.00                 | 0/7/10/9/<br>囥                                                                 |
|                   |               | 661                                                 | 20/04/2018                 | Fecha Indefinida                                         |                  | Emitida/Pendiente de Cobro                                  | 617                       | 57                   | 3.00                 | $O/f/\hat{\mathbb{E}}/\hat{\mathbf{Q}}/$<br>囨                                  |
|                   |               | 660                                                 | 20/04/2018                 | Fecha Indefinida                                         |                  | Emitida/Pendiente de Cobro                                  | 618                       | 16                   | 1.00                 | 0/7/10/0<br>顶                                                                  |
|                   |               |                                                     |                            |                                                          |                  |                                                             |                           |                      |                      | $\overline{2}$                                                                 |
|                   |               |                                                     |                            |                                                          |                  |                                                             |                           |                      |                      |                                                                                |
|                   |               | C Refrescar Lista Facturas                          | <b>A</b> Imprimir Facturas |                                                          |                  | S Imprimir Factura con Sistema Continuo                     | Of Generar Factura a Guia |                      | R Generar Excel      |                                                                                |
|                   |               |                                                     |                            |                                                          |                  | Copyright @ 2018 Derechos Reservados por Imprenta Branusac. |                           |                      |                      |                                                                                |

*Figura 32.* Listado de Facturas.

# **3. Modificar Factura – SWGD014**

### **3.1. Descripción**

El Personal de Ventas al ingresar al sistema (luego de iniciar sesión), elegirá en el menú desplegable, la opción: "Factura" – "Listar Factura". El Personal de Ventas puede elegir una Factura y presionar el botón "Modificar" en el que podrá cambiar la fecha de envío que se aplicará a la Factura.

# **3.2. Condiciones de ejecución**

Debe haber Facturas generadas en el sistema.

# **3.3. Entrada**

- El Personal de Ventas digitará su usuario y su contraseña.
- En el menú principal elegirá: "Factura" "Listar Factura".
- Visualizará una interfaz en la que se podrá visualizar las Facturas registradas en el sistema (Número de Factura, Fecha de Ingreso, Fecha de Envío, Cliente, Cantidad, Descripción, Precio y Total).
- La secretaria seleccionará una de las Facturas de la lista y presionará el botón "Actualizar".
- Se mostrará una interfaz donde se podrá cambiar la fecha de envío.
- Se realizarán las modificaciones y se mostrará en el sistema.

# **3.4. Resultado esperado**

Las modificaciones realizadas en la Factura registrada se generarán y se guardarán en el sistema.

# **3.5. Evaluación de la prueba**

Prueba exitosa.

| Imprenta Branusac<br>Presupuesto -                    | Guía $-$<br>Factura -                                         | reporte Venta -                             | Configuración -               |                   | Sx Cerrar Sesión (HVEGA)                                    |                                       |        |               |                                                |  |
|-------------------------------------------------------|---------------------------------------------------------------|---------------------------------------------|-------------------------------|-------------------|-------------------------------------------------------------|---------------------------------------|--------|---------------|------------------------------------------------|--|
|                                                       | Búsqueda Factura                                              |                                             |                               |                   |                                                             |                                       |        |               |                                                |  |
|                                                       | Búsqueda Avanzada                                             |                                             |                               |                   |                                                             |                                       |        |               | Viendo 1-10 de 1 resultados.                   |  |
|                                                       | N° Factura                                                    | <b>Fecha de Factura</b>                     |                               | Fecha de Pago     | Estado                                                      | N° Guia                               | N° O/C | <b>Total</b>  | <b>Actualizar Factura</b>                      |  |
|                                                       | 669                                                           | 20/04/2018                                  |                               | Fecha Indefinida  | Emitida/Pendiente de Cobro                                  | 622                                   | 568521 | 6549.00       | $O(f)$ $0/9$<br>吶                              |  |
|                                                       | 568                                                           | 20/04/2018                                  |                               | Fecha Indefinida  | Emitida/Pendiente de Cobro                                  | 621                                   | 444444 | 9823.50       | ◎///盲/章/<br>顶                                  |  |
| Actualizar Factura Nº - 568<br>N' de Factura *<br>503 | Cliente <sup>+</sup><br>Assolación C.P.A.P.E. Alexander Von H | Tienda <sup>*</sup><br>Tenda                | Fecha de Pago *<br>01/01/1970 |                   | Anulado                                                     | 611                                   | 36     | 0.00          | ◎///音/◎/<br>囜                                  |  |
| Datos del Cliente                                     |                                                               |                                             |                               |                   | Anulado                                                     | 612                                   | 31     | 0.00          | $O(f)$ (1)<br>囜                                |  |
| N' DE RUC:<br>20118303717                             | RAZÓN SOCIAL:                                                 | Asociación C.P.A.P.E Alexander Von Humboldt | LUGAR DE ENTREGA:             |                   | Emitida/Pendiente de Cobro                                  | 613                                   | 50     | 3.00          | $O(f)$ <sup>1</sup> (0)<br>囸                   |  |
| + Agregar Production X Ellminual                      |                                                               |                                             |                               |                   | Emitida/Pendiente de Cobro                                  | 614                                   | 19     | 2.00          | ◎///直/◎/<br>ు                                  |  |
| N' Descripción<br>$\mathbf{1}$<br>Hojas de color A4   |                                                               | Codigo<br>Cantidad<br>12<br>333.00          | Precio<br>25.00               | Total<br>9823.50  | Emitida/Pendiente de Cobro                                  | 615                                   | 12     | 1.00          | 0/7/10/0<br>ు                                  |  |
|                                                       |                                                               |                                             | 8325.00<br>Sub-Total          |                   | Emitida/Pendiente de Cobro                                  | 616                                   | 44     | 3.00          | $O(f/\widehat{\mathbb{E}}/\mathbb{Q})$<br>囜    |  |
|                                                       |                                                               |                                             | 1490,50<br><b>LG.V 18%</b>    |                   | Emitida/Pendiente de Cobro                                  | 617                                   | 57     | 3.00          | $@/}/@/@/@/$<br>顶                              |  |
|                                                       |                                                               |                                             | 9023.50<br>Total              |                   | Emitida/Pendiente de Cobro                                  | 618                                   | 16     | 1.00          | $O(f)$ <sup>1</sup> (0)<br>ø                   |  |
|                                                       |                                                               |                                             | <b>Boarday</b>                | <b>X</b> Cancelar |                                                             |                                       |        |               |                                                |  |
|                                                       |                                                               |                                             |                               |                   |                                                             |                                       |        |               | $\overline{2}$<br>$\mathbf{1}$<br>$\mathbb{R}$ |  |
|                                                       | C Refrescar Lista Facturas                                    |                                             | A Imprimir Facturas           |                   | A Imprimir Factura con Sistema Continuo                     | O <sub>6</sub> Generar Factura a Guia |        | Senerar Excel |                                                |  |
|                                                       |                                                               |                                             |                               |                   | Copyright C 2018 Derechos Reservados por Imprenta Branusac. |                                       |        |               |                                                |  |

*Figura 33.* Modificar Factura.

# **4. Buscar Factura – SWGD015**

# **4.1. Descripción**

El Personal de Ventas al ingresar al sistema (luego de iniciar sesión), elegirá en el menú desplegable, la opción: "Factura" – "Listar Factura". El Personal de Ventas puede ingresar datos en los campos de filtros de búsqueda, y presionar el botón "Buscar" el que generará la búsqueda del registro de Factura.

# **4.2. Condiciones de ejecución**

Debe haber Facturas generadas en el sistema.

# **4.3. Entrada**

- El Personal de Ventas digitará su usuario y su contraseña.
- En el menú principal elegirá: "Factura" "Listar Factura".
- Visualizará una interfaz en la que se podrá evidenciar las Facturas registradas en el sistema (Número de Factura, Fecha de Ingreso, Fecha de Envío, Cliente, Cantidad, Descripción, Precio y Total).
- La secretaria ingresará los datos en los campos de filtros presionará el
botón "Buscar".

- Se mostrará una ventana en la que puede visualizar el o los registros de Facturas buscadas según el filtro.

## **4.4. Resultado esperado**

Se visualizarán las facturas anteriormente generadas en el sistema.

### **4.5. Evaluación de la prueba**

Prueba exitosa.

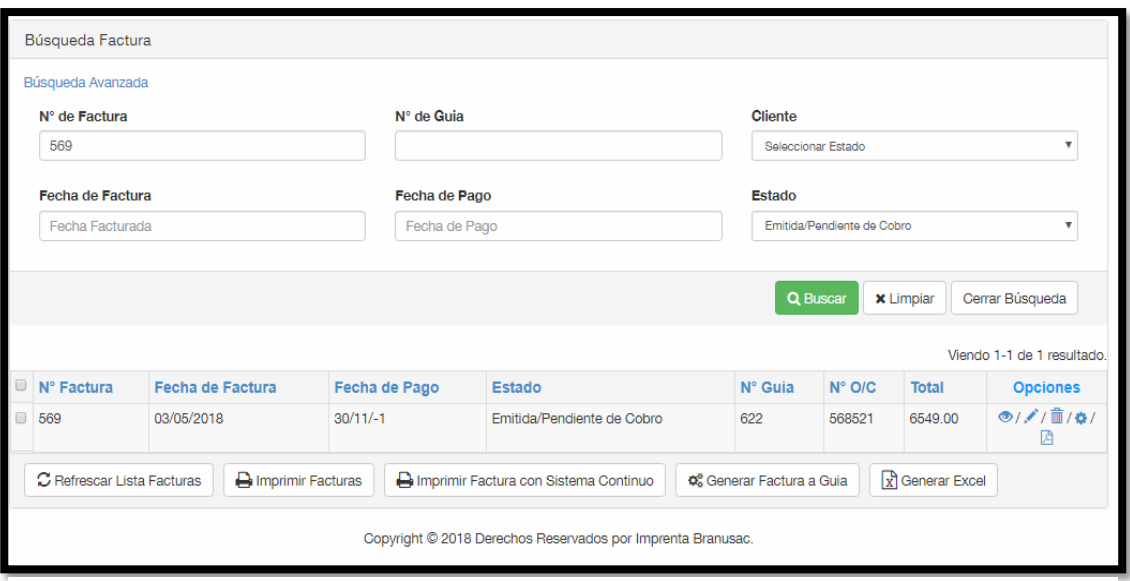

*Figura 34.* Buscar Factura.

## **5. Generar Factura en formato PDF – SWGD016**

### **5.1. Descripción**

El Personal de Ventas al ingresar al sistema (luego de iniciar sesión), elegirá en el menú desplegable, la opción: "Factura" – "Listar Factura". En esta ventana se mostrará una lista de las Facturas anteriormente generadas. Se elegirá una Factura y se presionará el botón "Generar PDF", y se generará el archivo en formato PDF.

### **5.2. Condiciones de ejecución**

Debe haber Facturas creadas en el sistema.

- El Personal de Ventas digitará su usuario y su contraseña.
- En el menú principal elegirá: "Factura" "Listar Factura".
- Se mostrará una interfaz en la que se podrá visualizar las Facturas registradas en el sistema (Número de Factura, Fecha de Ingreso, Fecha de Envío, Cliente, Cantidad, Descripción, Precio y Total).
- El Personal de Ventas presionará el botón "Generar PDF".
- Se visualizará una interfaz con la vista previa de la Factura y se podrá descargar el documento en formato PDF.

## **5.4. Resultado esperado**

Se generará un PDF de la Factura seleccionada por el Personal de Ventas.

## **5.5. Evaluación de la prueba**

Prueba exitosa.

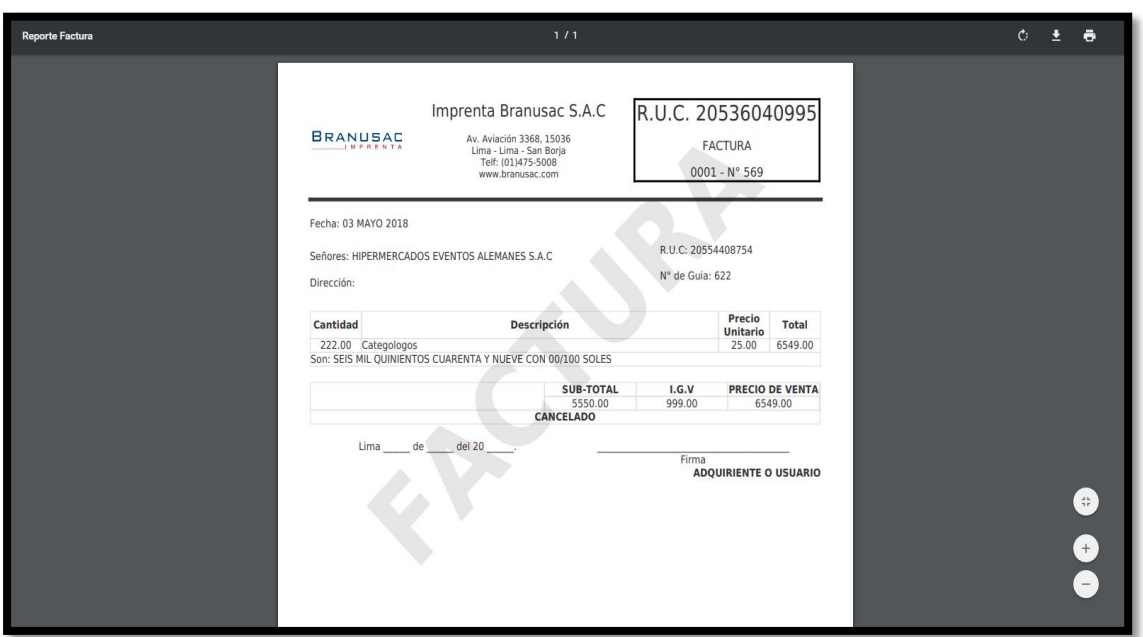

*Figura 35.* Generar Factura en formato PDF.

### **6. Mostrar opción crear Guía de Remisión – SWGD017**

### **6.1. Descripción**

El Personal de Ventas al ingresar al sistema (luego de iniciar sesión), elegirá en el menú desplegable, la opción: "Factura" – "Listar Factura". Esta ventana mostrará un listado de las Facturas anteriormente creadas. Se elegirá una Factura y se presionará el botón "Generar Guía de Remisión", y se generará automáticamente el registro de la guía de remisión en el módulo Guía de Remisión.

## **6.2. Condiciones de ejecución**

Debe haber Facturas creadas en el sistema.

### **6.3. Entrada**

- El Personal de Ventas digitará su usuario y su contraseña.

- En el menú principal elegirá: "Factura" "Listar Factura".
- Se mostrará una interfaz en la que se podrá visualizar las Facturas registradas en el sistema (Número de Factura, Fecha de Ingreso, Fecha de Envío, Cliente, Cantidad, Descripción, Precio y Total).
- El Personal de Ventas elegirá el registro de Factura y pulsará el botón "Generar Guía de Remisión".
- En el módulo de Guía de Remisión se mostrará el registro de la guía de remisión generada desde el módulo de Factura, constarán con los mismos datos de venta los dos comprobantes.

### **6.4. Resultado esperado**

Se generará el registro de una guía de remisión de la Factura seleccionada por el Personal de Ventas.

## **6.5. Evaluación de la prueba**

Prueba exitosa.

|                                    |                    |                       | Búsqueda Factura                                     |                  |                                                             |                               |             |                                           |       |                                       |        |                 |                               |
|------------------------------------|--------------------|-----------------------|------------------------------------------------------|------------------|-------------------------------------------------------------|-------------------------------|-------------|-------------------------------------------|-------|---------------------------------------|--------|-----------------|-------------------------------|
|                                    |                    |                       | Búsqueda Avanzada                                    |                  |                                                             |                               |             |                                           |       |                                       |        |                 | Viendo 1-10 de 19 resultados. |
|                                    |                    | $\Theta$              | Nº Factura                                           | Fecha de Factura |                                                             | Fecha de Pago                 |             | Estado                                    |       | Nº Guia                               | N° O/C | Total           | Opcione                       |
|                                    |                    |                       | 669                                                  | 03/05/2018       |                                                             | 30/05/2018                    |             | Anulado                                   |       | 622                                   | 568521 | 0.00            | $O/H$ 1110<br>Gonorar Guia    |
|                                    |                    |                       | 6 568                                                | 03/05/2018       |                                                             | 17/05/2018                    |             | Emitida/Pendiente de Cobro                |       | 621                                   | 444444 | 9823.50         | O/I1010                       |
|                                    |                    |                       | 6 567                                                | 20/04/2018       |                                                             | Fecha Indefinida              |             | Anulado                                   |       | 611                                   | 36     | 0.00            | $O(f)$ (1)                    |
| Búsqueda Guía<br>Busqueda Avanzada |                    |                       |                                                      |                  |                                                             |                               |             |                                           |       | 612                                   | 31     | 0.00            | e///音/0/<br>G                 |
|                                    | N' Guia + N' Orden | Cliente - Tienda      |                                                      |                  | Fecha Envio                                                 | Estado                        | N" Factura  | Viendo 1-10 de 22 resultados.<br>Opciones | Cobro | 613                                   | 50     | 3.00            | $O(f/\frac{1}{2})$<br>店       |
| 623                                | 102040             |                       | Autorex Peruana S.A.C - Tienda                       |                  | 03/05/2018                                                  | Creado                        | Sin Factura | O/H/10/0                                  | Cobro | 614                                   | 19     | 2.00            | 61/18/01                      |
| 622                                | 568521             |                       | Eventos Alemanes S.A.C - Tienda                      |                  | 20/04/2018                                                  | Creago                        | 569         | $O(X/\mathbb{E}/G/\mathbb{Q})$            |       |                                       |        |                 | 回                             |
| 621                                | 44444              |                       | Asociación C.P.A.P.E Alexander Von Humboldt - Tienda |                  | 20/04/2018                                                  | Emitida / Pendente de cobro   | 568         | 6/// 10/0                                 | Cobro | 615                                   | 12     | 1.00            | O/f/R/0                       |
| 620                                | 31                 | Sin Tienda            |                                                      |                  | 20/04/2018                                                  | Emitida / Pendiente de cobro  | 688         | 6/// 10/0                                 |       |                                       |        |                 | G                             |
| 619                                | 62                 | Sin Tienda            |                                                      |                  | 20/04/2018                                                  | Emitida / Pendiente de cobro  | 650         | O/H/B/0/0                                 | Cobro | 616                                   | 44     | 3.00            | O/I10101                      |
| $-618$                             | 76                 | Sin Tienda            |                                                      |                  | 20/04/2018                                                  | Emitida / Pendiente de cobro  | <b>FAC</b>  | ◎///目/◎/回                                 |       |                                       |        |                 | 俩                             |
| 617                                | 87                 | Sin Tienga            |                                                      |                  | 20/04/2018                                                  | Emitida / Pendente de cobro   | 561         | $O(f)$ (0)                                | Cobro | 617                                   | 57     | 3.00            | <b>◎///首/0/</b>               |
| 616                                | 44                 | Sin Tienda            |                                                      |                  | 20/04/2018                                                  | Emitida / Pendiente de cobro  | 662         | 0111010                                   |       |                                       |        |                 | 顶                             |
| 615                                | 12 <sup>2</sup>    | Sin Tienda            |                                                      |                  | 20/04/2018                                                  | Emitida / Peridiente de cobro | 663         | $O(f)$   $1010$                           | Cobro | 618                                   | 16     | 1.00            | $O/I$ 11/0/                   |
| 614                                | 19                 | Sin Tienda            |                                                      |                  | 20/04/2018                                                  | Emitida / Pendiente de cobro  | 564         | $O(f)$ (10/0)                             |       |                                       |        |                 | 吶                             |
|                                    |                    |                       |                                                      |                  |                                                             |                               |             | $\mathbf{L}$<br>23.7                      |       |                                       |        |                 |                               |
|                                    |                    | C Pehrocar Lista Guia | A Imprime Oulas                                      |                  |                                                             |                               |             | <b>X</b> Anulación Masiva                 |       |                                       |        |                 |                               |
|                                    |                    |                       |                                                      |                  | Copyright @ 2018 Derechos Reservados por Imprenta Branusac. |                               |             |                                           | inuo  | o <sup>e</sup> Generar Factura a Guia |        | R Generar Excel |                               |

*Figura 36.* Mostrar opción crear Guía de Remisión.

### **7. Mostrar opción Anular Factura – SWGD017**

### **7.1. Descripción**

El Personal de Ventas al ingresar al sistema (luego de iniciar sesión), elegirá en el menú desplegable, la opción: "Factura" – "Listar Factura". Esta ventana mostrará un listado de las Facturas anteriormente creadas. Se elegirá el registro de una o más Facturas y se presionará el botón "Anular Factura", se eliminará automáticamente el registro de la Factura.

### **7.2. Condiciones de ejecución**

Debe haber Facturas creadas en el sistema.

#### **7.3. Entrada**

- El Personal de Ventas digitará su usuario y su contraseña.
- En el menú principal elegirá: "Factura" "Listar Factura".
- Se mostrará una interfaz en la que se podrá visualizar las Facturas registradas en el sistema (Número de Factura, Fecha de Ingreso, Fecha de Envío, Cliente, Cantidad, Descripción, Precio y Total).
- El Personal de Ventas elegirá el registro de Factura y pulsará el botón "Anular Factura".
- En el listado de Facturas ya no se mostrará el registro de la Factura anulada.

#### **7.4. Resultado esperado**

Se anulará el registro de la Factura seleccionada por el Personal de Ventas

#### **7.5. Evaluación de la prueba**

Prueba exitosa.

| Imprenta Branusac | Presupuesto - | Guía $\sim$ | Factura -                  | reporte Venta -         |                   | Configuración - |                      | Sx Cerrar Sesión (HVEGA)                                    |                            |                           |        |                 |                                                    |
|-------------------|---------------|-------------|----------------------------|-------------------------|-------------------|-----------------|----------------------|-------------------------------------------------------------|----------------------------|---------------------------|--------|-----------------|----------------------------------------------------|
|                   |               |             | Búsqueda Factura           |                         |                   |                 |                      |                                                             |                            |                           |        |                 |                                                    |
|                   |               |             | Búsqueda Avanzada          |                         |                   |                 |                      |                                                             |                            |                           |        |                 |                                                    |
|                   |               |             |                            |                         |                   |                 |                      |                                                             |                            |                           |        |                 | Viendo 1-10 de 19 resultados.                      |
|                   |               |             | N° Factura                 | <b>Fecha de Factura</b> |                   |                 | <b>Fecha de Pago</b> | <b>Estado</b>                                               |                            | N° Guia                   | N° O/C | <b>Total</b>    | <b>Opciones</b>                                    |
|                   |               |             | 569                        | 03/05/2018              |                   | 30/05/2018      |                      | Anulado                                                     |                            | 622                       | 568521 | 0.00            | ◎///前/章/<br>Anular Factura                         |
|                   |               |             | 668                        | 03/05/2018              |                   | 17/05/2018      |                      | Emitida/Pendiente de Cobro                                  |                            | 621                       | 444444 | 9823.50         | O/f/f<br>顶                                         |
|                   |               |             | 567                        | 20/04/2018              |                   |                 | Fecha Indefinida     | Anulado                                                     |                            | 611                       | 36     | 0.00            | $O/f/\hat{\mathbb{H}}/\hat{\mathbb{Q}}/$<br>凾      |
|                   |               |             | 666                        | 20/04/2018              |                   |                 | Fecha Indefinida     | Anulado                                                     |                            | 612                       | 31     | 0.00            | ◎///前/章/<br>囪                                      |
|                   |               |             | ■ 565                      | 20/04/2018              |                   |                 | Fecha Indefinida     | Emitida/Pendiente de Cobro                                  |                            | 613                       | 50     | 3.00            | $O(f)$ $\frac{1}{2}$<br>顶                          |
|                   |               |             | ■ 564                      | 20/04/2018              |                   |                 | Fecha Indefinida     | Emitida/Pendiente de Cobro                                  |                            | 614                       | 19     | 2.00            | 0/7/8/9/<br>顶                                      |
|                   |               |             | ■ 563                      | 20/04/2018              |                   |                 | Fecha Indefinida     | Emitida/Pendiente de Cobro                                  |                            | 615                       | 12     | 1.00            | $\circ$ //ii/ $\circ$ /<br>囨                       |
|                   |               |             | ■ 562                      | 20/04/2018              |                   |                 | Fecha Indefinida     |                                                             | Emitida/Pendiente de Cobro | 616                       | 44     | 3.00            | ◎///前/章/<br>囪                                      |
|                   |               |             | 561                        | 20/04/2018              |                   |                 | Fecha Indefinida     |                                                             | Emitida/Pendiente de Cobro | 617                       | 57     | 3.00            | ◎///首/章/<br>凾                                      |
|                   |               |             | 660                        | 20/04/2018              |                   |                 | Fecha Indefinida     | Emitida/Pendiente de Cobro                                  |                            | 618                       | 16     | 1.00            | 0/7/8/9/<br>図                                      |
|                   |               |             |                            |                         |                   |                 |                      |                                                             |                            |                           |        |                 | $\overline{2}$<br>n.<br>$46^\circ$<br>$\mathbf{m}$ |
|                   |               |             |                            |                         |                   |                 |                      |                                                             |                            |                           |        |                 |                                                    |
|                   |               |             | C Refrescar Lista Facturas |                         | Imprimir Facturas |                 |                      | A Imprimir Factura con Sistema Continuo                     |                            | OC Generar Factura a Guia |        | x Generar Excel |                                                    |
|                   |               |             |                            |                         |                   |                 |                      | Copyright @ 2018 Derechos Reservados por Imprenta Branusac. |                            |                           |        |                 |                                                    |

*Figura 37.* Mostrar opción Anular Factura.

#### **8. Imprimir Factura – SWGD018**

#### **8.1. Descripción**

El Personal de Ventas al ingresar al sistema (luego de iniciar sesión), elegirá en el menú desplegable, la opción: "Factura" – "Listar Factura". La interfaz mostrará una lista de las Facturas anteriormente creadas. Se elegirá una

Factura y se presionará el botón "Imprimir factura", se realizará la impresión de la factura.

## **8.2. Condiciones de ejecución**

Debe haber Facturas registradas en el sistema.

## **8.3. Entrada**

- El Personal de Ventas digitará su usuario y su contraseña.
- En el menú principal elegirá: "Factura" "Listar Factura".
- Se mostrará una interfaz en la que se podrá visualizar las Facturas registradas en el sistema (Número de Factura, Fecha de Ingreso, Fecha de Envío, Cliente, Cantidad, Descripción, Precio y Total).
- El Personal de Ventas elegirá el registro de Factura y presionará el botón "Imprimir Factura".
- Se visualizará una interfaz con la vista previa de la factura.

## **8.4. Resultado esperado**

Se mandará a cola de impresión la factura seleccionada.

## **8.5. Evaluación de la prueba**

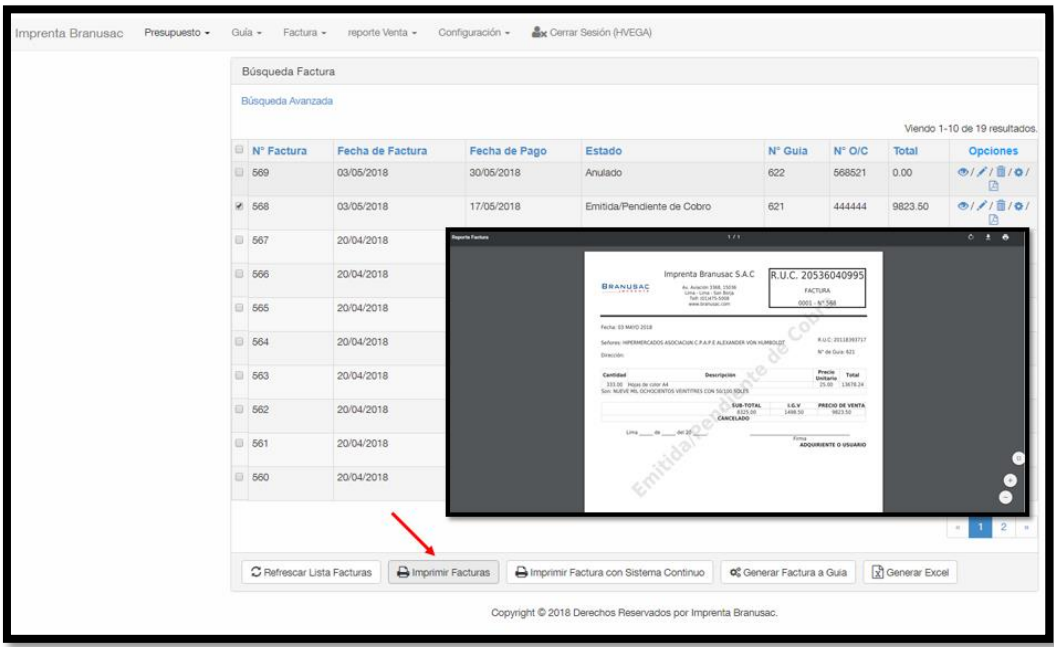

*Figura 38.* Imprimir Factura.

### **3.4.2.4 Desarrollo de Sprint N°4: Módulo de Guía de Remisión**

### **A. Lista de Tareas del Sprint N° 4 – Módulo Guía de Remisión**

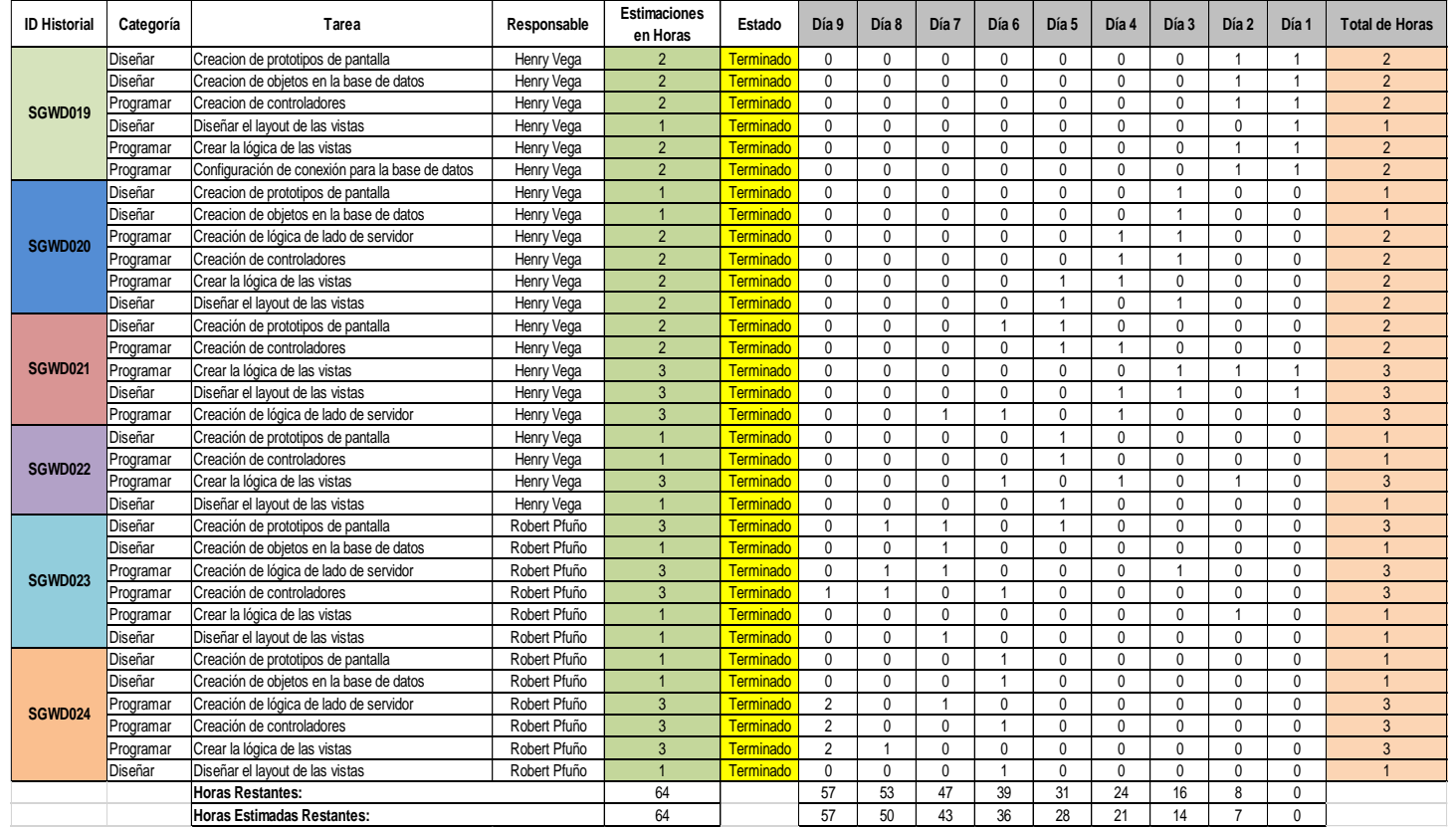

*Figura 39.* Detalle de tareas de la Lista del Sprint N° 4 – Módulo de Guía de Remisión

En la Figura 39 se muestra las características de las tareas por cada historia de usuario (HU) para el desarrollo del Sprint N° 4 – Módulo de Guía de Remisión.

# **B. Criterios de Aceptación del Sprint N° 4 – Modulo de Guía de Remisión**

#### Tabla 90

*Criterios de Aceptación del Sprint N° 4 – Módulo Guía de Remisión*.

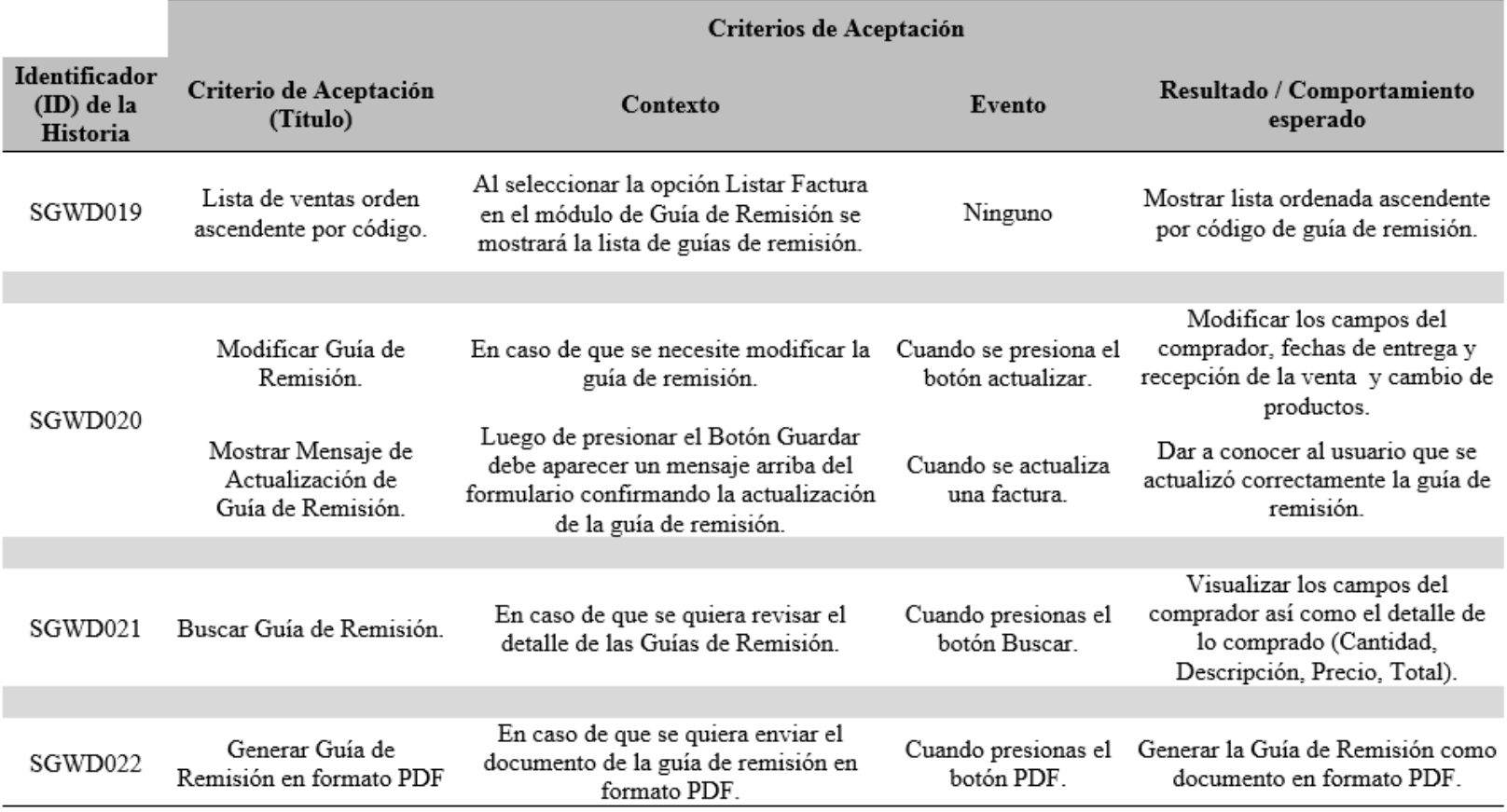

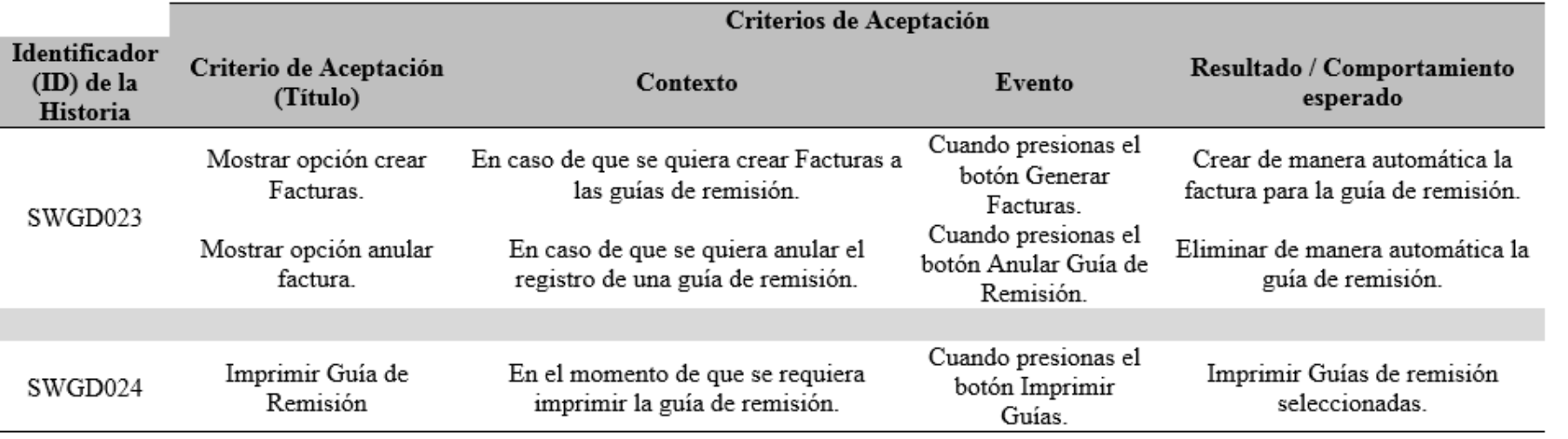

**C. Reunión de Retrospectiva del Sprint N° 4 – Modulo de Guía de** 

**Remisión**

#### **Resumen de la Reunión Retrospectiva**

**Información de la empresa y proyecto:**

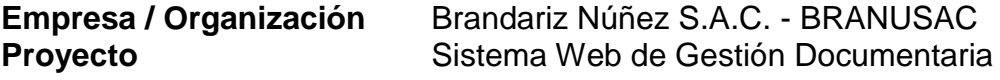

**Información de la reunión:**

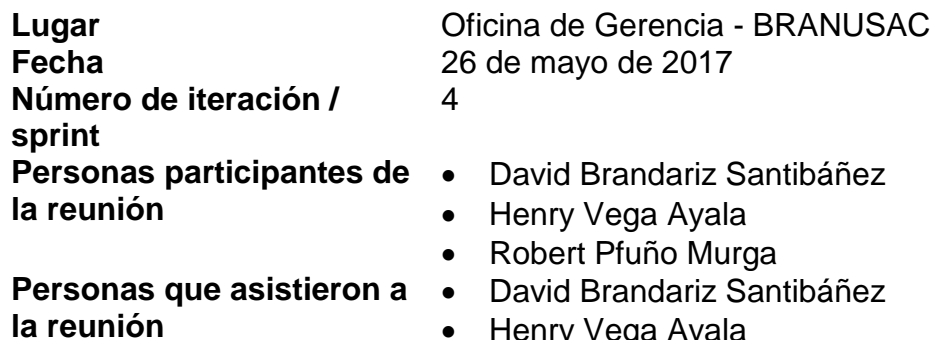

- Henry Vega Ayala
- Robert Pfuño Murga

#### **Formulario de reunión retrospectiva**

Tabla 91

*Cuadro de resumen de Reunión de Retrospectiva del Sprint N° 4 – Módulo de Guía de Remisión.*

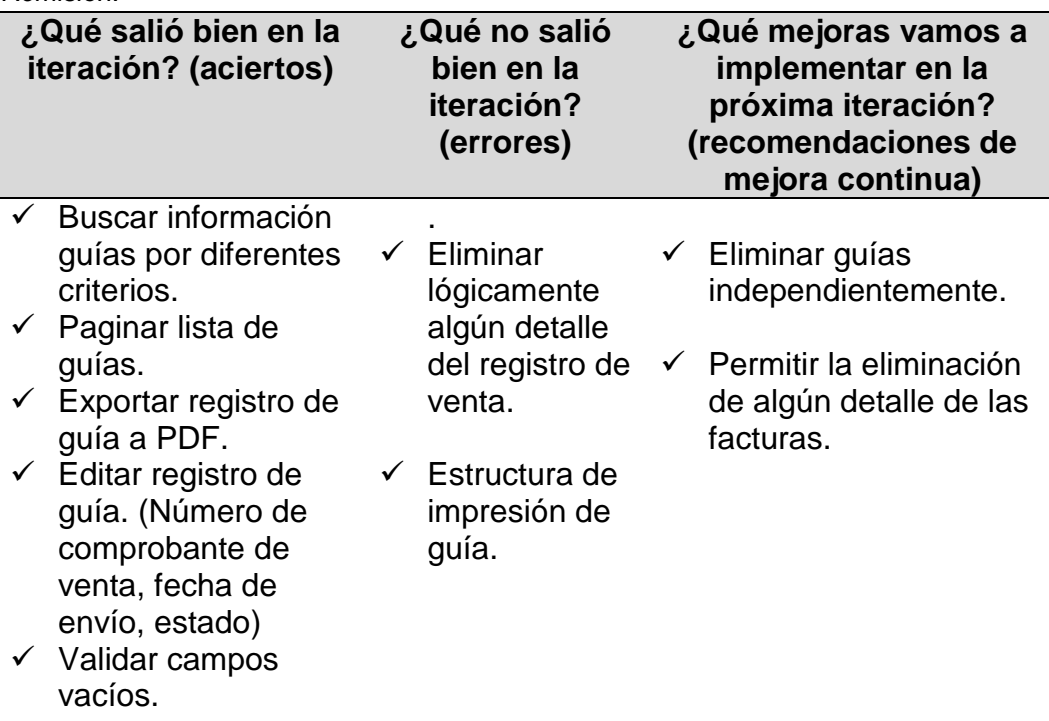

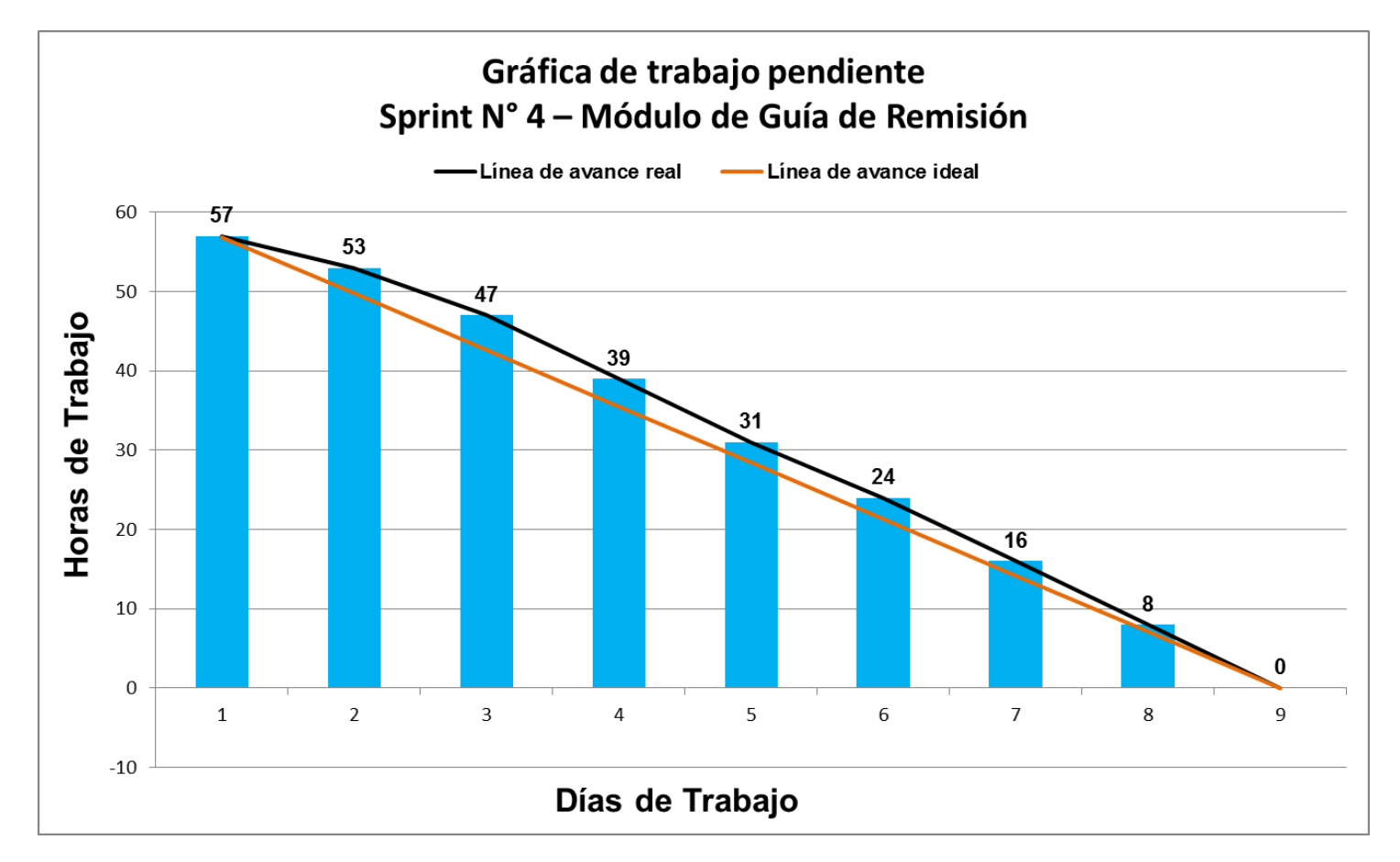

### **D. Gráfica Burndown del Sprint N° 4 – Módulo de Guía de Remisión**

*Figura 40.* Gráfica de Avance del Sprint N° 4 – Módulo de Guía de Remisión.

En la Figura 26 se evidencia la línea de avance de la realización de las tareas para Reunión de Retrospectiva del Sprint N° 1 – Modulo de Usuario el desarrollo del Sprint N° 4 – Módulo de Guía de Remisión.

# **E. Pruebas Funcionales del Sprint N° 4 – Modulo de Guía de Remisión**

## **1. Listar Guía de Remisión – SWGD019**

## **1.1. Descripción**

El Personal de Ventas al ingresar al sistema (luego de iniciar sesión), elegirá en el menú desplegable, la opción: "Guía de Remisión" – "Listar Guía de Remisión".

## **1.2. Condiciones de ejecución**

Deben existir Guías de Remisión generadas en el sistema.

## **1.3. Entrada**

- El Personal de Ventas digitará su usuario y su contraseña.
- En el menú principal elegirá: "Guía de Remisión" "Listar Guía de Remisión".
- Se mostrará una ventana donde se mostrarán las Guías de Remisión anteriormente generadas en el sistema.

## **1.4. Resultado esperado**

Se mostrarán las Guías de Remisión anteriormente generadas en el sistema.

### **1.5. Evaluación de la prueba**

| Presupuesto -<br>Imprenta Branusac |                      | Guía -             | Factura - | reporte Venta -                 | Configuración -                                      | & Cerrar Sesión (HVEGA) |                                                             |        |                              |                |                               |
|------------------------------------|----------------------|--------------------|-----------|---------------------------------|------------------------------------------------------|-------------------------|-------------------------------------------------------------|--------|------------------------------|----------------|-------------------------------|
|                                    |                      | <b>Listar Guia</b> |           |                                 |                                                      |                         |                                                             |        |                              |                |                               |
|                                    |                      | Búsqueda Avanzada  |           |                                 |                                                      |                         |                                                             |        |                              |                |                               |
|                                    |                      |                    |           |                                 |                                                      |                         |                                                             |        |                              |                | Viendo 1-10 de 22 resultados. |
|                                    |                      | $\Box$ N° Guia     | N° Orden  | Cliente - Tienda                |                                                      |                         | <b>Fecha Envio</b>                                          | Estado |                              | N° Factura     | <b>Opciones</b>               |
|                                    | $\qquad \qquad \Box$ | 623                | 102040    | Autorex Peruana S.A.C - Tienda  |                                                      |                         | 03/05/2018                                                  | Creado |                              | Sin Factura    | ◎///面/※/図                     |
|                                    | $\Box$               | 622                | 568521    | Eventos Alemanes S.A.C - Tienda |                                                      |                         | 20/04/2018                                                  | Creado |                              | 569            | ◎///面/Φ/圆                     |
|                                    | $\Box$               | 621                | 444444    |                                 | Asociación C.P.A.P.E Alexander Von Humboldt - Tienda |                         | 20/04/2018                                                  |        | Emitida / Pendiente de cobro | 568            | ◎///面/※/図                     |
|                                    | $\Box$               | 620                | 31        | Sin Tienda                      |                                                      |                         | 20/04/2018                                                  |        | Emitida / Pendiente de cobro | 558            | ◎///面/●/圆                     |
|                                    |                      | $\Box$ 619         | 52        | Sin Tienda                      |                                                      |                         | 20/04/2018                                                  |        | Emitida / Pendiente de cobro | 559            | ◎///面/※/図                     |
|                                    |                      | 618                | 16        | Sin Tienda                      |                                                      |                         | 20/04/2018                                                  |        | Emitida / Pendiente de cobro | 560            | ◎///面/Φ/圆                     |
|                                    |                      | 0.617              | 57        | Sin Tienda                      |                                                      |                         | 20/04/2018                                                  |        | Emitida / Pendiente de cobro | 561            | ◎///面/Φ/圆                     |
|                                    | $\qquad \qquad \Box$ | 616                | 44        | Sin Tienda                      |                                                      |                         | 20/04/2018                                                  |        | Emitida / Pendiente de cobro | 562            | ◎///面/Φ/圆                     |
|                                    | $\qquad \qquad \Box$ | 615                | 12        | Sin Tienda                      |                                                      |                         | 20/04/2018                                                  |        | Emitida / Pendiente de cobro | 563            | ◎///面/☆/図                     |
|                                    |                      | $\Box$ 614         | 19        | Sin Tienda                      |                                                      |                         | 20/04/2018                                                  |        | Emitida / Pendiente de cobro | 564            | ◎///面/※/図                     |
|                                    |                      |                    |           |                                 |                                                      |                         |                                                             |        |                              | $\mathfrak{S}$ | $2 \quad 3 \quad n$<br>1      |
|                                    |                      |                    |           | C Refrescar Lista Guia          | <b>A</b> Imprimir Guias                              |                         | Imprimir Guias con Sistema Continuo                         |        | Co Generar Guias a Facturas  |                | <b>x</b> Anulación Masiva     |
|                                    |                      |                    |           |                                 |                                                      |                         | Copyright © 2018 Derechos Reservados por Imprenta Branusac. |        |                              |                |                               |

*Figura 41.* Listado de Guías de Remisión.

## **2. Modificar Guía de Remisión – SWGD020**

## **2.1. Descripción**

El Personal de Ventas al ingresar al sistema (luego de iniciar sesión), elegirá en el menú desplegable, la opción: "Guía de Remisión" – "Listar Guía de Remisión". El Personal de Ventas puede elegir una Guía de Remisión y presionar el botón "Modificar" el cual permitirá cambiar la fecha de envío que se aplicará a la Guía de Remisión.

## **2.2. Condiciones de ejecución**

Deben existir Guías de Remisión generadas en el sistema.

## **2.3. Entrada**

- El Personal de Ventas digitará su usuario y su contraseña.
- En el menú principal elegirá: "Guía de Remisión" "Listar Guía de Remisión".
- Visualizará una ventana donde se mostrarán las Guías de Remisión anteriormente generadas en el sistema (Número de Guía de Remisión, Fecha de Ingreso, Fecha de Envío, Cliente, Cantidad, Descripción, Precio y Total).
- La secretaria elegirá una Guía de Remisión de la lista y presionará el botón "Actualizar".
- Se mostrará una interfaz donde se podrá cambiar la fecha de envío.
- Se realizarán las modificaciones y se mostrará en el sistema.

### **2.4. Resultado esperado**

Las modificaciones realizadas en la Guía de Remisión existente se aplicarán y se guardarán en el sistema.

### **2.5. Evaluación de la prueba**

| Imprenta Branusac                            | Presupuesto »               |                        |          | Oula » Factura » reporte Venta » Configuración »             | <b>Le</b> Cerrar Sesión (HVEGA) |                    |                |                         |     |                               |
|----------------------------------------------|-----------------------------|------------------------|----------|--------------------------------------------------------------|---------------------------------|--------------------|----------------|-------------------------|-----|-------------------------------|
|                                              |                             | Búsqueda Guía          |          |                                                              |                                 |                    |                |                         |     |                               |
|                                              |                             | Búsqueda Avanzada      |          |                                                              |                                 |                    |                |                         |     | Viendo 1-10 de 22 resultados. |
|                                              |                             | <sup>(i)</sup> N' Quia | N" Orden | Cliente - Tienda                                             |                                 | Fecha Envio Estado |                |                         |     | N' Factura Assistante         |
|                                              |                             | 0.623                  | 102040   | Autorex Peruana S.A.C - Tienda                               |                                 | 03/05/2018         | Creado         |                         |     | Sin Factura @/// B/0/B        |
|                                              |                             | 0.622                  | 568521   | Eventos Alemanes S.A.C - Tienda                              |                                 | 20/04/2018         | Creado         |                         | 569 | 011101010                     |
|                                              |                             |                        |          |                                                              |                                 |                    |                | de cobro                | 558 | 0/7/8/0/8                     |
|                                              |                             |                        |          | Vista Detallada del Nº de Guia: 623                          |                                 |                    |                | cobro                   | ssa | 0111010                       |
| Nº De O/ C 102040                            |                             |                        |          |                                                              |                                 |                    |                | le cobro                | 550 | 0/7/8/0/8                     |
| Nº De Factura Sin Factura                    |                             |                        |          |                                                              |                                 |                    |                | cobro                   | 560 | 0/7/8/0/8                     |
| Nombre Cliente Autorex Peruana S.A.O.        |                             |                        |          |                                                              |                                 |                    |                | le cobro                | 561 | 0111010                       |
| Nombre Tienda Autorex Peruana S.A.C - Tienda |                             |                        |          |                                                              |                                 |                    |                | la cobro                | 562 | 0111010                       |
|                                              | Fecha Envio 30 noviembre -1 |                        |          |                                                              |                                 |                    |                | de coloro               | 563 | 0/7/10/0/0                    |
| Estado Creado                                |                             |                        |          |                                                              |                                 |                    |                | ovdoo ab                | 564 | 0111010                       |
| Codigo                                       |                             |                        |          | Descripción                                                  | Cantidad                        | Precio             | Total          |                         |     |                               |
|                                              | Categologos                 |                        |          |                                                              | 100.00                          | 25.00              | 2950.00        |                         |     |                               |
|                                              |                             |                        |          | Copyright © 2018 Derechos Reservacios por Imprenta Branusac. |                                 |                    | <b>Clayman</b> | <b>Quias a Facturas</b> |     | <b>X</b> Anulación Masiva     |
|                                              |                             |                        |          | <b><i>CONTACT A SAID PRIMADE LE</i></b>                      |                                 |                    |                |                         |     |                               |

*Figura 42.* Modificar Guía de Remisión.

## **3. Buscar Guía de Remisión – SWGD021**

#### **3.1. Descripción**

El Personal de Ventas al ingresar al sistema (luego de iniciar sesión), elegirá en el menú desplegable, la opción: "Guía de Remisión" – "Listar Guía de Remisión". El Personal de Ventas puede ingresar datos en los campos de filtros de búsqueda, y presionar el botón "Buscar" el que generará la búsqueda del registro de Guía de Remisión.

### **3.2. Condiciones de ejecución**

Deben existir Guías de Remisión generadas en el sistema.

- El Personal de Ventas digitará su usuario y su contraseña.
- En el menú principal elegirá: "Guía de Remisión" "Listar Guía de Remisión".
- Visualizará una ventana donde se mostrarán las Guías de Remisión anteriormente generadas en el sistema (Número de Guía de Remisión, Fecha de Ingreso, Fecha de Envío, Cliente, Cantidad, Descripción, Precio y Total).
- La secretaria ingresará los datos en los campos de filtros presionará el botón "Buscar".
- Se mostrará una ventana en la que puede visualizar el o los registros de Guías de Remisión buscadas según el filtro.

## **3.4. Resultado esperado**

Se mostrarán las Guías de Remisión anteriormente generadas en el sistema.

## **3.5. Evaluación de la prueba**

Prueba exitosa.

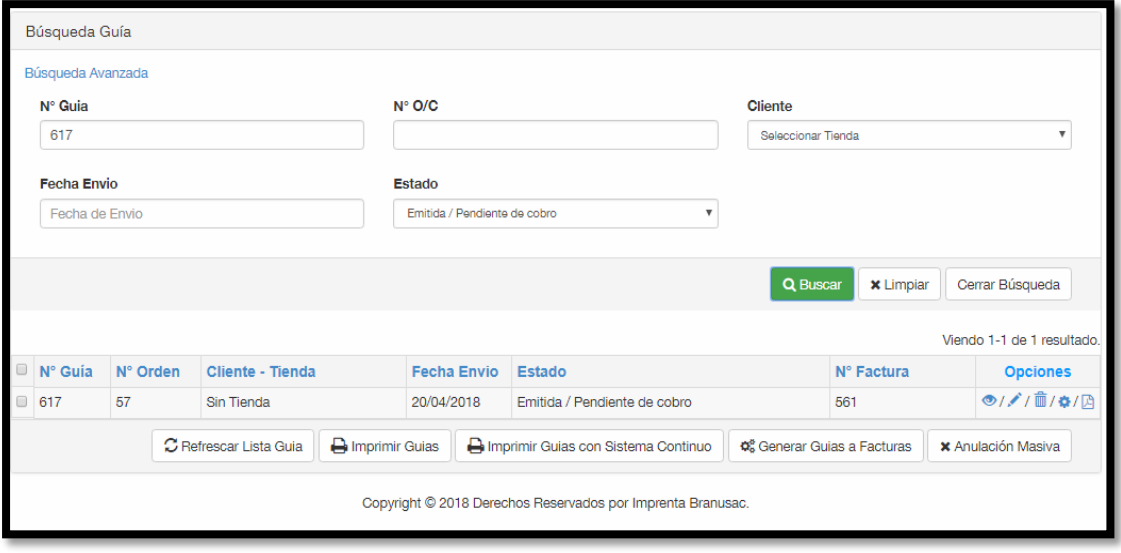

*Figura 43.* Buscar Guía de Remisión.

### **4. Generar Guía de Remisión en formato PDF – SWGD022**

### **4.1. Descripción**

El Personal de Ventas al ingresar al sistema (luego de iniciar sesión), elegirá en el menú desplegable, la opción: "Guía de Remisión" – "Listar Guía de Remisión". En esta ventana se mostrará un listado de las Guías de Remisión anteriormente generadas. Se elegirá una Guía de Remisión anteriormente generada y se presionará el botón "Generar PDF", y se generará el archivo en formato PDF.

### **4.2. Condiciones de ejecución**

Debe haber Guías de Remisión generadas en el sistema.

- El Personal de Ventas digitará su usuario y su contraseña.
- En el menú principal elegirá: "Guía de Remisión" "Listar Guía de Remisión".
- Visualizará una ventana donde se mostrarán las Guías de Remisión anteriormente generadas en el sistema (Número de Guía de Remisión, Fecha de Ingreso, Fecha de Envío, Cliente, Cantidad, Descripción, Precio y Total).
- El Personal de Ventas presionará el botón "Generar PDF".
- Se visualizará una interfaz con la vista previa de la Guía de Remisión y se podrá descargar el documento en formato PDF.

## **4.4. Resultado esperado**

Se generará un PDF de la Guía de Remisión seleccionada por el Personal de Ventas.

## **4.5. Evaluación de la prueba**

Prueba satisfactoria.

|                                  | Búsqueda Guía                                                                                                    |                                       |                              |             |                                   |
|----------------------------------|----------------------------------------------------------------------------------------------------|---------------------------------------|------------------------------|-------------|-----------------------------------|
|                                  | Búsqueda Avanzada                                                                                                    |                                       |                              |             | Viendo 1-10 de 22 resultados.     |
| <b>Reports Cuts de Remissión</b> | 7.77                                                                                                    | 0.1<br>Б<br>tha Envio                 | Estado                       | N° Factura  | <b>Opciones</b>                   |
|                                  |                                                                                                    | $1/ - 1$                              | Creado                       | Sin Factura | $\circ$<br>×.<br>Generar PDF Guia |
|                                  | BRANUSAC<br>Imprenta Branusac S.A.C<br>R.U.C. 20536040995<br>For Aviación 3368, 15038<br>Littor - Lima - San Borja<br>GUÍA DE REMISIÓN - REMITENTE | 4/2018                                | Creado                       | 569         | $O/I/I$ 0/0                       |
|                                  | Tell (ELW7)-5006<br>0001 - Nº 622<br>wew Intervise cars.                                                                                           | 4/2018                                | Emitida / Pendiente de cobro | 568         | ◎///自/0/日                         |
|                                  | Facha inicia de traslado: 30 AMIL 2018                                                                                                    | 4/2018                                | Emitida / Pendiente de cobro | 558         | $O(f)$ ( $O$ / $O$                |
|                                  | Punto de Farbigal CALLE ATABACA 173<br>Dedinatano: EVENTOS ALENANES S.A.C.<br><b>KUC: 20554408754</b><br>Punto de Lingado:                         | 4/2018                                | Emitida / Pendiente de cobro | 559         | ◎///首/0/回                         |
|                                  | Cantidad<br><b>Descripción</b><br>Pracio<br><b>Pesa Tatal</b><br><b>Importe Total</b>                                                              | 4/2018                                | Emitida / Pendiente de cobro | 560         | ◎///首/◎/回                         |
|                                  | <b>Unitaria</b><br>222.00 Categorieges<br>6545.00<br>25.00                                                                                         | 4/2018                                | Emitida / Pendiente de cobro | 561         | 0.7707070                         |
|                                  | Conforma<br>Imprenta Branutus: S.A.C.                                                                                                    | 14/2018                               | Emitida / Pendiente de cobro | 562         | ◎///直/0/日                         |
|                                  | DESTINATARIO                                                                                                    | 4/2018                                | Emitida / Pendiente de cobro | 563         | $O(f)$ (0/8)                      |
|                                  |                                                                                                    | 14/2018                               | Emitida / Pendiente de cobro | 564         | $O/I/I$ / 0/2                     |
|                                  | <b>SIP</b>                                                                                                    | $\Xi$<br>Θ<br>C                       |                              |             | 3.77                              |
|                                  | C Refrescar Lista Guia<br>H Imprimir Guias                                                                                                    | A Imprimir Guias con Sistema Continuo | OS Generar Guias a Facturas  |             | <b>x</b> Anulación Masiva         |

*Figura 44.* Generar Guía de Remisión en formato PDF.

### **5. Mostrar opción crear Factura – SWGD023**

### **5.1. Descripción**

El Personal de Ventas al ingresar al sistema (luego de iniciar sesión), elegirá en el menú desplegable, la opción: "Guía de Remisión" – "Listar Guía de Remisión". En esta ventana se mostrará un listado de las Guías de Remisión anteriormente generadas. Se elegirá una Guía de Remisión y se presionará el botón "Generar Factura", se generará automáticamente el registro de la Factura en el módulo Factura.

### **5.2. Condiciones de ejecución**

Debe haber Guías de Remisión generadas en el sistema.

- El Personal de Ventas digitará su usuario y su contraseña.
- En el menú principal elegirá: "Guía de Remisión" "Listar Guía de

Remisión".

- Visualizará una ventana donde se mostrarán las Guías de Remisión anteriormente generadas en el sistema (Número de Guía de Remisión, Fecha de Ingreso, Fecha de Envío, Cliente, Cantidad, Descripción, Precio y Total).
- El Personal de Ventas elegirá el registro de Guía de Remisión y presionará el botón "Generar Guía de Remisión".
- En el módulo de Factura se mostrará el registro de la factura generada desde el módulo de Guía de Remisión, constarán con los mismos datos de venta los dos comprobantes.

## **5.4. Resultado esperado**

Se generará el registro de una Factura desde la Guía de Remisión seleccionada por el Personal de Ventas

## **5.5. Evaluación de la prueba**

Prueba exitosa.

|        | Imprenta Branusac | Presupuesto -    |  | Guía $-$<br>Factura - |          | reporte Venta -                | Configuración -  |         | Sx Cerrar Sesión (HVEGA) |         |                                                             |        |                             |             |                                     |
|--------|-------------------|------------------|--|-----------------------|----------|--------------------------------|------------------|---------|--------------------------|---------|-------------------------------------------------------------|--------|-----------------------------|-------------|-------------------------------------|
|        |                   |                  |  | Búsqueda Guía         |          |                                |                  |         |                          |         |                                                             |        |                             |             |                                     |
|        | Búsqueda Avanzada |                  |  |                       |          |                                |                  |         |                          |         | Viendo 1-10 de 22 resultados                                |        |                             |             |                                     |
|        |                   |                  |  | N° Guia               | N° Orden | Cliente - Tienda               |                  |         |                          |         | <b>Fecha Envio</b>                                          | Estado |                             | Nº Factura  | <b>Opciones</b>                     |
|        |                   |                  |  | ■ 623                 | 102040   | Autorex Peruana S.A.C - Tienda |                  |         |                          |         | $30/11/-1$                                                  | Creado |                             | Sin Factura | ۰<br>Gonorar Factura                |
|        | Búsqueda Factura  |                  |  |                       |          |                                |                  |         |                          |         |                                                             | eado   |                             | 569         | $O/I$ $($ $O/I$                     |
|        | Búsqueda Avanzada |                  |  |                       |          |                                |                  |         |                          |         |                                                             |        | titida / Pendiente de cobro | 568         | ◎///亩/Φ/酉                           |
|        |                   |                  |  |                       |          |                                |                  |         |                          |         | Viendo 1-10 de 19 resultados                                |        | titida / Pendiente de cobro | 558         | ◎///首/0/回                           |
| Θ.     | N° Factura        | Fecha de Factura |  | Fecha de Pago         |          | Estado                         |                  | N° Guia | N° O/C                   | Total   | <b>Opciones</b>                                             |        | titida / Pendiente de cobro | 559         | ◎///自/0/回                           |
|        | 569               | 03/05/2018       |  | 30/05/2018            |          | Anulado                        | 622              |         | 568521                   | 0.00    | @/110/01                                                    |        | titida / Pendiente de cobro | 560         | ◎///自/0/2                           |
|        | 568               | 03/05/2018       |  | 17/05/2018            |          | Emitida/Pendiente de Cobro     | 621              |         | 444444                   | 9823.50 | R<br>$O(f)$ (1)                                             |        | titida / Pendiente de cobro | 561         | ◎///首/※/回                           |
|        |                   |                  |  |                       |          |                                |                  |         |                          |         | 図                                                           |        | titida / Pendiente de cobro | 562         | ◎///首/※/回                           |
|        | 687               | 20/04/2018       |  | Fecha Indefinida      |          | Anulado                        | 611              |         | 36                       | 0.00    | O/H101<br>囟                                                 |        | titida / Pendiente de cobro | 563         | ◎///自/0/2                           |
| $\Box$ | 566               | 20/04/2018       |  | Fecha Indefinida      |          | Anulado                        | 612              |         | 31                       | 0.00    | O/f/8/6<br>囜                                                |        | titida / Pendiente de cobro | 564         | ◎///首/※/図                           |
|        |                   |                  |  |                       |          |                                |                  |         |                          |         |                                                             |        |                             | $\alpha$    | $2 \quad 3 \quad *$<br>$\mathbf{1}$ |
|        |                   |                  |  |                       |          | C Refrescar Lista Guia         | A Imprimir Guias |         |                          |         | A Imprimir Guias con Sistema Continuo                       |        | OS Generar Guias a Facturas |             | <b>x</b> Anulación Masiva           |
|        |                   |                  |  |                       |          |                                |                  |         |                          |         | Copyright C 2018 Derechos Reservados por Imprenta Branusac. |        |                             |             |                                     |

*Figura 45.* Mostrar opción crear Factura.

## **6. Mostrar opción Anular Guía de Remisión – SWGD023**

### **6.1. Descripción**

El Personal de Ventas al ingresar al sistema (luego de iniciar sesión), elegirá en el menú desplegable, la opción: "Guía de Remisión" – "Listar Guía de Remisión". Esta ventana mostrará un listado de las Guías de Remisión anteriormente generadas. Se elegirá una Guía de Remisión y se presionará

el botón "Anular Guía de Remisión", y se eliminará automáticamente el registro de la Guía de Remisión.

## **6.2. Condiciones de ejecución**

Debe haber Guías de Remisión generadas en el sistema.

## **6.3. Entrada**

- El Personal de Ventas digitará su usuario y su contraseña.
- En el menú principal elegirá: "Guía de Remisión" "Listar Guía de Remisión".
- Visualizará una ventana donde se mostrarán las Guías de Remisión anteriormente generadas en el sistema (Número de Guía de Remisión, Fecha de Ingreso, Fecha de Envío, Cliente, Cantidad, Descripción, Precio y Total).
- El Personal de Ventas elegirá el registro de Guía de Remisión y presionará el botón "Anular Guía de Remisión".
- En el listado de Guías de Remisión ya no se mostrará el registro de la Guía de Remisión anulada.

## **6.4. Resultado esperado**

Se anulará el registro de la Guía de Remisión seleccionada por el Personal de Ventas.

## **6.5. Evaluación de la prueba**

| Imprenta Branusac                    | Presupuesto v<br>Guia w<br>Factura · reporte Venta ·<br>Configuración «                                                              | <b>A</b> Cerrar Sesión (HVEGA) |                                    |             |                               |
|--------------------------------------|----------------------------------------------------------------------------------------------------|--------------------------------|------------------------------------|-------------|-------------------------------|
|                                      | Búsqueda Guia                                                                                                    |                                |                                    |             |                               |
|                                      | Búsqueda Avanzada                                                                                                    |                                |                                    |             | Viendo 1-10 de 22 resultados. |
|                                      | U N' Quia<br>N° Orden<br>Cliente - Tienda                                                                                            | Fecha Envio Estado             |                                    | Nº Factura  | <b>Ander Outs</b>             |
| <b><i><u>Sports Saturday</u></i></b> | <b>KINSON</b><br>Automa Decuana 6 A.C., Tanzia<br>8.833<br>1.11                                                                      | <b>INSINERS</b><br>0.1.8       | Creado                             | Sin Factura | <b>の///自/0/0</b>              |
|                                      |                                                                                                    |                                |                                    | 569         | ※///直/0/0                     |
|                                      | BAANUBAC<br>Imprenta Branusac S.A.C.<br>R.U.C. 20536040995                                                                           |                                | ida./ Pendiente de cobro           | 508         | ※///目/0/日                     |
|                                      | As Anacio 2001, 1978<br>Tangung Line Berlin<br>Tangung Line<br>CLIA DE RENISCA - RENTENTE                                            |                                | ida / Pendiente de cobro           | 558         | ※///目/0/2                     |
|                                      | mon Fan 423<br><b>DESCRIPTION CAN</b>                                                                                                |                                | ida / Pandianta da cobro           | 550         | ※///目/0/日                     |
|                                      | Facha inco de transis 18 9403 2018<br>Punto de Ramma Totolf América 173<br>Destinatorio AUTORES REGISTER S.A.C.                      |                                | ida / Pendiente de cobro           | 560         | ※///目/0/品                     |
|                                      | <b>Back Importance</b><br>Pures de politica                                                                                          |                                | ida / Pendiente de cobro           | 561         | ※///目/0/2                     |
|                                      | <b>Aracle</b><br>Contidad<br><b>Rose Total</b><br>Importe Total<br>Denorigation<br>Boltaria<br>106.00 Categorizan<br>2454.00<br>3.36 |                                | ida / Pendiente de cobro           | 562         | ※///目/0/日                     |
|                                      | <b>Carllorna</b><br>Ingress Bancor S.L.C                                                                                             |                                | ida./ Pendiente de cobro           | 563         | ※///目/0/0                     |
|                                      | <b>ARV Harl MAIL</b>                                                                                                    |                                | ida / Pendiente de cobro           | 564         | ウ/メ/目/0/日                     |
|                                      | 359                                                                                                    |                                | o                                  |             |                               |
|                                      |                                                                                                    |                                | <b>QC</b> Generar Guias a Facturas |             | <b>N</b> Anulación Masiva     |
|                                      | Copyright @ 2018 Derechos Reservados por Imprenta Branusac.                                                                          |                                |                                    |             |                               |
|                                      |                                                                                                    |                                |                                    |             |                               |

*Figura 46.* Mostrar opción Anular Guía de Remisión.

## **7. Imprimir Guía de Remisión – SWGD024**

## **7.1. Descripción**

El Personal de Ventas al ingresar al sistema (luego de iniciar sesión), elegirá en el menú desplegable, la opción: "Guía de Remisión" – "Listar Guía de Remisión". En esta ventana se mostrará un listado de las Guías de Remisión anteriormente generadas. Se elegirá una Guía de Remisión y se presionará el botón "Imprimir Guía de Remisión", se realizará la impresión de la Guía de Remisión.

## **7.2. Condiciones de ejecución**

Debe haber Guías de Remisión registradas en el sistema.

## **7.3. Entrada**

- El Personal de Ventas digitará su usuario y su contraseña.
- En el menú principal elegirá: "Guía de Remisión" "Listar Guía de Remisión".
- Visualizará una ventana donde se mostrarán las Guías de Remisión anteriormente generadas en el sistema (Número de Guía de Remisión, Fecha de Ingreso, Fecha de Envío, Cliente, Cantidad, Descripción, Precio y Total).
- El Personal de Ventas elegirá el registro de Guía de Remisión y presionará el botón "Imprimir Guía de Remisión".
- Se visualizará una interfaz con la vista previa de la Guía de Remisión.

### **7.4. Resultado esperado**

Se mandará a cola de impresión la Guía de Remisión seleccionada

## **7.5. Evaluación de la prueba**

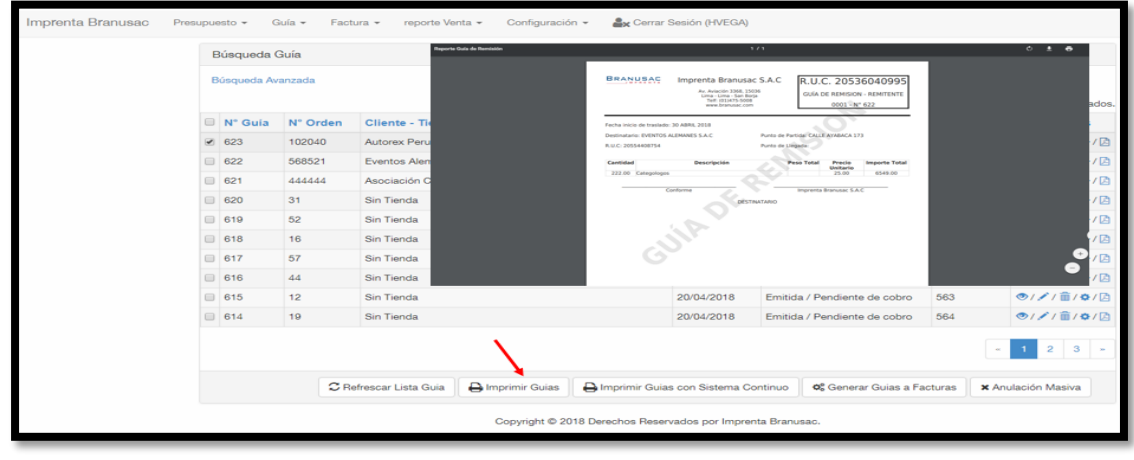

*Figura 47.* Imprimir Guía de Remisión.

## **3.4.2.5 Desarrollo de Sprint N°5 : Módulo de Reportes**

### **A. Lista de Tareas del Sprint N° 5 – Módulo de Reportes**

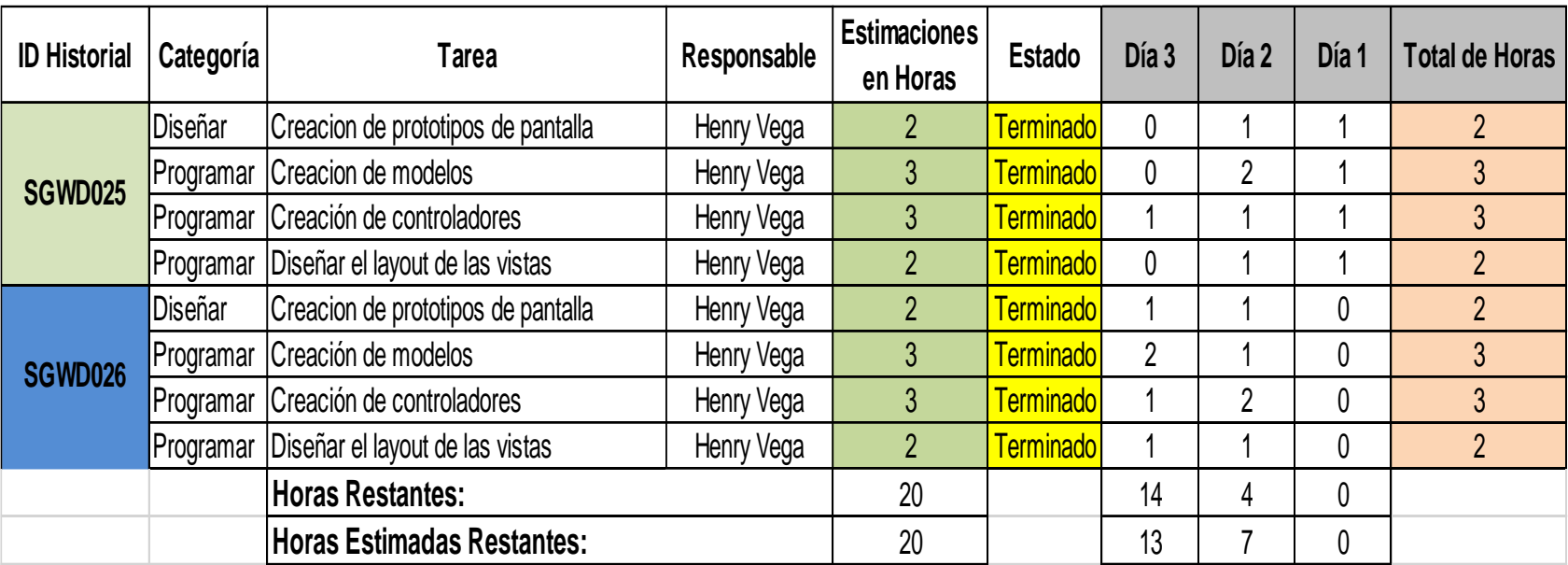

*Figura 48.* Detalle de tareas de la Lista del Sprint N° 5 – Módulo de Reportes.

En la figura 48 se muestra las características de las tareas por cada historia de usuario (HU) para el desarrollo del Sprint N° 5 – Módulo de Reportes.

# **B. Criterios de Aceptación del Sprint N° 5 – Módulo de Reportes**

#### Tabla 92 *Criterios de Aceptación del Sprint N° 5 – Módulo de Reportes.*

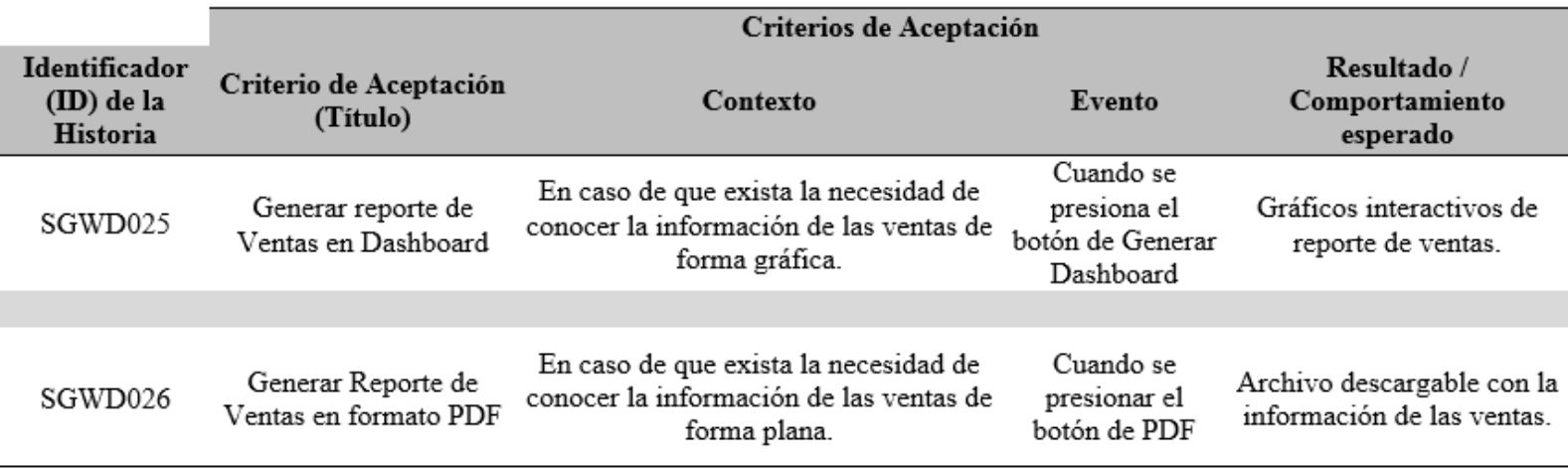

**C. Gráfica Burndown del Sprint N° 5 – Modulo de Reportes**

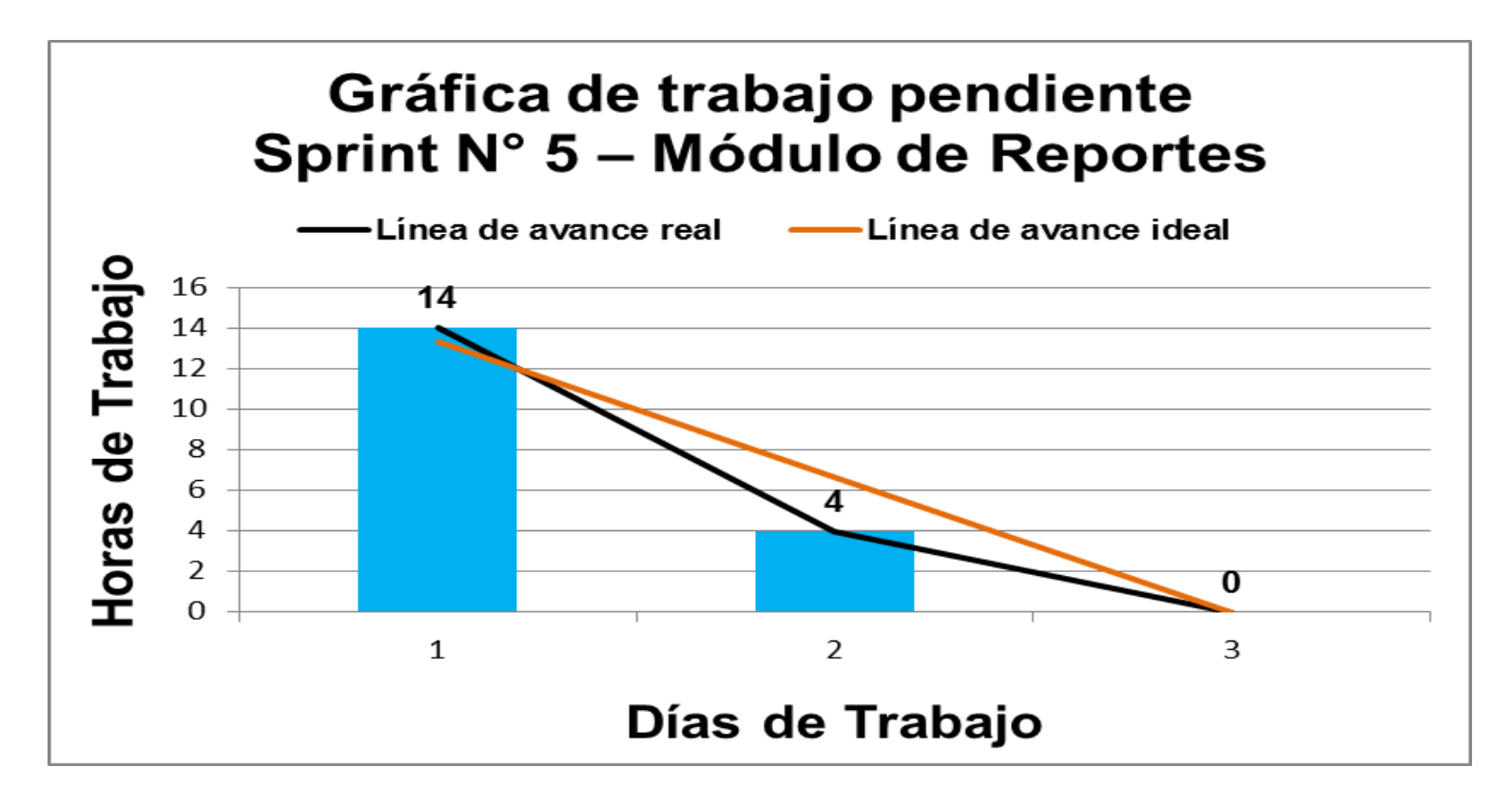

*Figura 49.* Gráfica de Avance del Sprint N° 5 – Módulo de Reportes.

En la figura 49 se evidencia la línea de avance de la realización de las tareas para el desarrollo del Sprint N° 5 – Módulo de Reportes.

# **D. Reunión de Retrospectiva del Sprint N° 5 – Módulo de Reportes**

#### **Resumen de la Reunión Retrospectiva**

**Información de la empresa y proyecto:**

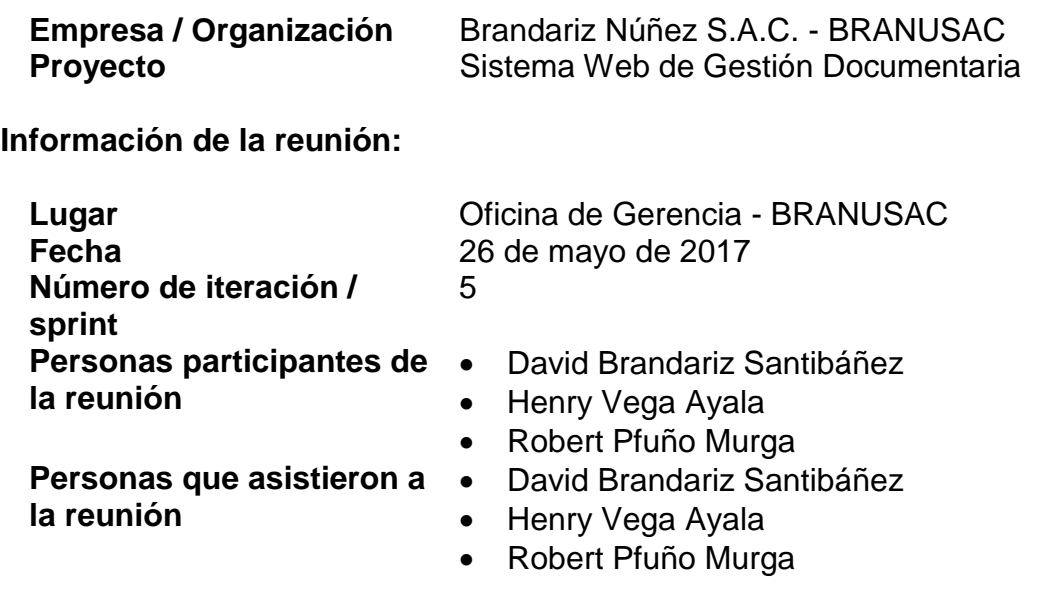

#### **Formulario de reunión retrospectiva**

#### Tabla 93

*Cuadro de resumen de Reunión de Retrospectiva del Sprint N° 5 – Módulo de Reportes.*

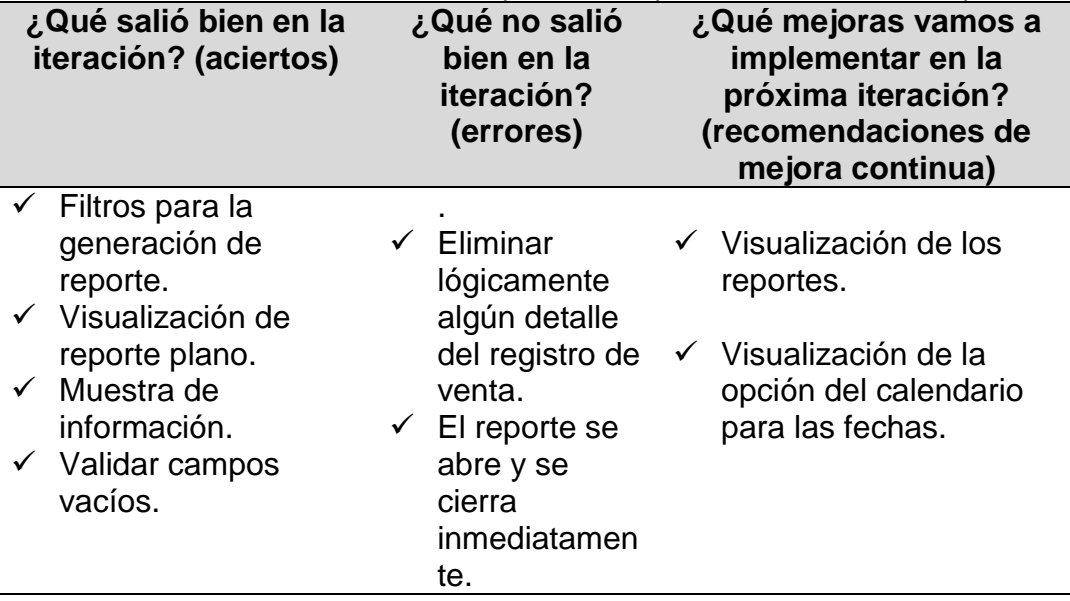

## **E. Pruebas Funcionales del Sprint N° 5 – Módulo de Reportes**

#### **1. Generar Reporte de Ventas en Dashboard – SWGD025**

#### **1.1. Descripción**

El ejecutivo de ventas al ingresar al sistema (luego de iniciar sesión), en el menú desplegable, la opción: "Reportes" – "Generar Reporte Dashboard".

#### **1.2. Condiciones de ejecución**

Debe existir al menos un registro correlativo de Proforma, Factura y Guía de Remisión de una misma venta.

#### **1.3. Entrada**

- El ejecutivo de ventas digitará su usuario y su contraseña.
- En el menú principal elegirá: "Reportes" "Generar Reporte Dashboard".
- Se mostrará el formulario de filtro para generar el reporte
- Se selecciona en los filtros: Rango de fechas, Producto, Cliente y Tienda.
- Tras la selección de los filtros del reporte, se presionará el botón "Generar Dashboard".
- Se generará el reporte de venta de manera gráfica.

#### **1.4. Resultado esperado**

Se muestra los gráficos estadísticos sobre el reporte generado.

#### **1.5. Evaluación de la prueba**

## **2. Generar Reporte de Ventas en formato PDF – SWGD026**

## **2.1. Descripción**

El ejecutivo de ventas al ingresar al sistema (luego de iniciar sesión), en el menú desplegable, la opción: "Reportes" – "Generar Reporte PDF".

## **2.2. Condiciones de ejecución**

Debe existir al menos un registro correlativo de Proforma, Factura y Guía de Remisión de una misma venta.

### **2.3. Entrada**

- El ejecutivo de ventas digitará su usuario y su contraseña.
- En el menú principal elegirá: "Reportes" "Generar Reporte PDF".
- Se mostrará el formulario de filtro para generar el reporte
- Se selecciona en los filtros: Rango de fechas, Producto, Cliente y Tienda.
- Tras la selección de los filtros del reporte, se presionará el botón "Generar PDF".
- Se generará el reporte de venta de manera gráfica.

## **2.4. Resultado esperado**

Se muestra el documento; un listado de todas las ventas realizadas según el filtro seleccionado.

## **2.5. Evaluación de la prueba**

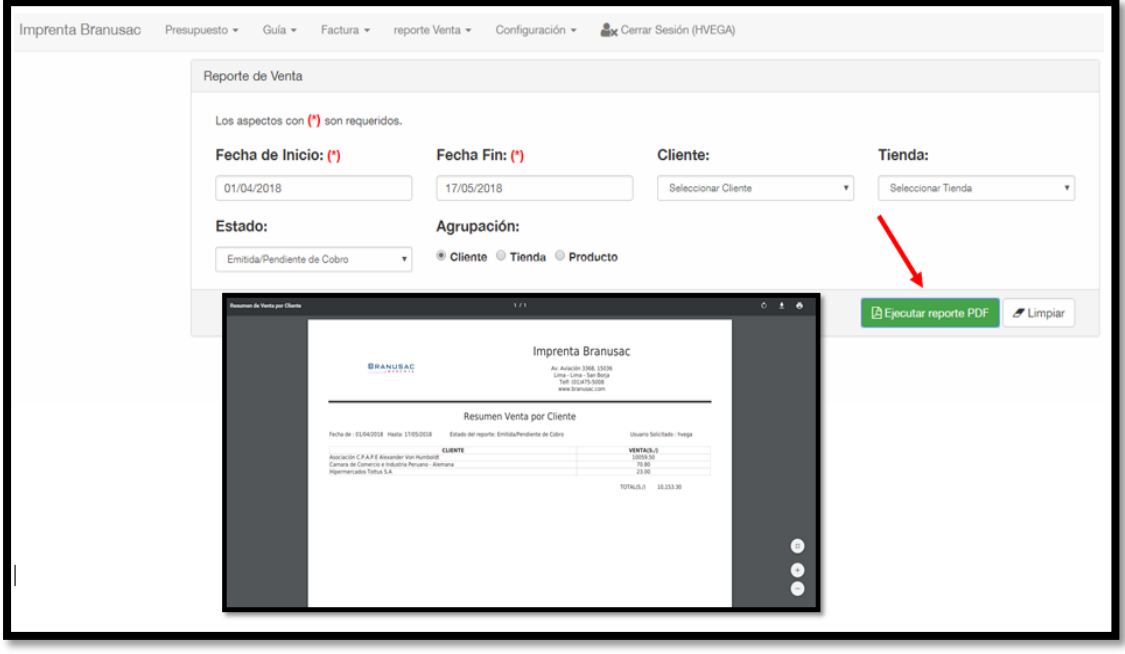

*Figura 50.* Generar Reporte de Ventas en formato PDF.

#### **3.5 FASE IV: PRUEBAS**

## **3.5.1 Cartas de Pruebas de Aceptación**

#### **Sprint N° 1 - Módulo de Usuario**

Tabla 94

*Prueba de aceptación de historia de usuario SWGD001.*

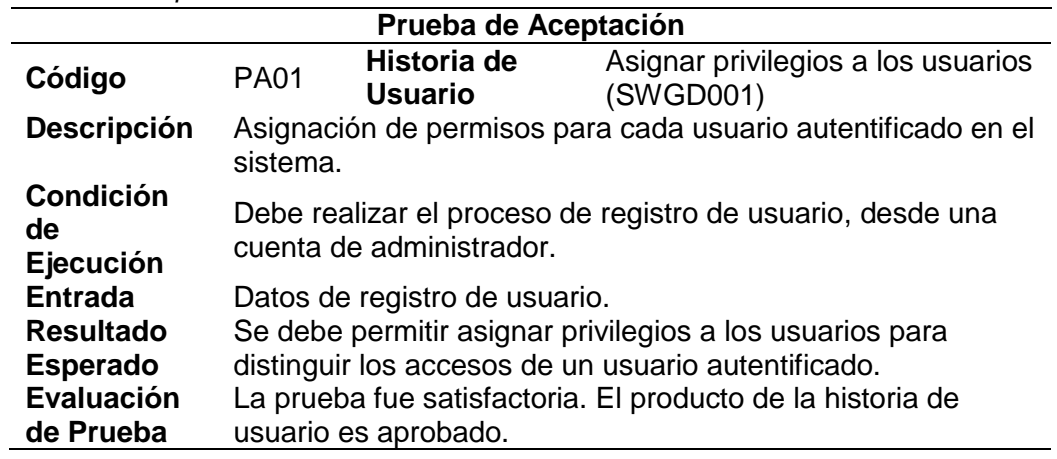

#### Tabla 95

*Prueba de aceptación de historia de usuario SWGD002.*

|                    |             | Prueba de Aceptación                       |                                                            |
|--------------------|-------------|--------------------------------------------|------------------------------------------------------------|
| Código             | <b>PA02</b> | Historia de<br><b>Usuario</b>              | <b>Registrar Usuarios (SWGD002)</b>                        |
| <b>Descripción</b> |             | Registrar datos del usuario en el sistema. |                                                            |
| <b>Condición</b>   |             |                                            |                                                            |
| de                 | No aplica.  |                                            |                                                            |
| Ejecución          |             |                                            |                                                            |
| <b>Entrada</b>     | No aplica.  |                                            |                                                            |
| <b>Resultado</b>   |             |                                            | Se debe poder ingresar y almacenar los datos               |
| <b>Esperado</b>    |             | correspondientes al usuario.               |                                                            |
| <b>Evaluación</b>  |             |                                            | La prueba fue satisfactoria. El producto de la historia de |
| de Prueba          |             | usuario es aprobado.                       |                                                            |

#### Tabla 96

*Prueba de aceptación de historia de usuario SWGD004.*

|                                     |             | Prueba de Aceptación          |                                                            |
|-------------------------------------|-------------|-------------------------------|------------------------------------------------------------|
| Código                              | <b>PA03</b> | Historia de<br><b>Usuario</b> | Actualizar datos de usuario<br>(SWGD004)                   |
| <b>Descripción</b>                  | registrado. |                               | Permitir modificar los datos del registro del usuario      |
| <b>Condición</b><br>de<br>Ejecución |             |                               | Debe haber por lo menos un usuario registrado.             |
| <b>Entrada</b>                      |             | Datos del usuario registrado. |                                                            |
| <b>Resultado</b><br><b>Esperado</b> |             |                               | Se debe poder modificar los datos del usuario registrado.  |
| Evaluación<br>de Prueba             |             | usuario es aprobado.          | La prueba fue satisfactoria. El producto de la historia de |

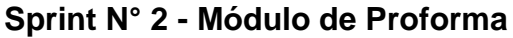

*Prueba de aceptación de historia de usuario SWGD005.*

|                                        |             | Prueba de Aceptación            |                                                            |
|----------------------------------------|-------------|---------------------------------|------------------------------------------------------------|
| Código                                 | <b>PA04</b> | Historia de<br><b>Usuario</b>   | Registrar Proforma (SWGD005)                               |
| <b>Descripción</b><br><b>Condición</b> |             |                                 | Registrar datos de la proforma en el sistema.              |
| de<br>Ejecución                        | No aplica.  |                                 |                                                            |
| <b>Entrada</b>                         | No aplica.  |                                 |                                                            |
| <b>Resultado</b>                       |             |                                 | Se debe poder ingresar y almacenar los datos               |
| <b>Esperado</b>                        |             | correspondientes a la proforma. |                                                            |
| <b>Evaluación</b>                      |             |                                 | La prueba fue satisfactoria. El producto de la historia de |
| de Prueba                              |             | usuario es aprobado.            |                                                            |

#### Tabla 98

*Prueba de aceptación de historia de usuario SWGD006.*

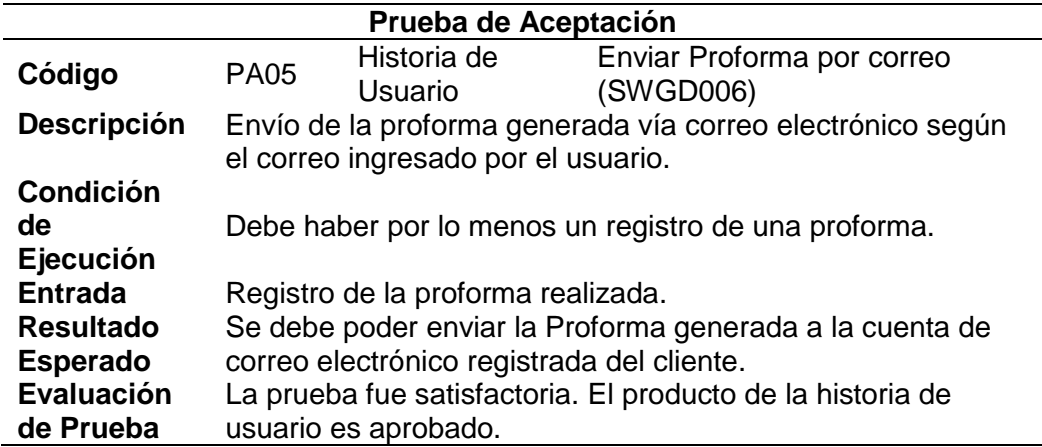

#### Tabla 99

*Prueba de aceptación de historia de usuario SWGD007.*

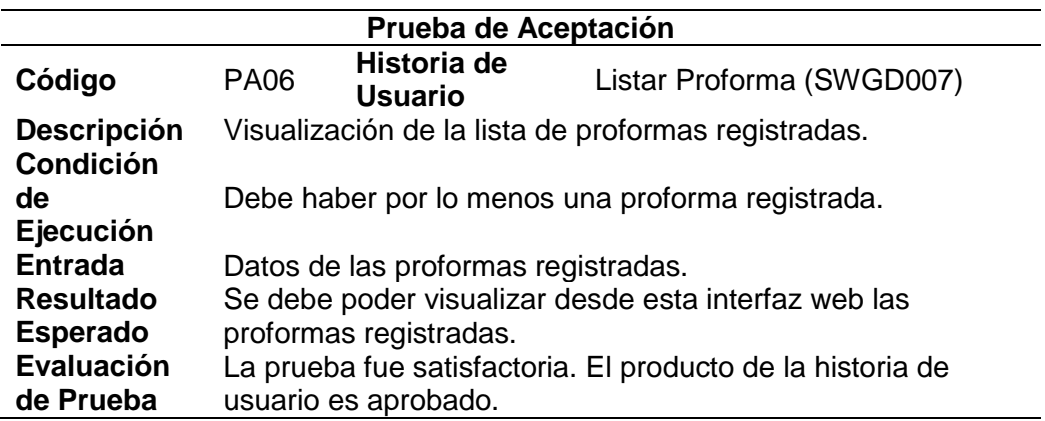

Tabla 100

|                                     |             | Prueba de Aceptación             |                                                              |
|-------------------------------------|-------------|----------------------------------|--------------------------------------------------------------|
| Código                              | <b>PA07</b> | Historia de<br><b>Usuario</b>    | Modificar Proforma (SWGD008)                                 |
| <b>Descripción</b>                  | registrada. |                                  | Permitir modificar los datos del registro de la proforma     |
| Condición<br>de<br>Ejecución        |             |                                  | Debe existir al menos una proforma registrada.               |
| <b>Entrada</b>                      |             | Datos de la proforma registrada. |                                                              |
| <b>Resultado</b><br><b>Esperado</b> |             |                                  | Se debe poder modificar los datos de la proforma registrada. |
| Evaluación<br>de Prueba             |             | usuario es aprobado.             | La prueba fue satisfactoria. El producto de la historia de   |

*Prueba de aceptación de historia de usuario SWGD008.*

#### Tabla 101

*Prueba de aceptación de historia de usuario SWGD009.*

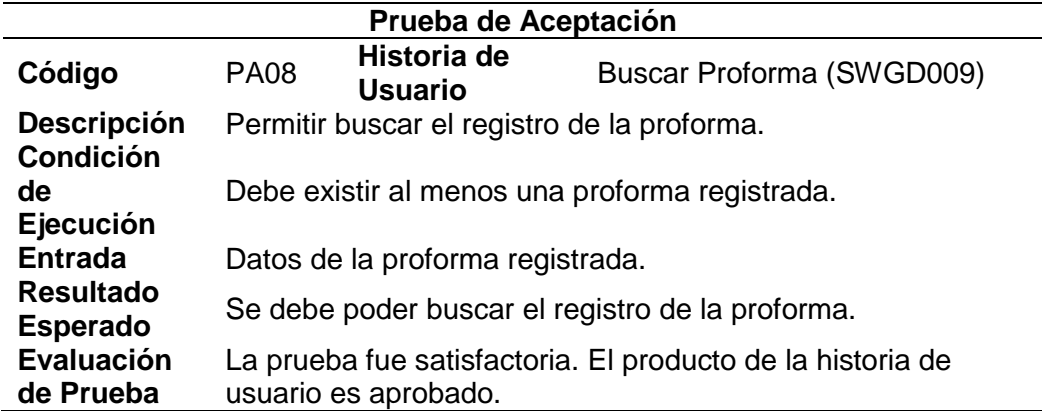

#### Tabla 102

*Prueba de aceptación de historia de usuario SWGD010.*

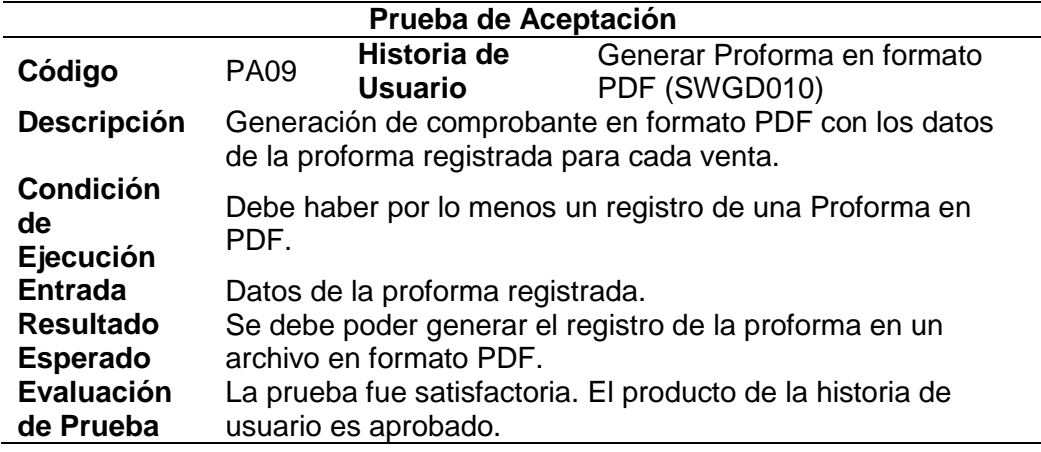

Tabla 103 *Prueba de aceptación de historia de usuario SWGD011.*

|                                        |             | Prueba de Aceptación             |                                                            |
|----------------------------------------|-------------|----------------------------------|------------------------------------------------------------|
| Código                                 | <b>PA10</b> | Historia de<br><b>Usuario</b>    | Mostrar opciones de actividades<br>en Proforma (SWGD011)   |
| <b>Descripción</b><br><b>Condición</b> |             |                                  | Permitir visualizar opciones de actividades de proforma.   |
| de<br>Ejecución                        |             |                                  | Debe existir al menos una proforma registrada.             |
| <b>Entrada</b>                         |             | Datos de la proforma registrada. |                                                            |
| <b>Resultado</b>                       |             |                                  | Se debe poder crear Guías de manera automática y/o anular  |
| <b>Esperado</b>                        | proformas.  |                                  |                                                            |
| Evaluación                             |             |                                  | La prueba fue satisfactoria. El producto de la historia de |
| de Prueba                              |             | usuario es aprobado.             |                                                            |

# **Sprint N° 3 - Módulo de Factura**

#### Tabla 104

*Prueba de aceptación de historia de usuario SWGD012.*

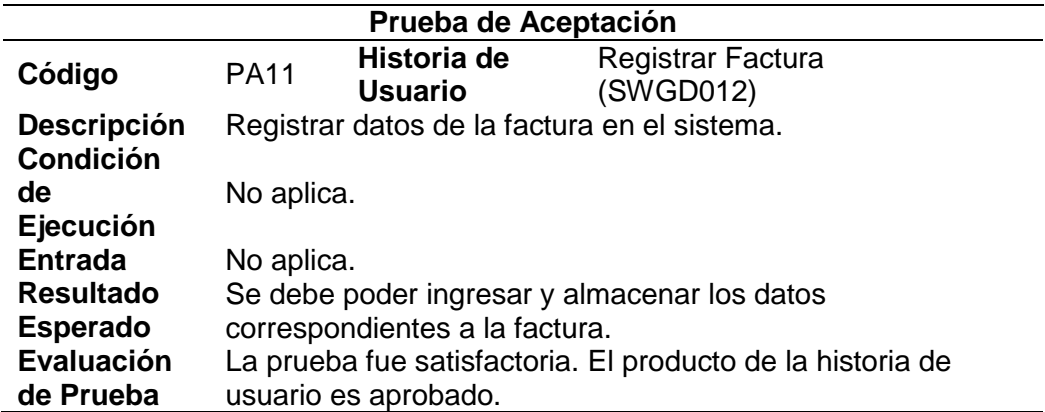

#### Tabla 105

*Prueba de aceptación de historia de usuario SWGD013.*

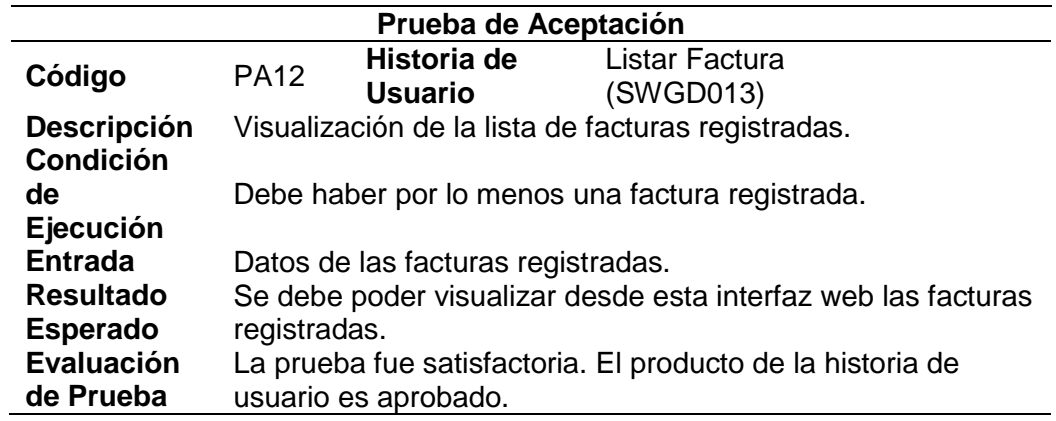

Tabla 106

| Prueba de Aceptación                |                                                                        |                               |                                                            |
|-------------------------------------|------------------------------------------------------------------------|-------------------------------|------------------------------------------------------------|
| Código                              | <b>PA13</b>                                                            | Historia de<br><b>Usuario</b> | Modificar Factura (SWGD014)                                |
| <b>Descripción</b>                  | Permitir modificar los datos del registro de la factura<br>registrada. |                               |                                                            |
| <b>Condición</b><br>de<br>Ejecución | Debe existir al menos una factura registrada.                          |                               |                                                            |
| <b>Entrada</b>                      | Datos de la factura registrada.                                        |                               |                                                            |
| <b>Resultado</b><br><b>Esperado</b> | Se debe poder modificar los datos de la factura registrada.            |                               |                                                            |
| Evaluación<br>de Prueba             |                                                                        | usuario es aprobado.          | La prueba fue satisfactoria. El producto de la historia de |

*Prueba de aceptación de historia de usuario SWGD014.*

*Prueba de aceptación de historia de usuario SWGD015.*

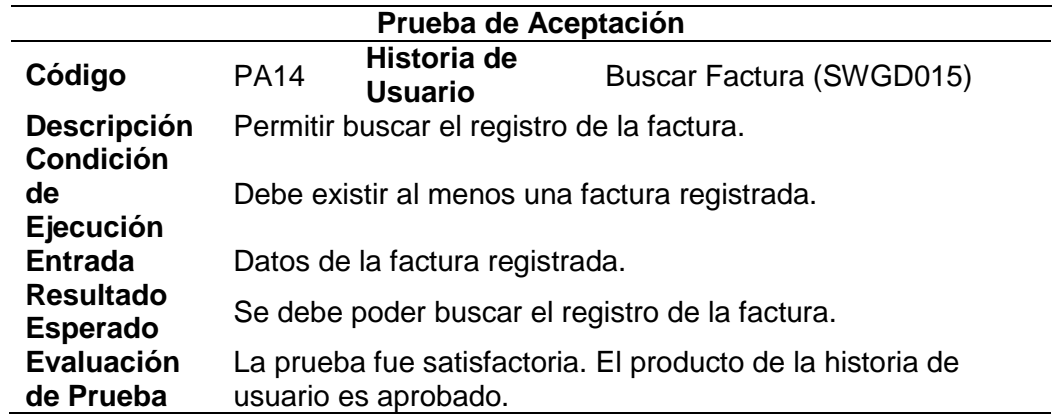

#### Tabla 108

*Prueba de aceptación de historia de usuario SWGD016.*

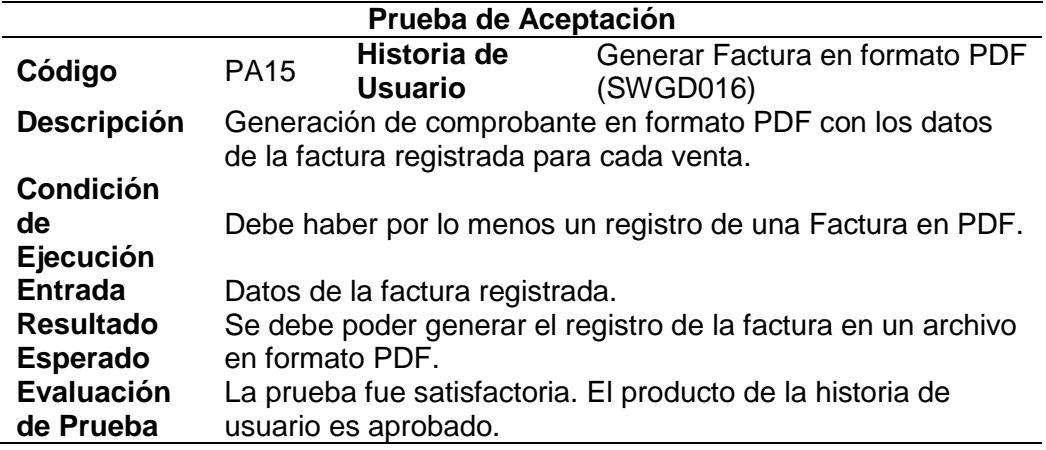

Tabla 109

| Prueba de Aceptación                                      |                               |                                                                      |  |
|-----------------------------------------------------------|-------------------------------|----------------------------------------------------------------------|--|
| <b>PA16</b>                                               | Historia de<br><b>Usuario</b> | Mostrar opciones de actividades<br>en Factura (SWGD017)              |  |
| Permitir visualizar opciones de actividades de factura.   |                               |                                                                      |  |
| Debe existir al menos una factura registrada.             |                               |                                                                      |  |
|                                                           |                               |                                                                      |  |
| Se debe poder crear Guías de manera automática y/o anular |                               |                                                                      |  |
|                                                           |                               |                                                                      |  |
|                                                           |                               | La prueba fue satisfactoria. El producto de la historia de           |  |
|                                                           |                               | Datos de la factura registrada.<br>facturas.<br>usuario es aprobado. |  |

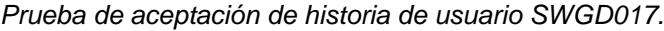

*Prueba de aceptación de historia de usuario SWGD018.*

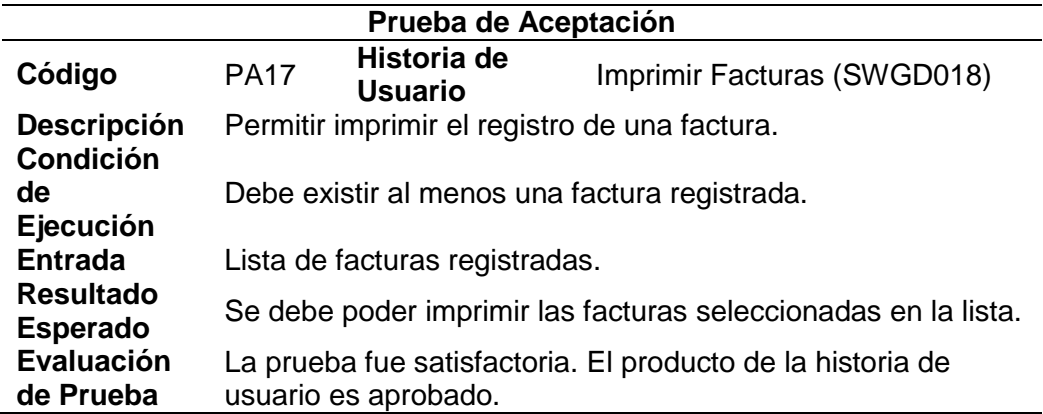

# **Sprint N° 3 - Módulo de Guía de Remisión**

Tabla 111

*Prueba de aceptación de historia de usuario SWGD019.*

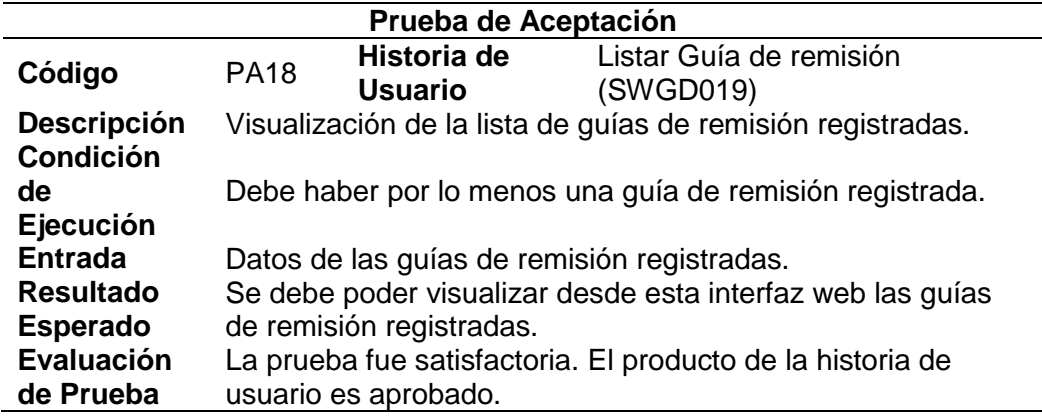

Tabla 112

| Prueba de Aceptación                 |                                                                                 |                                      |                                                            |
|--------------------------------------|---------------------------------------------------------------------------------|--------------------------------------|------------------------------------------------------------|
| Código                               | <b>PA19</b>                                                                     | <b>Historia de</b><br><b>Usuario</b> | Modificar Guía de remisión<br>(SWGD020)                    |
| <b>Descripción</b>                   | Permitir modificar los datos del registro de la guía de<br>remisión registrada. |                                      |                                                            |
| <b>Condición</b><br>de.<br>Ejecución |                                                                                 |                                      | Debe haber por lo menos una guía de remisión registrada.   |
| <b>Entrada</b>                       | Datos de la guía de remisión registrada.                                        |                                      |                                                            |
| <b>Resultado</b><br><b>Esperado</b>  | registrada.                                                                     |                                      | Se debe poder modificar los datos de la guía de remisión   |
| Evaluación<br>de Prueba              |                                                                                 | usuario es aprobado.                 | La prueba fue satisfactoria. El producto de la historia de |

*Prueba de aceptación de historia de usuario SWGD020.*

*Prueba de aceptación de historia de usuario SWGD021.*

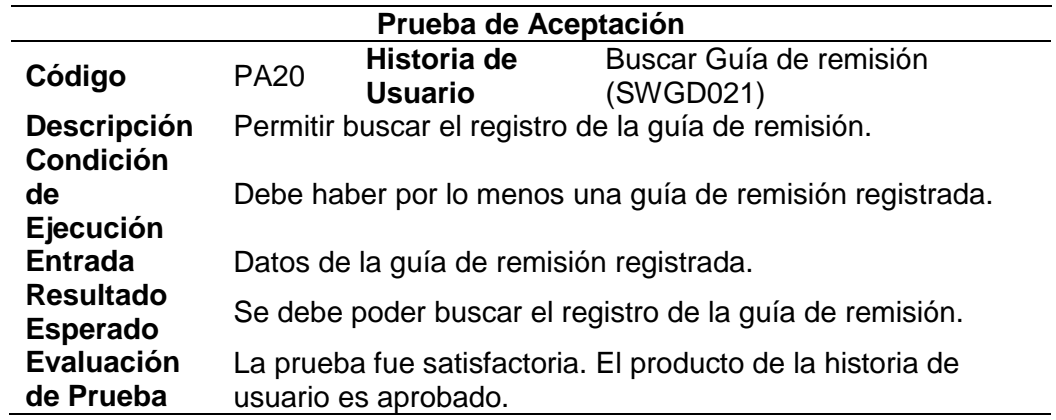

#### Tabla 114

*Prueba de aceptación de historia de usuario SWGD022.*

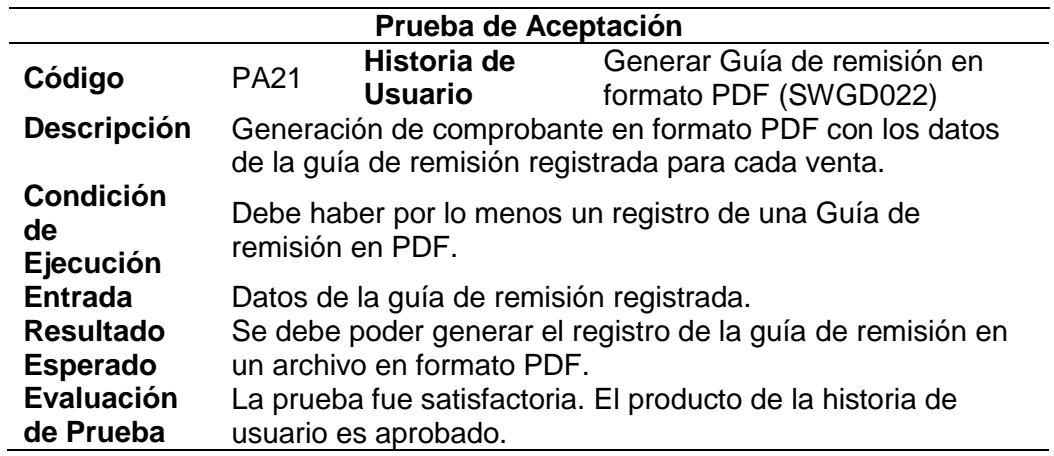

Tabla 115 *Prueba de aceptación de historia de usuario SWGD023.*

| Prueba de Aceptación                |                                                                     |                               |                                                                     |
|-------------------------------------|---------------------------------------------------------------------|-------------------------------|---------------------------------------------------------------------|
| Código                              | <b>PA22</b>                                                         | Historia de<br><b>Usuario</b> | Mostrar opciones de actividades<br>en Guía de remisión<br>(SWGD023) |
| <b>Descripción</b>                  | Permitir visualizar opciones de actividades de quía de<br>remisión. |                               |                                                                     |
| <b>Condición</b><br>de<br>Ejecución | Debe haber por lo menos una guía de remisión registrada.            |                               |                                                                     |
| <b>Entrada</b>                      | Datos de la guía de remisión registrada.                            |                               |                                                                     |
| <b>Resultado</b>                    | Se debe poder crear Guías de manera automática y/o anular           |                               |                                                                     |
| <b>Esperado</b>                     | guías de remisión.                                                  |                               |                                                                     |
| <b>Evaluación</b><br>de Prueba      |                                                                     | usuario es aprobado.          | La prueba fue satisfactoria. El producto de la historia de          |

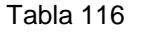

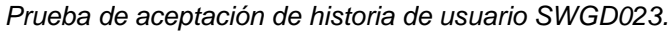

| Prueba de Aceptación                   |                                                            |                               |                                                            |
|----------------------------------------|------------------------------------------------------------|-------------------------------|------------------------------------------------------------|
| Código                                 | <b>PA23</b>                                                | Historia de<br><b>Usuario</b> | Imprimir Guías de remisión<br>(SWGD024)                    |
| <b>Descripción</b><br><b>Condición</b> | Permitir imprimir el registro de una guía de remisión.     |                               |                                                            |
| de<br>Ejecución                        | Debe haber por lo menos una guía de remisión registrada.   |                               |                                                            |
| <b>Entrada</b>                         | Lista de guías de remisión registradas.                    |                               |                                                            |
| <b>Resultado</b>                       | Se debe poder imprimir las guías de remisión seleccionadas |                               |                                                            |
| <b>Esperado</b>                        | en la lista.                                               |                               |                                                            |
| Evaluación<br>de Prueba                |                                                            | usuario es aprobado.          | La prueba fue satisfactoria. El producto de la historia de |

Tabla 117

*Prueba de aceptación de historia de usuario SWGD025.*

| Prueba de Aceptación                |                                                                    |                               |                                                               |
|-------------------------------------|--------------------------------------------------------------------|-------------------------------|---------------------------------------------------------------|
| Código                              | <b>PA24</b>                                                        | Historia de<br><b>Usuario</b> | Generar Reporte de Ventas en<br>Dashboard (SWGD025)           |
| <b>Descripción</b>                  | Permitir generar reportes visualizables en Dashboard               |                               |                                                               |
| <b>Condición</b><br>de<br>Ejecución | Debe haber por lo menos un registro en cada módulo de<br>registro. |                               |                                                               |
| <b>Entrada</b>                      |                                                                    |                               | Datos de la proforma, factura y guía de remisión registradas. |
| <b>Resultado</b>                    | Se debe poder visualizar gráficamente la cantidad de               |                               |                                                               |
| <b>Esperado</b>                     | registros de las ventas realizadas.                                |                               |                                                               |
| <b>Evaluación</b>                   |                                                                    |                               | La prueba fue satisfactoria. El producto de la historia de    |
| de Prueba                           |                                                                    | usuario es aprobado.          |                                                               |

Tabla 118 *Prueba de aceptación de historia de usuario SWGD026.*

| Prueba de Aceptación                                  |                                                                                                    |                               |                                                            |  |
|-------------------------------------------------------|----------------------------------------------------------------------------------------------------|-------------------------------|------------------------------------------------------------|--|
| Código                                                | <b>PA25</b>                                                                                                    | Historia de<br><b>Usuario</b> | Generar Reporte de Ventas en<br>formato PDF (SWGD026)      |  |
| Descripción                                           | Permitir generar reportes planos en formato PDF.                                                                                                    |                               |                                                            |  |
| <b>Condición</b><br><b>de</b><br>Ejecución            | Debe haber por lo menos un registro en cada módulo de<br>registro.                                                                                                    |                               |                                                            |  |
| <b>Entrada</b><br><b>Resultado</b><br><b>Esperado</b> | Datos de la proforma, factura y guía de remisión registradas.<br>Se debe poder visualizar en una lista en formato PDF la<br>cantidad de registros de las ventas realizadas. |                               |                                                            |  |
| Evaluación<br>de Prueba                               |                                                                                                    | usuario es aprobado.          | La prueba fue satisfactoria. El producto de la historia de |  |

**CAPÍTULO IV ANÁLISIS DE RESULTADOS Y CONTRASTACIÓN DE LA HIPÓTESIS**

## **4.1POBLACIÓN Y MUESTRA**

### **4.1.1 Población**

Todos los procesos de venta de la Empresa Brandariz Núñez S.A.C. - Branusac durante el tiempo.

 $N =$  indeterminado.

## **4.1.2 Muestra**

Pande (2004), "refiere que 30 es un valor indicado, estándar y que es utilizado en distintos procesos de investigación" (p. 23), como es en este proyecto que tiene como tamaño de muestra 30 procesos de venta de la empresa Branusac. A comparación de distintos procedimientos estadísticos de modo aleatoria que existen para evaluar la dimensión de la muestra sabiendo o no el valor de la población.

n1 = 30 procesos de venta utilizando el Sistema Web.

n2 = 30 procesos de venta sin utilizar el Sistema Web.

# **4.2ANÁLISIS E INTERPRETACIÓN DE RESULTADOS**

### **4.2.1 Resultados Genérico**

Tabla 119

|                         |    | $\frac{1}{2}$ and $\frac{1}{2}$ are increasing in the $\frac{1}{2}$ individual and $\frac{1}{2}$ . So the set<br><b>FASE I - PLANIFICACIÓN</b> |
|-------------------------|----|----------------------------------------------------------------------------------------------------|
| 1                       |    | <b>Modelamiento Empresarial</b>                                                                                                    |
|                         | a. | Descripción de la Empresa                                                                                                    |
|                         | b. | Organigrama de la Empresa                                                                                                    |
|                         | c. | Productos y Clientes de la Empresa                                                                                                    |
|                         | d. | <b>Stakeholders</b>                                                                                                    |
|                         | e. | Cadena de Valor                                                                                                    |
|                         | f. | Proceso del Negocio                                                                                                    |
|                         | g. | Diagrama de Contexto                                                                                                    |
| 2                       |    | <b>Alcance del Producto</b>                                                                                                    |
| 3                       |    | Equipo de Trabajo                                                                                                    |
| $\overline{\mathbf{4}}$ |    | <b>Pila de Producto</b>                                                                                                    |
| 5                       |    | <b>Reuniones</b>                                                                                                    |
| 6                       |    | <b>Historias de Usuarios</b>                                                                                                    |
| 7                       |    | Diario de Actividades                                                                                                    |
|                         |    | 2.6. Scrum Master                                                                                                    |
|                         |    | 2.7. Product Owner                                                                                                    |
|                         |    | 2.8. Team Development                                                                                                    |
|                         |    | <b>FASE II - DISEÑO</b>                                                                                                    |

*Estructura de la Metodología XP y marco de trabajo Scrum*.

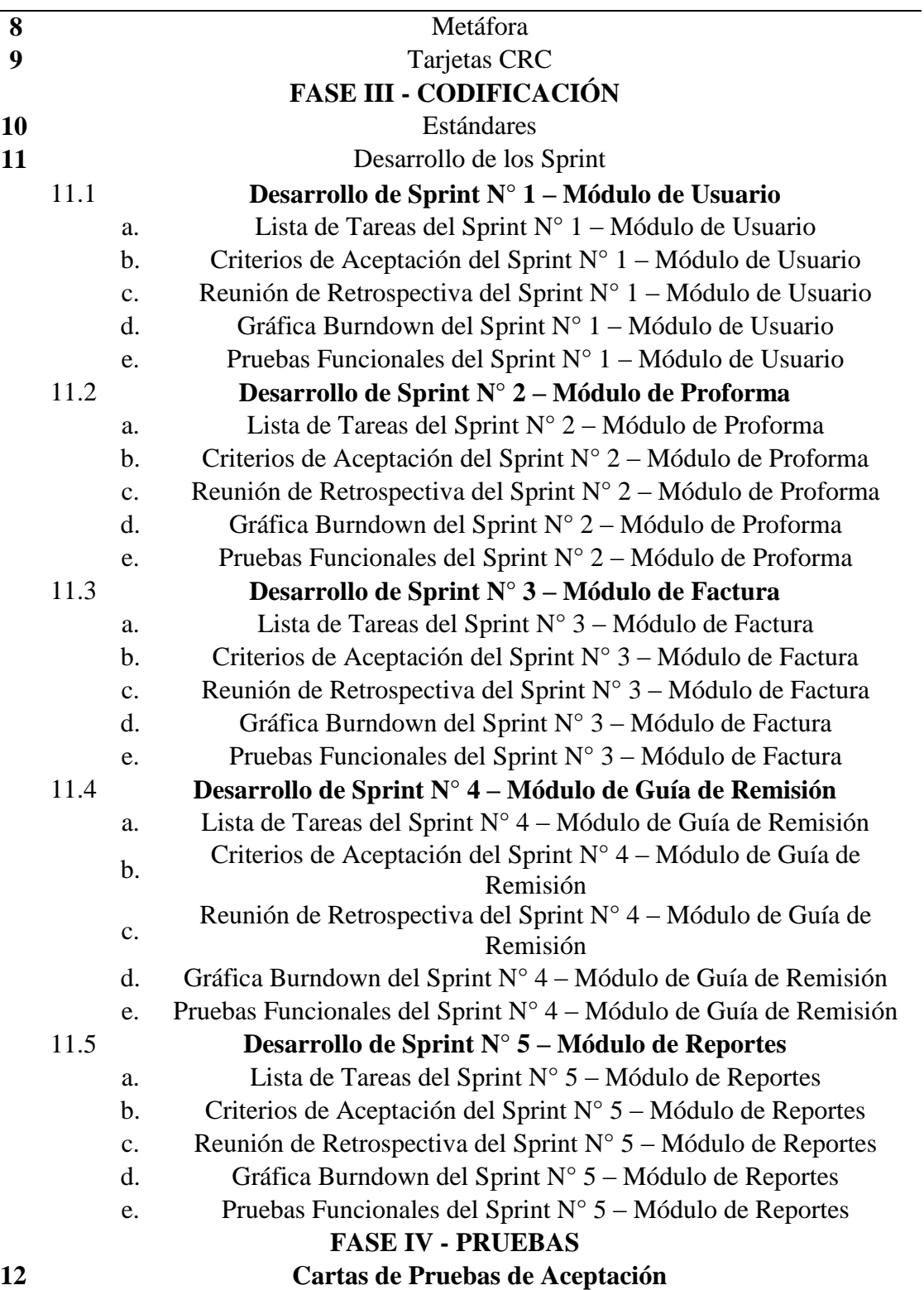

÷
# **4.2.2 Resultados Específicos**

Tabla 120

| Resultados de Pre-Prueba y Post-Prueba para KPIs. |
|---------------------------------------------------|
|---------------------------------------------------|

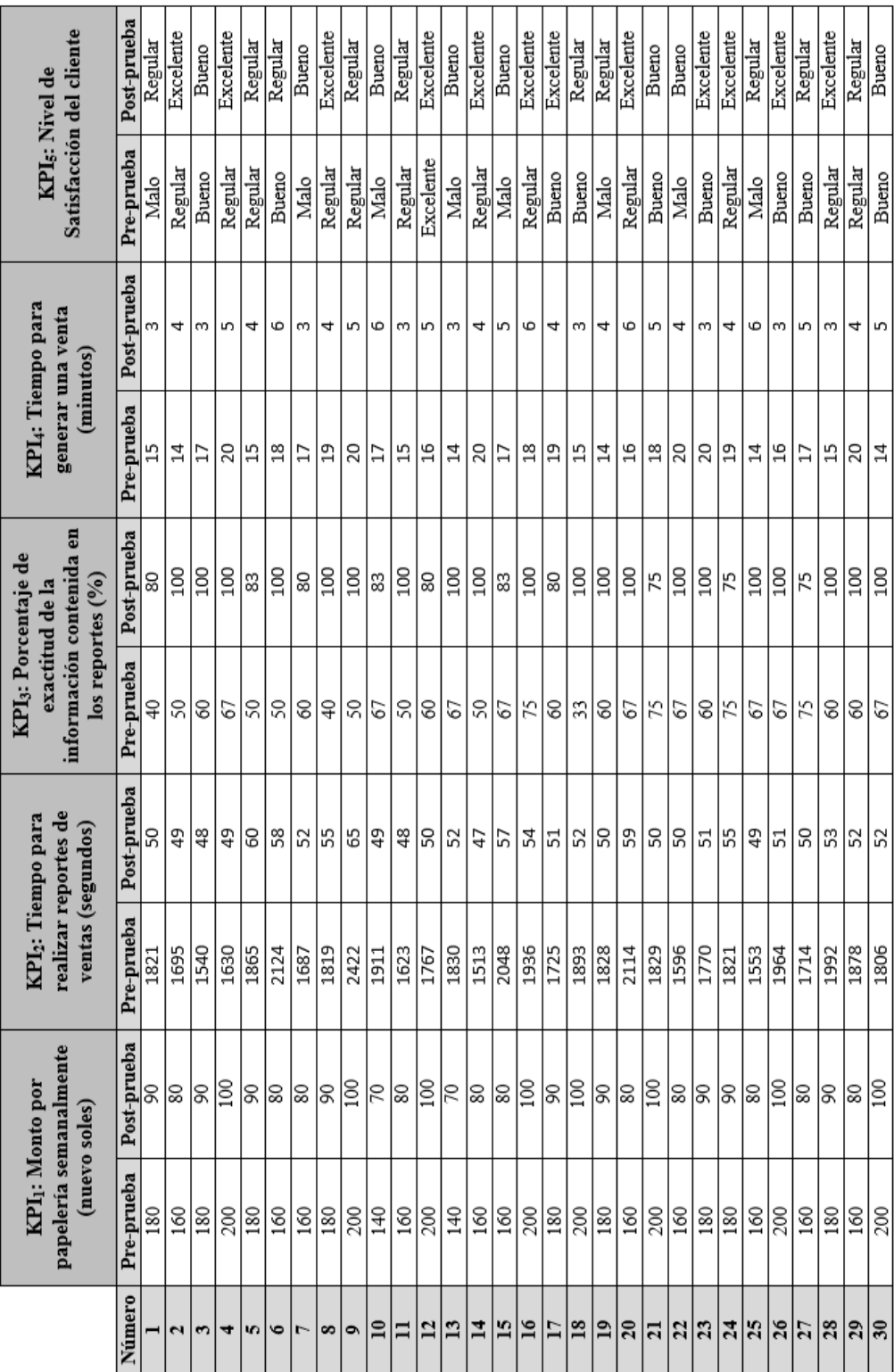

### **4.2.3 Análisis e interpretación de Resultados**

Tabla 121

| Medias de los KPIs para la Pre-Prueba y Post- Prueba. |  |
|-------------------------------------------------------|--|

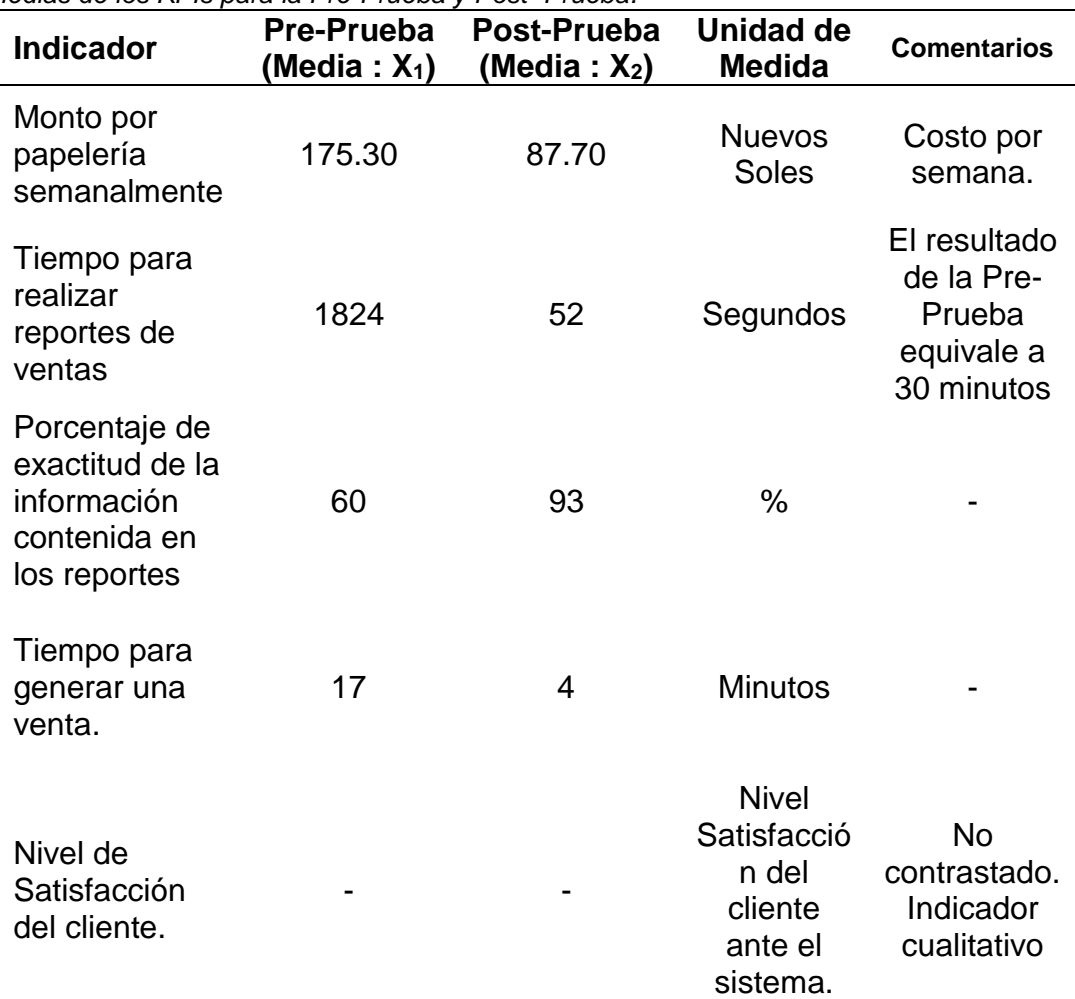

Nota: Fórmula para hallar el %: (Reportes Sin Observaciones/Reportes Realizados) \*100 = % de Exactitud.

A continuación, se muestran las tablas con los resultados de la Pre-Prueba y Post-Prueba. Así mismo se destaca los valores de los KPI evaluados en la Post-Prueba, según sea el indicador, son menores (KPI**1**, KPI**<sup>2</sup>** y KPI4) o mayores (KPI**3**) a los KPI promedio en la Post-Prueba (fondo verde), los que son menores (KPI**1**, KPI**<sup>2</sup>** y KPI4) o mayores (KPI**3**), que la meta planteada en la Post-Prueba (fondo azul), y los que son menores (KPI**1**, KPI**<sup>2</sup>** y KPI4) o mayores (KPI**3**) que los KPI promedio en la Pre-Prueba (fondo rojo).

Se efectúa, a continuación, un análisis especificado de los datos en cada una de las tablas.

# **A. Monto por papelería semanalmente: KPI<sup>1</sup>**

#### Tabla 122

|                       | Pre-prueba |        | Post-prueba |      |
|-----------------------|------------|--------|-------------|------|
| $\mathbf{1}$          | 180        | 90     | 90          | 90   |
| $\overline{c}$        | 160        | 80     | 80          | 80   |
| 3                     | 180        | 90     | 90          | 90   |
| $\overline{4}$        | 200        | 100    | 100         | 100  |
| 5                     | 180        | 90     | 90          | 90   |
| 6                     | 160        | 80     | 80          | 80   |
| 7                     | 160        | 80     | 80          | 80   |
| 8                     | 180        | 90     | 90          | 90   |
| 9                     | 200        | 100    | 100         | 100  |
| 10                    | 140        | 70     | 70          | 70   |
| 11                    | 160        | 80     | 80          | 80   |
| 12                    | 200        | 100    | 100         | 100  |
| 13                    | 140        | 70     | 70          | 70   |
| 14                    | 160        | 80     | 80          | 80   |
| 15                    | 160        | 80     | 80          | 80   |
| 16                    | 200        | 100    | 100         | 100  |
| 17                    | 180        | 90     | 90          | 90   |
| 18                    | 200        | 100    | 100         | 100  |
| 19                    | 180        | 90     | 90          | 90   |
| 20                    | 160        | 80     | 80          | 80   |
| 21                    | 200        | 100    | 100         | 100  |
| 22                    | 160        | 80     | 80          | 80   |
| 23                    | 180        | 90     | 90          | 90   |
| 24                    | 180        | 90     | 90          | 90   |
| 25                    | 160        | 80     | 80          | 80   |
| 26                    | 200        | 100    | 100         | 100  |
| 27                    | 160        | 80     | 80          | 80   |
| 28                    | 180        | 90     | 90          | 90   |
| 29                    | 160        | 80     | 80          | 80   |
| 30                    | 200        | 100    | 100         | 100  |
| Promedio              | 175.30     |        | 87.70       |      |
| <b>Meta Planteada</b> |            |        | 88          |      |
| N° menor al Promedio  |            | 13     | 13          | 30   |
| % menor al Promedio   |            | 43.33% | 43.33%      | 100% |

*Resultados de Pre-Prueba y Post-Prueba para el KPI1.*

La tabla 122 muestra los siguientes resultados:

 $\checkmark$  En la Post-Prueba, el 43.33% de los Montos por papelería semanalmente estuvieron por debajo del valor del monto promedio.

- $\checkmark$  En la Post-Prueba, el 43.33% de los Montos por papelería semanalmente estuvieron por debajo del valor de la Meta Planteada.
- $\checkmark$  En la Post-Prueba, el 100% de los Montos por papelería semanalmente estuvieron por debajo del valor del monto promedio en la Pre-Prueba.

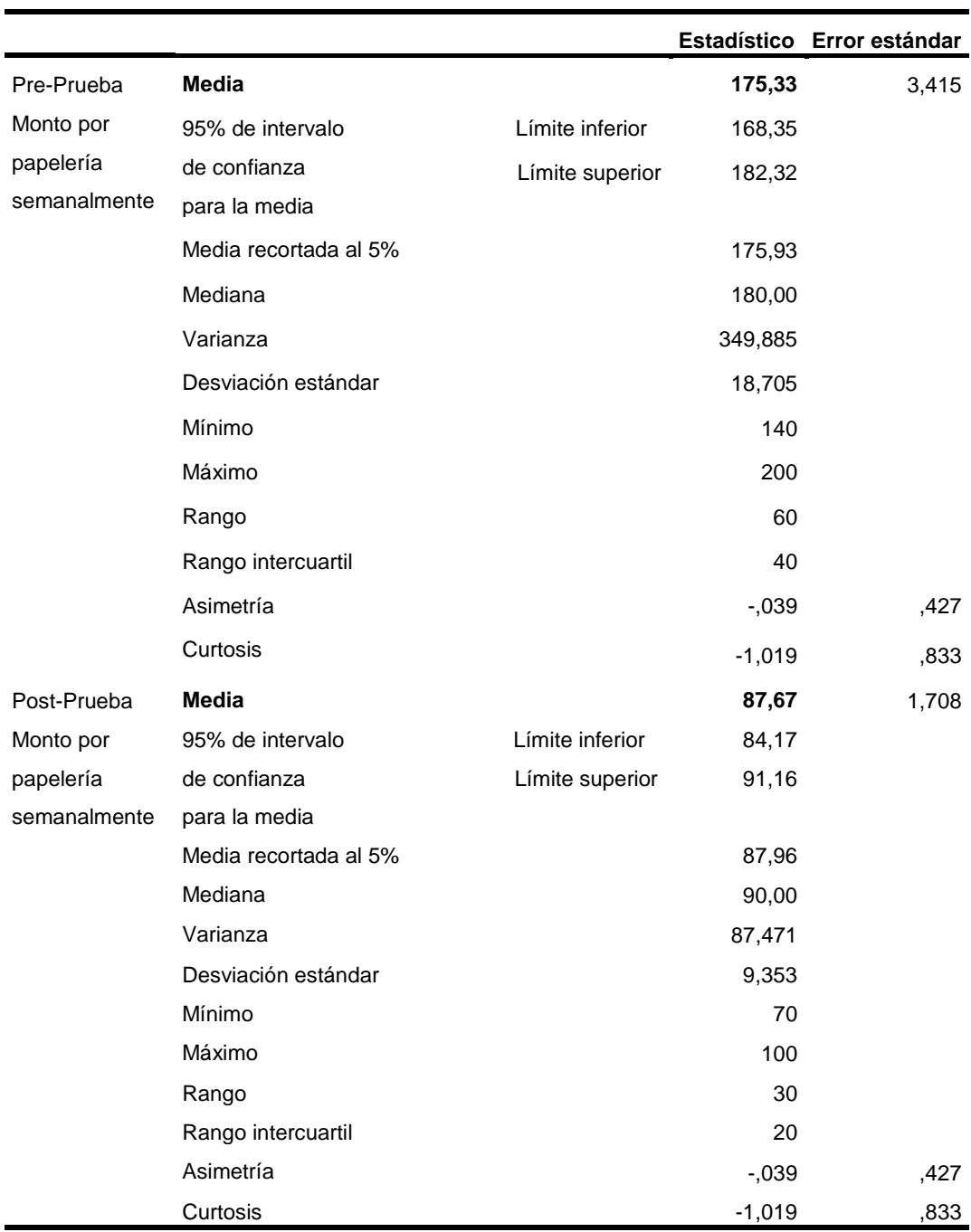

Tabla 123

*Estadísticos descriptivos: Monto por papelería semanalmente – KPI1.*

**Interpretación:** En la Tabla 123, se observa los resultados:

- Se obtuvo como media del **Monto por papelería semanalmente**, en la pre prueba de la muestra el valor de 175,33 (nuevos soles) que corresponde a 30 semanas, mientras que para la post prueba el valor fue de 87,67 (nuevos soles) que corresponde a 30 semanas; se evidencia también una diferencia considerable antes y después de ser implementado el sistema web, observando una mejora; además se obtuvieron los montos mínimos que fueron; 140 (nuevos soles) antes y 70 (nuevos soles) después de implementar el sistema web.
- En la **Post-Prueba:** La distancia "promedio" de las observaciones individuales de los Montos por papelería semanalmente en relación a la media es de 9.35 nuevos soles.
- En la **Post-Prueba:** Cerca del 95% de los Montos por papelería semanalmente se ubican dentro de 2 desviaciones estándar de la media, esto es, entre 84.17 y 91.16 nuevos soles.
- La **Kurtosis** (Pre-prueba y Post-Prueba) = -1,019 señala que hay valores de montos con picos muy bajos.
- La **Asimetría** (Pre-prueba y Post-Prueba) = -,039 indica que los Montos por papelería semanalmente son bajos.

## **B. Tiempo para realizar reporte de ventas: KPI<sup>2</sup>**

Tabla 124

*Resultados de Pre-Prueba y Post-Prueba para el KPI2.*

|                | Pre-prueba |    | Post-prueba |    |
|----------------|------------|----|-------------|----|
| 1              | 1821       | 50 | 50          | 50 |
| $\overline{2}$ | 1695       | 49 | 49          | 49 |
| 3              | 1540       | 48 | 48          | 48 |
| $\overline{4}$ | 1630       | 49 | 49          | 49 |
| 5              | 1865       | 60 | 60          | 60 |
| 6              | 2124       | 58 | 58          | 58 |
| 7              | 1687       | 52 | 52          | 52 |
| 8              | 1819       | 55 | 55          | 55 |
| 9              | 2422       | 65 | 65          | 65 |
| 10             | 1911       | 49 | 49          | 49 |
| 11             | 1623       | 48 | 48          | 48 |
| 12             | 1767       | 50 | 50          | 50 |
| 13             | 1830       | 52 | 52          | 52 |
| 14             | 1513       | 47 | 47          | 47 |

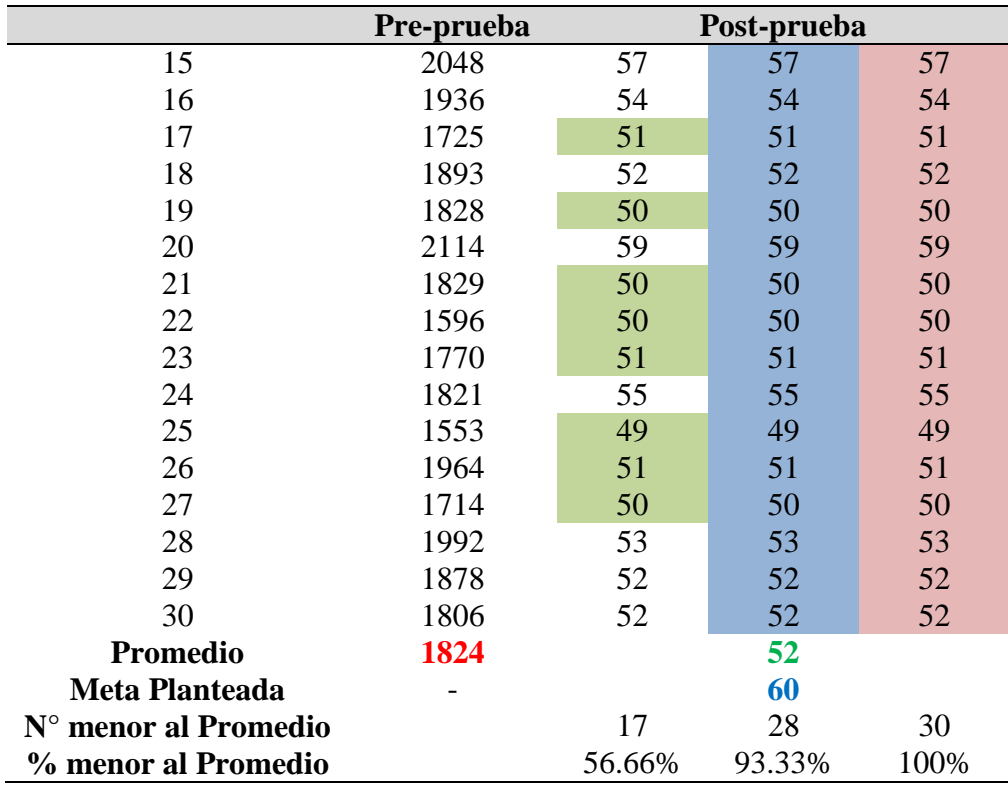

La Tabla 124 muestra los siguientes resultados:

- En la Post-Prueba, el 56.66% de los Tiempos para realizar reportes de ventas estuvieron por debajo del valor del tiempo promedio.
- En la Post-Prueba, el 93.33% de los Tiempos para realizar reportes de ventas estuvieron por debajo del valor de la Meta Planteada.
- $\checkmark$  En la Post-Prueba, el 100% de los Tiempos para realizar reportes de ventas estuvieron por debajo del valor del tiempo promedio en la Pre-Prueba.

#### Tabla 125

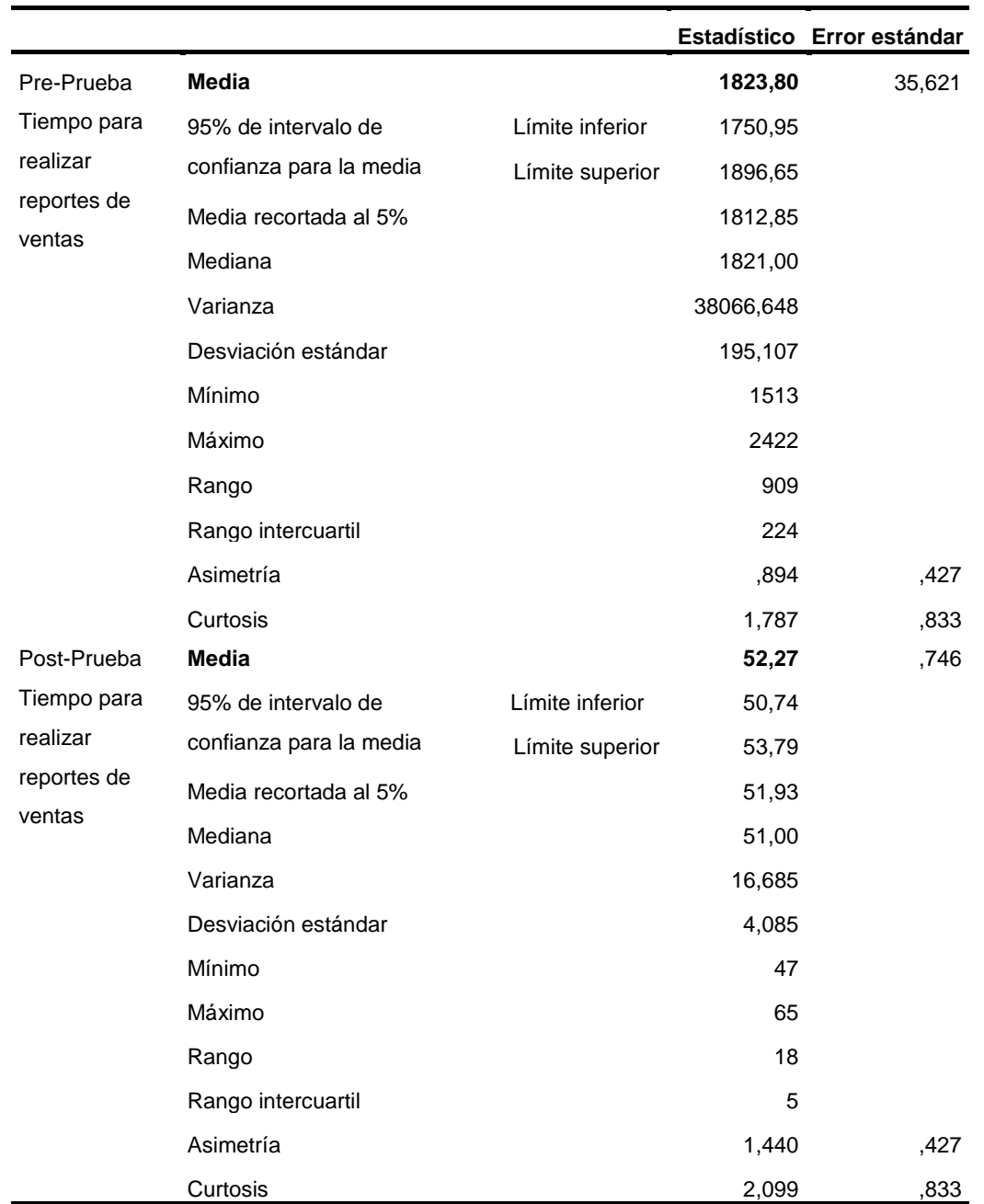

*Estadísticos descriptivos: Tiempo para realizar reportes de ventas - KPI2.*

**Interpretación:** En la Tabla 125, se observa los resultados:

 Se obtuvo como media del **Tiempo para realizar reportes de ventas**, en la pre prueba de la muestra el valor de 1824 (segundos) que corresponde a 30 procesos, mientras que para la post prueba el valor fue de 52 (segundos) que corresponde a 30 procesos; se evidencia también una diferencia considerable antes y después de ser implementado el sistema web, observando una mejora;

además se obtuvieron los tiempos mínimos que fueron; 1513 (segundos) antes y 47 (segundos) después de implementar el sistema web.

- En la **Post-Prueba**: La distancia "promedio" de las observaciones individuales de los Tiempos para realizar reportes de ventas en relación a la media es de 4 segundos.
- En la **Post-Prueba**: Cerca del 95% de los Tiempos para realizar reportes de ventas se ubican dentro de 2 desviaciones estándar de la media, esto es, entre 51 y 54 segundos.
- En la **Post-Prueba**: La **Kurtosis** = 2,099 señala que hay valores de tiempos con picos muy altos.
- En la **Post-Prueba**: La **Asimetría** = 1,440 señala que los Tiempos para realizar reportes de ventas son altos.

# **C. Porcentaje de exactitud de la información contenida en los reportes: KPI<sup>3</sup>**

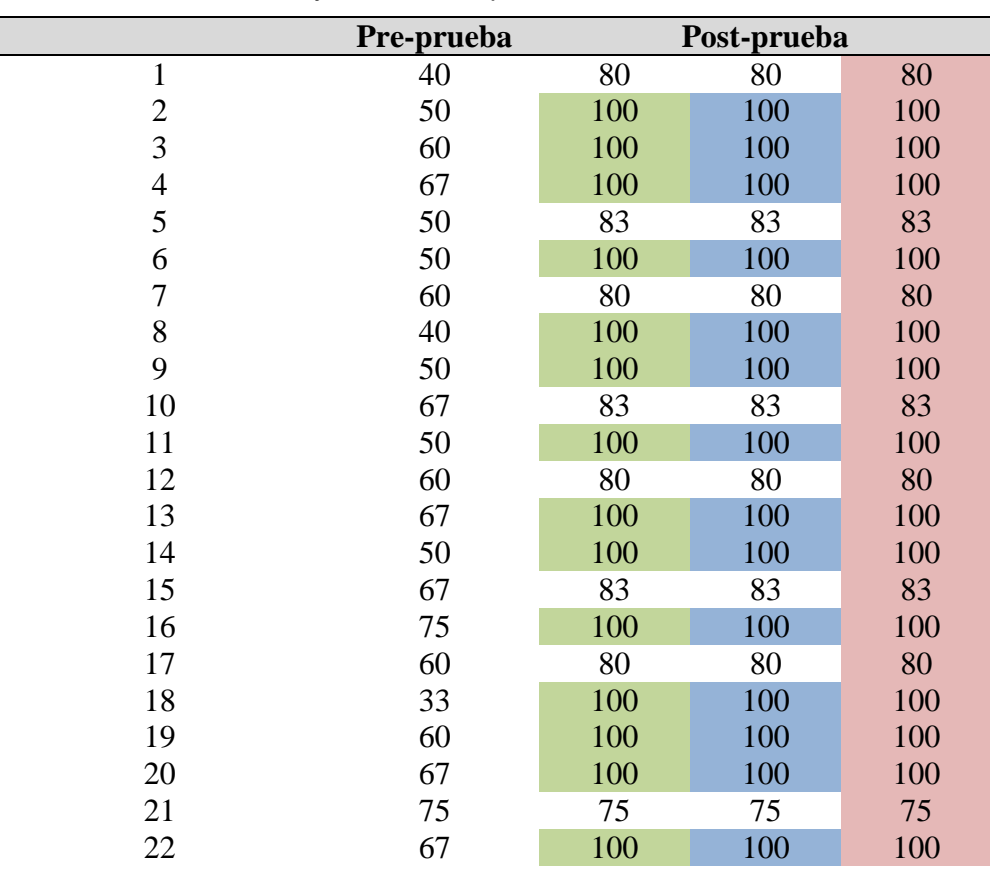

Tabla 126 *Resultados de Pre-Prueba y Post-Prueba para el KPI3.*

ı

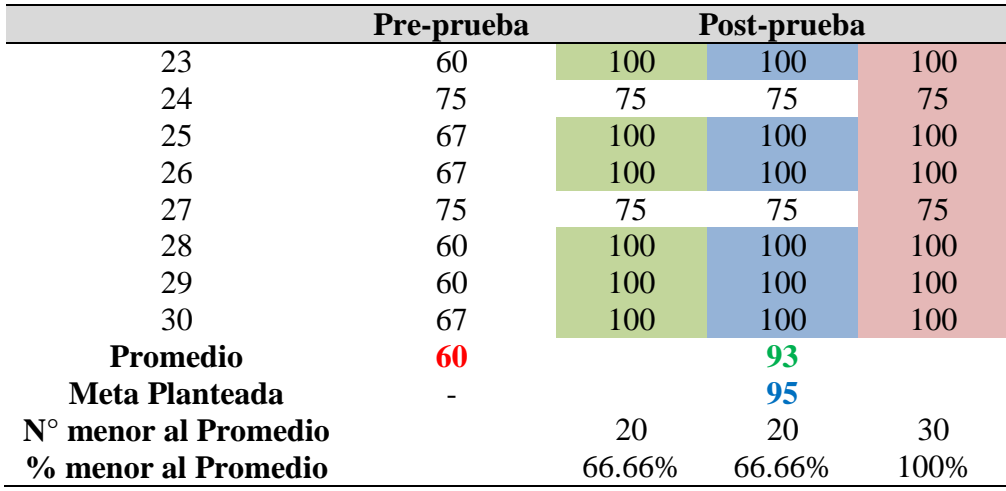

La Tabla 126 muestra los siguientes resultados:

- En la Post-Prueba, el 66.66% de los Porcentajes de exactitud de la información contenida en los reportes estuvieron por debajo del valor del porcentaje promedio.
- $\checkmark$  En la Post-Prueba, el 93.33% de los Porcentajes de exactitud de la información contenida en los reportes estuvieron por debajo del valor de la Meta Planteada.
- $\checkmark$  En la Post-Prueba, el 100% de los Porcentajes de exactitud de la información contenida en los reportes estuvieron por debajo del valor del porcentaje promedio en la Pre-Prueba.

| $1500103 - 11113$ |                         |                 |         |                            |
|-------------------|-------------------------|-----------------|---------|----------------------------|
|                   |                         |                 |         | Estadístico Error estándar |
| Pre-Prueba        | Media                   |                 | 59,87   | 1,997                      |
| Porcentaje de     | 95% de intervalo de     | Límite inferior | 55,78   |                            |
| exactitud de la   | confianza para la media | Límite superior | 63,95   |                            |
| información       | Media recortada al 5%   |                 | 60,39   |                            |
| contenida en los  | Mediana                 |                 | 60,00   |                            |
| reportes          | Varianza                |                 | 119,637 |                            |
|                   | Desviación estándar     |                 | 10,938  |                            |
|                   | Mínimo                  |                 | 33      |                            |

Tabla 127 *Estadísticos descriptivos: Porcentaje de exactitud de la información contenida en los reportes - KPI<sup>3</sup>*

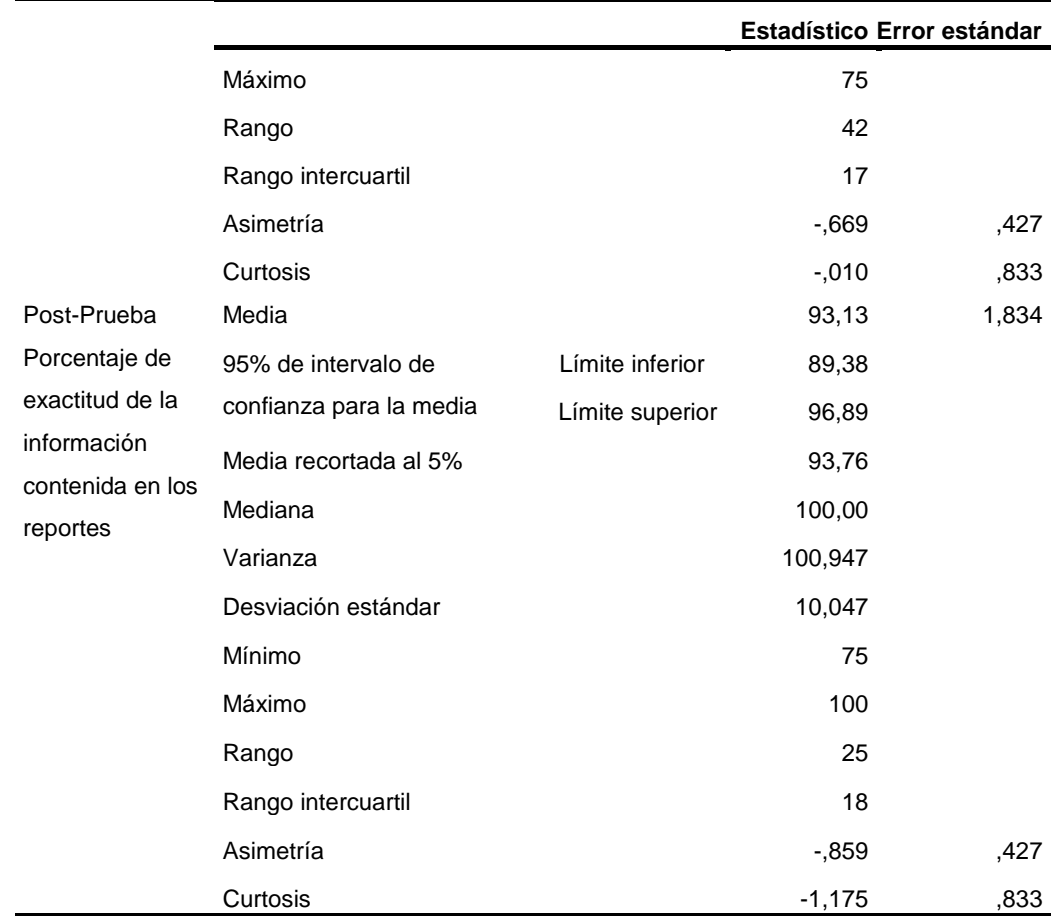

**Interpretación:** En la Tabla 127, se observa los resultados:

- Se obtuvo como media del **Porcentaje de exactitud de la información contenida en los reportes**, en la pre prueba de la muestra el valor de 59,87 (porcentaje) que corresponde a 30 semanas, mientras que para la post prueba el valor fue de 93,13 (porcentaje) que corresponde a 30 semanas; se evidencia también una diferencia considerable antes y después de ser implementado el sistema web, observando una mejora; además se obtuvieron los porcentajes mínimos que fueron; 33 (porcentaje) antes y 75 (porcentaje) después de implementar el sistema web.
- En la **Post-Prueba**: La distancia "promedio" de las observaciones individuales de los Porcentajes de exactitud de la información contenida en los reportes en relación a la media es de 10,047%.
- En la **Post-Prueba**: Cerca del 95% de los Porcentajes de exactitud de la información contenida en los reportes se ubican dentro de 2 desviaciones estándar de la media, esto es, entre 89,38 % y 96,89 %.
- En la **Post-Prueba**: La **Kurtosis** = -1,175 señala que hay valores de porcentajes con picos muy bajos.
- En la **Post-Prueba**: La **Asimetría** = -0,859 señala que los Porcentajes de exactitud de la información contenida en los reportes son bajos.

# **D. Tiempo para generar una venta: KPI<sup>4</sup>**

Tabla 128

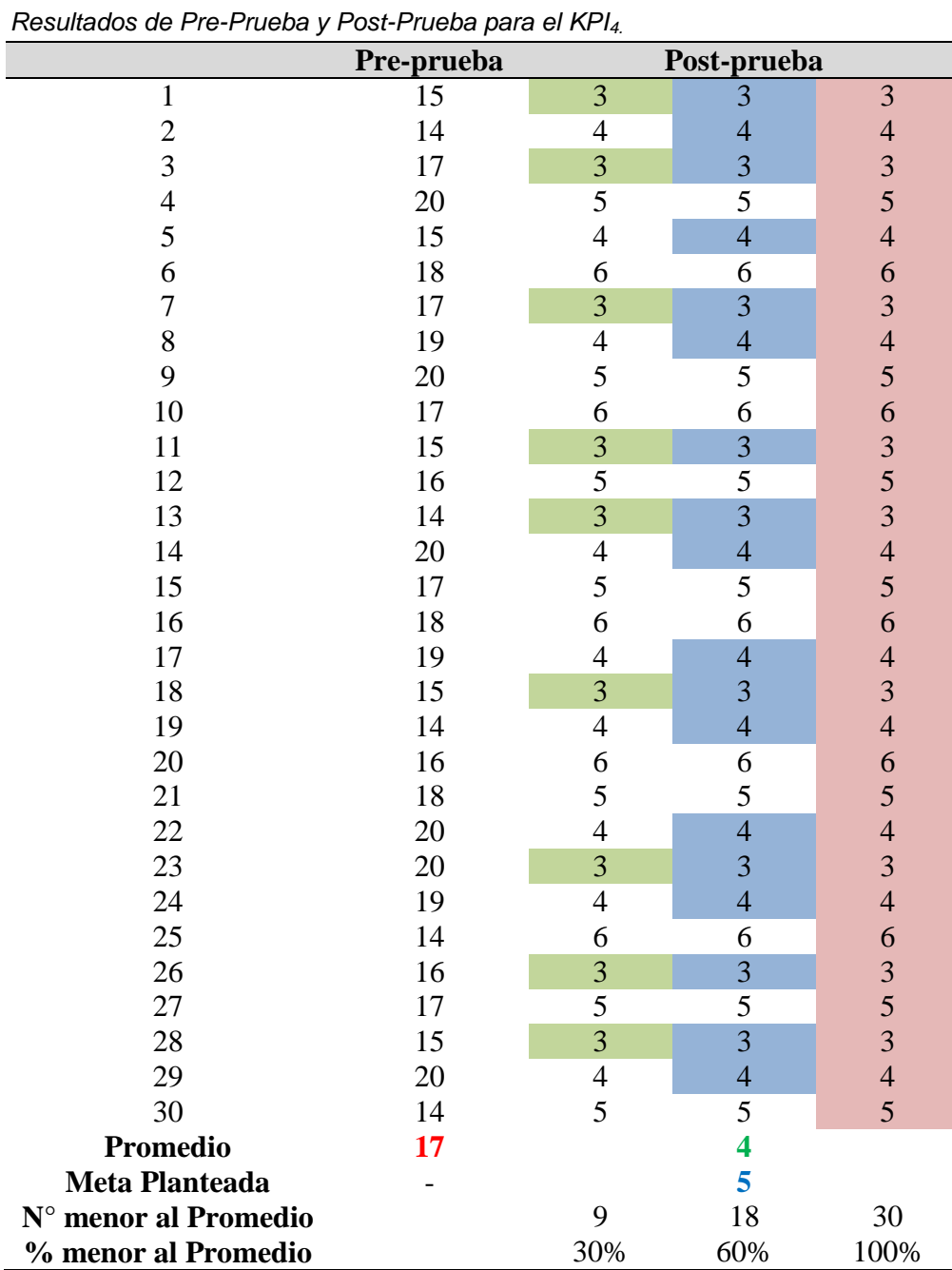

La tabla 128 muestra los siguientes resultados:

- $\checkmark$  En la Post-Prueba, el 30% de los Tiempos para generar una venta estuvieron por debajo del valor del porcentaje promedio.
- $\checkmark$  En la Post-Prueba, el 60% de los Tiempos para generar una venta estuvieron por debajo del valor de la Meta Planteada.
- $\checkmark$  En la Post-Prueba, el 100% de los Tiempos para generar una venta estuvieron por debajo del valor del porcentaje promedio en la Pre-Prueba.

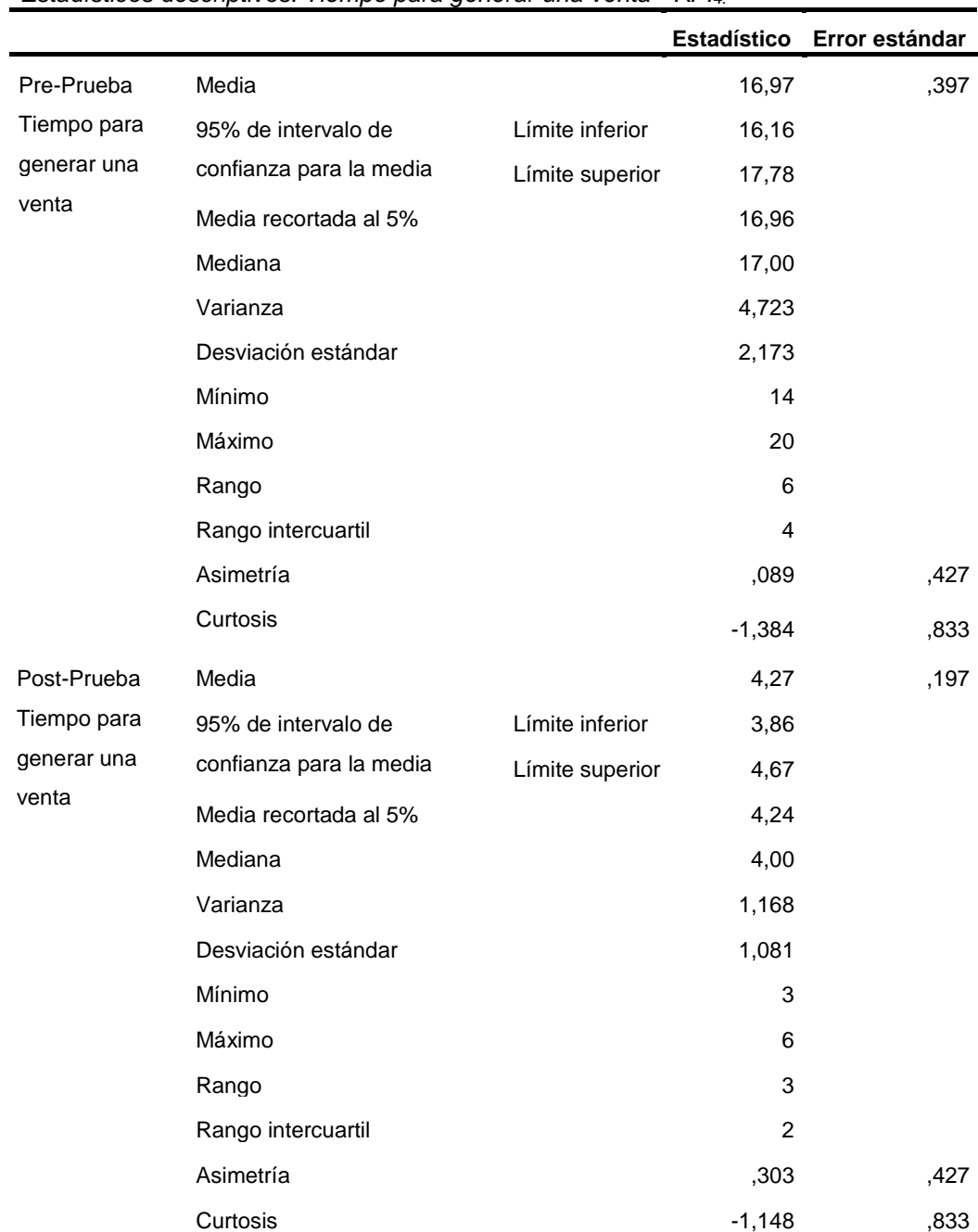

#### Tabla 129 *Estadísticos descriptivos: Tiempo para generar una venta - KPI4.*

**Interpretación:** En la Tabla 129, se observa los resultados:

- Se obtuvo como media del **Tiempo para generar una venta**, en la pre prueba de la muestra el valor de 17 (minutos) que corresponde a 30 procesos, mientras que para la post prueba el valor fue de 4 (minutos) que corresponde a 30 procesos; se evidencia también una diferencia considerable antes y después de ser implementado el sistema web, observando una mejora; además se obtuvieron los tiempos mínimos que fueron; 14 (minutos) antes y 3 (minutos) después de implementar el sistema web.
- En la **Post-Prueba**: La distancia "promedio" de las observaciones individuales de los Tiempos para generar una venta en relación a la media es de 1 minuto.
- En la **Post-Prueba**: Cerca del 95% de los Tiempos para generar una venta se ubican dentro de 2 desviaciones estándar de la media, esto es, entre 4 y 5 minutos.
- En la **Post-Prueba**: La **Kurtosis** = -1,148 señala que hay valores de tiempos con picos muy bajos.
- En la **Post-Prueba**: La **Asimetría** = 0,303 señala que los Tiempos para generar una venta son altos.

# **E. Nivel de Satisfacción del cliente: KPI<sup>5</sup>**

## **Valores de la Pre-Prueba:**

Tabla 130

*Resultados de Pre-Prueba para el KPI5.*

| Nº Medición 1 2 3 4 5 6 7 |    |    |                                     |    |           |           | 8   | 9                                   | <b>10</b> |
|---------------------------|----|----|-------------------------------------|----|-----------|-----------|-----|-------------------------------------|-----------|
| Valor                     |    |    |                                     |    |           |           |     | Mal Reg Bue Reg Reg Bue Mal Reg Reg | Mal       |
| $N^{\circ}$ Medición 11   | 12 | 13 | 14                                  | 15 | <b>16</b> | <b>17</b> | 18  | -19                                 | 20        |
| Valor                     |    |    | Reg Exc Mal Reg Mal Reg Bue Bue Mal |    |           |           |     |                                     | Reg       |
| $N^{\rm o}$ Medición 21   | 22 | 23 | 24                                  | 25 | 26        | 27        | 28  | -29                                 | 30        |
| Valor                     |    |    | Bue Mal Bue Reg Mal Bue Bue         |    |           |           | Reg | Reg                                 | Bue       |

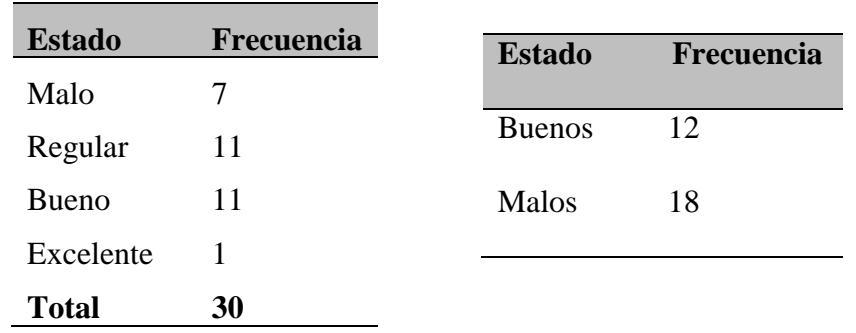

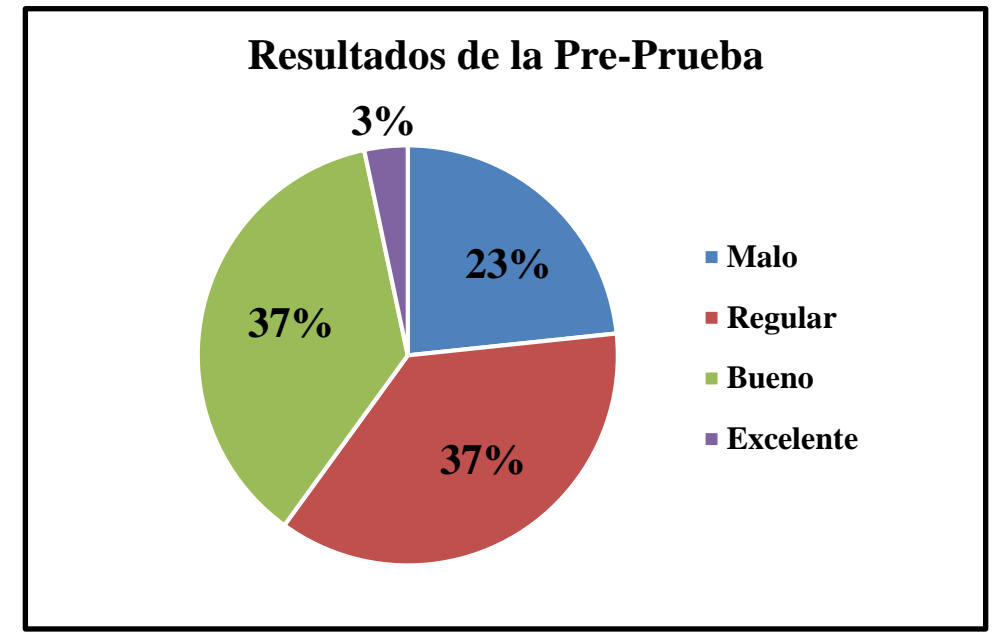

*Figura 51.* Gráfico de resultados de la Pre-Prueba - KPI<sup>5</sup>

La Figura 29 muestra los siguientes resultados:

- $\le$  El 23.0 % de las encuestas realizadas sobre el Nivel de Satisfacción del cliente fue calificado como Malo por los clientes encuestados.
- $\le$  El 37.0 % de las encuestas realizadas sobre el Nivel de Satisfacción fue calificado como Bueno por los clientes encuestados.
- $\checkmark$  Se define que sólo el 40.0 % de las encuestas realizadas sobre el Nivel de Satisfacción del cliente es Buena.
- $\checkmark$  Se define que el 60.0 % de las encuestas realizadas sobre el Nivel de Satisfacción del cliente es Mala.

# **Valores de la Post-Prueba:**

Tabla 131

*Resultados de Post-Prueba para el KPI5.*

| Número          | $\mathbf{1}$ | $\overline{2}$ | 3 <sup>1</sup> | $\overline{4}$ | 5 <sup>5</sup> | 6                           | $7\phantom{.0}$ | 8   | 9         | 10  |
|-----------------|--------------|----------------|----------------|----------------|----------------|-----------------------------|-----------------|-----|-----------|-----|
| <b>Medición</b> |              |                |                |                |                |                             |                 |     |           |     |
| Valor           | Reg          |                |                |                |                | Exc Bue Exc Reg Reg Bue Exc |                 |     | Reg       | Bue |
| <b>Número</b>   | 11           | 12             | 13             | 14             | 15             | <b>16</b>                   | 17              | 18  | <b>19</b> | 20  |
| <b>Medición</b> |              |                |                |                |                |                             |                 |     |           |     |
| Valor           | Reg          | Exc            |                |                |                | Bue Exc Bue Exc Exc         |                 | Reg | Reg       | Exc |
| <b>Número</b>   |              |                |                |                |                |                             |                 |     |           |     |
| Medición        | 21           | 22             | 23             | 24             | 25             | 26                          | 27              | 28  | 29        | 30  |
| Valor           | Bue          | Bue            |                |                |                | Exc Exc Reg Exc Reg         |                 | Exc | Reg       | Bue |

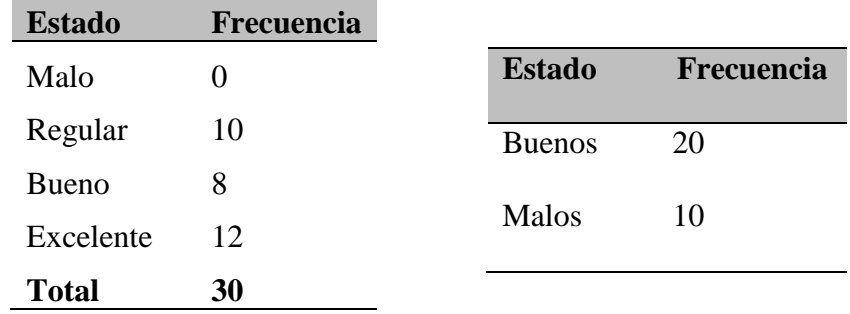

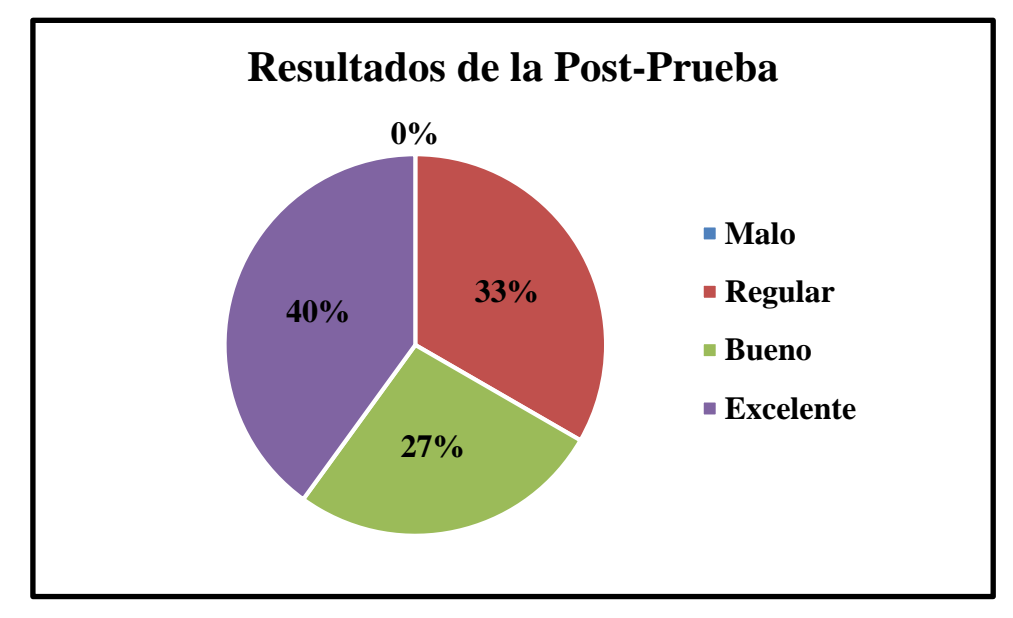

*Figura 52.* Gráfico de resultados de la Pre-Prueba - KPI<sub>5.</sub>

La Figura 30 muestra los siguientes resultados:

- $\checkmark$  El 33.0 % de las encuestas realizadas sobre el Nivel de Satisfacción del cliente fue calificado como Regular por los clientes encuestados.
- $\checkmark$  El 40.0 % de las encuestas realizadas sobre el Nivel de Satisfacción del cliente fue catalogada como Excelente por los clientes encuestados.
- $\checkmark$  Se define que el 66.66 % de las encuestas realizadas sobre el Nivel de Satisfacción del cliente es Buena.
- $\checkmark$  Se define que sólo el 33.33 % de las encuestas realizadas sobre el Nivel de Satisfacción del cliente es Mala.

# **4.3NIVEL DE CONFIANZA Y GRADO DE SIGNIFICANCIA**

En este proyecto se aplicó un nivel de confianza de 95%, por ende, tiene un margen de error de 5%.

# **4.4PRUEBA DE HIPÓTESIS**

# **4.4.1 Hipótesis de Investigación**

Con la finalidad de elegir la prueba de hipótesis de investigación; se les aplicó a los datos la verificación de su distribución, para constatar si los datos tenían una distribución normal; por ende, se aplicó la prueba de Shapiro-Wilk a ambas pruebas ya que las muestras son menores a 50.

# **A. Monto por papelería semanalmente - KPI<sup>1</sup>**

**Objetivo 1:** Determinar en qué medida la implementación de un sistema web de gestión documentaria disminuye el monto por papelería semanalmente de la empresa Branusac.

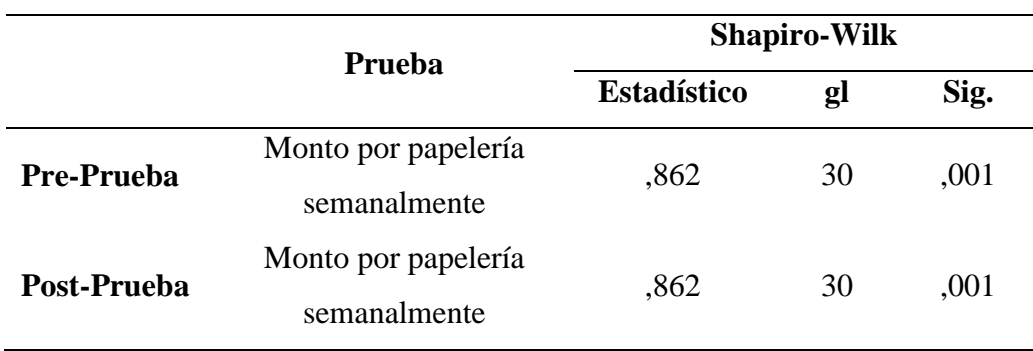

Tabla 132 *Prueba de normalidad: Monto por papelería semanalmente - KPI1.*

La Tabla 133 muestra los resultados de la prueba de normalidad mediante el estadístico de Shapiro-Wilk (muestra = 30, menor que 50).

En el caso de la Pre-Prueba, la significancia fue 0.001 (menor que 0.05), por lo tanto, los valores de Monto por papelería semanalmente, no tienen distribución normal; al igual que en la Post-Prueba los valores no tienen distribución normal (sig.  $= 0.001$ ).

# **B. Tiempo para realizar reporte de ventas - KPI<sup>2</sup>**

**Objetivo 2:** Determinar en qué medida la implementación de un sistema web de gestión documentaria disminuye el tiempo para realizar reporte de ventas de la empresa Branusac.

**Prueba Shapiro-Wilk Estadístico gl Sig. Pre-Prueba** Tiempo para realizar reporte de ventas ,947 30 ,140 **Post-Prueba** Tiempo para realizar reporte de ventas ,868 30 ,001

Tabla 133

*Prueba de normalidad: Tiempo para realizar reporte de ventas - KPI2.*

La Tabla 134 evidencia los valores de la prueba de normalidad mediante el estadístico de Shapiro-Wilk (muestra = 30, menor que 50).

En el caso de la Pre-Prueba, la significancia fue 0.140 (mayor que 0.05), por lo tanto, los valores de Tiempo para realizar reporte de ventas, tienen distribución normal; al contrario que en la Post-Prueba los valores no tienen distribución normal  $(sig. = 0.000)$ .

# **C. Porcentaje de exactitud de la información contenida en los reportes - KPI<sup>3</sup>**

**Objetivo 3:** Determinar en qué medida la implementación de un sistema web de gestión documentaria aumenta el porcentaje de exactitud de la información contenida en los reportes de la empresa Branusac.

Tabla 134

*Prueba de normalidad: Porcentaje de exactitud de la información contenida en los reportes - KPI3.*

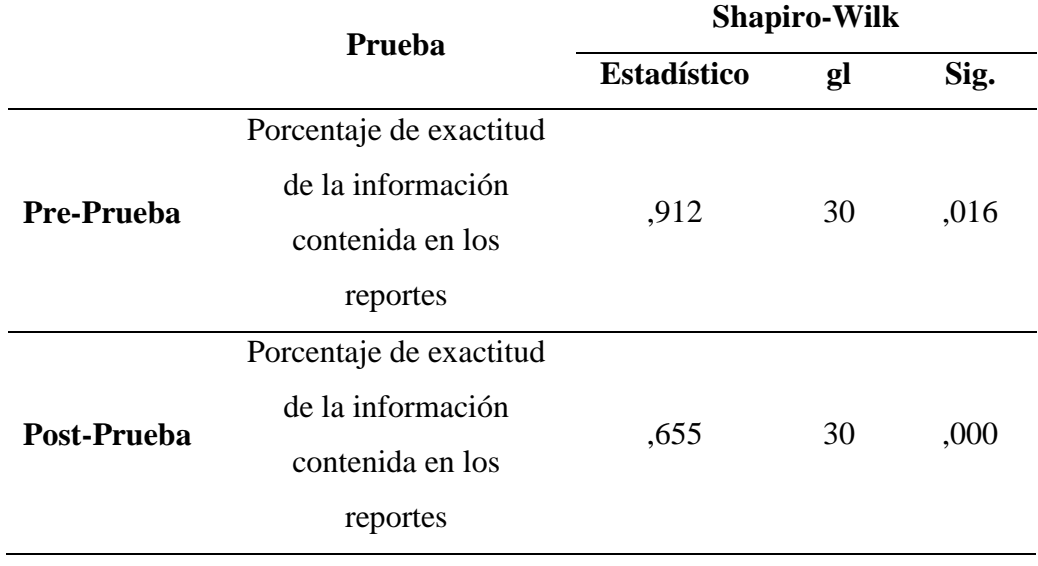

La Tabla 135 evidencia los valores de la prueba de normalidad mediante el estadístico de Shapiro-Wilk (muestra = 30, menor que 50).

En el caso de la Pre-Prueba, la significancia fue 0.016 (menor que 0.05), por lo tanto, los valores de Tiempo para realizar reporte de ventas, no tienen distribución normal; al igual que en la Post-Prueba los valores no tienen distribución normal (sig.  $= 0.000$ ).

# **D. Tiempo para generar una venta – KPI<sup>4</sup>**

**Objetivo 4:** Determinar en qué medida la implementación de un sistema web de gestión documentaria disminuye el tiempo para generar la venta de la empresa Branusac.

Tabla 135

|  | Prueba de normalidad: Tiempo para generar una venta - KPI <sub>4</sub> |  |
|--|------------------------------------------------------------------------|--|
|--|------------------------------------------------------------------------|--|

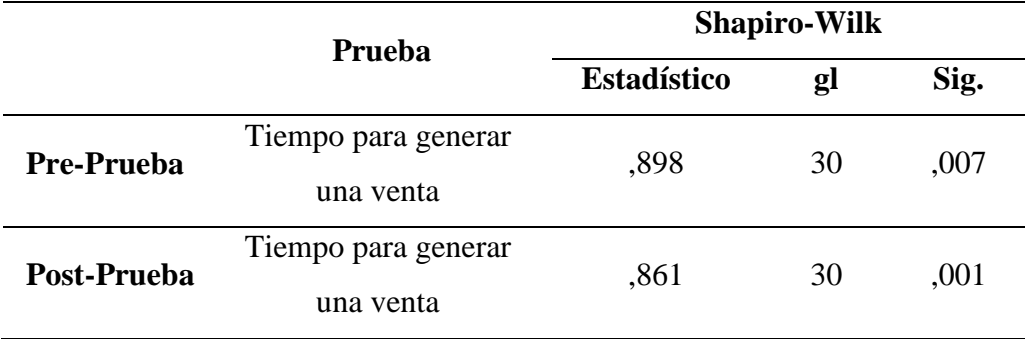

La Tabla 136 evidencia los valores de la prueba de normalidad mediante el estadístico de Shapiro-Wilk (muestra = 30, menor que 50).

En el caso de la Pre-Prueba, la significancia fue 0.07 (mayor que 0.05), por lo tanto, los valores de Tiempo para generar una venta, tienen distribución normal; al contrario que en la Post-Prueba los valores no tienen distribución normal (sig. = 0.001).

#### **4.4.2 Hipótesis Nula**

En base a los resultados, la comparación se realizó mediante la prueba no paramétrica W de Wilcoxon, porque las muestras son relacionadas.

# **A. Monto por papelería semanalmente - KPI<sup>1</sup>**

## **Prueba de hipótesis nula**

**H0**: Me pre prueba = Me post prueba (los Montos por papelería semanalmente son iguales)

**H<sub>1</sub>**: Me pre prueba ≠ Me post prueba (los Montos por papelería semanalmente son diferentes)

#### Tabla 136

*Prueba de Wilcoxon: Monto por papelería semanalmente - KPI1.*

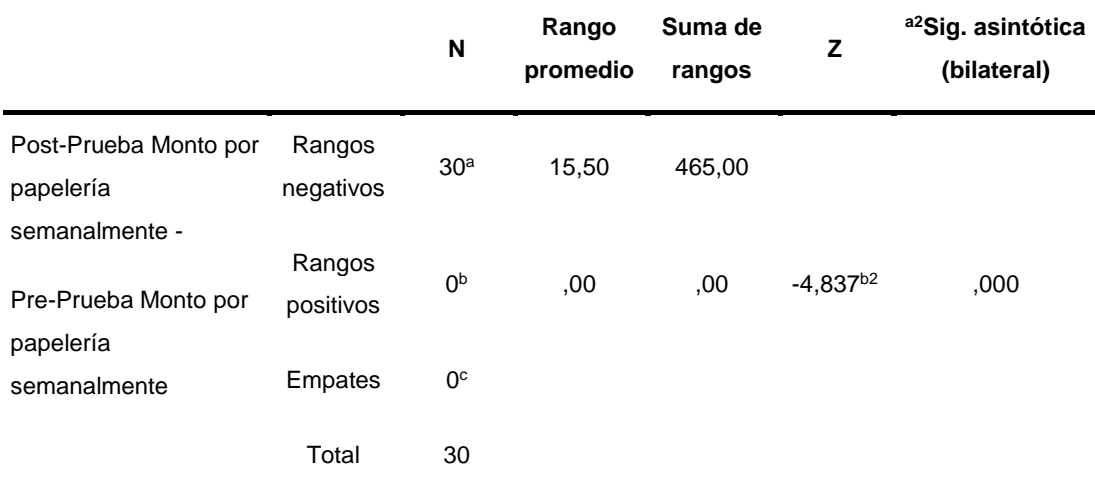

a. Post-Prueba Monto por papelería semanalmente < Pre-Prueba Monto por papelería semanalmente

b. Post-Prueba Monto por papelería semanalmente > Pre-Prueba Monto por papelería semanalmente

c. Post-Prueba Monto por papelería semanalmente = Pre-Prueba Monto por papelería semanalmente

a2. Prueba de rangos con signo de Wilcoxon.

b2. Se basa en rangos positivos.

En la Tabla 137 se observa así mismo, el valor del estadístico de prueba es **-4,837** con un valor de probabilidad de **0,000**, el cual es menor que 0.05, entonces se rechaza la hipótesis nula; es decir, los montos por papelería semanalmente son diferentes antes y después de implementado el sistema.

**B. Tiempo para realizar reporte de ventas - KPI<sup>2</sup> Prueba de hipótesis nula**

**H0**: Me pre prueba = Me post prueba (los Tiempos para realizar reporte de ventas son iguales)

**H1**: Me pre prueba ≠ Me post prueba (los Tiempos para realizar reporte de ventas son diferentes)

#### Tabla 137

*Prueba de Wilcoxon: Tiempo para realizar reporte de ventas - KPI2.*

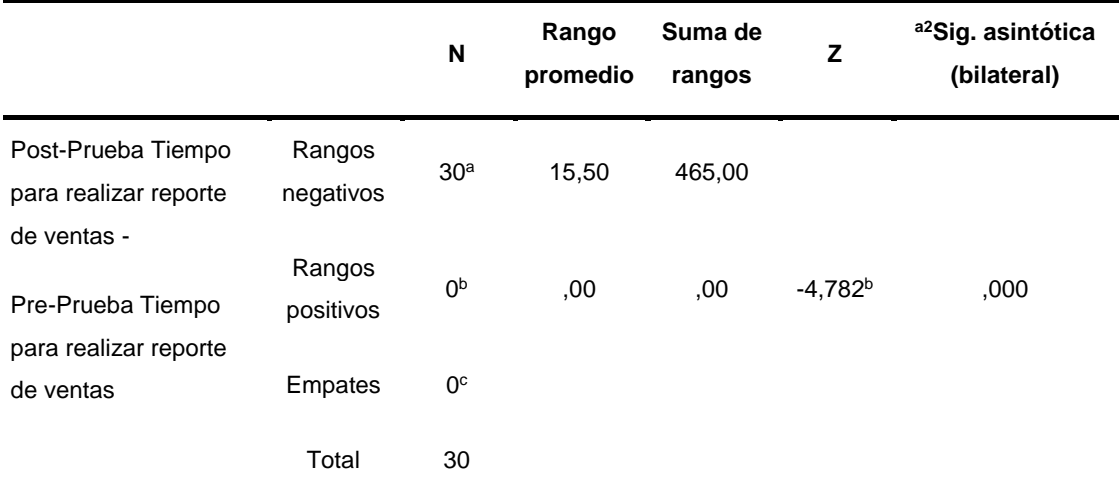

a. Post-Prueba Tiempo para realizar reporte de ventas < Pre-Prueba Tiempo para realizar reporte de ventas

- b. Post-Prueba Tiempo para realizar reporte de ventas > Pre-Prueba Tiempo para realizar reporte de ventas
- c. Post-Prueba Tiempo para realizar reporte de ventas = Pre-Prueba Tiempo para realizar reporte de ventas
- a2. Prueba de rangos con signo de Wilcoxon. .
- b2. Se basa en rangos positivos.

En la Tabla 138 se observa así mismo, el valor del estadístico de prueba es **-4,782** con un valor de probabilidad de **0,000,** el cual es menor que 0.05, entonces se rechaza la hipótesis nula; es decir, los tiempos para realizar reporte de ventas son diferentes antes y después de implementado el sistema.

# **C. Porcentaje de exactitud de la información contenida en los reportes - KPI3**

#### **Prueba de hipótesis nula**

**H0**: Me pre prueba = Me post prueba (los Porcentajes de exactitud de la información contenida en los reportes son iguales)

**H**<sub>1</sub>: Me pre prueba ≠ Me post prueba (los Porcentajes de exactitud de la información contenida en los reportes son diferentes).

#### Tabla 138

*Prueba de Wilcoxon: Porcentaje de exactitud de la información contenida en los reportes - KPI3.*

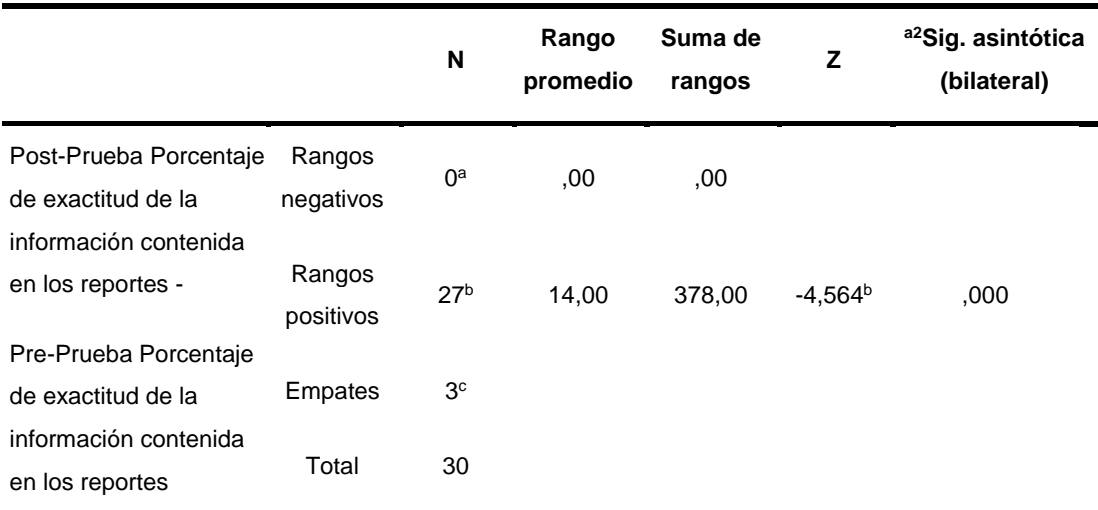

a. Post-Prueba Porcentaje de exactitud de la información contenida en los reportes < Pre-Prueba Porcentaje de exactitud de la información contenida en los reportes

b. Post-Prueba Porcentaje de exactitud de la información contenida en los reportes > Pre-Prueba Porcentaje de exactitud de la información contenida en los reportes

c. Post-Prueba Porcentaje de exactitud de la información contenida en los reportes = Pre-Prueba Porcentaje de exactitud de la información contenida en los reportes

a2. Prueba de rangos con signo de Wilcoxon

b2. Se basa en rangos negativos. .

En la Tabla 139 se observa así mismo, el valor del estadístico de prueba es **-4,564** con un valor de probabilidad de **0,000**, el cual es menor que 0.05, entonces se rechaza la hipótesis nula; es decir, los porcentajes de exactitud de la información contenida en los reportes son diferentes antes y después de implementado el sistema.

#### **D. Tiempo para generar una venta – KPI<sup>4</sup>**

# **Prueba de hipótesis nula**

**H0**: Me pre prueba = Me post prueba (los Tiempos para generar una venta son iguales)

**H**<sub>1</sub>: Me pre prueba ≠ Me post prueba (los Tiempos para generar una venta son diferentes)

#### Tabla 139

*Prueba de Wilcoxon: Tiempo para para generar una venta – KPI4.*

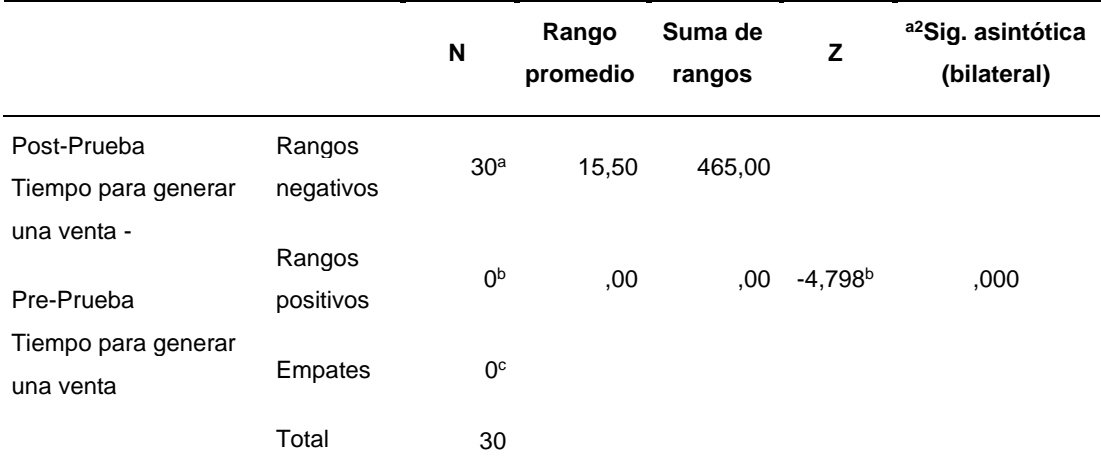

a. Post-Prueba Tiempo para generar una venta < Pre-Prueba Tiempo para generar una venta

b. Post-Prueba Tiempo para generar una venta > Pre-Prueba Tiempo para generar una venta

c. Post-Prueba Tiempo para generar una venta = Pre-Prueba Tiempo para generar una venta

a2. Prueba de rangos con signo de Wilcoxon

b2. Se basa en rangos positivos.

En la Tabla 140 se observa así mismo, el valor del estadístico de prueba es **-4,798** con un valor de probabilidad de **0,000,** el cual es menor que 0.05, entonces se rechaza la hipótesis nula; es decir, los tiempos para para generar una venta son diferentes antes y después de implementado el sistema.

## **4.4.3 Hipótesis Estadística**

#### **A. Monto por papelería semanalmente - KPI<sup>1</sup>**

Se valida el impacto que tiene la implementación del sistema web de gestión documentaria para los Montos por papelería semanalmente en los Procesos de Venta, llevados a cabo en la muestra.

Se efectúa una medición antes de la implementación del Sistema web (Pre-Prueba) y otra después de la implementación (Post-Prueba).

La tabla contiene el Monto por papelería semanalmente, para las dos muestras:

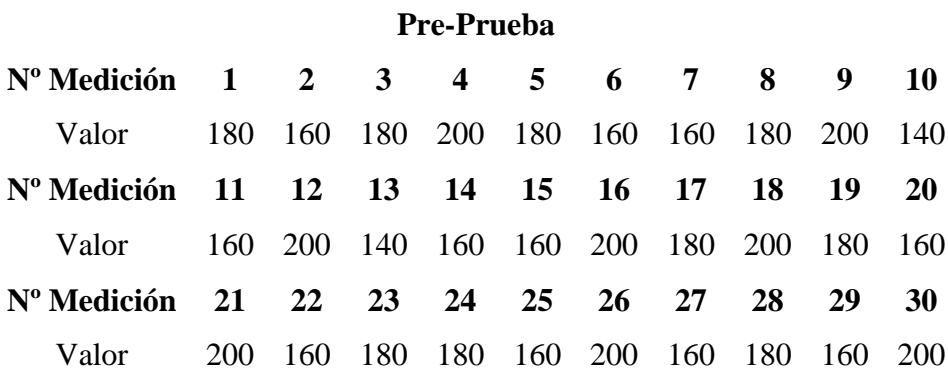

#### **Post-Prueba**

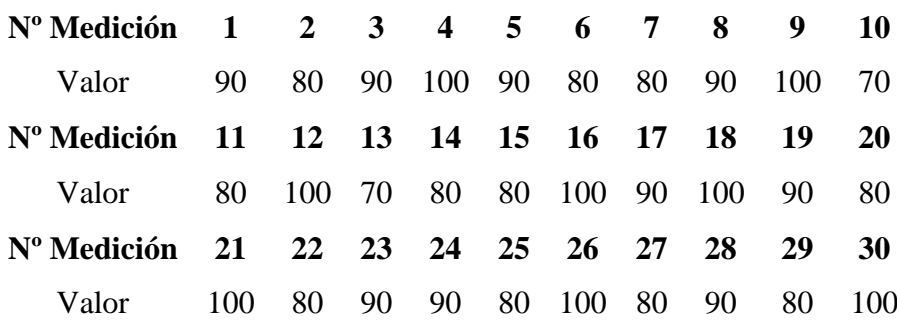

Hi: El uso de un Sistema Web disminuye el Monto por papelería semanalmente (Post-Prueba) con respecto a la muestra a la que no se aplicó (Pre-Prueba).

**Solución:**

#### **a) Planteamiento de la hipótesis:**

μ1 = Media del Monto por papelería semanalmente Pre-Prueba.

μ2 = Media del Monto por papelería semanalmente Post-Prueba.

$$
H_0: \mu_1 \leq \mu_2
$$

$$
H_a: \mu_1 > \mu_2
$$

## **b) Cálculo: Prueba Estadística descriptiva para medias de las dos muestras**

Tabla 140

*Prueba Estadística descriptiva del Monto por papelería semanalmente - KPI1.*

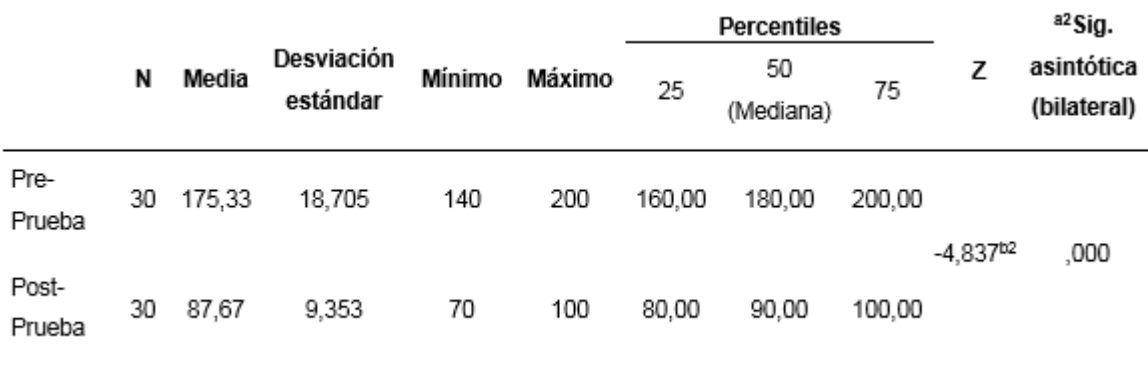

#### **c) Decisión estadística:**

En la Tabla 141, se observa los resultados:

Ya que el valor  $p=0.00 < \alpha=0.05$ , los resultados proporcionan suficiente evidencia para rechazar la hipótesis nula  $(H_0)$ , y la hipótesis alterna  $(H_a)$  es cierta.

La prueba resultó ser significativa.

#### **B. Tiempo para realizar reporte de ventas - KPI<sup>2</sup>**

Se valida el impacto que tiene la implementación del sistema web de gestión documentaria para los Tiempos para realizar reporte de ventas en los Procesos de Venta, llevados a cabo en la muestra.

Se efectúa una medición antes de la implementación del Sistema web (Pre-Prueba) y otra después de la implementación (Post-Prueba).

La tabla contiene el Tiempo para realizar reporte de ventas, para las dos muestras:

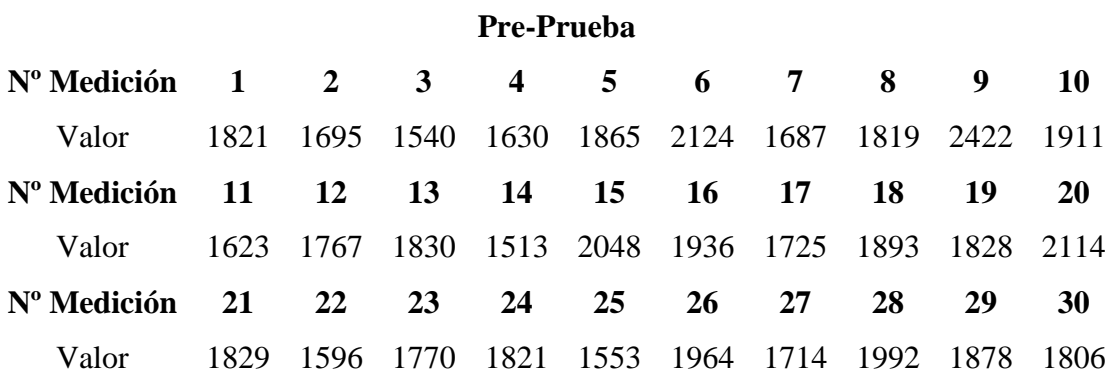

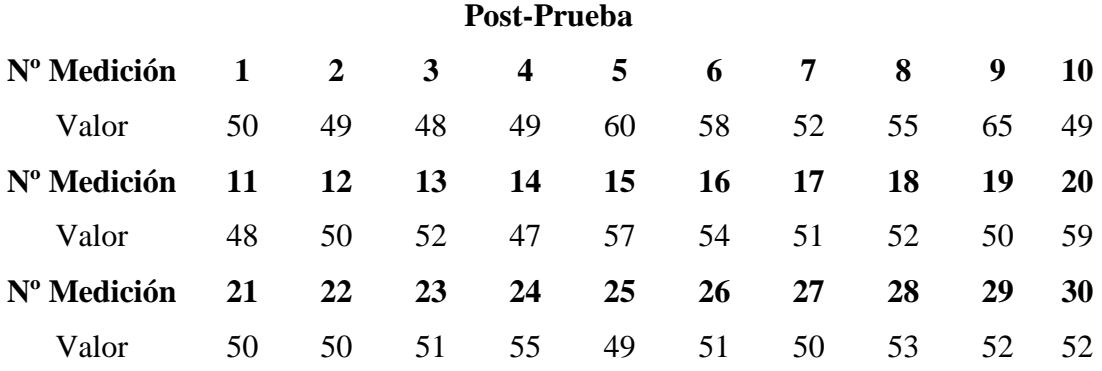

Hi: El uso de un Sistema Web disminuye el Tiempo para realizar reporte de ventas (Post-Prueba) con respecto a la muestra a la que no se aplicó (Pre-Prueba).

#### **Solución:**

#### **a) Planteamiento de la hipótesis:**

μ1 = Media del Tiempo para realizar reporte de ventas Pre-Prueba.

μ2 = Media del Tiempo para realizar reporte de ventas Post-Prueba.

$$
H_0: \mu_1 \leq \mu_2
$$
  

$$
H_a: \mu_1 > \mu_2
$$

# **b) Cálculo: Prueba Estadística descriptiva para medias de las dos muestras**

Tabla 141 *Prueba Estadística descriptiva del Tiempo para realizar reporte de ventas - KPI2.*

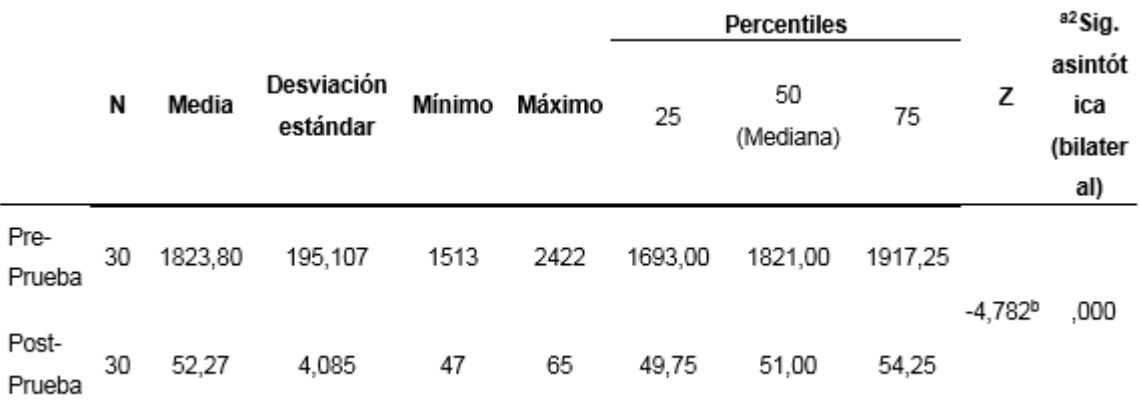

#### **c) Decisión estadística:**

En la Tabla 141, se observa los resultados:

Ya que el valor  $p=0.00 < \alpha=0.05$ , los resultados proporcionan suficiente evidencia para rechazar la hipótesis nula (H0), y la hipótesis alterna (Ha) es cierta.

La prueba resultó ser significativa.

# **C. Porcentaje de exactitud de la información contenida en los reportes - KPI<sup>3</sup>**

Se valida el impacto que tiene la implementación del sistema web de gestión documentaria para los Porcentajes de exactitud de la información contenida en los reportes en los Procesos de Venta, llevados a cabo en la muestra.

Se efectúa una medición antes de la implementación del Sistema web (Pre-Prueba) y otra después de la implementación (Post-Prueba).

La tabla contiene el Porcentaje de exactitud de la información contenida en los reportes, para las dos muestras:

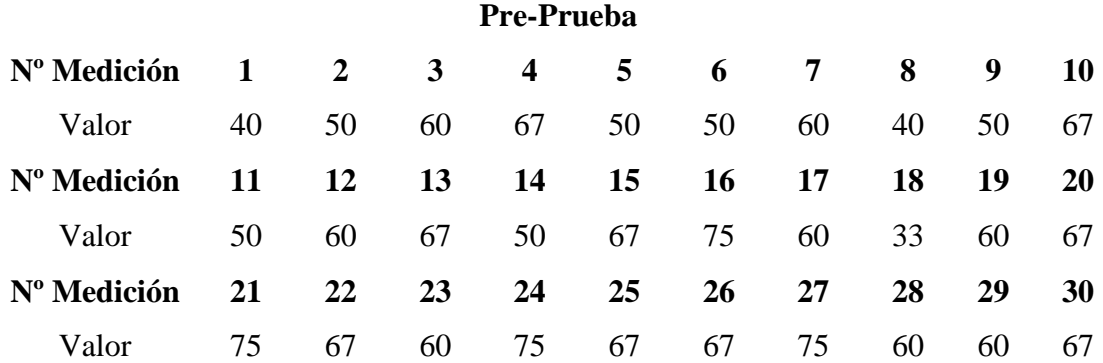

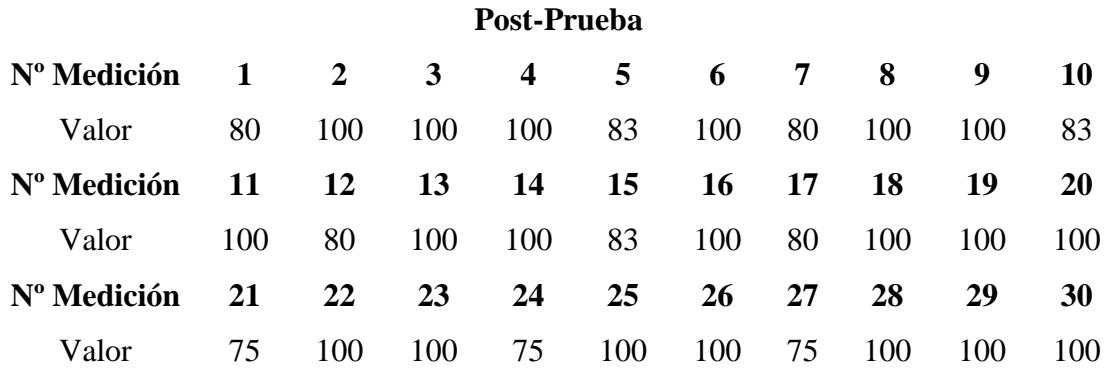

Hi: El uso de un Sistema Web disminuye el Porcentaje de exactitud de la información contenida en los reportes (Post-Prueba) con respecto a la muestra a la que no se aplicó (Pre-Prueba).

## **Solución:**

#### **a) Planteamiento de la hipótesis:**

μ1 = Media del Porcentaje de exactitud de la información contenida en los reportes Pre-Prueba.

μ2 = Media del Porcentaje de exactitud de la información contenida en los reportes Post-Prueba.

$$
H_0: \mu_1 \leq \mu_2
$$
  

$$
H_a: \mu_1 > \mu_2
$$

# **b) Cálculo: Prueba Estadística descriptiva para medias de las dos muestras**

Tabla 142

*Prueba Estadística descriptiva del Porcentaje de exactitud de la información contenida en los reportes - KPI3.*

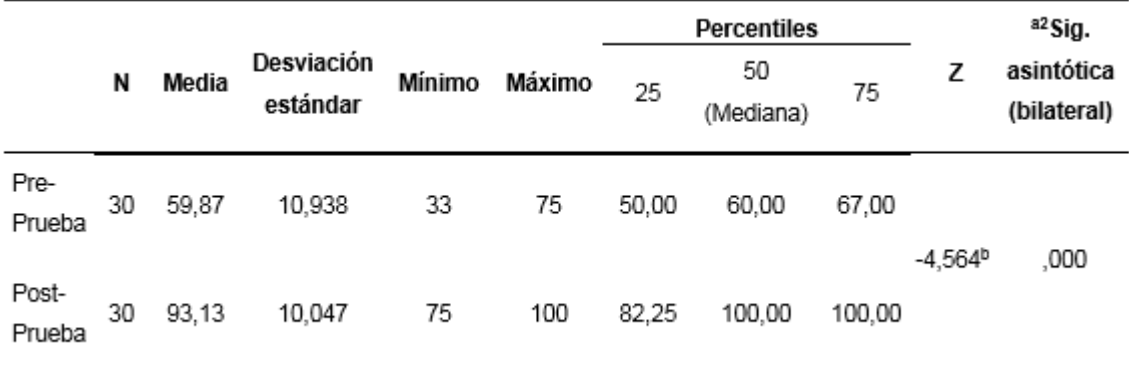

## **c) Decisión estadística:**

En la Tabla 142, se observa los resultados:

Ya que el valor  $p=0.00 < \alpha=0.05$ , los resultados proporcionan suficiente evidencia para rechazar la hipótesis nula (H<sub>0</sub>), y la hipótesis alterna (H<sub>a</sub>) es cierta.

La prueba resultó ser significativa.

#### **D. Tiempo para generar una venta – KPI<sup>4</sup>**

Se valida el impacto que tiene la implementación del sistema web de gestión documentaria para los Tiempos para generar una venta, llevados a cabo en la muestra.

Se efectúa una medición antes de la implementación del Sistema web (Pre-Prueba) y otra después de la implementación (Post-Prueba).

La tabla contiene el Tiempo para generar una venta, para las dos muestras:

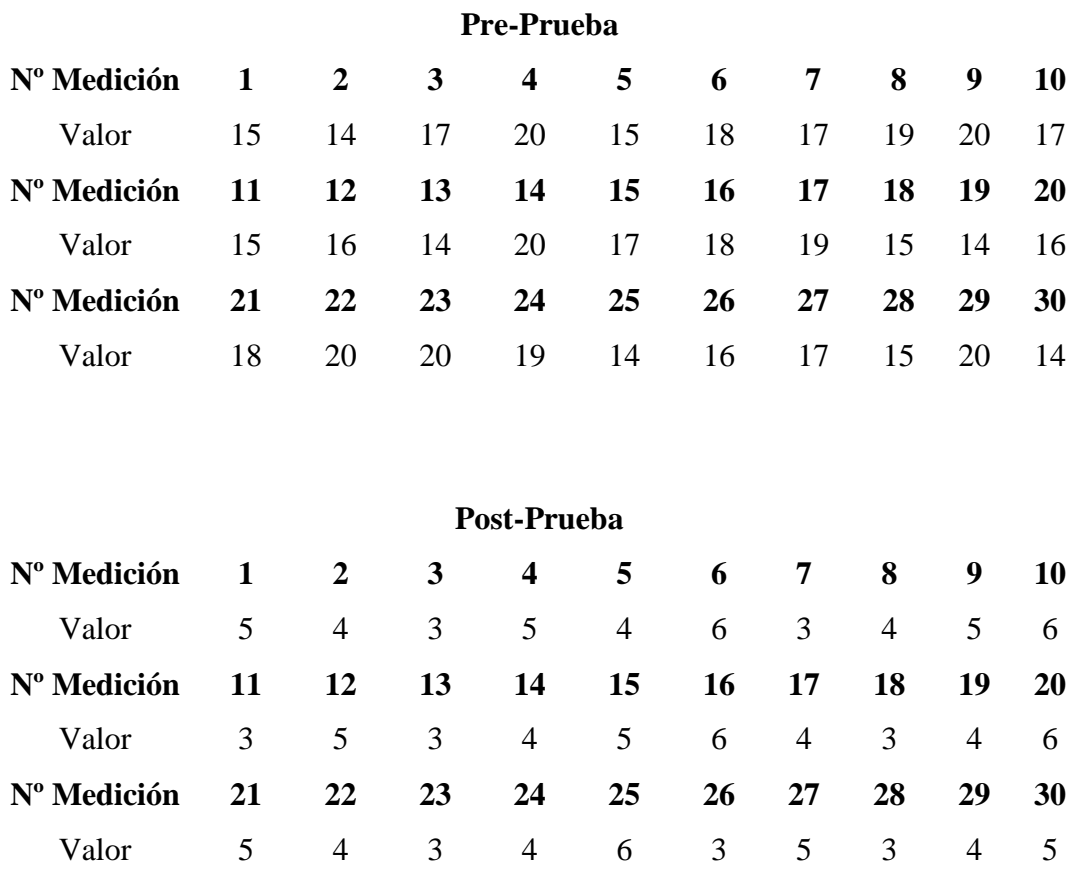

Hi: El uso de un Sistema Web disminuye el Tiempo para generar una venta (Post-Prueba) con respecto a la muestra a la que no se aplicó (Pre-Prueba).

### **Solución:**

#### **a) Planteamiento de la hipótesis:**

μ1 = Media del Tiempo para generar una venta Pre-Prueba.

μ2 = Media del Tiempo para generar una venta Post-Prueba*.*

$$
H_0: \mu_1 \leq \mu_2
$$
  

$$
H_a: \mu_1 > \mu_2
$$

## **b) Cálculo: Prueba Estadística descriptiva para medias de las dos muestras**

Tabla 143

*Prueba Estadística descriptiva del Tiempo para generar una venta – KPI4.*

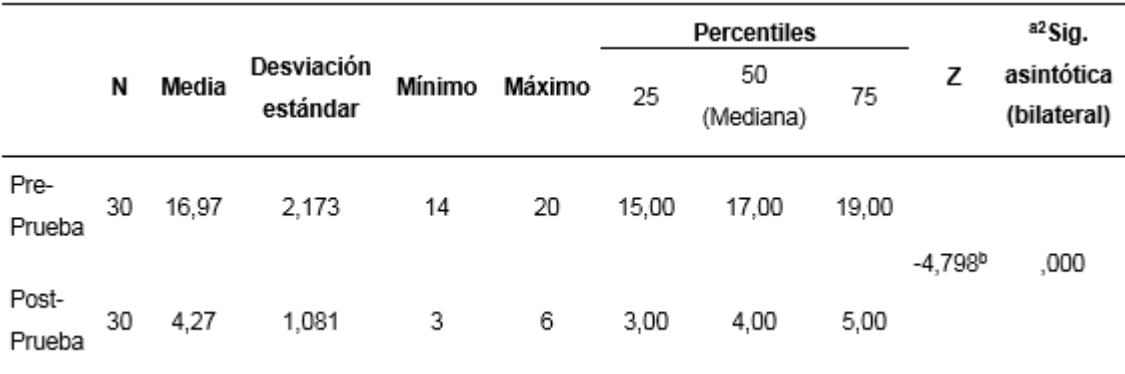

## **c) Decisión estadística:**

En la Tabla 143, se observa los resultados:

Ya que el valor  $p=0.00 < \alpha=0.05$ , los resultados proporcionan suficiente evidencia para rechazar la hipótesis nula (H0), y la hipótesis alterna (Ha) es cierta.

La prueba resultó ser significativa.

**CAPÍTULO V CONCLUSIONES Y RECOMENDACIONES**

# **5.1CONCLUSIONES**

**a)** Se visualiza como se consiguió disminuir el monto por papelería semanalmente en el proceso de venta en un 50% aproximadamente, generando un menor gasto en el presupuesto destinado para este material. El producto almacena los comprobantes, que son destinados para la empresa, en formato digital (Amaya, 2011).

**b)** Se evidencia como se consiguió disminuir el tiempo para realizar los reportes de ventas en un 91% aproximadamente, por lo que se constata que debido a los reportes generados mediante el sistema web se le permite al Gerente General de la empresa Branusac tomar decisiones y garantizar una mejora continua de la calidad del servicio. Teniendo la disponibilidad inmediata de la información (Saavedra, 2015).

**c)** Se evidencia que el porcentaje de exactitud de la información contenida en los reportes ha aumentado en un 33%, al implementar el sistema web de gestión documentaria (Comunidad Baratz, 2015).

**d)** Se muestra que el tiempo para generar una venta disminuyó en un 76% aproximadamente, optimizando el proceso de venta mediante la generación automática de los comprobantes requeridos en la secuencia, después de registrar la proforma. Logrando una eficacia notable con relación al registro individual de los comprobantes requeridos durante el proceso, que se desarrollaba sin la implementación de un sistema web de gestión documentaria en la empresa (Saavedra, 2015).

**e)** Se muestra que el nivel de satisfacción del cliente ha aumentado en un 27% aproximadamente, reduciendo la insatisfacción de los clientes, luego de implementar el sistema web de gestión documentaria (Palma, 2014).

# **5.2 RECOMENDACIONES**

- **a)** Se recomienda conservar las copias de los comprobantes de ventas físicos, como un respaldo para auditorias futuras de los entes reguladores.
- **b)** Se advierte que, se debe revisar la capacidad de servicio del hosting para un correcto funcionamiento del sistema, ya que podría presentarse lentitud al momento de ejecutar procesos en paralelos.
- **c)** Se advierte que, para lograr un proceso optimo, los encargados de ventas deben ingresar datos correctos, para una mejor experiencia de resultados en los reportes.
- **d)** Se aconseja que el sistema cuente con un respaldo de tiempo real en un servidor local, por posibles fallos de red o banda ancha, al conectarse al servidor local podría mantener un funcionamiento óptimo con la última copia de base de datos.
- **e)** Se aconseja que el sistema de gestión documentaria migre a una versión implementada con facturación electrónica conectada con el servicio de Sunat para realizar una mayor mejora del proceso de venta y del control de emisión de comprobantes de pago.

**REFERENCIAS BIBLIOGRÁFICAS**

# **Artículo Científico**

Grupo de Difusión del CTN50/SC1 (2012), Normalización en el sector Documental. *Revista española de investigación Científica, 35*(1), 175-189*.*  Recuperado de<http://redc.revistas.csic.es/index.php/redc/article/view/728/808>

## **Libros**

Pande, P. (2004). *Las Claves Prácticas de Six Sigma*. Recuperado de [https://es.scribd.com/doc/241646630/LAS-CLAVES-PRACTICAS-DE-SEIS-](https://es.scribd.com/doc/241646630/LAS-CLAVES-PRACTICAS-DE-SEIS-SIGMA-pdf)[SIGMA-pdf](https://es.scribd.com/doc/241646630/LAS-CLAVES-PRACTICAS-DE-SEIS-SIGMA-pdf)

SCRUMstudy. (2016). *Una guía para el CUERPO DE CONOCIMIENTO DE SCRUM (GUÍA SBOKTM)*. Recuperado de [https://www.scrumstudy.com/SBOK/SCRUMstudy-SBOK-Guide-2016](https://www.scrumstudy.com/SBOK/SCRUMstudy-SBOK-Guide-2016-spanish.pdf) [spanish.pdf](https://www.scrumstudy.com/SBOK/SCRUMstudy-SBOK-Guide-2016-spanish.pdf)

### **Sitios Web**

- American Marketing Association. (2016). Diccionario de la AMA [Mensaje en un blog]. Recuperado de la contrada de la contrada de la contrada de la contrada de la contrada de la contrada de la contrada de la contrada de la contrada de la contrada de la contrada de la contrada de la contrada de la contrada d <https://www.ama.org/resources/Pages/Dictionary.aspx?dLetter=S>
- Bahit, E. (mayo, 2016). Introducción al Desarrollo Ágil con Scrum. [Mensaje en un blog]. Recuperado de [http://www.desarrolloweb.com/articulos/desarrollo-agil](http://www.desarrolloweb.com/articulos/desarrollo-agil-scrum.html)[scrum.html](http://www.desarrolloweb.com/articulos/desarrollo-agil-scrum.html)
- Bermúdez, M. (mayo, 2016). Normas 30300 y 30301 [Mensaje en un blog]. Recuperado de<http://archivo.ucr.ac.cr/docum/Norma%2030300.pdf>
- Branson, T. (noviembre, 2016). Las principales ventajas de usar MySQL. California, EEUU: QuinStreet Enterprise. [Mensaje en un blog]. Recuperado de <http://www.datamation.com/storage/8-major-advantages-of-using-mysql.html>
- Cevallos, K. (mayo, 2016). Metodología de Desarrollo Ágil: XP y Scrum [Mensaje en un blog]. Recuperado de [https://ingsotfwarekarlacevallos.wordpress.com/2015/05/08/metodologia-de](https://ingsotfwarekarlacevallos.wordpress.com/2015/05/08/metodologia-de-desarrollo-agil-xp-y-scrum/)[desarrollo-agil-xp-y-scrum/](https://ingsotfwarekarlacevallos.wordpress.com/2015/05/08/metodologia-de-desarrollo-agil-xp-y-scrum/)
- CyberSepa. (febrero, 2017). ¿Cuáles son las ventajas de Bluehost? [Mensaje en un blog]. Recuperado de<http://cybersepa.org.mx/cuales-las-ventajas-bluehost/>
- Gestión. (mayo, 2016). Despapelización de empresas, el camino hacia la nueva era de la gestión [Mensaje de un blog]. Recuperado de [https://gestion.pe/economia/empresas/despapelizacion-empresas-camino](https://gestion.pe/economia/empresas/despapelizacion-empresas-camino-nueva-gestion-66567)[nueva-gestion-66567](https://gestion.pe/economia/empresas/despapelizacion-empresas-camino-nueva-gestion-66567)
- Fumàs, E. (octubre, 2014). ¿Qué es PHP? ¿Para qué sirve? [Mensaje en un blog]. Recuperado de <http://www.ibrugor.com/blog/que-es-php-para-que-sirve/>
- García, O. (julio, 2016). Plataformas Libres del Cloud. [SlideShare]. Recuperado de <http://es.slideshare.net/eeduardogarcia/plataformas-libres-del-cloud>
- HostEurope. (julio, 2016). ¡Entérate de las últimas novedades de PHP 7.1! [Mensaje en un blog]. Recuperado de [https://www.hosteurope.es/blog/enterate-de-las](https://www.hosteurope.es/blog/enterate-de-las-ultimas-novedades-de-php-7-1/)[ultimas-novedades-de-php-7-1/](https://www.hosteurope.es/blog/enterate-de-las-ultimas-novedades-de-php-7-1/)
- In Digital Solutions. (junio, 2016). Gestión Documental INDIGITAL [Mensaje en un blog]. Recuperado de [http://www.indigitalsolutions.com/gestion](http://www.indigitalsolutions.com/gestion-documental.html)[documental.html](http://www.indigitalsolutions.com/gestion-documental.html)
- I2B (mayo, 2017). Los beneficios de Implementar la Metodología Ágil [Mensaje en un blog]. Recuperado de [http://www.i2btech.com/blog-i2b/tech-deployment/los](http://www.i2btech.com/blog-i2b/tech-deployment/los-beneficios-de-implementar-la-metodologia-agil/)[beneficios-de-implementar-la-metodologia-agil/](http://www.i2btech.com/blog-i2b/tech-deployment/los-beneficios-de-implementar-la-metodologia-agil/)
- Jiménez, J. (enero, 2015). Tutorial: Trello en español, el mejor Gestor de Tareas [Mensaje en un blog]. Recuperado de [http://soyjorgejimenez.com/tutorial-trello](http://soyjorgejimenez.com/tutorial-trello-en-espanol-gestor-tareas-proyectos/)[en-espanol-gestor-tareas-proyectos/](http://soyjorgejimenez.com/tutorial-trello-en-espanol-gestor-tareas-proyectos/)
- Lampadia. (diciembre, 2015). La transformación digital: Migrando hacia las redes. [Mensaje en un blog]. Recuperado de [http://www.lampadia.com/analisis/tecnologia/la-transformacion-digital](http://www.lampadia.com/analisis/tecnologia/la-transformacion-digital-migrando-hacia-las-redes/)[migrando-hacia-las-redes/](http://www.lampadia.com/analisis/tecnologia/la-transformacion-digital-migrando-hacia-las-redes/)
- Lara, W. (mayo, 2016). Metodología Scrum: Cómo funciona la metodología de trabajo Scrum [Mensaje en un blog]. Recuperado de [https://platzi.com/blog/guia](https://platzi.com/blog/guia-scrum/)[scrum/](https://platzi.com/blog/guia-scrum/)
- Microsystem. (mayo, 2016). Importancia de la Gestión Documental para su empresa. [Mensaje de un blog]. Recuperado de [https://www.microsystem.cl/importancia](https://www.microsystem.cl/importancia-de-la-gestion-documental-para-su-empresa/)[de-la-gestion-documental-para-su-empresa/](https://www.microsystem.cl/importancia-de-la-gestion-documental-para-su-empresa/)
- Quiroga, M. (mayo, 2016). La Importancia de un Sistema de Gestión Documental. Revista Empresarial [Mensaje en un blog]. Recuperado de [https://revistaempresarial.com/actualidad-empresarial/novedades/la](https://revistaempresarial.com/actualidad-empresarial/novedades/la-importancia-de-un-sistema-de-gestion-documental/)[importancia-de-un-sistema-de-gestion-documental/](https://revistaempresarial.com/actualidad-empresarial/novedades/la-importancia-de-un-sistema-de-gestion-documental/)
- Read the Docs. (mayo, 2016). Intro yii. Read the Docs. Recuperado de [https://yii2](https://yii2-framework.readthedocs.io/en/stable/guide-es/intro-yii/) [framework.readthedocs.io/en/stable/guide-es/intro-yii/](https://yii2-framework.readthedocs.io/en/stable/guide-es/intro-yii/)
- Reifman, J. (agosto, 2014). ¿Por qué Yii?. [Mensaje en un blog]. Recuperado de [https://code.tutsplus.com/es/articles/introduction-to-the-yii-framework--cms-](https://code.tutsplus.com/es/articles/introduction-to-the-yii-framework--cms-20948)[20948](https://code.tutsplus.com/es/articles/introduction-to-the-yii-framework--cms-20948)
- Rodríguez, G. (julio, 2014). "Despapelización" de empresas, el camino hacia la nueva era de la gestión. Diario Gestión. [Mensaje en un blog]. Recuperado de [https://gestion.pe/economia/empresas/despapelizacion-empresas-camino](https://gestion.pe/economia/empresas/despapelizacion-empresas-camino-nueva-gestion-66567)[nueva-gestion-66567](https://gestion.pe/economia/empresas/despapelizacion-empresas-camino-nueva-gestion-66567)
- Rodríguez, V. (julio, 2016). Bluehost [Mensaje en un blog]. Recuperado de <http://www.tumejorhostingbarato.com/bluehost/>
- Rouse, M. (enero, 2015). MySQL [Mensaje en un blog]. Recuperado de <http://searchdatacenter.techtarget.com/es/definicion/MySQL>
- SCRUMstudy (mayo, 2016). [archivo PDF]. Recuperado de [https://www.scrumstudy.com/SBOK/SCRUMstudy-SBOK-Guide-2016](https://www.scrumstudy.com/SBOK/SCRUMstudy-SBOK-Guide-2016-spanish.pdf) [spanish.pdf](https://www.scrumstudy.com/SBOK/SCRUMstudy-SBOK-Guide-2016-spanish.pdf)
- Schwaber, K. y Sutherland, J. (julio, 2016). La Guía de Scrum. SCRUM GUIDES [archivo PDF]. Recuperado de <http://www.scrumguides.org/docs/scrumguide/v1/scrum-guide-es.pdf>
- Software Guru. (mayo, 2017). La importancia de las metodologías ágiles [Mensaje en un blog]. Recuperado de [https://sg.com.mx/buzz/la-importancia-las](https://sg.com.mx/buzz/la-importancia-las-metodologias-agiles#.WBDzii3hCM-)[metodologias-agiles#.WBDzii3hCM-](https://sg.com.mx/buzz/la-importancia-las-metodologias-agiles#.WBDzii3hCM-)
- Suárez, E. (noviembre, 2013). Trello: el administrador de proyectos definitivo [Mensaje en un blog]. Recuperado de [http://dispersium.es/trello-el](http://dispersium.es/trello-el-administrador-de-proyectos-definitivo/)[administrador-de-proyectos-definitivo/](http://dispersium.es/trello-el-administrador-de-proyectos-definitivo/)
- Sunat. (junio, 2016). Lo que usted debe saber sobre los comprobantes de pago: Sunat [Mensaje en un blog]. Recuperado de [http://www.sunat.gob.pe/institucional/publicaciones/revista\\_tributemos/tribut11](http://www.sunat.gob.pe/institucional/publicaciones/revista_tributemos/tribut114/informe_1.htm) [4/informe\\_1.htm](http://www.sunat.gob.pe/institucional/publicaciones/revista_tributemos/tribut114/informe_1.htm)
- Tecnoin (enero, 2018). Proceso Scrum [Mensaje en un blog]. Recuperado de <http://tecnoin.com.sv/blog/metodologia-scrum/>
- Telecon Business Solutions. (mayo, 2017). Importancia de la gestión documental [Mensaje en un blog]. Recuperado de [http://www.tbs-telecon.es/importancia](http://www.tbs-telecon.es/importancia-gestion-documental)[gestion-documental](http://www.tbs-telecon.es/importancia-gestion-documental)
- Thompson, I. (diciembre, 2015). El Proceso de Venta [Mensaje en un blog]. Recuperado de [https://www.promonegocios.net/mercadotecnia/proceso](https://www.promonegocios.net/mercadotecnia/proceso-venta.htm)[venta.htm](https://www.promonegocios.net/mercadotecnia/proceso-venta.htm)

Tic Portal. (diciembre, 2015). ¿Qué es un sistema de gestión documental? [Mensaje en un blog] Recuperado de [https://www.ticportal.es/temas/sistema-gestion](https://www.ticportal.es/temas/sistema-gestion-documental/que-es-sistema-gestion-documental)[documental/que-es-sistema-gestion-documental](https://www.ticportal.es/temas/sistema-gestion-documental/que-es-sistema-gestion-documental)

### **Tesis**

- Amaya, S. (2011). *Propuesta de implantación de un Sistema de Gestión Documental Informatizado en la Universidad Francisco Gavidia de el Salvador* (Tesis de maestría). Recuperado de<http://dspace.unia.es/handle/10334/1449>
- Font, O. (2013). *Implementación de un Sistema Web de Gestión Documental en la Universidad Central de "Marta Abreu" de las Villas, Cuba: Facultad de Ciencias de la Información y la Educación* (Tesis doctoral). Recuperado de <http://hdl.handle.net/10481/31699>
- Liberato, A. y Marcial, N. (2014). *Desarrollo de un Sistema de Gestión Documental, fichas de resumen y listas de publicación para el proyecto Procal-Proser* (Tesis de pregrado). Recuperado de <http://tesis.pucp.edu.pe/repositorio/handle/123456789/5718>
- Mendoza, N. (2012). *Construcción de un Sistema de Gestión de Documentos Internos (memorandos) para la Empresa Elecaustro S.A. de la Ciudad de cuenca - Ecuador* (Tesis de maestría). Recuperado de <http://hdl.handle.net/10609/15078>
- Palacios, N. y Pizarro, C. (2015). *Desarrollo de sistemas de información, basado en XP y SCRUM, para mejorar los procesos de captura, edición y publicación de canales de televisión, radio emisoras y medios impresos en la empresa KYBALION GROUP S.A.C.* (Tesis de pregrado). Recuperado de <http://repositorio.autonoma.edu.pe/handle/AUTONOMA/142>
- Quito, E. (2015). *Implementación web de un sistema de gestión de documentos, Consolidado en una Intranet basada en las normas ISO 22000:2005, para la*

*empresa LA CLAVE S.A.* (Tesis de pregrado). Recuperado de <http://repositorio.ug.edu.ec/handle/redug/10065>

Saavedra, Y. (2015). *Sistema web para la gestión documental en la Empresa Development IT E.I.R.L.* (Tesis de pregrado). Recuperado de <http://repositorio.ucv.edu.pe/handle/UCV/152>

**ANEXOS Y APÉNDICES** 

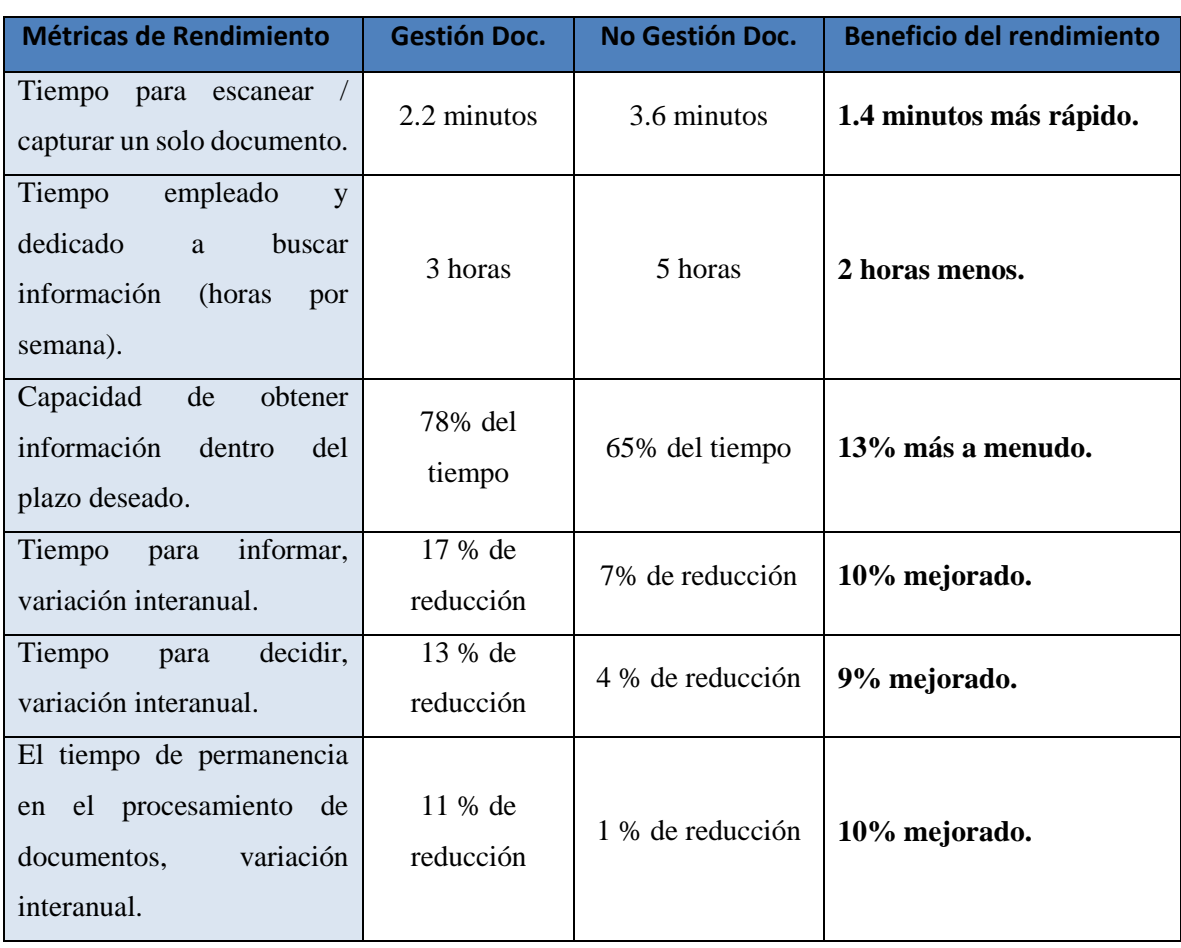

## **ANEXO 01: Productividad a través de Gestión de documentos**

## **ANEXO 02: Visibilidad de datos a través de la Gestión de documentos**

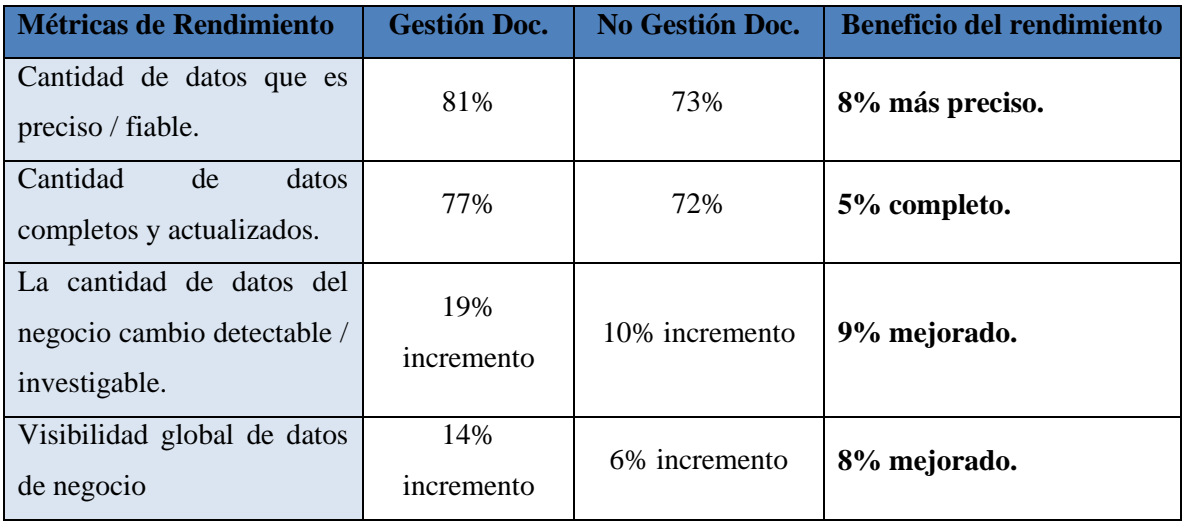

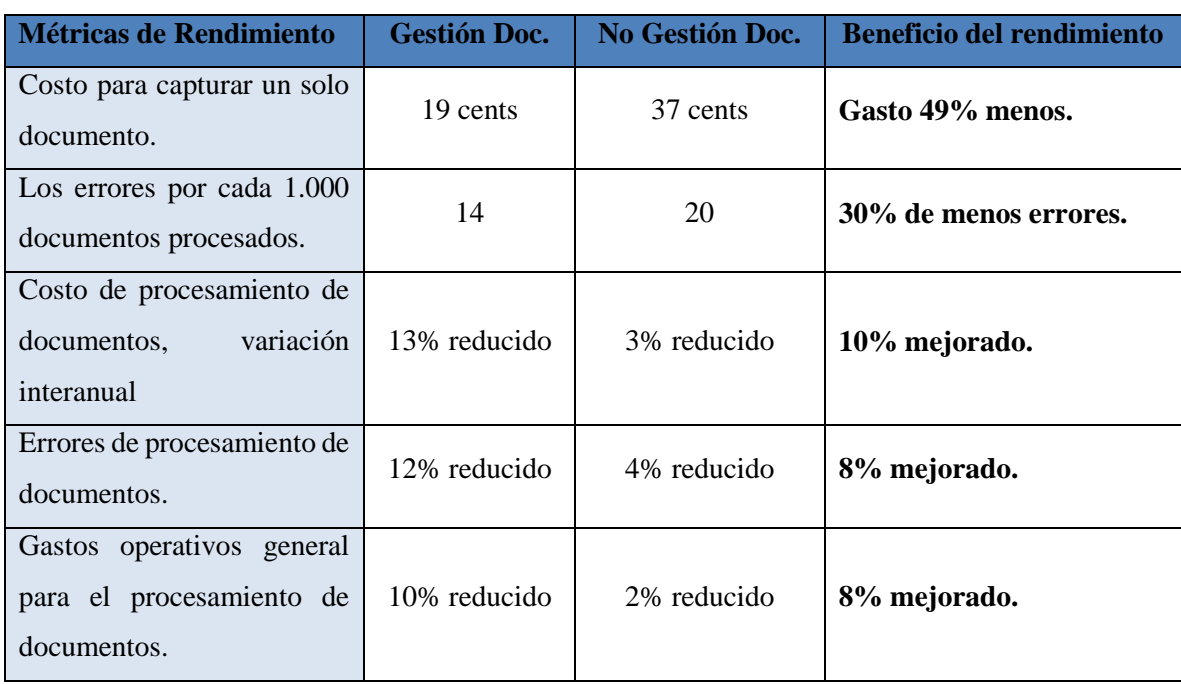

### **ANEXO 03: Costo a través de la Gestión de documentos**

## **ANEXO 04: Índice de desarrollo de gobierno electrónico**

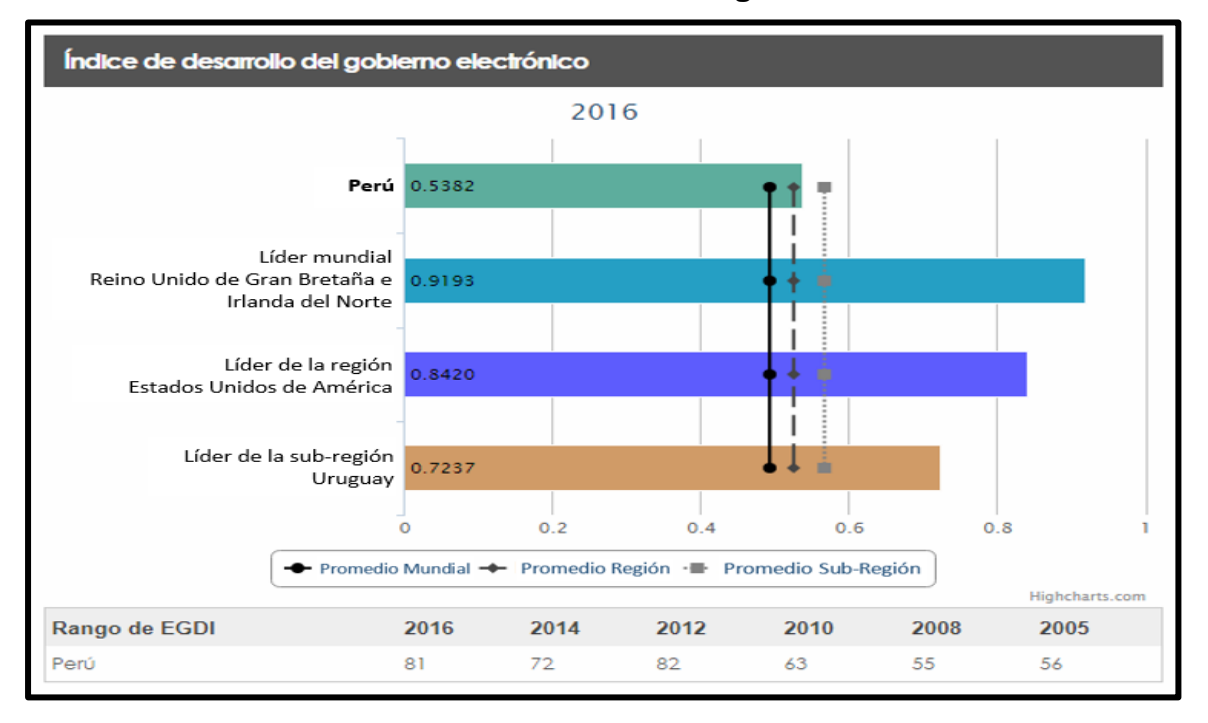

## **APÉNDICE 01: Matriz de Consistencia**

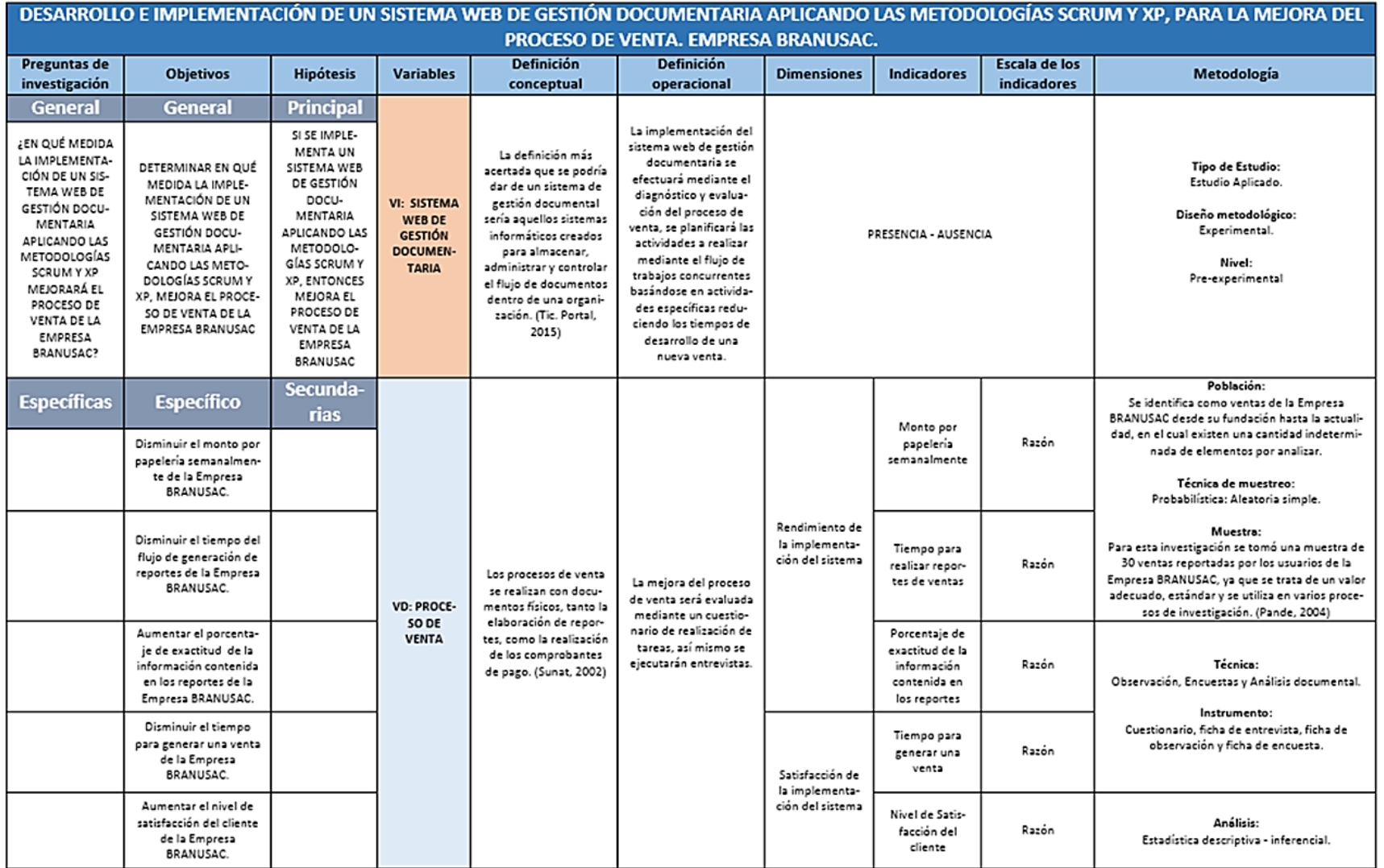

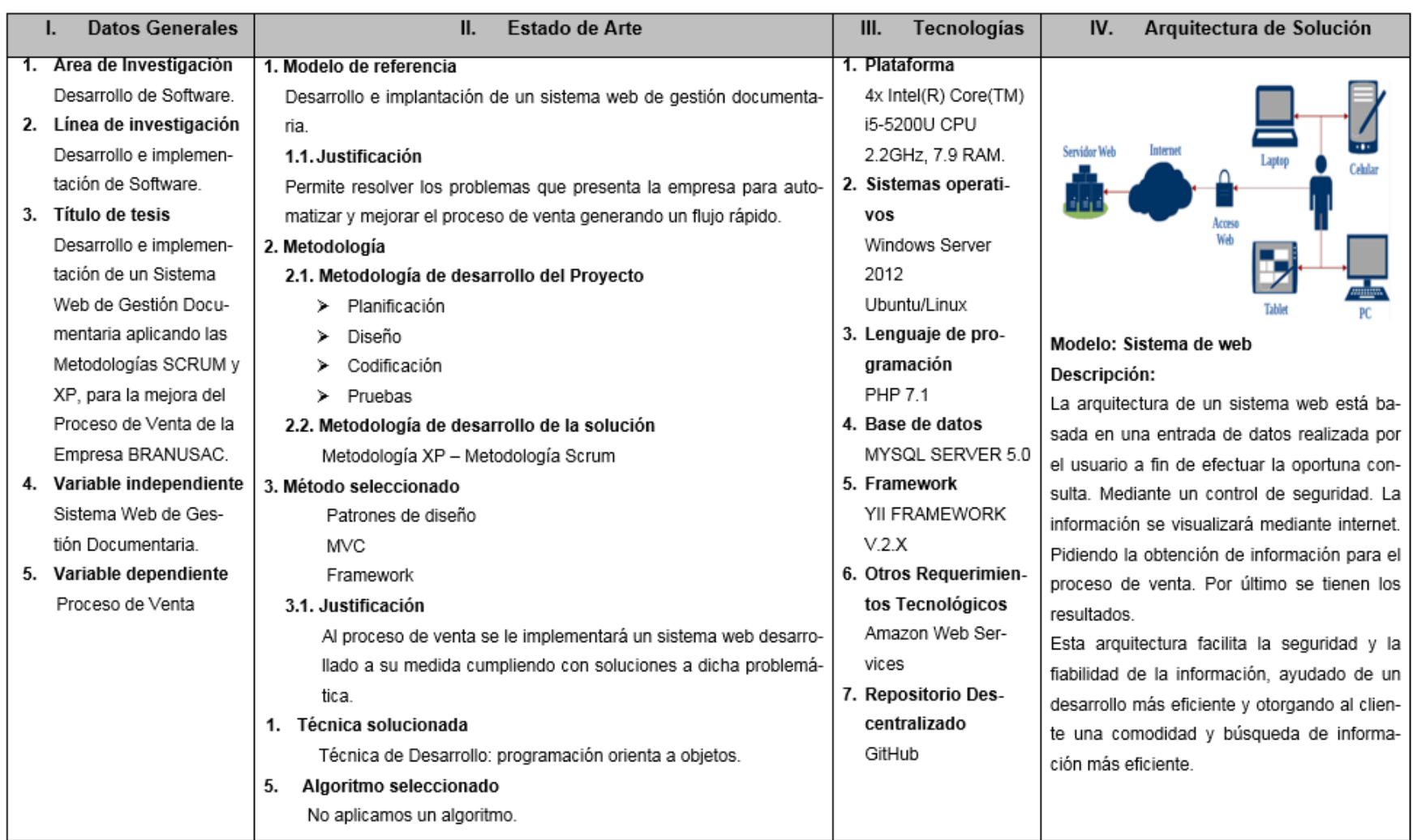

# **APÉNDICE 02: Matriz de solución del problema**

## **APÉNDICE 03: Formato de Cuestionario**

### ENCUESTA AL CLIENTE

Objetivo de la encuesta: La presente encuesta tiene como objetivo identificar el desempeño del sistema desde el punto de vista del cliente en el Proceso de Venta, para tener claridad sobre la situación actual, tras la implementación del sistema.

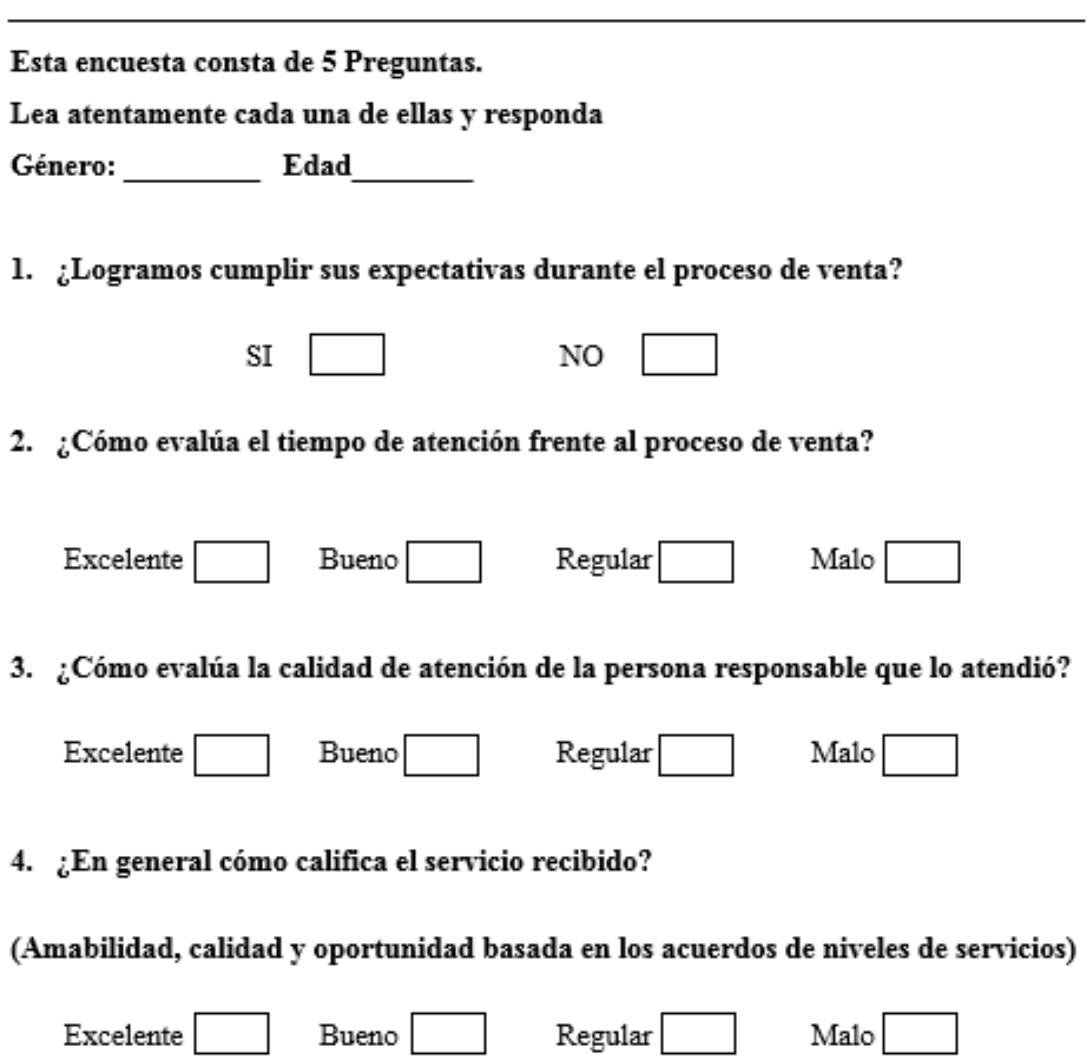

## **APÉNDICE 04: Formato de Observación de Proceso de venta**

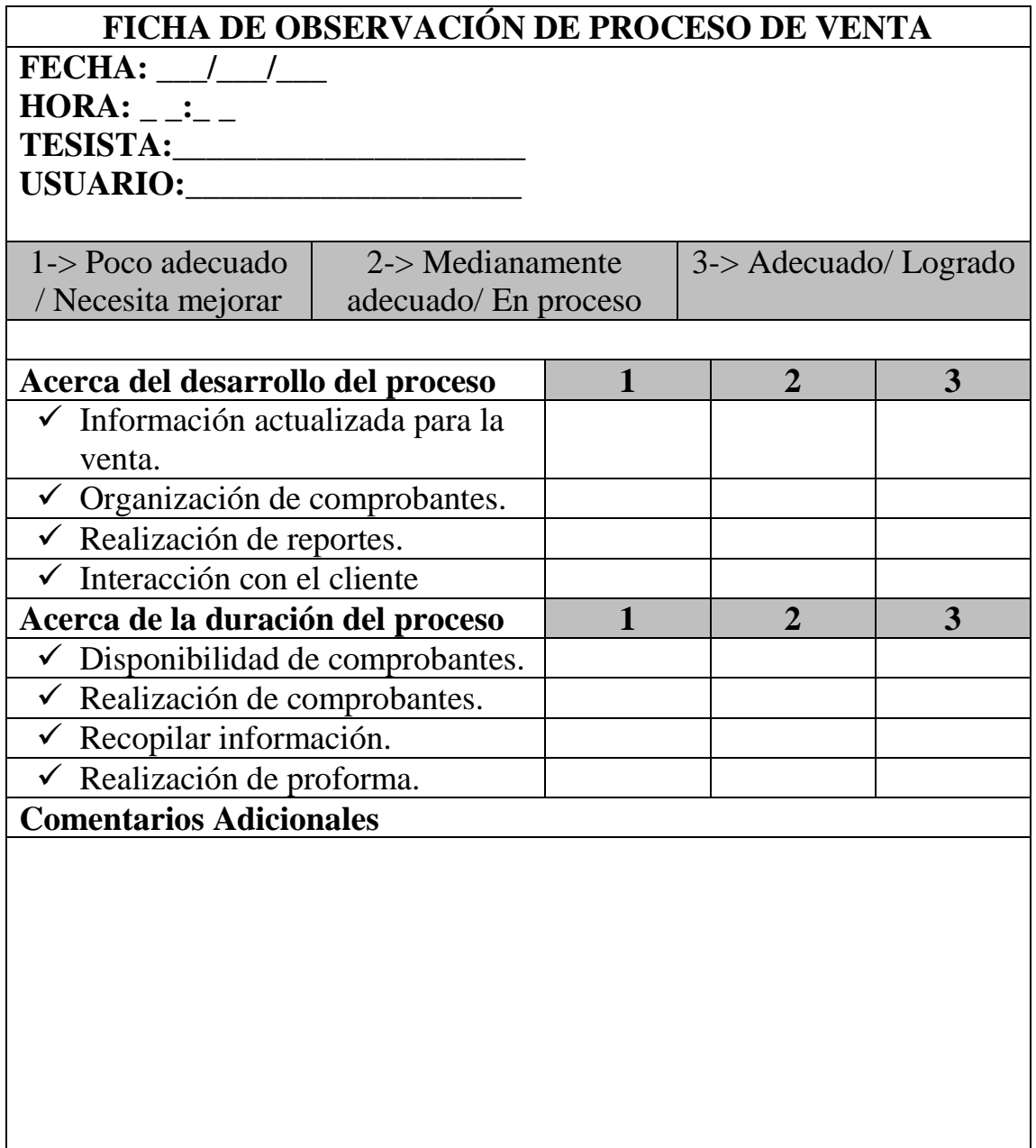

### **APÉNDICE 05: Formato de Entrevista sobre Proceso de venta**

FORMATO DE ENTREVISTA SOBRE PROCESO DE VENTA

FECHA:  $/$  /  $HORA:$ TESISTA: $\frac{1}{2}$ USUARIO:

Acerca del desarrollo del proceso

¿Considera usted organizado el proceso de venta?

¿Existe una correcta actualización de la información?

¿Dispone de la información total para la generación de reportes?

¿Se llega a concretar las el total de ventas?

Acerca de la duración del proceso ¿Tiene disponibilidad inmediata de los comprobantes realizados?

¿Puede concretar correctamente la realización de los comprobantes?

¿Puede obtener fácilmente comprobantes de ventas pasadas?

¿Les es tedioso realizar los reportes de ventas requeridos?

**Comentarios Adicionales** 

## **APÉNDICE 06: Formato de Observación de tiempo de generación de reportes**

## **FICHA DE OBSERVACIÓN DE TIEMPO DE GENERACIÓN DE REPORTES**

Tesistas:

Henry Pablo Vega Ayala

Robert Pfuño Murga

Empresa: BRANUSAC (Brandariz Nuñez SAC)

Ubicación: Av. Aviación Nro. 3368 San Borja - Lima - Perú

Fecha de Registro:  $\frac{\ }{\ }$  /  $\frac{\ }{\ }$ 

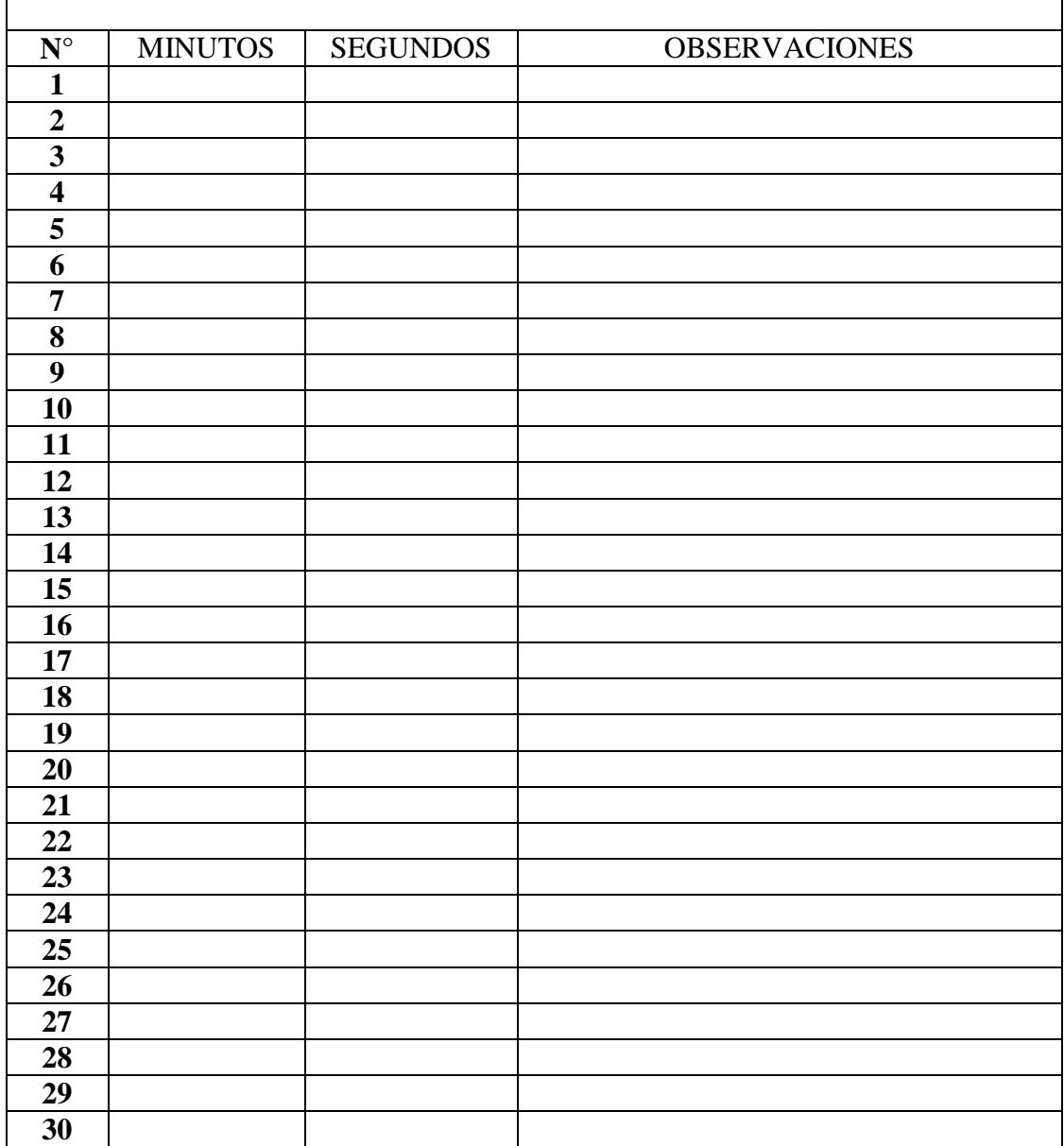

**GLOSARIO DE TÉRMINOS**

**Backlog:** Es la acumulación de trabajos o son todos los trabajos, que han sido identificados, pero que no han sido completados, hace referencia al trabajo incompleto o hecho a medias (mientras tanto, mientras hay una parada, mientras aguante), su unidad de medida son semanas.

**Burn-down Chart:** Es una representación gráfica que sirve para saber el tiempo que falta para completar el trabajo. Normalmente se utiliza para saber cuánto falta para terminar las historias comprometidas en un sprint.

**D**

**Digitalización de documentos:** Es la representación de un documento por un conjunto de sus puntos o muestras, el resultado se denomina imagen digital del documento

**G**

**Gráfica Burndown:** Es un diagrama de dos ejes, en el eje X el tiempo en días de duración del sprint (o iteración) en el eje Y la cantidad de trabajo comprometida con el cliente durante el sprint, en las unidades que se hayan acordado (por ejemplo, días ideales)

#### **H**

**Historia de Usuario:** Es la descripción de una funcionalidad que debe incorporar un sistema de software, y cuya implementación aporta valor al cliente.

**I**

**Indicadores Claves de Rendimiento (KPI):** Es la medida de alguna variable relacionada con un proceso o acción, normalmente con un objetivo meta fijado con anterioridad, que sirve para mostrar la evolución o el estado del mismo y ayudar en la toma de decisiones.

**Iteración:** Es una fase del ciclo de vida de la metodología XP, en la cual los programadores desarrollan determinadas historias de usuario.

**B**

**M**

**Metáfora:** Desarrollada por los programadores al inicio del proyecto, define una la secuencia de funcionalidad del sistema completo.

**Metodología Ágil:** Es una metodología de gestión de proyectos que utiliza ciclos de desarrollo cortos llamados sprints para centrarse en la mejora continua del desarrollo de un producto o servicio, más que centrarse en la gestión del propio proyecto.

**Modelamiento Empresarial:** Es un modelo que muestra la actividad completa de extremo a extremo (vista de alto nivel) necesaria para crear el resultado (servicio o producto) del proceso.

**MVC (Modelo – Vista – Controlador):** Es un estilo de arquitectura de software que separa los datos de una aplicación, la interfaz de usuario, y la lógica de control en tres componentes distintos.

**MySQL:** Es un sistema de gestión de base de datos relacional o SGBD. Este gestor de base de datos en multihilo y multiusuario, lo que le permite ser utilizado por varias personas al mismo tiempo, e incluso, realizar varias consultas a la vez, lo que lo hace sumamente versátil.

#### **P**

**PHP:** Es un lenguaje de código abierto adecuado para el desarrollo web y que puede ser incluido en HTML. Las páginas de PHP contienen como código encriptado HTML. Este código está aprisionado entre las etiquetas especiales de comienzo y final <? y ?> que permiten entrar y salir del modo PHP.

**Programación en Pareja:** Practica de la metodología xp, que consiste en desarrollo de código en parejas de programadores. Es llevada a cabo por integrantes del equipo de desarrollo.

**Q**

**QA (Quality Assurance / Garantía de Calidad):** Conjunto de acciones o actividades programadas que se realizan sobre un software para asegurar que cumple con las normas, estándares y requisitos de calidad de la plataforma en la que va a ejecutarse.

#### **R**

**Retroalimentación / Feedback:** Proceso por el cual el cliente y/o Usuario final validan en cada iteración el conjunto de historias de usuario implementadas. Se realiza entre el cliente y el equipo de desarrollo. Se realiza luego de cada Iteración.

#### **S**

**Scrum:** Es un marco de trabajo para la gestión y desarrollo de software basada en un proceso iterativo e incremental utilizado comúnmente en entornos basados en el desarrollo ágil de software.

**Servidor:** En informática, un servidor es un nodo que, formando parte de una red, provee servicios a otros nodos denominados clientes.

**Sprint:** Es un intervalo de tiempo de máximo un mes, en donde se desarrolla el incremento de un producto, potencialmente entregable. A lo largo del desarrollo hay Sprint consecutivos de duración constante.

**Stakeholders:** Significa parte interesada o interesado. Hace referencia sobre todo a las organizaciones o personas que toman parte en las decisiones de una compañía y que están afectadas por sus actividades. Se podrían considerar por los grupos de interés que rodean a la empresa.

### **X**

**XP:** Es una metodología de desarrollo que pertenece a las conocidas como metodologías ágiles, cuyo objetivo es el desarrollo y gestión de proyectos con eficacia, flexibilidad y control. Basada en la comunicación, la reutilización del código desarrollado y la realimentación.